# **SONY**

# *AV Center* Myльтимeдийная cистeма

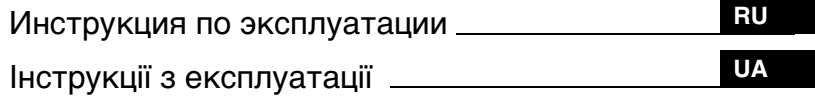

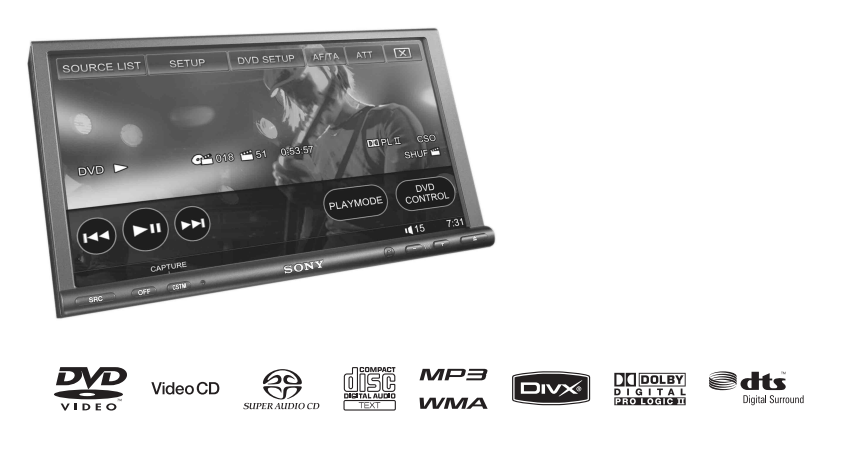

# *XAV-W1*

© 2007 Sony Corporation

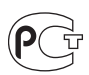

#### **Myльтимeдийная cистeма** Сделано в Таиланде

Изготовитель: Сони Корпорейшн Адрес: 1-7-1 Конан, Минато-ку, Токио 108-0075. Япония

# Внимание

**Во избежание возгорания или поражения электрическим током не подвергайте устройство воздействию дождя или влаги.**

**Во избежание поражения электрическим током не открывайте корпус устройства. По вопросам обслуживания обращайтесь только к квалифицированному специалисту.**

# **ПРЕДУПРЕЖДЕНИЕ**

Оптические приборы, используемые в данном изделии, представляют повышенную опасность для зрения. Поскольку используемый в проигрывателе CD/DVD лазерный луч представляет опасность для зрения, не пытайтесь разобрать корпус. По вопросам обслуживания обращайтесь только к квалифицированному специалисту.

CLASS<sub>1</sub> **LASER PRODUCT** 

Эта этикетка находится на нижней стороне корпуса.

**CAUTION :CLASS 1M VISIBLE/INVISIBLE LASER RADIATION WHEN OPEN AND INTERLOCKS DEFEATED. DO NOT VIEW DIRECTLY WITH OPTICAL INSTRUMENTS.**

Эта этикетка находится на внутреннем корпусе устройства.

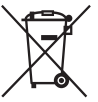

Утилизация электрического и электронного оборудования (директива применяется в странах Евросоюза и других европейских странах, где действуют системы раздельного сбора отходов)

### **Внимание. Если в замке зажигания нет положения ACC**

Убедитесь, что настроена функция автоматического выключения ([стр. 48](#page-47-0)). После выключения устройства его питание будет автоматически отключено в установленное время, что предотвращает разрядку аккумулятора. Если функция автоматического выключения не настроена, то при каждом выключении зажигания нажмите и удерживайте кнопку (OFF) до тех пор, пока дисплей не погаснет.

Для отмены демонстрации на дисплее (режим Demo) см. [стр. 55.](#page-54-0)

Если после сброса параметров устройства не удалось правильно произвести начальную настройку громкоговорителей из-за истечения времени ожидания или ошибки, параметры можно изменить в других меню. Сведения о настройке состояния соединения громкоговорителей см. на [стр. 37.](#page-36-0) Сведения о настройке положения прослушивания см. на [стр. 36.](#page-35-0)

### **Безопасность**

- Соблюдайте местные правила дорожного движения, а также другие правила и законы.
- Во время вождения
- Не смотрите и не управляйте устройством, т.к. при этом ваше внимание может быть отвлечено, что может привести к несчастному случаю. Припаркуйте автомобиль в безопасном месте для просмотра или управления устройством.
- Не следует пользоваться функциями настройки или использовать другие функции, которые могут отвлечь внимание от дороги.
- **При включении заднего хода смотрите назад и внимательно следите за окружающими объектами для обеспечения собственной безопасности, даже если подключена камера заднего вида. Не используйте только камеру заднего вида.**
- Во время эксплуатации
	- Не вставляйте руки, пальцы или другие посторонние предметы в устройство во время его работы, т.к. это может привести к травме или повреждению устройства.
	- Храните мелкие детали в недоступном для детей месте.
	- Затяните ремень безопасности во избежание получения травм в случае резкого движения автомобиля.

#### **Предотвращение несчастного случая**

Изображения и функция караоке становится доступной только после парковки автомобиля и установки стояночного тормоза.

Если во время воспроизведения видео или использования режима караоке автомобиль трогается с места, после появления предупреждения в нижней части дисплея изображение автоматически переключается в режим обоев.

Во время движения автомобиля активен монитор, подключенный к REAR VIDEO OUT.

Изображение на дисплее переключается в режим обоев, и режим караоке отключается, однако звук с источника слышен.

- **"Video blocked for your safety."**
- **"KARAOKE function blocked."**
- **"Video and KARAOKE function blocked for your safety."**

Во время вождения автомобиля не выполняйте настройку устройства и не смотрите на монитор.

# **Установка**

- Рекомендуется, чтобы установка была выполнена квалифицированным специалистом или специалистом по техническому обслуживанию.
	- При попытке установить устройство самостоятельно см. прилагаемое руководство по установке/ подсоединению и выполните установку устройства надлежащим образом.
	- Неправильная установка может привести к утечке вещества батареи или короткому замыканию.
- Если устройство работает неправильно, для начала проверьте подключение, используя прилагаемое руководство по установке/подсоединению. Если все соединения выполнены правильно, проверьте предохранитель.
- Защищайте поверхность устройства от повреждения.
	- Не подвергайте поверхность устройства воздействию химических элементов, например, инсектицидов, спреев для волос, жидкости для отпугивания насекомых и т.п.
	- Не допускайте длительного контакта устройства с резиновыми или пластиковыми материалами. В противном случае может быть повреждено покрытие устройства или может произойти деформация.
- При установке тщательно закрепите устройство.
- При установке выключите зажигание. При установке устройства с включенным зажиганием может произойти утечка вещества батареи или короткое замыкание.
- При установке будьте осторожны, чтобы не повредить детали автомобиля, например, трубки, топливный бак или провода, при использовании дрели, т.к. это может привести к возгоранию или несчастному случаю.

ДАННОЕ УСТРОЙСТВО ЛИЦЕНЗИРОВАНО ПО ЛИЦЕНЗИИ НА ПАКЕТ ПАТЕНТОВ MPEG-4 VISUAL, ПРЕДУСМАТРИВАЮЩЕЙ ЛИЧНОЕ И НЕКОММЕРЧЕСКОЕ ИСПОЛЬЗОВАНИЕ ДЛЯ ДЕКОДИРОВАНИЯ ВИДЕОФАЙЛОВ СТАНДАРТА MPEG-4, ЗАКОДИРОВАННЫХ ПОТРЕБИТЕЛЕМ В РЕЗУЛЬТАТЕ ИНДИВИДУАЛЬНОЙ И НЕКОММЕРЧЕСКОЙ ДЕЯТЕЛЬНОСТИ И/ИЛИ ПОЛУЧЕННЫХ ОТ ПОСТАВЩИКА ВИДЕОПРОДУКЦИИ, ИМЕЮЩЕГО ЛИЦЕНЗИЮ MPEG LA НА ПОСТАВКУ ВИДЕО СТАНДАРТА MPEG-4. НА ПРИМЕНЕНИЕ В ДРУГИХ ЦЕЛЯХ НИКАКИЕ ЛИЦЕНЗИИ НЕ ПРЕДОСТАВЛЯЮТСЯ И НЕ РАСПРОСТРАНЯЮТСЯ. ДОПОЛНИТЕЛЬНЫЕ СВЕДЕНИЯ, В ТОМ ЧИСЛЕ СВЕДЕНИЯ ОБ ИСПОЛЬЗОВАНИИ В РЕКЛАМНЫХ, СЛУЖЕБНЫХ И КОММЕРЧЕСКИХ ЦЕЛЯХ И ЛИЦЕНЗИРОВАНИИ, МОГУТ БЫТЬ ПОЛУЧЕНЫ В MPEG LA, LLC. СМ. HTTP://WWW.MPEGLA.COM

# Содержание

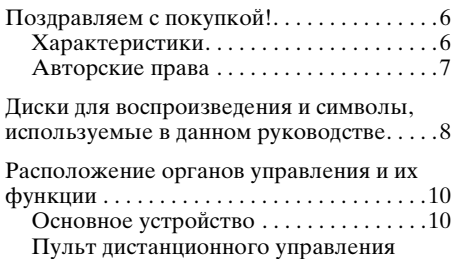

[RM-X160 . . . . . . . . . . . . . . . . . . . . . . . . . .12](#page-11-0)

# *[Начало работы](#page-13-0)*

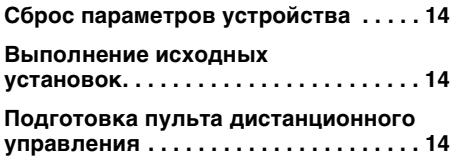

# *[Основные операции](#page-14-0)*

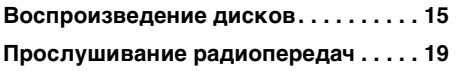

### **[Прослушивание объемного](#page-20-0)  звука**

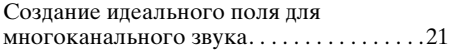

#### **[Дополнительные операции](#page-21-0)  — диски**

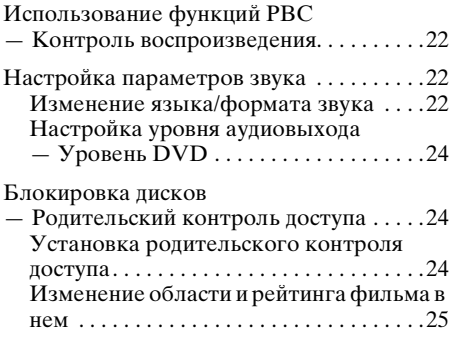

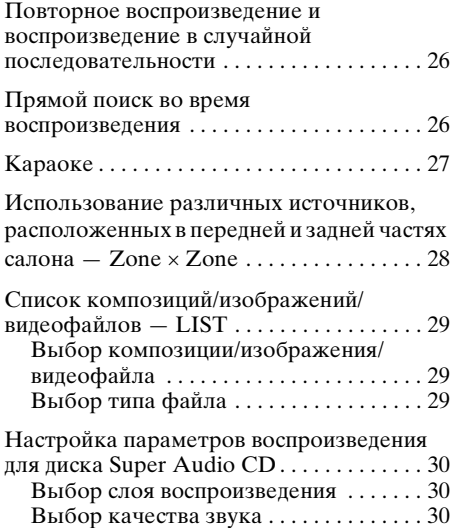

### **[Дополнительные операции](#page-30-0)  — радио**

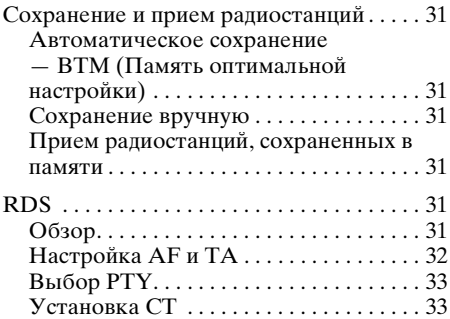

# **[Настройки звука](#page-33-0)**

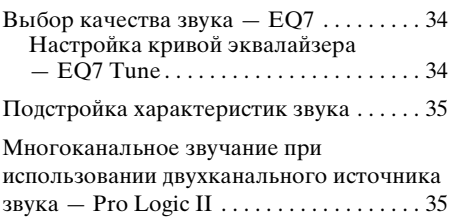

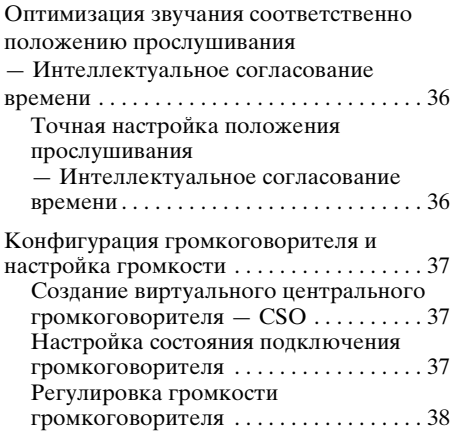

# **[Настройки монитора](#page-37-1)**

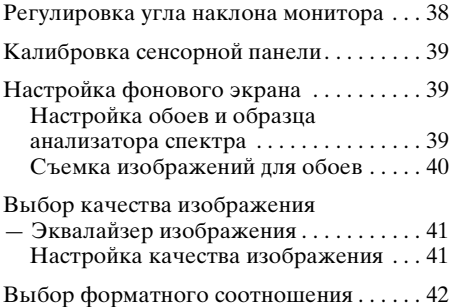

# **[Общие настройки](#page-42-0)**

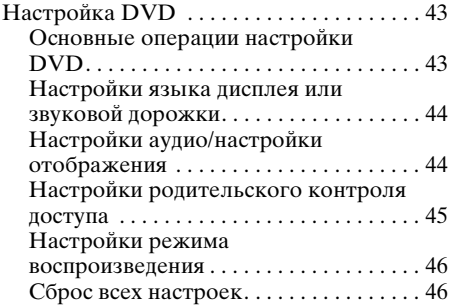

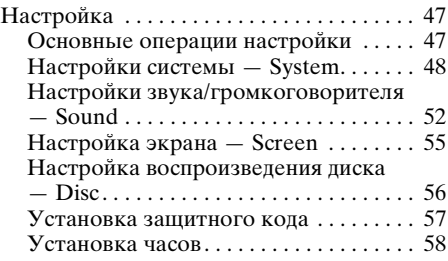

### **Использование [дополнительного оборудования](#page-57-1)**

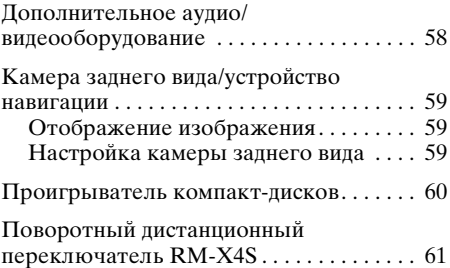

# **[Дополнительная информация](#page-61-0)**

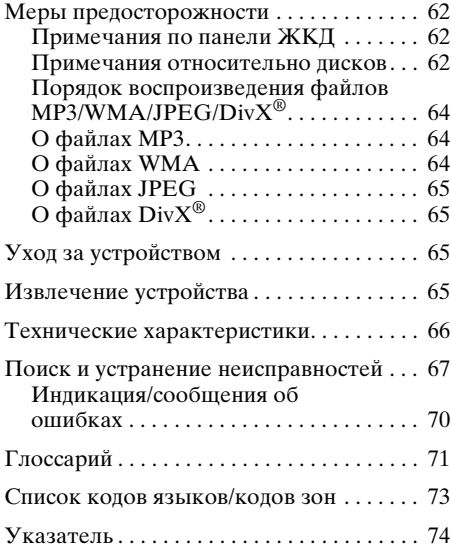

Перед установкой и подсоединениями прочитайте прилагаемую инструкцию по установке и подсоединению.

# <span id="page-5-0"></span>Поздравляем с покупкой!

Благодарим за приобретение мультимедийной системы Sony. Перед эксплуатацией аппарата внимательно прочтите данное руководство и храните его под рукой на случай, если оно Вам понадобится.

# <span id="page-5-1"></span>**Характеристики**

Дополнительные сведения см. на указанной странице руководства.

#### **7-дюймовый широкоэкранный сенсорный экран VGA**\*1 **TFT**

Предоставляет возможность работы с интуитивной сенсорной панелью, а также воспроизведения видео на ярком экране с высоким разрешением благодаря новейшему процессору G-Processor\*2.

#### **Функция съемки**  $\rightarrow$  [стр. 40](#page-39-0)

Можно снимать и сохранять до 4 изображений с диска видео/изображений (или дополнительного видеоустройства) и устанавливать их в качестве заставок для рабочего стола.

#### **Воспроизведение дисков DVD, VCD, Super Audio CD, Компакт-дисков**  $\rightarrow$  [стр. 8](#page-7-0)

Совместим с различными форматами дисков.

### **2000MP3, 2000WMA**

Можно воспроизводить до 2000 композиций\*3, записанных в форматах  $MP3/WMA$  на лисках DVD-R  $DI/$ DVD+R DL.

#### **Возобновление многодискового воспроизведения**  $\rightarrow$  [стр. 46](#page-45-2)

Запоминает точку, в которой был остановлен диск, максимум для 5 дисков, и даже после извлечения диска возобновляет воспроизведение дисков DVD VIDEO/VCD с того же места.

# MULTI-CH DECADER

Позволяет использовать системы объемного звука, например, Dolby Digital, Pro Logic II, DTS, многоканальный режим Super Audio CD и т.д., а также 5.1-канальную систему звука при подключении усилителя и громкоговорителей.

#### **DO DOLBY** DIGITAL<br>PROTOGIC II  $\rightarrow$  [стр. 35](#page-34-1)

Обеспечивает 5-канальное звучание от 2-канальных источников с использованием усовершенствованного декодера объемного звучания со сверхчистой матрицей.

#### **X-DSP**

Новый звуковой процессор Sony с цифровой обработкой сигнала создает внутри автомобиля отличное звуковое поле.

X-DSP включает следующие функции.

#### EQ7  $\rightarrow$  [стр. 34](#page-33-1)

7 предварительно настроенных кривых эквалайзера, которые могут быть настроены пользователем в 7 различных диапазонах.

#### Intelligent Time Alignment  $\rightarrow$   $\text{ctp. }36$

Изменяет местонахождение звука, задерживая звуковой вывод из каждого громкоговорителя, и создает впечатление нахождения в центре звукового поля, на каком месте в салоне автомобиля Вы бы ни сидели.

#### CSO  $\rightarrow$  [стр. 37](#page-36-2)

Создание виртуального центрального громкоговорителя и имитация многоканального звукового поля без использования центрального громкоговорителя.

# **Picture EQ**

### $\rightarrow$  [стр. 41](#page-40-0)

Возможность настройки яркости изображений с использованием предварительно настроенных параметров в соответствии с внутренним или окружающим освещением автомобиля.

# **KARA**RE  $\rightarrow$  ctp. 27

Можно подключить микрофон (не входит в комплект) и наслаждаться караоке.

# ZONE<br>ZONE

### $\rightarrow$  [стр. 28](#page-27-0)

Можно одновременно использовать разные источники звука в передней и задней части салона автомобиля.

#### **3 AV IN и NAVI/CAMERA IN**  $\rightarrow$   $\text{ctp. }58$

**С помощью разъема 3 AV IN на передней части можно подключать (используя удлинитель, входящий в комплект) до 3 дополнительных устройств, например, переносной проигрыватель мультимедиа, игровую приставку и т.д. Подробные сведения см. в прилагаемых инструкциях по установке/ подсоединению.**

С помощью разъема NAVI/CAMERA IN можно подключить камеру заднего вида или устройство навигации, вход переключается соответственно. Если выбран вход для камеры заднего вида, изображение автоматически появляется, как только загораются задние фонари.

- \*1 Сокращение для видеографического стандарта (800 × RGB × 480 = 1152000).
- \*2 Специализированный процессор, формирующий полупрозрачное изображение графического интерфейса пользователя на экране.
- \*3 В зависимости от длины композиции и частоты дискретизации записи.

# <span id="page-6-0"></span>**Авторские права**

При работе данного устройства применяется технология по защите авторских прав, защищенная патентами США и другими правами на интеллектуальную собственность. Данная технология по защите авторских прав должна использоваться только с разрешения корпорации Macrovision; она предназначена только для домашнего и другого ограниченного просмотра, если нет специального разрешения корпорации Macrovision. Инженерный анализ и разборка запрещены.

Изготовлено по лицензии **DOLBY** компании Dolby **DIGITAL PRO LOGIC II** Laboratories. "Долби", "Pro Logic" и знак в виде двойной буквы D являются товарными знаками компании Dolby Laboratories.

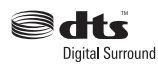

Изготовлено по лицензии, защищено патентами США №№ 5451942; 5956674; 5974380; 5978762; 6487535, а также другими

патентами и заявками на патенты в США и других странах. DTS и DTS Digital Surround являются зарегистрированными товарными знаками, a логотипы и символ DTS являются товарными знаками DTS, Inc. © DTS, Inc., 1996-2007 гг. С сохранением всех прав.

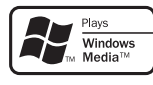

Microsoft, Windows Media и логотип Windows являются товарными знаками или

зарегистрированными товарными знаками корпорации Microsoft в США и других странах.

"DVD VIDEO", "DVD-R", "DVD-RW", "DVD+R" и "DVD+RW" являются товарными знаками.

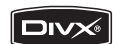

"DivX" и "DivX Certified" являются охраняемыми товарными знаками или товарными знаками компании DivX, Inc.

# <span id="page-7-0"></span>Диски для воспроизведения и символы, используемые в данном руководстве

На этом аппарате можно воспроизводить различные видео- и аудиодиски. В следующей таблице приведены сведения о том, какие диски поддерживаются данным устройством, а также какие функции доступны для разных типов дисков.

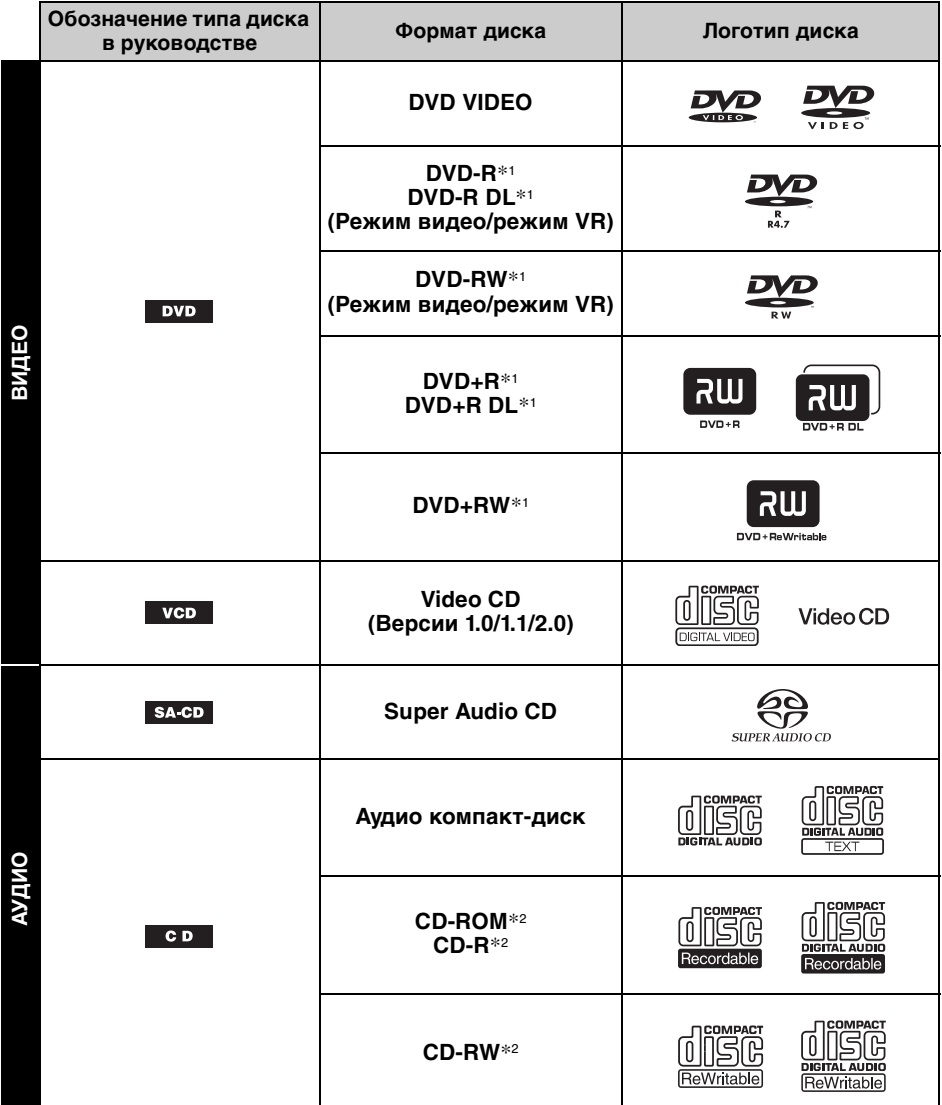

\*1 На дисках могут также содержаться аудиофайлы. Подробную информацию см. на [стр. 9.](#page-8-0)

\*2 На дисках могут также содержаться видеофайлы и файлы изображений. Подробную информацию см. на [стр. 9](#page-8-0).

#### *Примечание*

В данном руководстве термин "DVD" используется как общий для дисков DVD VIDEO, DVD-R/DVD-RW и DVD+R/DVD+RW.

<span id="page-8-0"></span>В следующей таблице приведены поддерживаемые форматы сжатия, соответствующие им типы файлов и типы дисков, на которых эти файлы могут храниться. Доступные функции различаются в зависимости от формата и независимо от типа диска.

Слелующие обозначения форматов расположены рядом с описанием функций, доступных для данного формата.

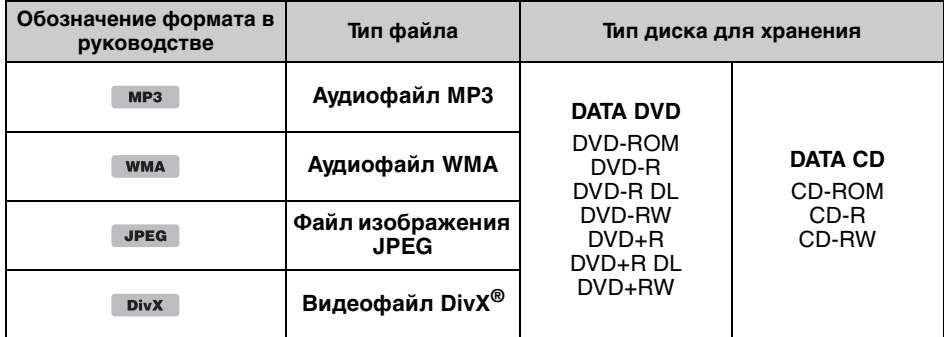

#### *Совет*

Для получения дополнительных сведений о форматах сжатия см. [стр.](#page-63-1) 64.

#### **Неподдерживаемые диски**

Следующие диски нельзя воспроизводить на этом устройстве.

- Диски диаметром 8 см
- Диски диаметром 12 см, на которых для хранения данных используется только внутренняя часть диаметром 8 см (остальная часть диска прозрачная)
- Диски CD-ROM, содержащие файлы, форматы которых отличны от форматов MP3/ WMA/JPEG/DivX®
- Диски CD-G
- Писки Photo-CD
- Диски VSD (Video single disc)
- Диски DVD-ROM, содержащие файлы, форматы которых отличны от форматов MP3/ WMA/JPEG/DivX®
- Писки DVD-RAM
- Диски DVD-Audio
- Диски серии Active-Audio (данные)
- Диски SVCD (Super Video CD)
- Диски CDV
- Диски, созданные в формате Packet Write

#### *Примечание*

На данном устройстве могут не воспроизводиться даже совместимые диски. Это зависит от условий записи.

# **Код региона**

Система регионов используется для защиты авторских прав программы.

Код региона находится в нижней части устройства. На этом устройстве можно воспроизводить только диски DVD, код региона которых совпадает с кодом региона на устройстве.

Можно также воспроизводить файлы DVD с маркировкой

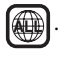

Если Вы попытаетесь воспроизвести какой-либо другой DVD диск, на дисплее появится сообщение "Playback prohibited by region code". На некоторых дисках DVD маркировка с кодом региона может отсутствовать, хотя воспроизведение таких дисков DVD в определенных регионах запрещено.

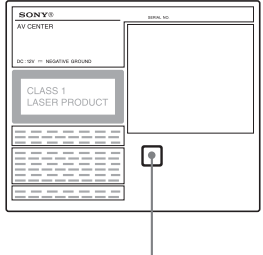

**Код региона**

# <span id="page-9-1"></span><span id="page-9-0"></span>**Основное устройство**

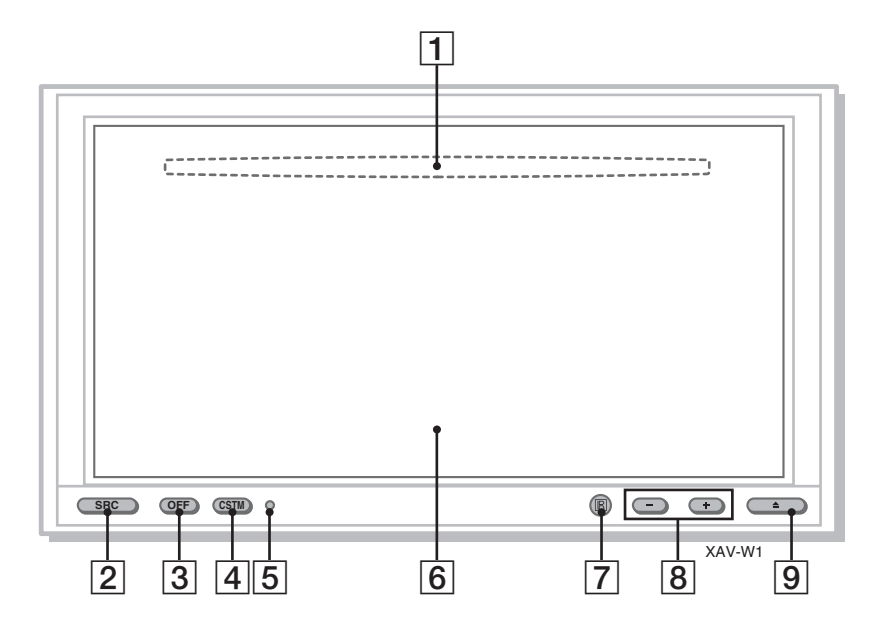

Подробную информацию см. на указанных страницах.

- A **Слот для дисков** (расположен за передней панелью)[15](#page-14-2) Установка диска.
- B **Кнопка SRC (Источник)** [14](#page-13-4) Включение питания; смена источника\* (радиоприемник/диск/AUX).
- C **Кнопка OFF** [14](#page-13-4), [15](#page-14-3), [22](#page-21-4) Выключение питания/остановка источника (нажмите кнопку); полное отключение (нажмите и удерживайте кнопку).
- **[4] Кнопка CSTM (Настройка)** [49](#page-48-0) Выполнение присвоенной функции (одной из перечисленных ниже). **Capture:** [40](#page-39-1)

Съемка и сохранение изображения во время воспроизведения видео/ изображений для установки в качестве заставки на рабочий стол. **Screen:** [39](#page-38-3)

Переключение фона экрана.

### **Picture EQ:** [41](#page-40-2)

Выбор качества изображения. **Aspect:** [42](#page-41-1)

Выбор форматного соотношения экрана.

#### **EQ7:** [34](#page-33-3)

Выбор типа эквалайзера (Xplod/ Vocal/Edge/Cruise/Space/Gravity/ Custom/OFF).

**Zone × Zone:** [28](#page-27-1)

Включение Zone × Zone.

- E **Кнопка Сброс** [14](#page-13-1)
- F **Окошко дисплея/сенсорная панель**
- G **Датчик пульта дистанционного управления**
- H **Кнопки VOL (Громкость) –/+** Настройка громкости.
- I **Кнопка** Z **(Открытие/Закрытие)** [15](#page-14-4) Открытие/закрытие передней панели/ извлечение диска.

Если источник не выбран:

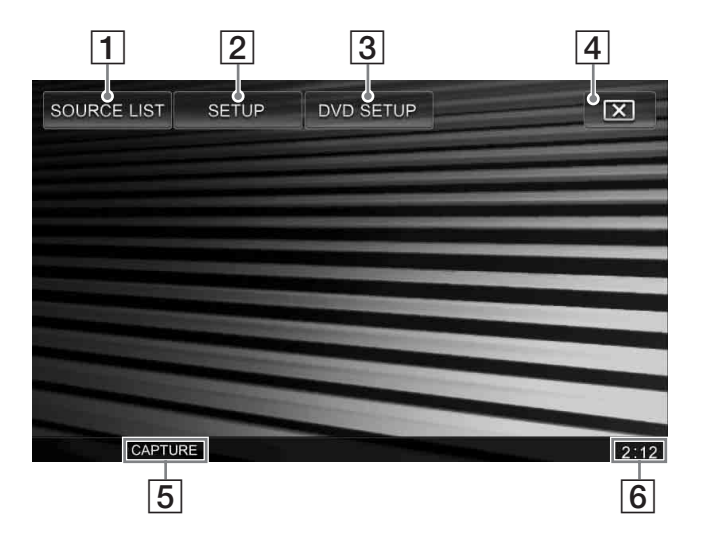

A **Клавиша SOURCE LIST** [19,](#page-18-1) [31](#page-30-7), [60](#page-59-1) Отображение списка источников и смена источника\* (радиоприемник/ диск/AUX).

#### B **Клавиша SETUP** [47](#page-46-2)

Отображение меню настройки.

# C **Клавиша DVD SETUP** [43](#page-42-3)

Отображение меню настройки DVD.

### **4 Клавиша X (Отключение монитора)**

Отключение монитора и подсветки кнопок. Для включения подсветки необходимо коснуться любой области дисплея.

#### **Б Название функции кнопки CSTM [49](#page-48-0)** Отображение названия функции, присвоенной кнопке CSTM основного устройства в текущий момент.

**6** Отображение часов [55](#page-54-2)

\* Если к терминалам BUS подключено дополнительное устройство (например, проигрыватель компакт-дисков или интерфейсный адаптер для iPod XA-110IP), то его также можно выбрать.

# <span id="page-11-0"></span>**Пульт дистанционного управления RM-X160**

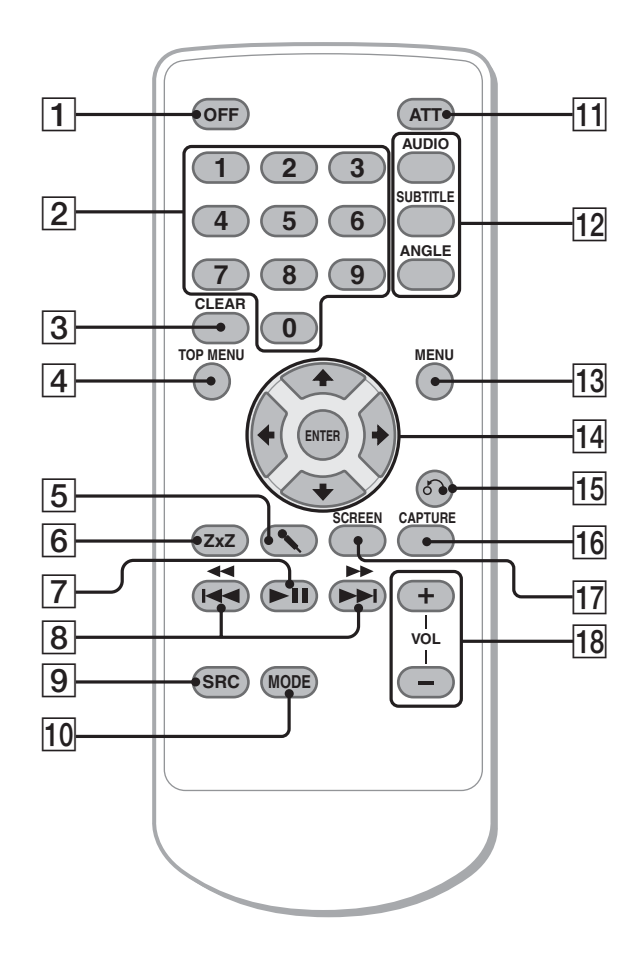

Пульт дистанционного управления предназначен для простой работы с элементами управления звуком. Для работы в меню используйте сенсорную панель.

Подробную информацию см. на указанных страницах.

Удалите изоляционную пленку перед использованием ([стр. 14](#page-13-3)).

**1 Кнопка ОFF** [14](#page-13-4), [15](#page-14-3), [22](#page-21-4)

Выключение питания/остановка источника (нажмите кнопку); полное отключение (нажмите и удерживайте кнопку).

# B **Номерные кнопки** [22,](#page-21-5) [25,](#page-24-1) [27](#page-26-1), [57](#page-56-1)

Диск:

Поиск главы/раздела/дорожки. Радиоприемник: Прием хранящихся в памяти

радиостанций (нажмите кнопку); сохранение радиостанций в памяти (нажмите и удерживайте кнопку).

# **B** Кнопка CLEAR

Удаление введенного числа.

# **[4] Кнопка ТОР MENU**

Открытие главного меню на диске DVD.

# E **Кнопка** m **(Микрофон)**

Активизация режима караоке.

#### $\overline{6}$  **Kнопка Z**×**Z** (Zone × Zone) Включение Zone × Zone.

# **[7] Кнопка •II (Воспроизведение/ Пауза)**

Начало/пауза воспроизведения.

### **8** Кнопки **144 44/>>>>**

Диск:

Пропуск разделов/композиций/сцен/ файлов (нажмите кнопку); перемещение назад/вперед по диску (нажмите и кратковременно удерживайте кнопку); перемещение назад/вперед по композиции (нажмите и удерживайте кнопку).\*<sup>1</sup> Радиоприемник:

Автоматическая настройка на радиостанции (нажмите кнопку); поиск станций вручную (нажмите и удерживайте кнопку).

### I **Кнопка SRC (Источник)** [14](#page-13-4)

Включение питания; смена источника\*2 (радиоприемник/диск/ AUX).

### **10 Кнопка MODE**

Выбор радиодиапазона (FM/MW/LW); выбор внешнего устройства\*3.

### K **Кнопка ATT (Приглушение)**

Приглушение звука (чтобы отменить приглушение звука, нажмите кнопку еще раз).

# **[12] Кнопки настройки**

**воспроизведения диска DVD**

(AUDIO): [23](#page-22-0) Изменение языка/формата звука. (Смена аудиоканала для форматов VCD/компакт-диск/MP3/WMA.) (SUBTITLE): Изменение языка субтитров. (ANGLE): Изменение ракурса для просмотра.

### **13 Кнопка MENU**

Открытие меню на диске.

# N **Кнопки** <**/**M**/**m**/**, **(Курсор)/ENTER**

Перевод курсора и задание установки.

# O **Кнопка** O **(Возврат)** [22](#page-21-6)

Возврат к предыдущей индикации дисплея; возврат к меню на диске VCD\*4.

### **П6 Кнопка CAPTURE [40](#page-39-2)**

Съемка и сохранение изображения во время воспроизведения видео/ изображений для установки в качестве заставки на рабочий стол.

### Q **Кнопка SCREEN**

Переключение фона экрана.

- R **Кнопки VOL (Громкость) +/–** Настройка громкости.
- \*1 В зависимости от типа диска действия могут различаться ([стр. 17\)](#page-16-0).
- \*2 Если к терминалам BUS подключено дополнительное устройство (например, проигрыватель компакт-дисков или интерфейсный адаптер для iPod XA-110IP), то его также можно выбрать.
- \*3 Если используются два или более внешних устройств.
- \*4 При воспроизведении с включенной функцией PBC.

#### *Примечание*

Если устройство выключено и дисплей погас, то с помощью пульта дистанционного управления нельзя будет управлять основным устройством, пока на нем не будет нажата кнопка (SRC) или вставлен диск для его включения.

#### *Совет*

Подробные инструкции по замене батарейки [см. в](#page-64-4)  [разделе "Замена литиевой батарейки пульта](#page-64-4)  [дистанционного управления" на стр.](#page-64-4) 65.

# <span id="page-13-0"></span>Начало работы

# <span id="page-13-1"></span>Сброс параметров устройства

Перед первым включением устройства или после замены автомобильного аккумулятора, а также после изменения схемы подключения следует сбросить параметры устройства.

Нажмите кнопку Сброс с помощью заостренного предмета, например, шариковой ручки.

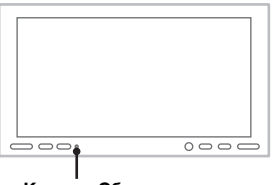

### **Кнопка Сброс**

#### *Примечание*

При нажатии кнопки Сброс выполняется стирание установок времени и некоторых других занесенных в память параметров.

# <span id="page-13-2"></span>Выполнение исходных установок

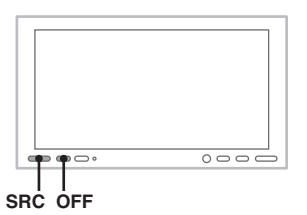

После сброса установок появится дисплей для исходных установок громкоговорителей.

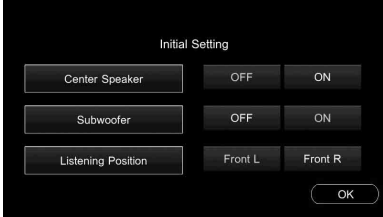

Обязательно выполните правильно следующую операцию, чтобы пользоваться различными звуковыми возможностями этого устройства.

**14**

<span id="page-13-4"></span>Чтобы не выполнять исходные установки, нажмите кнопку (OFF)/(SRC) или вставьте диск.

#### *Примечание*

Если в течение 30 секунд не будет выполнено ни одного действия, дисплей исходных установок автоматически исчезнет.

Процедура установки будет отменена, если в течение 15 секунд не будет произведено никаких действий.

#### **1 Установите состояние подключения центрального громкоговорителя.**

Коснитесь кнопки "ON", если центральный громкоговоритель подключен, или кнопки "OFF", если он отключен.

**2 Установите состояние подключения сабвуфера.** Коснитесь кнопки "ОN", если сабвуфер

подключен, или кнопки "OFF", если он отключен.

**3 Установите положение прослушивания.**

Коснитесь "Front L", если положение прослушивания спереди слева, или "Front R", если положение прослушивания спереди справа.

**4 Коснитесь "OK".**

После завершения настройки появится список источников.

Дальнейшая настройка возможна при установке.

Для получения сведений о настройке подключения громкоговорителя [см. в](#page-36-3)  [разделе "Настройка состояния](#page-36-3)  [подключения громкоговорителя" на стр. 37](#page-36-3). Для получения сведений о настройке параметров положения прослушивания [см.](#page-35-1)  в разделе "Оптимизация звучания [соответственно положению прослушивания](#page-35-1)  — Интеллектуальное согласование [времени" на стр. 36.](#page-35-1)

#### *Примечание*

При выборе параметра "Center Speaker ON" без подключенного центрального громкоговорителя звук голоса выводиться не будет, а также при выборе параметра "Subwoofer ON" без подключенного сабвуфера не будут выводиться низкие частоты.

# <span id="page-13-3"></span>Подготовка пульта дистанционного управления

Перед первым использованием пульта дистанционного управления удалите изоляционную пленку.

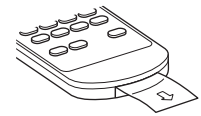

#### <span id="page-14-0"></span>Основные операции

# <span id="page-14-1"></span>Воспроизведение дисков

В зависимости от типа диска некоторые операции могут отличаться или будут ограничены.

См. инструкцию по эксплуатации, прилагаемую к диску.

### <span id="page-14-4"></span>Нажмите кнопку <sup>▲</sup> основного **устройства.**

Автоматически откроется передняя панель.

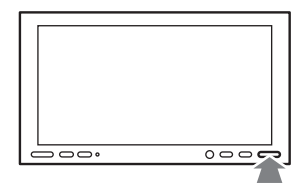

# <span id="page-14-2"></span>**2 Вставьте диск (этикеткой вверх).**

Автоматически закроется передняя панель и начнется воспроизведение.

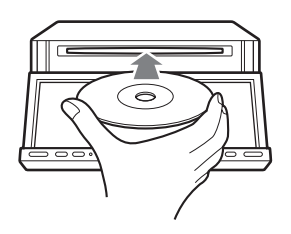

### **При появлении меню DVD**

Коснитесь дисплея в том месте, где отображены необходимые средства управления выбранных элементов.

Чтобы передвигать курсор, коснитесь  $\triangle$ / $\triangle$ / $\nabla$ , затем нажмите кнопку "Enter" для подтверждения.

Если кнопки управления при касании дисплея не отображаются, используйте пульт дистанционного управления.

### **При наличии на диске файлов JPEG**

Слайд-шоу начинается автоматически.

#### **Остановка воспроизведения**

<span id="page-14-3"></span>Нажмите кнопку (OFF).

#### **Извлечение диска**

- **1** Нажмите кнопку ≜ основного устройства. Автоматически откроется передняя панель, затем будет извлечен диск.
- **2 Чтобы закрыть переднюю панель, нажмите кнопку ≜ основного устройства.**

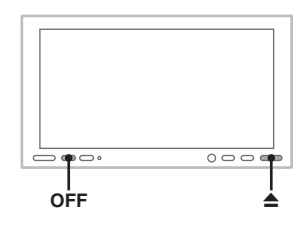

#### *Примечание*

После предупредительного звукового сигнала передняя панель закроется автоматически.

# **О меню диска DVD**

Диск DVD разделен на несколько частей, составляющих фрагменты изображений или музыки. Эти части называются "главами". При воспроизведении диска DVD, содержащего несколько глав, можно выбрать нужную с помощью главного меню диска DVD. Если на диске DVD можно выбирать элементы, такие как язык субтитров и звука, эти элементы можно выбрать с помощью меню диска DVD.

### **Дисплеи и элементы управления воспроизведением**

При касании дисплея во время воспроизведения дисков видео/изображений отображается следующий дисплей.

Во время воспроизведения аудио компакт-дисков отображается следующий дисплей.

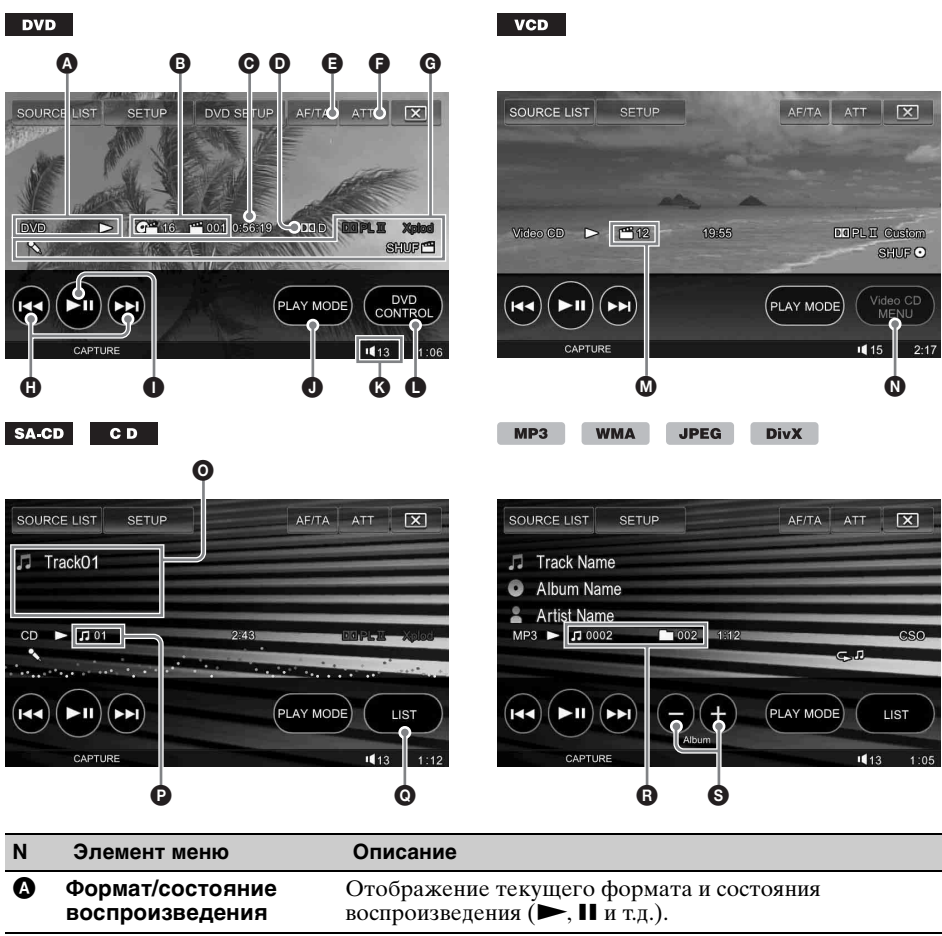

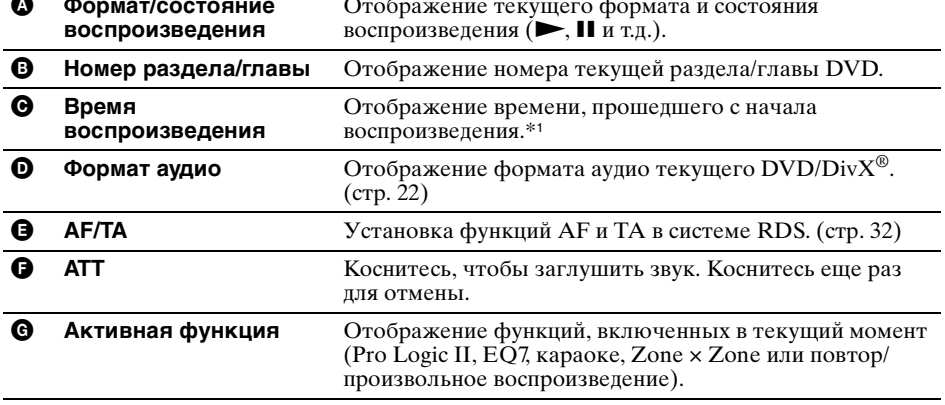

<span id="page-16-0"></span>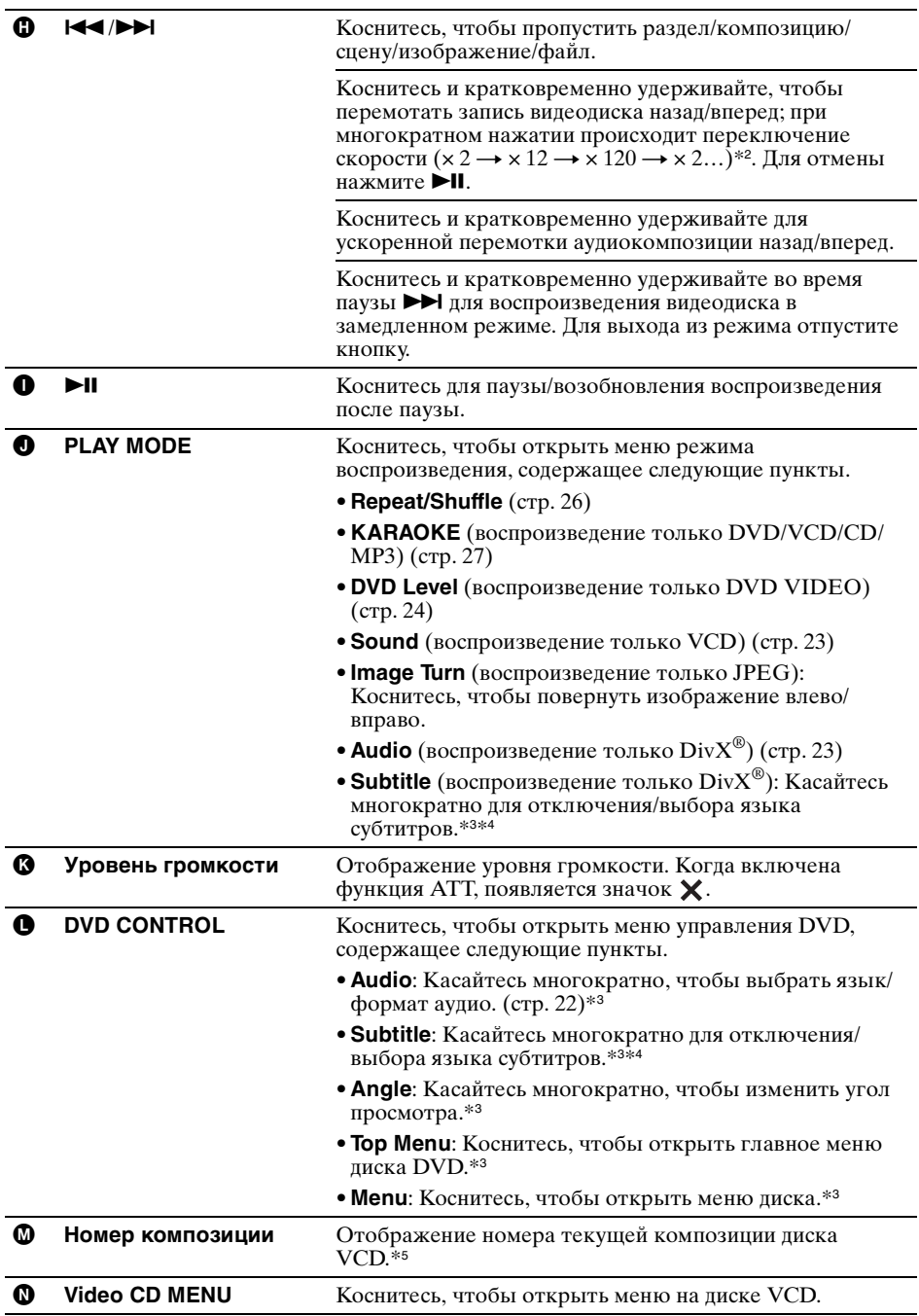

**продолжение на следующей странице** t

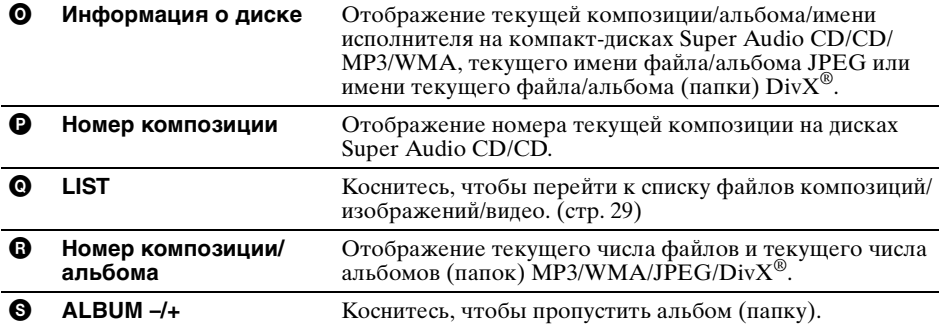

\*1 Во время воспроизведения JPEG или VCD с включенной функцией PBC индикация не отображается.

\*2 Скорость зависит от формата или метода записи.

\*3 Может отсутствовать в зависимости от типа диска.

\*4 При появлении запроса на введение 4-значного числа введите код языка [\(стр. 73](#page-72-1)), который необходимо выбрать.

\*5 При воспроизведении диска VCD с включенной функцией PBC ([стр. 22\)](#page-21-1) индикация отсутствует.

#### *Примечание*

Если на диске содержатся различные типы файлов, воспроизводиться могут только выбранные типы файлов (аудио/видео/изображения). Для получения подробной информации о выборе типа файла [см. в](#page-28-2)  [разделе "Выбор типа файла" на стр.](#page-28-2) 29.

#### *Примечание к файлам DivX®*

DivX*®* - это технология сжатия видеофайлов, разработанная компанией DivX, Inc. Этот продукт является сертифицированным продуктом марки DivX*®* и может воспроизводить все версии видеофайлов DivX*®* (включая DivX*®* 6) со стандартным воспроизведением медиафайлов DivX*®*.

#### *Примечания к воспроизведению файлов JPEG*

- При повороте крупного изображения отображение может быть замедленным.
- Файлы в прогрессивном режиме JPEG не отображаются.

<span id="page-18-1"></span><span id="page-18-0"></span>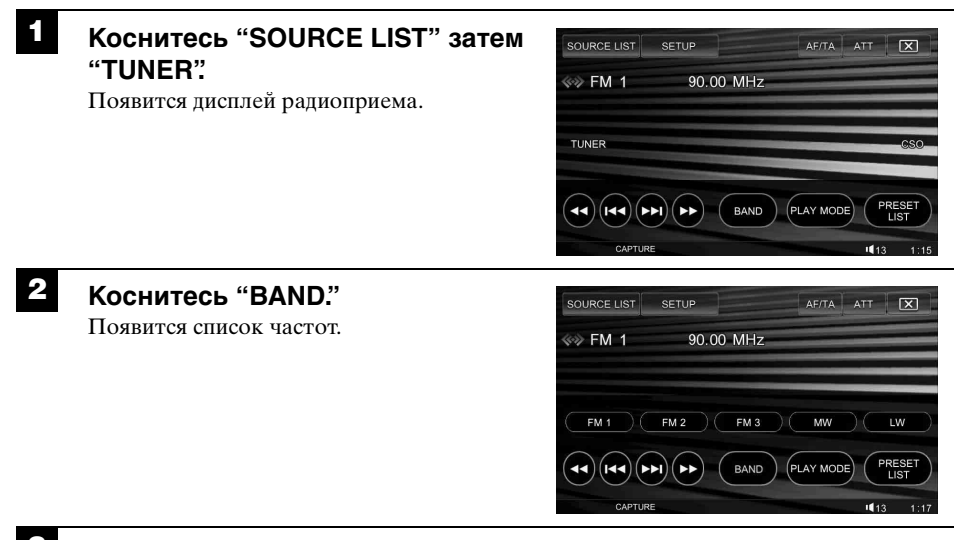

# **3 Коснитесь необходимой частоты (FM 1, FM 2, FM 3, MW или LW).** Коснитесь "BAND", чтобы закрыть список частот.

# **4 Выполните настройку.**

#### **Автоматическая настройка**

Коснитесь **144/>>**.

Поиск остановится, когда устройство найдет радиостанцию. Повторяйте процедуру, пока не будет найдена нужная радиостанция.

#### **Ручная настройка**

Многократно касайтесь **<</a>**, пока не поступит сигнал нужной частоты. Чтобы непрерывно пропускать частоты, коснитесь и удерживайте **+4/>>**.

**продолжение на следующей странице** t

# **Дисплей и элементы управления радиоприемом**

Во время радиоприема отображается следующий дисплей.

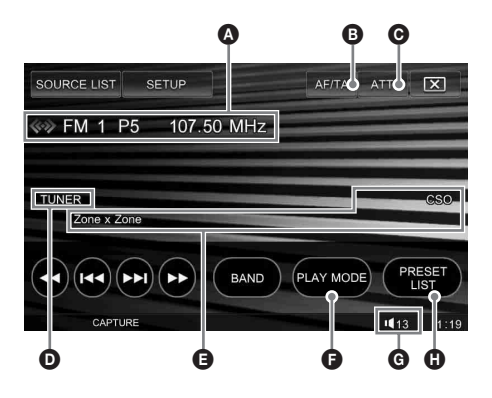

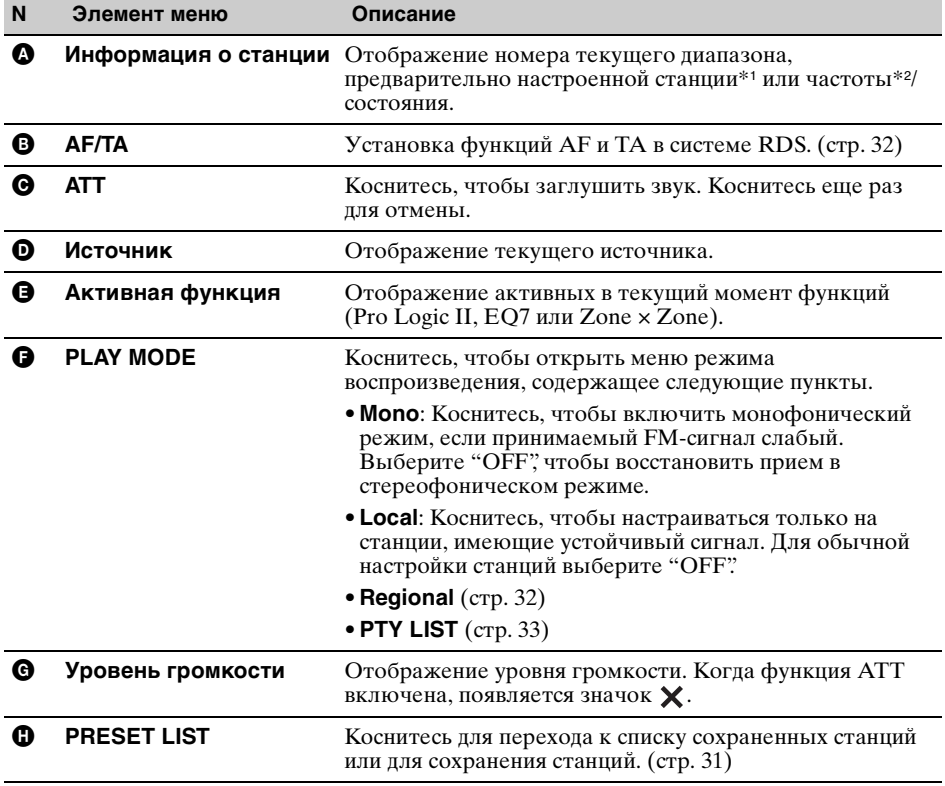

\*1 Отображается, если принимается сохраненная в памяти станция.

\*2 Во время приема станции с системой RDS появится название программной услуги. Подробные сведения см. в разделе [см. в разделе "RDS" на стр. 31.](#page-30-5)

#### *Совет*

Для получения подробных сведений о других функциях радио [см. в разделе "Дополнительные операции](#page-30-0)  [— радио" на стр.](#page-30-0) 31.

# <span id="page-20-0"></span>Прослушивание объемного звука

# <span id="page-20-1"></span>Создание идеального поля для многоканального звука

В этом разделе описан пример создания наилучшего поля для многоканального звука (5.1-канального). Дополнительные сведения см. на указанной странице руководства.

# 1 **Подготовка**

**1 Отрегулируйте настройки громкоговорителя.**

Отрегулируйте настройки подключения центрального громкоговорителя и сабвуфера.

- $\rightarrow$  При выполнении исходных настроек ([стр. 14](#page-13-2))
- $\rightarrow$  При выполнении установок ([стр. 37](#page-36-3))

#### **2 Выберите положение прослушивания.**

**Выбор параметров предварительной настройки**

 $\rightarrow$  [стр. 36](#page-35-1)

#### **Точная подстройка**

 $\rightarrow$  [стр. 36](#page-35-2)

**3 Отрегулируйте уровень громкости каждого из подключенных громкоговорителей.**

Отрегулируйте уровень громкости каждого из громкоговорителей таким образом, чтобы в положении прослушивания воспринимаемый уровень громкости был одинаковым.  $\rightarrow$  [стр. 38](#page-37-0)

**4 Установите граничные частоты переднего/заднего громкоговорителя (HPF) и сабвуфера (LPF).**

 $\rightarrow$  [стр. 54](#page-53-0)

#### 2 **Прослушивание многоканального звука от 2 канальных источников**

- Для воспроизведения VCD/CD/MP3/ **AUX или приема радиостанций**
	- **Включите режим Dolby Pro Logic II.**  $\rightarrow$  [стр. 35](#page-34-1)
	- 2Если центральный громкоговоритель не подключен, включите режим CSO.  $\rightarrow$  [стр. 37](#page-36-2)

### 3 **Прослушивание многоканальных источников**

- Для воспроизведения DVD/CD в **формате многоканального звука (Dolby Digital, DTS и др.)**
	- 1Если центральный громкоговоритель не подключен, включите режим CSO.  $\rightarrow$  [стр. 37](#page-36-2)

#### **■ Для воспроизведения многоканальной области на диске Super Audio CD**

1Установите для параметра "Super Audio CD Mode" значение "High Quality".  $\rightarrow$  [стр. 30](#page-29-2)

#### *Примечание*

Когда установлено значение "High Quality", производится отключение настроек HPF/LPF ([стр.](#page-53-0) 54).

### 4 **Настройка параметров звучания**

Настройте следующие параметры в соответствии со своими предпочтениями.

#### **1 Установите параметр EQ7**\***.**

\* Параметр недоступен, если выбрано значение CSO.

 $\rightarrow$  [стр. 34](#page-33-1)

**2 Отрегулируйте баланс и фейдер громкоговорителей.**

 $\rightarrow$  [стр. 35](#page-34-0)

# <span id="page-21-0"></span>Дополнительные операции *—* диски

Эта глава состоит из следующих разделов.

- **Специальные операции видео**\*  $\rightarrow$  [стр.](#page-21-1) 22 - [25](#page-24-2)
- **Основные операции видео**\***/аудио**  $\rightarrow$  [стр.](#page-25-0) 26 - [29](#page-28-3)
- **Операции для аудио**  $\rightarrow$  [стр.](#page-29-0) 30
- \* Включая операции JPEG.

# <span id="page-21-1"></span>Использование функций PBC **—** Контроль воспроизведения

#### **VCD**

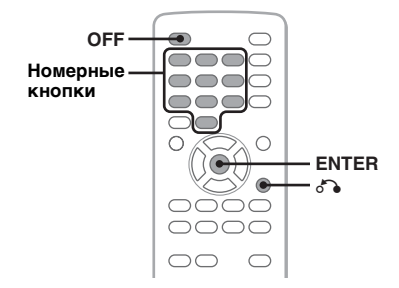

Меню PBC помогает выполнить операцию в диалоговом режиме, когда воспроизводимый диск VCD совместим с функцией PBC.

**1 Начните воспроизведение диска VCD, совместимого с функцией PBC.**

Отобразится меню PBC.

- <span id="page-21-5"></span>**2 Для выбора нужного элемента нажмите номерные кнопки, затем нажмите кнопку** (ENTER)**.**
- **3 Следуйте инструкциям меню для выполнения операций в диалоговом режиме.**

<span id="page-21-6"></span>Для возврата к предыдущей индикации дисплея нажмите кнопку  $\delta$ .

### **Воспроизведение без функции PBC**

- <span id="page-21-4"></span>**1 Во время воспроизведения нажмите кнопку** (OFF)**.** Воспроизведение остановится.
- **2 Коснитесь "SETUP", затем выберите вкладку "Disc".** Отобразится дисплей "Disc Setting 1".
- **3 Коснитесь "Play Video CD Without PBC".**

Начнется воспроизведение. Во время воспроизведения меню PBC не отображается.

#### *Примечания*

- Элементы меню и последовательность операций зависят от типа диска.
- Во время воспроизведения PBC на дисплее воспроизведения не отображаются номер композиции, элемент воспроизведения и т.д.
- При воспроизведении без функций PBC возобновление воспроизведения невозможно.

#### *Совет*

Для возобновления воспроизведения PBC следует остановить воспроизведение, нажав  $k$ нопку (OFF), а затем нажать кнопку  $\blacktriangleright$ II.

# <span id="page-21-2"></span>Настройка параметров звука

#### <span id="page-21-3"></span>**Изменение языка/формата звука DivX**

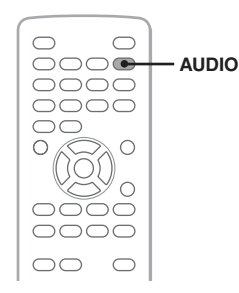

На диске DVD язык звука можно изменить, если дорожки на нем записаны на нескольких языках. На диске DVD/  $DivX^{\circledast}$ , записанном в нескольких аудиоформатах (например, Dolby Digital), можно изменить аудиоформат.

#### **Для диска DVD**

- **1 Во время воспроизведения коснитесь "DVD CONTROL".**
- **2 Многократно касайтесь "Audio", пока не отобразится нужный язык/ формат аудио.**

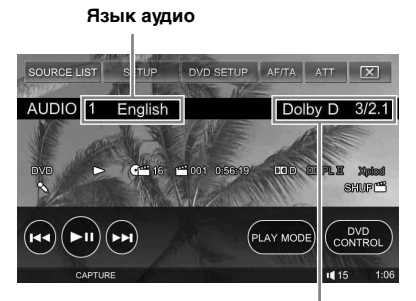

**Формат аудио/число каналов**\*

Язык звука можно переключать на все доступные языки.

При появлении запроса на введение четырехзначного числа введите код языка [\(стр.](#page-72-1) 73), который необходимо выбрать.

Если один и тот же язык отображается несколько раз, диск записан с использованием нескольких форматов звука.

\* Название формата и число каналов отображаются следующим образом. Пример. Dolby Digital 5.1-канальный

**Задний компонент х 2**

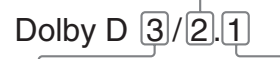

**Передний компонент х 2 + Компонент LFE х 1 центральный компонент х 1**

Чтобы закрыть меню управления DVD, коснитесь "DVD CONTROL".

#### <span id="page-22-2"></span>**Для DivX®**

**1 Во время воспроизведения коснитесь "PLAY MODE", затем многократно нажимайте "Audio", пока не появится нужный формат аудио.**

Чтобы закрыть меню режима воспроизведения, коснитесь "PLAY MODE".

#### <span id="page-22-1"></span>**Смена аудиоканала**

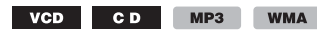

При воспроизведении дисков VCD/CD/ MP3/WMA можно выбрать звук правого или левого канала, чтобы прослушивать его через правый и левый громкоговорители. Параметры приведены ниже.

**Stereo**: стандартный стереозвук (по умолчанию) **1/Left**: звук левого канала (монофонический) **2/Right**: звук правого канала (монофонический)

#### **Для VCD**

**1 Во время воспроизведения коснитесь "PLAY MODE", затем многократно касайтесь "Sound", пока не появится нужный аудиоканал.**

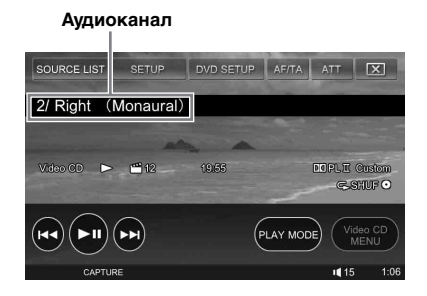

Чтобы закрыть меню режима воспроизведения, коснитесь "PLAY MODE".

#### **Для CD/MP3/WMA**

<span id="page-22-0"></span>**1 Во время воспроизведения на пульте дистанционного управления многократно нажимайте кнопку**  (AUDIO)**, пока не появится нужный аудиоканал.**

#### *Примечание*

На некоторых типах дисков, возможно, не удастся изменить настройку звука.

#### *Совет*

Операции на пульте дистанционного управления (многократное нажатие кнопки (AUDIO)) также доступны для видеодисков.

# <span id="page-23-0"></span>**Настройка уровня аудиовыхода — Уровень DVD**

Уровень аудиовыхода различается в зависимости от формата записи. Чтобы устранить различия уровня громкости диска и источника, можно настроить уровень аудиовыхода в соответствии с форматом записи. Для формата PCM установлен уровень по умолчанию, а для форматов Dolby Digital и DTS уровень можно настроить отдельно от уровня по умолчанию.

- **1 Во время воспроизведения коснитесь "PLAY MODE", затем "DVD Level".**
- **2 Коснитесь "DVD Level" и установите значение "ON".**
- **3 Многократно касайтесь –/+, чтобы отрегулировать уровень выходного сигнала для "Dolby Level" и "DTS Level".**

Уровень выходного сигнала настраивается в диапазоне от –10 до  $+10.$ 

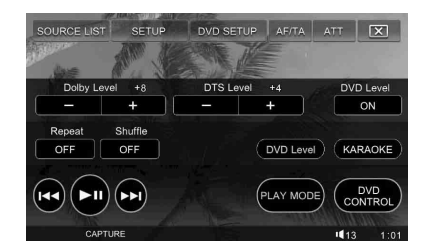

Чтобы закрыть меню режима воспроизведения, коснитесь "PLAY MODE".

# <span id="page-23-1"></span>Блокировка дисков **—** Родительский контроль доступа

#### DVD<sup>\*</sup>

\* За исключением дисков DVD-R/DVD-R DL/DVD-RW в режиме VR.

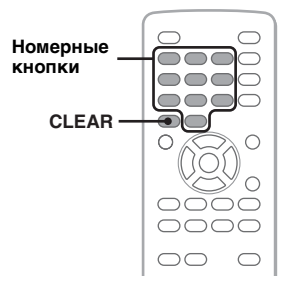

Можно заблокировать диск или установить ограничения на воспроизведение в соответствии с предварительно определенным уровнем возраста пользователя. Ограниченные сцены могут блокироваться или заменяться другими сценами, если воспроизводимый диск DVD совместим с родительским контролем доступа.

# <span id="page-23-2"></span>**Установка родительского контроля доступа**

**1 Когда устройство выключено/идет воспроизведение DVD, коснитесь "DVD SETUP".** Появится меню настройки DVD.

**2** Многократно касайтесь  $\left( \triangleright \right)$ , пока не **появится дисплей "Parental Control", затем выберите "Lock/Unlock."** Отобразится дисплей установки пароля.

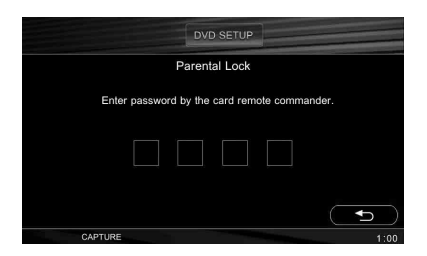

- <span id="page-24-1"></span>**3 Введите пароль, используя номерные кнопки на пульте дистанционного управления.**
- **4 Для подтверждения ведите пароль еще раз, используя номерные кнопки.**

Настройка завершена.

Чтобы удалить введенную цифру, нажмите кнопку (CLEAR) на пульте дистанционного управления. Чтобы вернуться к предыдущему дисплею, коснитесь  $\bigcirc$ . Чтобы закрыть меню настройки DVD, коснитесь "DVD SETUP".

### **Отключение родительского контроля доступа**

**1 Повторите действия 1 - 2, приведенные выше.**

Появится дисплей снятия блокировки родительского доступа.

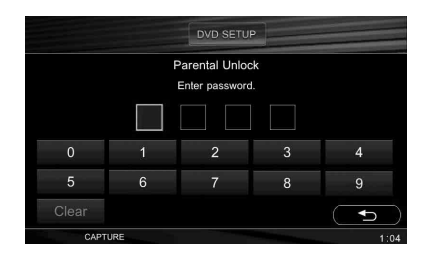

#### **2 Введите текущий пароль, касаясь номерных кнопок.**

Появится индикация "Parental control canceled." и функция родительского контроля доступа будет выключена.

Чтобы удалить введенную цифру, коснитесь "Clear". Для возврата к предыдущему меню коснитесь  $\bigcirc$ .

Чтобы закрыть меню настройки DVD, коснитесь "DVD SETUP".

#### **Изменение пароля**

Отключите функцию родительского контроля доступа, затем снова включите эту функцию, используя новый пароль.

### <span id="page-24-0"></span>**Изменение области и рейтинга фильма в нем**

В зависимости от области и ее рейтингов фильмов можно установить уровни ограничения.

**1 Коснитесь "DVD SETUP", затем многократно касайтесь , пока не появится дисплей "Parental Control".**

#### **2 Коснитесь "Area Select".**

Когда родительский контроль доступа уже установлен, отобразится дисплей для ввода пароля. Чтобы изменить настройки, введите пароль. Отобразятся параметры.

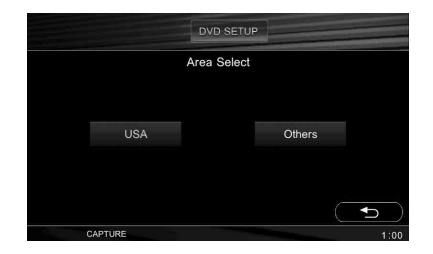

**3 Коснитесь нужных областей, чтобы задать им рейтинги фильма.**

При выборе "Others" введите код зоны, выбранный из ["Список кодов зон" на](#page-72-2)  [стр.](#page-72-2) 73, используя номерные кнопки. После того, как зона будет выбрана, появится дисплей "Parental Control".

**4 Коснитесь "Rating Level".** Отобразятся параметры.

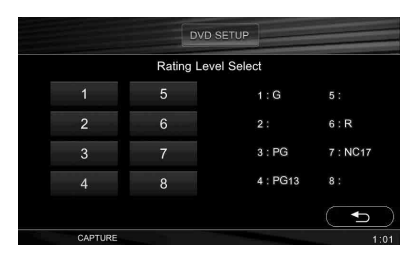

Чем меньше номер, тем строже уровень ограничения.

**5 Коснитесь необходимого рейтинга.** Настройка завершена.

Для возврата к предыдущему дисплею, коснитесь  $\bigcirc$ .

<span id="page-24-2"></span>Чтобы закрыть меню установок DVD, коснитесь "DVD SETUP".

# <span id="page-25-0"></span>Повторное воспроизведение и воспроизведение в случайной последoвательности

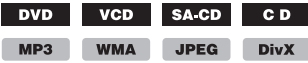

**1 Во время воспроизведения коснитесь "PLAY MODE", затем коснитесь "Repeat" или "Shuffle", чтобы отобразился нужный параметр.**

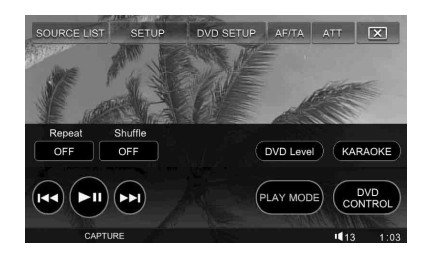

Начнется повторное воспроизведение или воспроизведение в произвольном порядке.

Чтобы закрыть меню режима воспроизведения, коснитесь "PLAY  $MODE"$ 

Параметры повтора и порядок переключения каждого диска/формата показаны ниже.

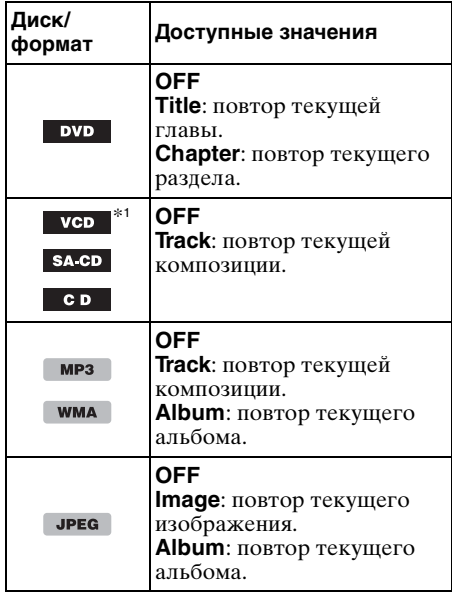

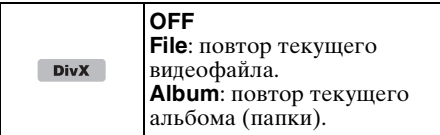

Параметры произвольного воспроизведения и порядок переключения каждого диска/формата показаны ниже.

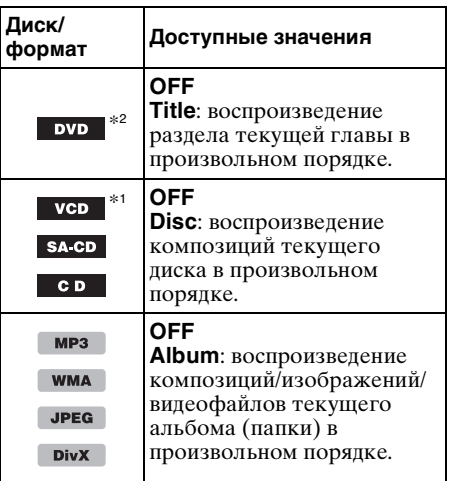

\*1 Возможно только при воспроизведении диска VCD версии 1.0/1.1 или диска VCD версии 2.0 без функции PBC.

\*2 За исключением дисков DVD-R/DVD-R DL/DVD-RW в режиме VR.

Чтобы вернуться в режим обычного воспроизведения, выберите "OFF".

# <span id="page-25-1"></span>Прямой поиск во время воспроизведения

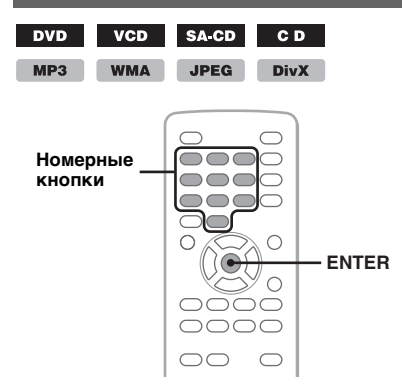

Можно быстро найти нужное место, указав номер главы, номер раздела и т.п. <span id="page-26-1"></span>**1 Во время воспроизведения нажмите номерные кнопки, чтобы ввести номер элемента (композиция, глава и т.п.), затем нажмите кнопку** (ENTER)**.** Воспроизведение начнется с выбранного места.

Элементы поиска отличаются в зависимости от типа диска/формата следующим образом.

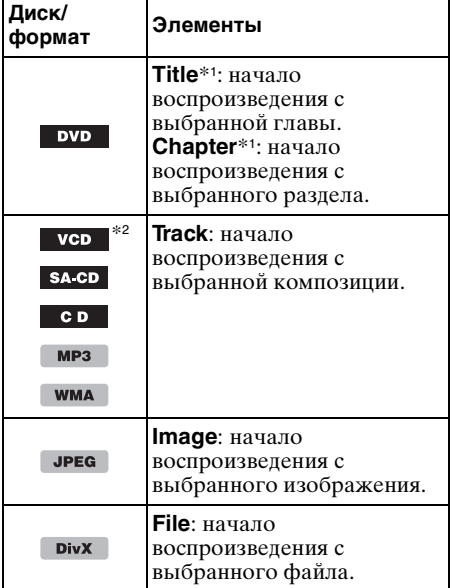

\*1 Элемент поиска задается в настройках DVD.

\*2 Доступно только при воспроизведении VCD без включения функции PBC.

### **Настройка элемента поиска (только DVD)**

Искомый во время воспроизведения DVD элемент (глава или раздел) необходимо заранее установить в настройках DVD.

**1 Когда устройство выключено/идет воспроизведение DVD, коснитесь "DVD SETUP".**

Появится меню настройки DVD.

- **2** Многократно касайтесь (▶), пока не **появится дисплей "Play Mode", затем выберите "Direct Search".**
- **3 Коснитесь "Title" или "Chapter".** Настройка завершена.

Для возврата к предыдущему дисплею коснитесь  $\bigcirc$ .

Чтобы закрыть меню настройки DVD, коснитесь "DVD SETUP".

<span id="page-26-0"></span>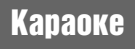

DVD VCD CD  $MP3$ 

К устройству можно подключить микрофон (не входит в комплект) и петь караоке (во время воспроизведения диска), выбрав режим караоке.

Для начала подключите микрофон к входному гнезду MIC устройства.

#### **1 Во время воспроизведения коснитесь "PLAY MODE", затем "KARAOKE".**

Появится меню режима караоке.

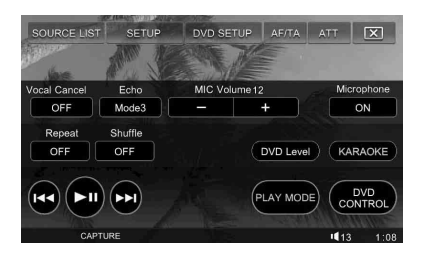

**2 Коснитесь "Microphone", чтобы установить значение "ON".** Микрофон и эффекты эхо будут включены. При остановке воспроизведения происходит деактивация входа MIC.

Чтобы вернуться в режим обычного воспроизведения, выберите "OFF". Чтобы закрыть меню режима воспроизведения, коснитесь "PLAY MODE".

# **Отключение вокала**

В меню режима караоке коснитесь "Vocal Cancel", чтобы установить значение "ON".

### **Регулировка громкости микрофона**

В меню режима караоке многократно касайтесь –/+ в поле "MIC Volume". Уровень громкости настраивается в диапазоне от 0 до 20.

### **продолжение на следующей странице** t

# **Регулировка эха**

В меню режима караоке коснитесь "Echo" для выбора необходимого уровня.

Уровень эха настраивается в диапазоне от 1 до 6.

Для отключения эха выберите "OFF".

#### *Примечания*

- Некоторые диски DVD/VCD/компакт-диски для караоке могут иметь разные каналы для инструментов и вокала, поэтому может потребоваться выбрать канал (левый, правый или стерео). В этом случае установите значение "Microphone ON" и на пульте дистанционного управления многократно нажимайте кнопку (AUDIO), чтобы установить канал.
- Некоторые диски DVD/VCD/компакт-диски для караоке могут содержать меню управления, в котором можно отключить звук вокала и т.п. В данном случае следуйте инструкциям диска.
- При включении режима караоке звук многоканальных источников декодируется в 2 канальный. При этом становятся недоступными следующие параметры.
	- EQ7 [\(стр. 34\)](#page-33-1)
	- Pro Logic II [\(стр. 35\)](#page-34-1)
	- Интеллектуальное согласование времени ([стр. 36](#page-35-1))
	- CSO ([стр. 37](#page-36-2))
	- HPF, LPF [\(стр. 54](#page-53-0))
	- Вывод SUB OUT
- Функция караоке недоступна для дисков в формате DTS.

# <span id="page-27-0"></span>Использование различных источников, расположенных в передней и задней частях салона **—** Zone × Zone

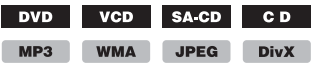

Можно одновременно использовать разные источники звука в передней и задней части салона автомобиля. Доступные источники для данного устройства (передние) и монитора, расположенного сзади (задние), указаны ниже.

**Передние**: Любой источник. **Задние**: Диск, вставленный в данное устройство.

- **1 Вставьте диск для воспроизведения в задней части салона.**
- **2 Выберите источник для воспроизведения в передней части салона.**
- **3 Коснитесь "SETUP", затем выберите вкладку "Disc".** Отобразится дисплей "Disc Setting 1".
- **4 Коснитесь "Zone × Zone".** Отобразятся параметры.

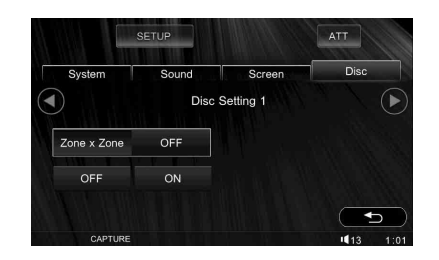

### **5 Коснитесь "ON", чтобы включить Zone × Zone.**

Для управления источником в передней части салона используйте сенсорную панель и кнопки основного устройства. Для управления источником в задней части салона используйте пульт дистанционного управления.

Для возврата к предыдущему дисплею коснитесь  $\bigcirc$ . Чтобы закрыть меню настройки, коснитесь "SETUP".

# **Отключение Zone × Zone**

Выберите "SETUP" → "Disc" → "Zone ×  $\mathrm{Zone}^{\mathfrak{H}}$   $\rightarrow$  "OFF".

#### *Примечания*

- При нажатии кнопки (OFF) основного устройства или пульта дистанционного управления функция Zone × Zone отключается.
- Когда функция Zone × Zone включена, следующие кнопки пульта дистанционного управления становятся недоступными: (SRC), (MODE), (ATT), (VOL) +/–, (CAPTURE), (SCREEN), (CLEAR), номерные кнопки, •.
- Когда включена функция Zone *×* Zone, следующие возможности недоступны.
	- EQ7 ([стр. 34\)](#page-33-1)
	- Баланс/фейдер [\(стр. 35](#page-34-0))
	- Pro Logic II ([стр. 35\)](#page-34-1)
	- Интеллектуальное согласование времени [\(стр. 36](#page-35-1))
	- CSO [\(стр. 37](#page-36-2))
	- HPF, LPF [\(стр. 54\)](#page-53-0)
	- Вывод SUB OUT

#### *Совет*

<span id="page-27-1"></span>Если для кнопки (CSTM) основного устройства присвоено значение "Zone *×* Zone", нажмите ее, чтобы включить/выключить функцию. Подробные сведения о том, как назначить для функции значение (CSTM) см. на [стр.](#page-48-0) 49.

# <span id="page-28-0"></span>Список композиций/ изображений/видеофайлов **—** LIST

# <span id="page-28-1"></span>**Выбор композиции/ изображения/видеофайла**

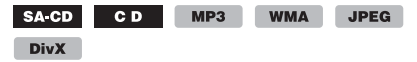

Можно создавать списки альбомов/папок/ композиций/изображений/видеофайлов и выбирать нужный элемент для воспроизведения.

Эта функция особенно удобна для дисков в формате MP3/WMA/JPEG/DivX®, содержащих несколько альбомов/ композиций и т.п.

#### **1 Коснитесь "LIST" во время воспроизведения.**

Отобразится список композиций/ изображений/видеофайлов, имеющихся на текущем диске, в текущем альбоме\*/ папке\*.

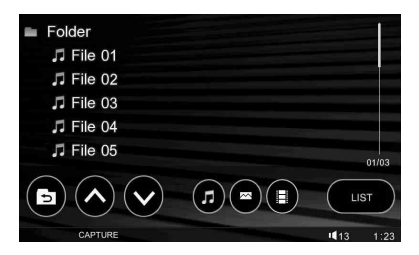

Для перемещения на уровень вверх коснитесь  $\blacksquare$ .\*

Для прокрутки страницы вверх/вниз коснитесь  $\Lambda/V$ .

- \* Только при воспроизведении дисков в формате MP3/WMA/JPEG/DivX*®*.
- **2 Коснитесь нужной композиции/ изображения/видеофайла.**

Начнется воспроизведение выбранной композиции/изображения/видеофайла.

#### *Примечание*

Поиск дисков в проигрывателе компакт-дисков (при подключении) невозможен.

# <span id="page-28-2"></span>**Выбор типа файла**

 $MP3$ WMA JPEG DivX

Если на диске содержатся различные типы файлов, воспроизводиться могут только выбранные типы файлов (аудио/видео/ изображения). Порядок приоритета воспроизведения файлов различных типов следующий: аудиофайлы, видеофайлы и файлы изображений (например, если диск содержит видеофайлы и файлы изображений, будут воспроизводиться только видеофайлы). Можно выбрать тип файлов, список которых требуется отобразить, затем выбрать файл для воспроизведения.

#### **1 Коснитесь "LIST" во время воспроизведения.**

#### **2 Коснитесь значка типа файла для просмотра списка.**

Для просмотра списка файлов MP3 и WMA коснитесь . Для просмотра списка файлов  $DivX^{\circledast}$ коснитесь $\mathbb H$ . Для просмотра списка файлов JPEG коснитесь ...

#### <span id="page-28-3"></span>**3 Коснитесь необходимого файла.** Начнется воспроизведение выбранного файла.

# <span id="page-29-0"></span>Настройка параметров воспроизведения для диска Super Audio CD

### SA CD

# <span id="page-29-1"></span>**Выбор слоя воспроизведения**

Некоторые диски Super Audio CD имеют 2 слоя: слой Super Audio CD и слой CD. Слой Super Audio CD состоит из 2 областей: 2-канальная и многоканальная область.

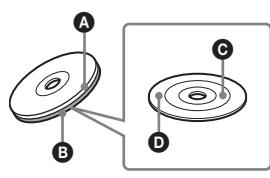

### **• Слой CD**

Слой, который считывается обычным проигрывателем компакт-дисков.

 $\bullet$  Слой Super Audio CD

Слой сигнала высокой плотности.

- C 2-канальная область Oбласть, на которой записаны 2 канальные стереокомпозиции.
- D Многоканальная область Oбласть, на которой записаны многоканальные (до 5.1 каналов) композиции.

Если слои диска имеют разное содержимое, можно выбрать любой слой (например, для сравнения качества звука). Параметры, доступные для "Super Audio CD Layer", указаны ниже.

# **Multi Channel**: воспроизведение

многоканальной области слоя Super Audio CD.

**2 Channel**: воспроизведение 2-канальной (стерео) области слоя Super Audio CD. **CD**: воспроизведение слоя CD.

**1 Коснитесь "SETUP", выберите вкладку "Disc", а затем нажмите кнопку для продолжения.** Отобразится дисплей "Disc Setting 2". **2 Коснитесь "Super Audio CD Layer".** Отобразятся параметры.

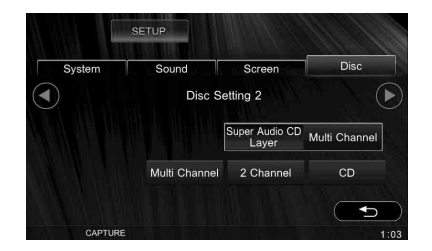

#### **3 Коснитесь нужного параметра.** Настройка завершена.

Для возврата к предыдущему дисплею коснитесь  $\bigcirc$ . Чтобы закрыть меню настройки, коснитесь "SETUP".

#### *Примечание*

Для дисков Super Audio CD, состоящих только из одного слоя Super Audio CD, этот слой воспроизводится независимо от настройки.

# <span id="page-29-2"></span>**Выбор качества звука**

Данное устройство позволяет изменять качество звука при воспроизведении компакт-дисков Super Audio CD с помощью переключения частоты дискретизации. Параметры, доступные для "Super Audio

CD Mode" приведены ниже.

**High Quality**: вывод звука с частотой 176,4 кГц (высокое качество звука). **Standard**: вывод звука с частотой 44,1 кГц (стандартное качество звука при воспроизведении компакт-диска).

Процедура настройки сходна с процедурой настройки слоя воспроизведения [\(стр.](#page-29-1) 30). Выберите "SETUP" → "Disc" → "Super Audio CD Mode"  $\rightarrow$  "High Quality" или "Standard".

#### *Примечание*

При установке параметра "High Quality" параметры EQ7 [\(стр.](#page-33-1) 34), CSO [\(стр.](#page-36-2) 37), интеллектуальное согласование времени ([стр.](#page-35-1) 36) и HPF/LPF [\(стр.](#page-53-0) 54) отключаются. Для включения выберите значение "Standard".

# <span id="page-30-0"></span>Дополнительные операции *—* радио

# <span id="page-30-1"></span>Сохранение и прием радиостанций

# **Предупреждение**

Во избежание возникновения аварийной ситуации при настройке на радиостанции во время управления автомобилем используйте функцию BTM (память оптимальной настройки).

# <span id="page-30-2"></span>**Автоматическое сохранение — BTM (Память оптимальной настройки)**

<span id="page-30-7"></span>**1 Коснитесь "SOURCE LIST", а затем "TUNER".**

Чтобы изменить диапазон, коснитесь "BAND", а затем выберите нужный диапазон (FM 1, FM 2, FM 3, MW или LW).

<span id="page-30-8"></span>**2 Коснитесь "PRESET LIST", а затем "BTM".**

Радиостанции сохраняются в памяти устройства в том порядке, в котором частоты находятся в списке предварительной настройки (P1 - P6). При занесении станции в память раздается звуковой сигнал.

# <span id="page-30-3"></span>**Сохранение вручную**

- **1 Во время приема радиостанции, которую необходимо сохранить, коснитесь "PRESET LIST".**
- **2 Коснитесь "Memory", а затем коснитесь номера в списке (P1 - P6).** На дисплее появится номер и дисплей подтверждения.
- **3 Коснитесь "Yes".** Станция сохраняется в памяти.

#### *Примечание*

При попытке сохранить другую станцию под тем же номером предварительно сохраненная станция будет заменена.

#### *Совет*

Когда в память сохраняется радиостанция, передающая сигналы RDS, сохраняются также и параметры AF/TA ([стр.](#page-31-0) 32).

# <span id="page-30-4"></span>**Прием радиостанций, сохраненных в памяти**

- **1 Выберите диапазон, затем коснитесь "PRESET LIST".**
- **2 Коснитесь нужного номера (P1 P6).**

# <span id="page-30-5"></span>RDS

# <span id="page-30-6"></span>**Обзор**

Радиостанции диапазона FM с услугой RDS (cистема радиоданных) передают, кроме обычных сигналов радиопрограмм, неслышимую цифровую информацию.

# **Надписи на дисплее**

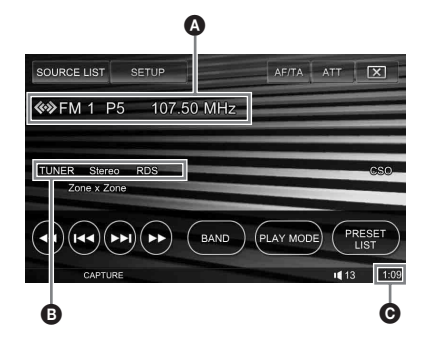

A Номер диапазона, предварительно настроенная станция, частота (название программной услуги), данные RDS, TA\*<sup>1</sup>

B Источник, стерео\*2, RDS\*3, TP\*<sup>4</sup>

- C Отображение часов
- \*1 Во время информации о текущей ситуации на дорогах.
- \*2 Во время приема в диапазоне FM.
- \*3 Во время приема сигналов RDS.
- \*4 Во время приема программы о текущей ситуации на дорогах.

#### **продолжение на следующей странице** t

# **Услуги RDS**

Это устройство автоматически обеспечивает использование следующих служб RDS.

#### **AF** (Альтернативные частоты)

Выбирает и выполняет перенастройку радиостанций, имеющих самый сильный сигнал в сети. С помощью этой функции можно непрерывно прослушивать одну и ту же программу во время

продолжительной поездки. При этом нет необходимости выполнять

перенастройку на одну и ту же станцию вручную.

**TA** (Сообщения о текущей ситуации на дорогах)/**TP** (Программа о текущей ситуации на дорогах)

Обеспечивает прием текущей информации/программ о движении транспорта. При приеме сигналов такой информации/программы прием любого выбранного в данный момент источника прерывается.

**PTY** (Типы программ)

Отображает тип принимаемой в данный момент программы. Кроме того, позволяет выполнять поиск заданного типа программ.

**CT** (Время на часах)

Данные CT, передаваемые с сигналами RDS, используются для установки часов устройства.

#### *Примечания*

- В зависимости от страны или региона могут быть доступными не все функции RDS.
- Функция RDS не будет работать, если сигнал очень слабый или радиостанция, на которую настроено устройство, не передает данные RDS.

# <span id="page-31-0"></span>**Настройка AF и TA**

- **1 Во время воспроизведения/приема коснитесь "AF/TA".**
- **2 Коснитесь вкладки "AF" или "TA" для выбора "ON" или "OFF".**

Чтобы закрыть меню AF/TA, коснитесь "AF/TA".

### **Сохранение станций RDS с параметрами AF и TA**

Можно выполнить предварительную настройку станций RDS с параметрами AF/TA. При использовании функции BTM сохраняются только станции RDS с теми же параметрами AF/TA. При выполнении предварительной настройки вручную можно сохранить как станции RDS, так и станции без RDS с индивидуальными параметрами AF/TA.

**1** Задайте AF/TA, затем сохраните станцию с помощью BTM или вручную.

### **Предварительная установка уровня громкости сообщений о текущей ситуации на дорогах**

Можно предварительно настроить уровень громкости сообщений о текущей ситуации на дорогах, чтобы не пропустить момент, когда они передаются.

- **1** Повторно нажимая кнопку (VOL) –/+ на основном устройстве, настройте уровень громкости.
- **2** Коснитесь "А $F/TA$ ", затем  $\mathbf{I}$   $\mathbf{I}$   $\mathbf{A}$ .

### **Прием сообщений об аварийных ситуациях**

При включении AF или TA сообщения об аварийных ситуациях будут автоматически прерывать текущее вещание.

#### <span id="page-31-1"></span>**Прослушивание одной региональной программы – Региональная**

Когда функция AF включена: заводские настройки данного устройства ограничивают прием определенным регионом, поэтому оно не будет переключено на другую региональную станцию с более сильной частотой.

При выезде за пределы области приема определенной региональной программы отключите региональную функцию во время приема FM-радиостанции. Коснитесь "PLAY MODE", а затем в окне "Regional" выберите "OFF".

#### *Примечание*

Эта функция не работает в Великобритании и некоторых других регионах.

### **Функция местной привязки (только для Великобритании)**

Эта функция позволяет настраиваться на волну других местных станций в данном районе, даже если они не занесены в память приемника под номерами.

- **1** Во время приема в диапазоне FM коснитесь "PRESET LIST", а затем номерную кнопку (P1 - P6), для которой запрограммирована местная станция.
- **2** Не более чем через 5 секунд еще раз коснитесь номерной кнопки местной станции.

Повторяйте процедуру, пока не будет найдена местная радиостанция.

# <span id="page-32-0"></span>**Выбор PTY**

**1 Во время приема в диапазоне FM коснитесь "PLAY MODE", а затем "PTY LIST".**

Если станция передает данные PTY, то появится список PTY.

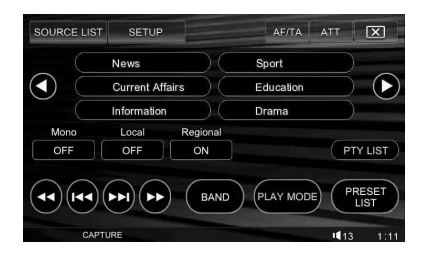

#### **2 Коснитесь нужного типа программы.**

Для возврата/перехода к предыдущей/ следующей индикации дисплея коснитесь кнопок  $\left(\bullet\right)$ . Устройство выполняет поиск станции,

передающей программу выбранного типа.

Чтобы закрыть меню режима воспроизведения, коснитесь "PLAY MODE"

# **Типы программ**

**News** (новости), **Current Affairs** (текущие события), **Information** (информация), **Sport** (спорт), **Education** (образование), **Drama** (радиоспектакли), **Cultures** (культура), **Science** (наука), **Varied Speech** (разное), **Pop Music** (популярная музыка), **Rock Music** (рок-музыка), **Easy Listening** (легкая музыка), **Light Classics M** (легкая классика), **Serious Classics**  (классика), **Other Music** (прочие типы музыки), **Weather & Metr** (погода), **Finance** (финансы), **Children's Progs** (детские программы), **Social Affairs**  (общественная жизнь), **Religion** (религия), **Phone In** (звонки в прямой эфир), **Travel & Touring** (путешествия), **Leisure & Hobby** (досуг), **Jazz Music** (джазовая музыка), **Country Music** (музыка "кантри"), **National Music** (национальная музыка), **Oldies Music** (старые шлягеры), **Folk Music** (народная музыка), **Documentary** (документальные репортажи)

#### *Примечание*

Эту функцию невозможно использовать в некоторых странах/регионах, где не передаются данные PTY.

# <span id="page-32-1"></span>**Установка CT**

#### **1 Установите "CT ON" в меню настройки [\(стр.](#page-47-2) 48).**

#### *Примечания*

- Функция CT может не работать, даже если принимается станция, передающая данные RDS.
- Возможно расхождение между временем, установленным с помощью функции CT, и реальным временем.

# <span id="page-33-0"></span>Настройки звука

# <span id="page-33-1"></span>Выбор качества звука **—** EQ7

Кривую характеристик эквалайзера можно выбрать для семи музыкальных типов (Xplod, Vocal, Edge, Cruise, Space, Gravity и Custom).

- **1 Во время воспроизведения/приема коснитесь "SETUP", а затем выберите вкладку "Sound".** Отобразится дисплей "Sound Setting".
- **2 Коснитесь "EQ7".** Отобразятся параметры.

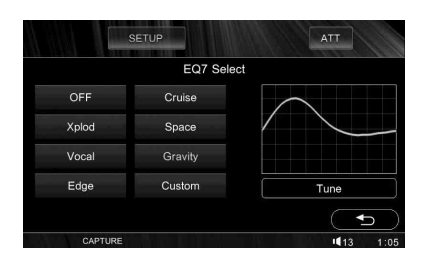

#### **3 Коснитесь нужной кривой эквалайзера.**

Настройка завершена.

Чтобы отключить кривую эквалайзера, коснитесь "OFF".

Для возврата к предыдущему дисплею коснитесь  $\bigcirc$ .

Чтобы закрыть меню настройки, коснитесь "SETUP".

#### *Примечания*

- EQ7 недоступен для выбора при включенном режиме караоке [\(стр.](#page-26-0) 27), при активации функции Zone *×* Zone ([стр.](#page-27-0) 28), а также если для параметра "Super Audio CD Mode" установлено значение "High Quality" [\(стр.](#page-29-2) 30).
- При включении EQ7 CSO вернется в режим "OFF" ([стр.](#page-36-2) 37).

#### *Совет*

<span id="page-33-3"></span>Если для параметра "EQ7" установлено значение (CSTM) на основном устройстве, повторно нажимая на него, выберите кривую эквалайзера. Подробные сведения о том, как назначить для функции значение (CSTM) см. на [стр.](#page-48-0) 49.

# <span id="page-33-2"></span>**Настройка кривой эквалайзера — EQ7 Tune**

Меню "Custom", появляющееся при нажатии кнопки EQ7, позволяет настроить собственные установки эквалайзера. Можно отрегулировать уровень 7 различных диапазонов: 62 Гц, 157 Гц, 396 Гц, 1 кГц, 2,5 кГц, 6,3 кГц и 16 кГц.

**1 Во время воспроизведения/приема коснитесь "SETUP", выберите вкладку "Sound", "EQ7", а затем "Custom".**

# **2 Коснитесь "Tune".**

Отобразится дисплей настройки.

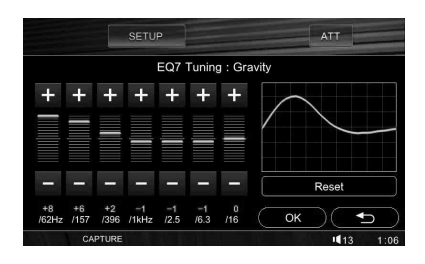

**3 Коснитесь +/– для каждой частоты, чтобы отрегулировать уровни частот.**

Уровень настраивается в диапазоне от  $-8$  по  $+8$ .

Чтобы восстановить заводскую настройку кривой эквалайзера, коснитесь "Reset".

**4 Коснитесь "OK".** Настройка завершена.

Для возврата к предыдущему дисплею коснитесь  $\bigcirc$ . Чтобы закрыть меню настройки, коснитесь "SETUP".

#### *Совет*

Можно также настроить другие типы эквалайзера.

# <span id="page-34-0"></span>Подстройка характеристик звука

Баланс звука между левым и правым громкоговорителями ("Balance") и между передними и задними

громкоговорителями ("Fader") можно настраивать по усмотрению пользователя. Можно также настроить уровень громкости центрального

громкоговорителя и сабвуфера, если они подключены.

- **1 Во время воспроизведения/приема коснитесь "SETUP", а затем выберите вкладку "Sound".** Отобразится дисплей "Sound Setting".
- **2 Коснитесь "Balance/Fader".** Отобразится дисплей настройки.

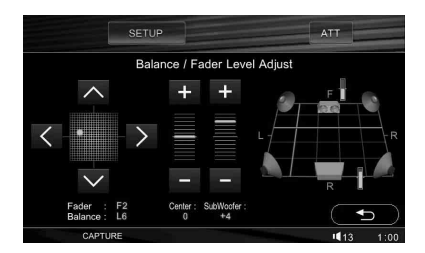

**3 Коснитесь** I**/**i **для настройки параметра "Balance".**

Уровень настраивается в диапазоне от  $-10 \text{ no } +10.$ 

**4** Коснитесь ∧/∨ для настройки **параметра "Fader".** Уровень настраивается в диапазоне

от –10 до +10.

**5 Коснитесь +/– параметра "Center" или "Subwoofer", чтобы отрегулировать уровень громкости.**\*

\* Настройка только при подключенном центральном громкоговорителе, для которого задано значение "Center Speaker ON" ([стр. 37\)](#page-36-3), и при подключенном сабвуфере, для которого задано значение "Subwoofer ON" ([стр. 37\)](#page-36-3).

Уровень настраивается в диапазоне от –6 до +6.

Для возврата к предыдущему дисплею коснитесь  $\bigcirc$ . Чтобы закрыть меню настройки, коснитесь "SETUP".

#### *Примечание*

Параметр "Balance/Fader" недоступен для выбора при активации функции Zone *×* Zone.

# <span id="page-34-1"></span>Многоканальное звучание при использовании двухканального источника звука **—** Pro Logic II

Dolby Pro Logic II обеспечивает преобразование двухканального источника звука в пять полнополосных выходных каналов. Это достигается за счет использования усовершенствованного декодера объемного звучания со сверхчистой матрицей, который извлекает пространственные свойства оригинальной записи без добавления новых звуков или тональных окрасок. Параметры режима Pro Logic II приведены ниже.

**Music**: cоздание широкого и глубокого звукового пространства при воспроизведении стерео аудиозаписей. **Movie**: cоздание звукового поля, воссоздающего качество дискретного 5.1 канального звучания, для телевизионных стереопрограмм и всех программ, закодированных в формате Dolby Surround.

- **1 Во время воспроизведения/приема коснитесь "SETUP", а затем выберите вкладку "Sound".** Отобразится дисплей "Sound Setting".
- **2 Коснитесь "Dolby Pro Logic II".** Отобразятся параметры.

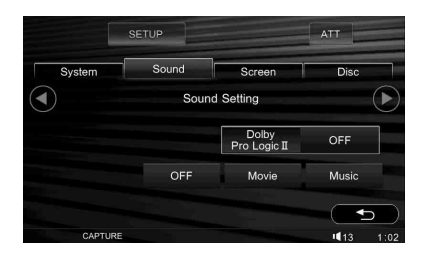

### **3 Коснитесь нужного параметра.**

Чтобы отключить режим Pro Logic II, коснитесь "OFF". Для возврата к предыдущему дисплею коснитесь  $\bigcirc$ . Чтобы закрыть меню настройки, коснитесь "SETUP".

#### **продолжение на следующей странице** t

#### *Примечания*

- Данная функция недоступна для дисков Super Audio CD, дисков в формате WMA, JPEG, DivX*®* или дисков в формате Dolby Digital (отличном от двухканального) или DTS.
- Режим Pro Logic II недоступен для выбора при включенном режиме караоке ([стр.](#page-26-0) 27) или при активации функции Zone *×* Zone ([стр.](#page-27-0) 28).

# <span id="page-35-1"></span><span id="page-35-0"></span>Оптимизация звучания соответственно положению прослушивания **—** Интеллектуальное согласование времени

Устройство обеспечивает изменение локализации звука путем задержки вывода звука из каждого громкоговорителя, благодаря чему воссоздается естественное звуковое поле и независимо от того, на каком месте в автомобиле сидит человек, у него создается ощущение нахождения в центре данного звукового поля. Параметры для "Listening Position" приведены ниже.

**Front L (•)**: передний левый канал **Front R (2): передний** правый канал **Front**  $\Theta$ : передний

центральный канал **All** (4): в центре автомобиля

**Custom**: точно настроенное положение [\(стр. 36\)](#page-35-2)

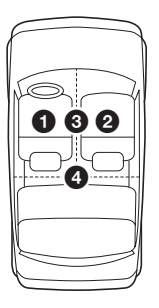

- **1 Во время воспроизведения/приема коснитесь "SETUP", а затем выберите вкладку "Sound".** Отобразится дисплей "Sound Setting".
- **2 Коснитесь значение "Listening Position".**

Отобразится дисплей настройки.

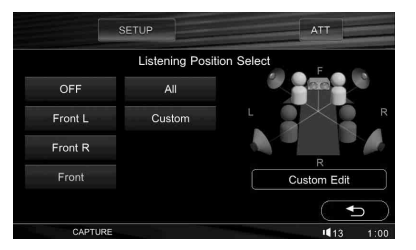

#### **3 Коснитесь нужного параметра.** Настройка завершена.

Чтобы отменить функцию интеллектуального согласования времени, коснитесь "OFF". Для возврата к предыдущему дисплею коснитесь $\bigtriangledown$ . Чтобы закрыть меню настройки, коснитесь "SETUP".

#### *Примечание*

Функция интеллектуального согласования времени недоступна для выбора при включенном режиме караоке ([стр.](#page-26-0) 27) или при активации функции Zone *×* Zone [\(стр.](#page-27-0) 28), а также если для параметра "Super Audio CD Mode" установлено значение "High Quality" ([стр.](#page-29-2) 30).

### <span id="page-35-2"></span>**Точная настройка положения прослушивания — Интеллектуальное согласование времени**

Можно выполнить точную настройку положения прослушивания для каждого громкоговорителя так, чтобы задержанный звуковой сигнал своевременно достигал ушей слушателя.

Прежде всего измерьте расстояние от каждого громкоговорителя до точки прослушивания.

- **1 Во время воспроизведения/приема коснитесь "SETUP", выберите вкладку "Sound", "Listening Position", а затем "Custom".**
- **2 Коснитесь "Custom Edit".** Отобразится дисплей настройки.

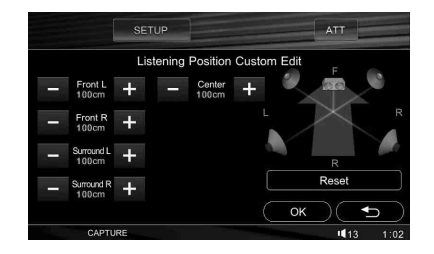

**3 Коснитесь –/+ для каждого громкоговорителя, чтобы установить расстояние от точки прослушивания до громкоговорителей.**

Расстояние настраивается с приращением 2 см в диапазоне от 0 до 400 см .

Чтобы восстановить установку по умолчанию, коснитесь "Reset".
## **4 Коснитесь "OK".** Настройка завершена.

Для возврата к предыдущему дисплею коснитесь . Чтобы закрыть меню настройки, коснитесь "SETUP".

### *Примечание*

Установка применена только после касания "OK".

# <span id="page-36-2"></span>Конфигурация громкоговорителя и настройка громкости

## <span id="page-36-0"></span>**Создание виртуального центрального громкоговорителя — CSO**

Для достижения эффекта объемного звука рекомендуется использовать 5 громкоговорителей (передний левый/ правый, задний левый/правый, центральный) и 1 сабвуфер. Функция CSO (органайзер центрального громкоговорителя) позволяет создавать виртуальный центральный громкоговоритель, даже если он не подключен.

**1 Во время воспроизведения/приема коснитесь "SETUP", выберите вкладку "Sound", а затем кнопку для продолжения.**

Отобразится дисплей "Speaker Setting".

**2 Коснитесь "Center Speaker".** Отобразятся параметры.

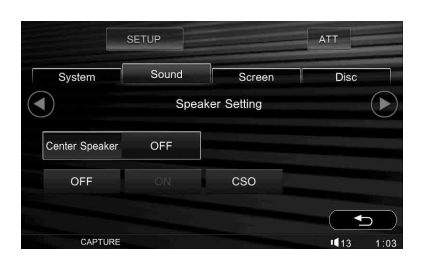

## **3 Коснитесь "CSO".**\*

Если для параметра "Center Speaker" ранее было задано значение "ON", то "CSO" нельзя выбрать.

Настройка завершена.

Для возврата к предыдущему дисплею коснитесь  $\bigcirc$ . Чтобы закрыть меню настройки, коснитесь "SETUP".

### *Примечания*

- CSO нельзя активизировать при включенном режиме караоке [\(стр.](#page-26-0) 27) или при активации функции Zone *×* Zone ([стр.](#page-27-0) 28), а также если для параметра "Super Audio CD Mode" установлено значение "High Quality" [\(стр.](#page-29-0) 30).
- Когда включена функция CSO, настройки кривой эквалайзера переключатся в режим "OFF" ([стр.](#page-33-0) 34).
- Для "Center Speaker" нельзя задать значение "ON" во время воспроизведения или приема.

## <span id="page-36-1"></span>**Настройка состояния подключения громкоговорителя**

Устройство улавливает состояние настройки центрального громкоговорителя и сабвуфера и задает соответствующие параметры. Например, если центральный громкоговоритель выключен, можно активизировать виртуальный центральный громкоговоритель [\(стр.](#page-36-0) 37), если установлено значение "ON", можно настроить его громкость и т.д.

- **1 Когда устройство выключено, коснитесь "SETUP", выберите вкладку "Sound", а затем нажмите кнопку для продолжения.** Отобразится дисплей "Speaker Setting". Отобразится параметр состояния подключения центрального громкоговорителя/сабвуфера, заданный при начальной настройке ([стр.](#page-13-0) 14).
- **2 Коснитесь "Center Speaker" или "Subwoofer", а затем "ON" или "OFF".** Настройка завершена.

Для возврата к предыдущему дисплею коснитесь  $\sum$ . Чтобы закрыть меню настройки, коснитесь "SETUP".

### *Примечание*

При выборе параметра "Center Speaker ON" без подключенного центрального громкоговорителя звук голоса выводиться не будет, а также при выборе параметра "Subwoofer ON" без подключенного сабвуфера не будут выводиться низкие частоты.

# <span id="page-37-1"></span>**Регулировка громкости громкоговорителя**

Можно регулировать уровень громкости для каждого подключенного громкоговорителя.

Настраиваемые громкоговорители - "Front R" (передний правый), "Front L" (передний левый), "Surround L" (задний левый), "Surround R" (задний правый), "Center\*" и "Subwoofer\*".

- \* Настройка только при подключенном центральном громкоговорителе, для которого задано значение "Center Speaker ON" [\(стр. 37](#page-36-1)), а также при подключенном сабвуфере, для которого задано значение "Subwoofer ON" [\(стр. 37](#page-36-1)).
- **1 Когда устройство выключено, коснитесь "SETUP", выберите вкладку "Sound", а затем нажмите кнопку для продолжения.** Отобразится дисплей "Speaker Setting".
- **2 Коснитесь "5.1ch Speaker Level".** Отобразится дисплей настройки.

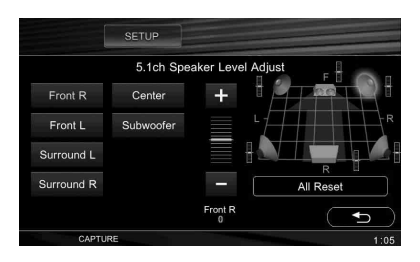

**3 Коснитесь громкоговорителя, а затем +/– для настройки уровня громкости.**

Повторите этот пункт, чтобы настроить громкость всех громкоговорителей. Чтобы восстановить установку по умолчанию, коснитесь "All Reset".

Для возврата к предыдущему дисплею коснитесь  $\bigcirc$ . Чтобы закрыть меню настройки, коснитесь "SETUP".

# Настройки монитора

# <span id="page-37-0"></span>Регулировка угла наклона монитора

Можно отрегулировать угол наклона монитора для удобства просмотра.

- **1 Коснитесь "SETUP", выберите вкладку "System", а затем нажмите кнопку для продолжения.** Отобразится дисплей "Monitor Setting".
- **2 Коснитесь "Monitor Angle".** Отобразится дисплей настройки.

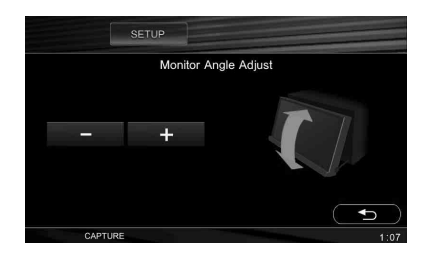

**3 Коснитесь –/+ для настройки угла наклона.**

Настройки сохранены в памяти. Монитор остается под тем же углом наклона, даже если открыта или закрыта передняя панель.

Для возврата к предыдущему дисплею коснитесь  $\bigcirc$ . Чтобы закрыть меню настройки, коснитесь<sup>"</sup>SETUP".

# <span id="page-38-0"></span>Калибровка сенсорной панели

Калибровка сенсорной панели необходима, если место касания не совпадает с соответствующим элементом.

- **1 Коснитесь "SETUP", выберите вкладку "System", а затем нажмите кнопку для продолжения.** Отобразится дисплей "Monitor Setting".
- **2 Коснитесь "Touch Panel Adjust".** Отобразится дисплей настройки.

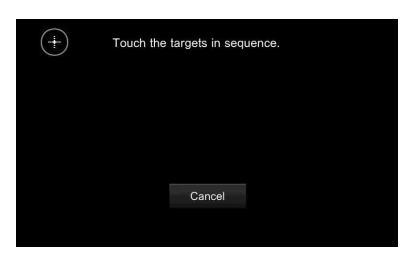

## **3 Последовательно коснитесь объектов.**

Калибровка завершена.

Для отмены калибровки коснитесь "Cancel".

Чтобы закрыть меню настройки, коснитесь "SETUP".

# <span id="page-38-1"></span>Настройка фонового экрана

Фоновый экран может отображаться при воспроизведении аудиоданных. Можно выбрать один из 3 типов экрана ("Screen1", "Screen2" или "Screen3"), каждый из которых состоит из обоев и образца анализатора спектра.

В качестве фонового экрана также можно выбрать дисплей навигации ("Navigation"), если устройство навигации подключено и для параметра "Input" задано значение "Navigation" ([стр. 51](#page-50-0)).

**1 Коснитесь "SETUP", а затем выберите вкладку "Screen".** Отобразится дисплей "Screen Setting 1".

# **2 Коснитесь "Screen".**

Отобразятся параметры.

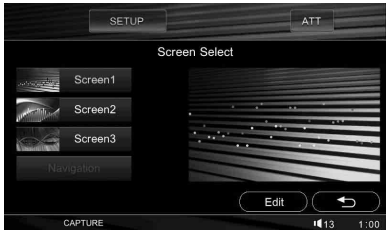

## **3 Коснитесь нужного параметра.**

Для возврата к предыдущему дисплею коснитесь  $\bigcirc$ . Чтобы закрыть меню настройки, коснитесь "SETUP".

### *Совет*

Если для параметра "Screen" установлено значение (CSTM) на основном устройстве, повторно нажимая на него, включите фоновый экран. Подробные сведения о том, как назначить для функции значение (CSTM) см. на [стр.](#page-48-0) 49.

# **Настройка обоев и образца анализатора спектра**

Можно изменить обои и образец анализатора спектра, установленные в "Screen1", "Screen2" и "Screen3". Параметры обоев приведены ниже.

**Wallpaper1 – 4**: Сохраненные в памяти изображения.

**User1 – 4**: Снятые изображения ([стр. 40](#page-39-0)). **All**: Последовательно отображает все сохраненные в памяти и снятые изображения.

**User All**: Последовательно отображает все снятые изображения.

- **1 Коснитесь "SETUP", выберите вкладку "Screen", а затем "Screen".**
- **2 Коснитесь "Screen1", "Screen2" или "Screen3", для которого требуется сохранить новые настройки.**

# **3 Коснитесь "Edit".**

Отобразится дисплей "Wallpaper Select".

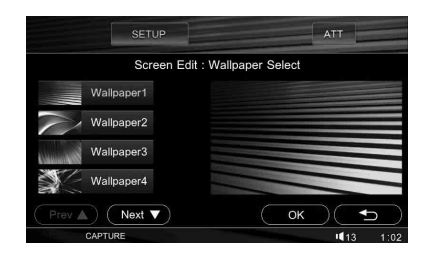

**4 Коснитесь нужных обоев, а затем нажмите "OK".**

Для прокрутки параметров коснитесь "Prev $\blacktriangle$ " или "Next  $\nabla$ ".

**5 Коснитесь нужного образца анализатора спектра, а затем нажмите "OK".**

Выберите "OFF", чтобы отключить анализатор спектра.

Для выбранного параметра сохранятся новые настройки. Коснитесь "SETUP", чтобы закрыть

меню настройки. При этом отобразятся новые настройки.

Для возврата к предыдущему дисплею коснитесь  $\bigcirc$ . Чтобы закрыть меню настройки, коснитесь "SETUP".

# <span id="page-39-0"></span>**Съемка изображений для обоев**

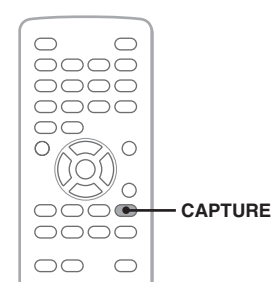

Во время воспроизведения видео/ изображений можно снимать изображения, сохранять их (до 4 изображений) и устанавливать в качестве обоев. Можно также снимать изображения с дополнительного видеоустройства, если оно подключено.

**1 Начните воспроизведение диска или дополнительного видеоустройства.**

**2 Нажмите кнопку** (CAPTURE) **на пульте дистанционного управления, выбрав нужную сцену/ изображение.**

Отобразится дисплей подтверждения.

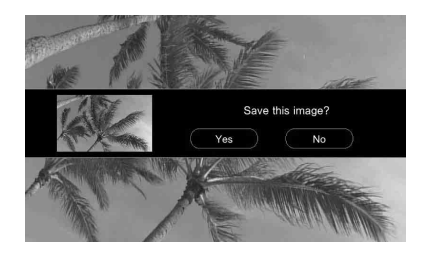

**3 Коснитесь "Yes", чтобы сохранить изображение.**

Изображение сохраняется на устройстве.

### *Примечания*

- Не выключайте устройство во время сохранения изображения, так как оно может не сохраниться.
- Сохраненное изображение можно использовать только для личного использования. Для использования в общественных целях и в целях получения прибыли необходимо разрешение владельцев авторских прав.
- Сохраненные изображения могут отличаться от оригинала, а некоторые элементы могут отображаться неправильно вследствие сжатия или растяжения.

### *Совет*

Если для параметра "Capture" установлено значение (CSTM) на основном устройстве, нажмите на него для съемки изображения. Подробные сведения о том, как назначить для функции значение (CSTM) см. на [стр.](#page-48-0) 49.

## <span id="page-39-1"></span>**Удаление сохраненных изображений**

Можно удалять сохраненные изображения.

- **1 Коснитесь "SETUP", выберите вкладку "Screen", а затем "Wallpaper Delete".**
- **2 Коснитесь изображения для удаления, а затем нажмите кнопку .**

Выбранное изображение отобразится справа на дисплее для подтверждения. Повторите эти действия, чтобы удалить другие изображения.

## **3 Коснитесь "OK".**

Отобразится дисплей подтверждения.

**4 Коснитесь "Yes".** Выбранные изображения будут удалены.

Для возврата к предыдущему дисплею коснитесь  $\bigtriangledown$ . Чтобы закрыть меню настройки, коснитесь "SETUP".

# <span id="page-40-1"></span>Выбор качества изображения **—** Эквалайзер изображения

Можно выбрать качество изображения, соответствующее интерьеру автомобиля. Параметры приведены ниже.

**Dynamic**: яркое, четкое изображение. **Theater**: подсвечивание монитора; подходит для плохо освещенных фильмов. **Sepia**: добавление к изображению яркокоричневых тонов.

**Standard**: стандартное качество изображения.

**Custom1, Custom2**: установки пользователя ([стр. 41](#page-40-0)).

- **1 Во время воспроизведения видео/ изображения коснитесь "SETUP", а затем выберите вкладку "Screen".** Отобразится дисплей "Screen Setting 1".
- **2 Коснитесь "Picture EQ".** Отобразятся параметры.

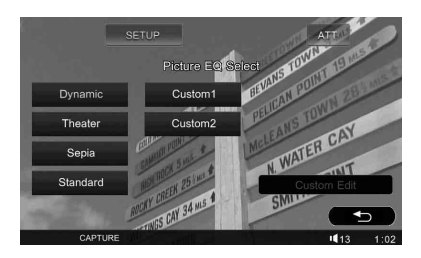

# **3 Коснитесь нужного параметра.**

Для возврата к предыдущему дисплею коснитесь  $\bigstar$ .

Чтобы закрыть меню настройки, коснитесь "SETUP".

### *Совет*

Если для параметра "Picture EQ" установлено значение (CSTM) на основном устройстве, повторно нажимая на него, выберите качество изображения. Подробные сведения о том, как назначить для функции значение (CSTM) см. на [стр.](#page-48-0) 49.

# <span id="page-40-0"></span>**Настройка качества изображения**

Параметры "Custom1" и "Custom2" эквалайзера изображения позволяют выполнить собственную настройку качества изображения, регулируя цветовые тона изображения.

- **1 Коснитесь "SETUP", выберите вкладку "Screen", а затем "Picture EQ".**
- **2 Коснитесь "Custom1" или "Custom2", а затем "Custom Edit".** Отобразится дисплей настройки.

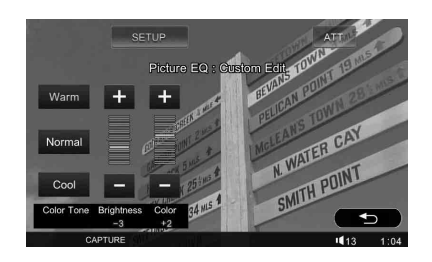

- **3 Коснитесь "Warm", "Normal" или "Cool" для выбора "Color Tone".**
- **4 Коснитесь +/– для "Brightness" и "Color", чтобы отрегулировать уровни данных параметров.**

Для возврата к предыдущему дисплею коснитесь  $\bigcirc$ . Чтобы закрыть меню настройки, коснитесь "SETUP".

### *Примечание*

Качество изображения камеры заднего вида/ устройства навигации нельзя настроить.

# <span id="page-41-0"></span>Выбор форматного соотношения

Можно изменять форматное соотношение экрана.

Параметры приведены ниже.

**Normal**: изображение с форматным соотношением 4:3 (стандартное изображение).

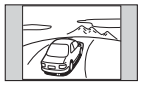

**Wide**: изображение с форматным соотношением 4:3, увеличенное по левому и правому краю экрана, Обрезаны выступающие сверху и снизу области изображения для того, чтобы полностью заполнить экран.

**Full**: изображение с форматным соотношением 16:9.

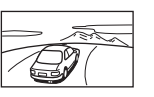

**Zoom**: изображение с форматным соотношением 4:3, увеличенное по левому и правому краю экрана.

- **1 Во время воспроизведения видео коснитесь "SETUP", а затем выберите вкладку "Screen".** Отобразится дисплей "Screen Setting 1".
- **2 Коснитесь "Aspect Ratio".** Отобразятся параметры.

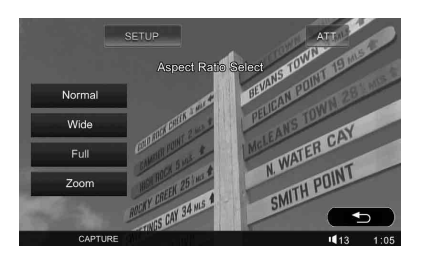

# **3 Коснитесь нужного параметра.**

Для возврата к предыдущему дисплею коснитесь  $\bigcirc$ . Чтобы закрыть меню настройки, коснитесь "SETUP".

### *Примечание*

Форматное соотношение экрана камеры заднего вида/устройства навигации нельзя изменить.

### *Совет*

Если для параметра "Aspect" установлено значение (CSTM) на основном устройстве, повторно нажимая на него, включите форматное соотношение. Подробные сведения о том, как назначить для функции значение (CSTM) см. на [стр.](#page-48-0) 49.

# Общие настройки

С помощью следующих двух меню настройки можно выполнить установку различных параметров.

- **Меню настройки DVD [\(стр.](#page-42-0) 43)** Настройка элементов, относящихся, главным образом, к воспроизведению DVD.
- **Меню настройки ([стр.](#page-46-0) 47)** Настройка элементов, относящихся к системе.

# <span id="page-42-0"></span>Настройка DVD

В меню настройки DVD входят следующие категории.

- **Language Setting**: установка языка меню, субтитров и т.п. ([стр. 44](#page-43-0)).
- **A/V Setting**: регулировка настроек звука, монитора ([стр. 44](#page-43-1)).
- **Parental Control**: регулировка настроек родительского контроля доступа ([стр. 45](#page-44-0)).
- **Play Mode**: регулировка настроек для воспроизведения ([стр. 46\)](#page-45-0).
- **Reset DVD SETUP**: сброс всех элементов настройки для DVD [\(стр. 46\)](#page-45-1).

## <span id="page-42-1"></span>**Основные операции настройки DVD**

Можно выполнить настройку элементов меню, выполнив следующие действия.

Пример: настройка для параметра "Monitor Type" значения "4:3 Pan Scan".

**1 Когда устройство отключено/ включено DVD, коснитесь "DVD SETUP".**

Отобразится меню настройки DVD.

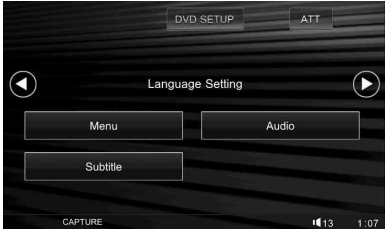

# **2** Коснитесь  $\odot$ .

Отобразится дисплей "A/V Setting".

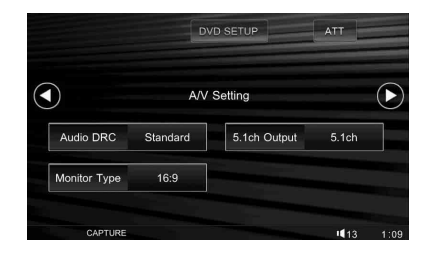

# **3 Коснитесь "Monitor Type".**

Отобразятся параметры.

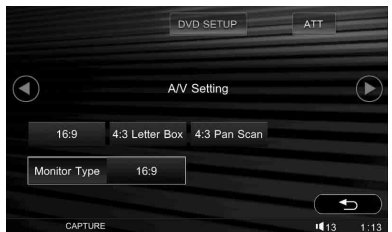

# **4 Коснитесь "4:3 Pan Scan".**

Настройка завершена.

Для прокрутки параметров (только при необходимости) коснитесь "Prev ▲" или "Next V".

Для возврата к предыдущему дисплею коснитесь .

Чтобы закрыть меню настройки DVD, коснитесь "DVD SETUP".

## <span id="page-43-0"></span>**Настройки языка дисплея или звуковой дорожки**

Выберите "DVD SETUP" → "Language Setting" → нужный элемент → нужный параметр. Для получения дополнительной информации об этой процедуре [см. в разделе "Основные](#page-42-1)  [операции настройки DVD" на стр.](#page-42-1) 43.

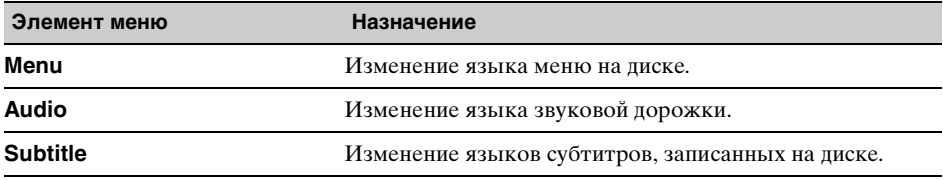

# <span id="page-43-1"></span>**Настройки аудио/настройки отображения**

Выберите "DVD SETUP"  $\rightarrow$  "A/V Setting"  $\rightarrow$  нужный элемент  $\rightarrow$  нужный параметр. Для получения дополнительной информации об этой процедуре [см. в разделе "Основные](#page-42-1)  [операции настройки DVD" на стр.](#page-42-1) 43.

"• указывает настройки по умолчанию.

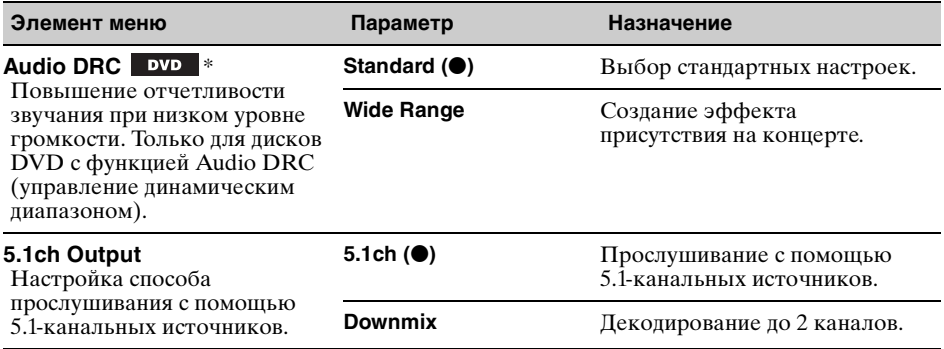

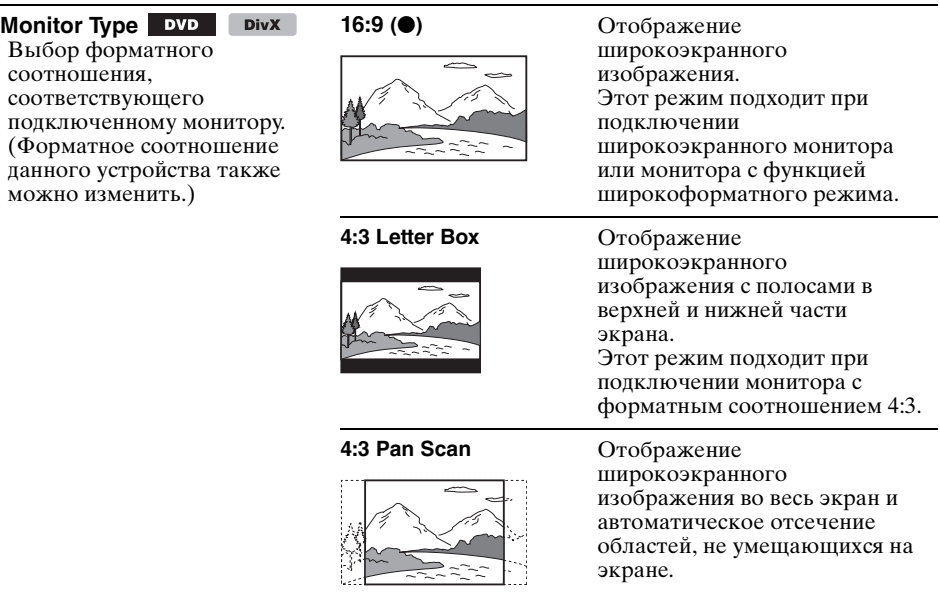

\* За исключением дисков DVD-R/DVD-R DL/DVD-RW в режиме VR.

#### *Примечание*

В зависимости от диска вместо параметра "4:3 Pan Scan" автоматически может выбираться параметр "4:3 Letter Box", и наоборот.

## <span id="page-44-0"></span>**Настройки родительского контроля доступа** \*

Выберите "DVD SETUP"  $\rightarrow$  "Parental Control"  $\rightarrow$  нужный элемент  $\rightarrow$  нужный параметр. Для получения дополнительной информации об этой процедуре [см. в разделе "Основные](#page-42-1)  [операции настройки DVD" на стр.](#page-42-1) 43.

Дополнительные сведения см. на указанной странице руководства.

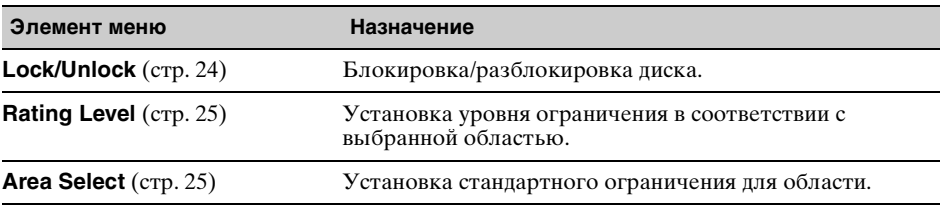

\* За исключением дисков DVD-R/DVD-R DL/DVD-RW в режиме VR.

## <span id="page-45-0"></span>**Настройки режима воспроизведения**

Выберите "DVD SETUP"  $\rightarrow$  "Play Mode"  $\rightarrow$  нужный элемент  $\rightarrow$  нужный параметр. Для получения дополнительной информации об этой процедуре [см. в разделе "Основные](#page-42-1)  [операции настройки DVD" на стр.](#page-42-1) 43.

Дополнительные сведения см. на указанной странице руководства. "• указывает настройки по умолчанию.

<span id="page-45-2"></span>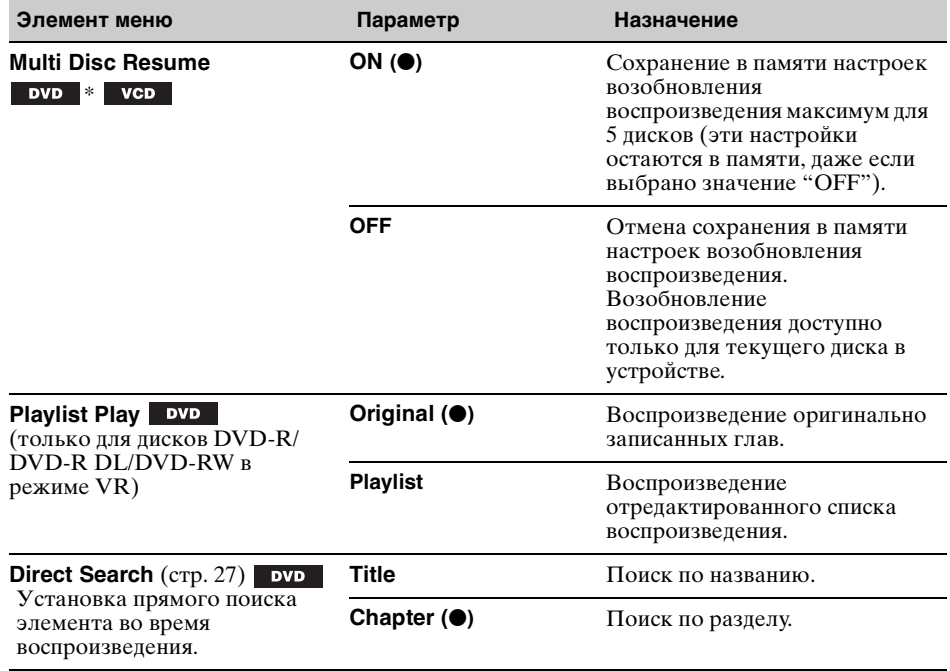

\* Только диски DVD VIDEO.

### *Примечание*

Если применяется родительский контроль доступа, функция возобновления воспроизведения работать не будет. В этом случае воспроизведение начнется с начала диска после того, как он будет вставлен.

# <span id="page-45-1"></span>**Сброс всех настроек**

Можно выполнить сброс все настроек (за исключением настроек родительского контроля доступа) в настройках DVD.

Выберите "DVD SETUP" → "Reset DVD SETUP" → "Reset All Settings" → "Yes". Для получения дополнительной информации об этой процедуре [см. в разделе "Основные](#page-42-1)  [операции настройки DVD" на стр. 43](#page-42-1).

### *Примечание*

Не отключайте питание устройства во время сброса настроек, так как этот процесс может занять несколько секунд.

# <span id="page-46-0"></span>Настройка

Меню настройки включает следующие категории.

- **System**: настройки системы ([стр. 48](#page-47-0))
- **Sound**: настройки звука/ громкоговорителя ([стр. 52](#page-51-0))
- **Screen**: настройки экрана ([стр. 55\)](#page-54-0)
- **Disc**: настройки воспроизведения диска ([стр. 56](#page-55-0))

# <span id="page-46-1"></span>**Основные операции настройки**

Можно выполнить настройку элементов меню, выполнив следующие действия.

Пример: настройка демонстрации

**1 Когда устройство выключено, коснитесь "SETUP".**

Отобразится меню настройки.

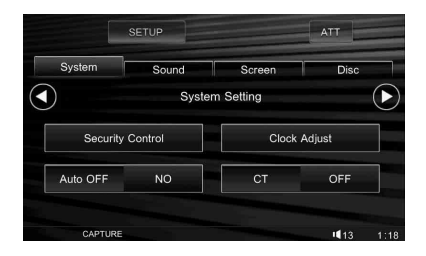

# **2 Коснитесь вкладки "Screen".**

Появится дисплей "Screen Setting 1".

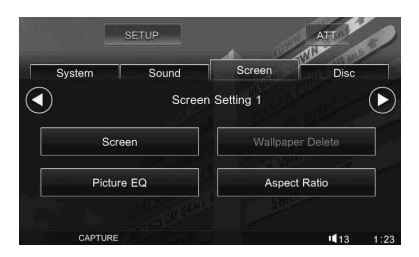

# **3** Коснитесь  $\odot$ .

Отобразится дисплей "Screen Setting 2".

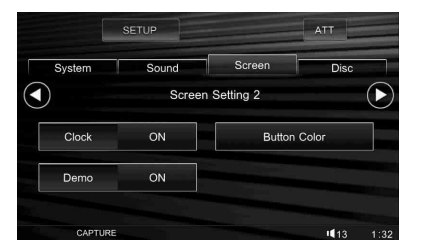

# **4 Коснитесь "Demo".**

Отобразятся параметры.

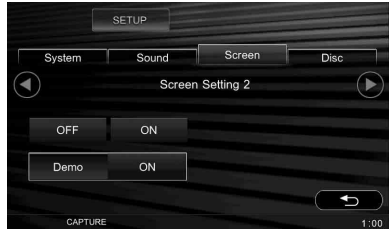

### **5 Коснитесь "ON" или "OFF".** Настройка завершена.

Для прокрутки параметров (только при необходимости) коснитесь "Prev ▲" или "Next V".

Для возврата к предыдущему дисплею коснитесь  $\bigcirc$ .

Чтобы закрыть меню настройки, коснитесь "SETUP".

# <span id="page-47-0"></span>**Настройки системы — System**

Выберите "SETUP"  $\rightarrow$  "System"  $\rightarrow$  нужную категорию  $\rightarrow$  нужный элемент  $\rightarrow$  нужный параметр. Для получения дополнительной информации о данной процедуре [см. в разделе](#page-46-1)  ["Основные операции настройки" на стр.](#page-46-1) 47.

Дополнительные сведения см. на указанной странице руководства. "• указывает настройки по умолчанию.

## **System Setting** (Настройка системы)

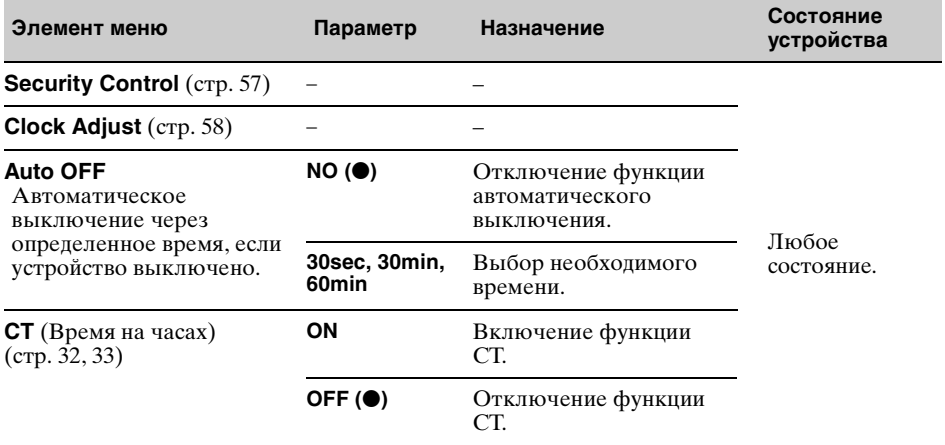

# **Monitor Setting** (Настройка монитора)

<span id="page-47-1"></span>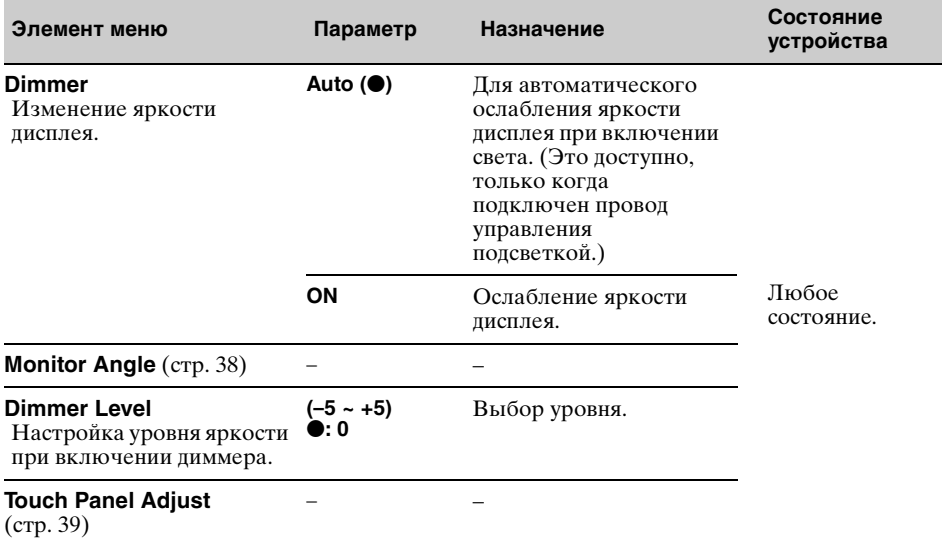

# **Key Setting** (Настройка тональности)

<span id="page-48-1"></span><span id="page-48-0"></span>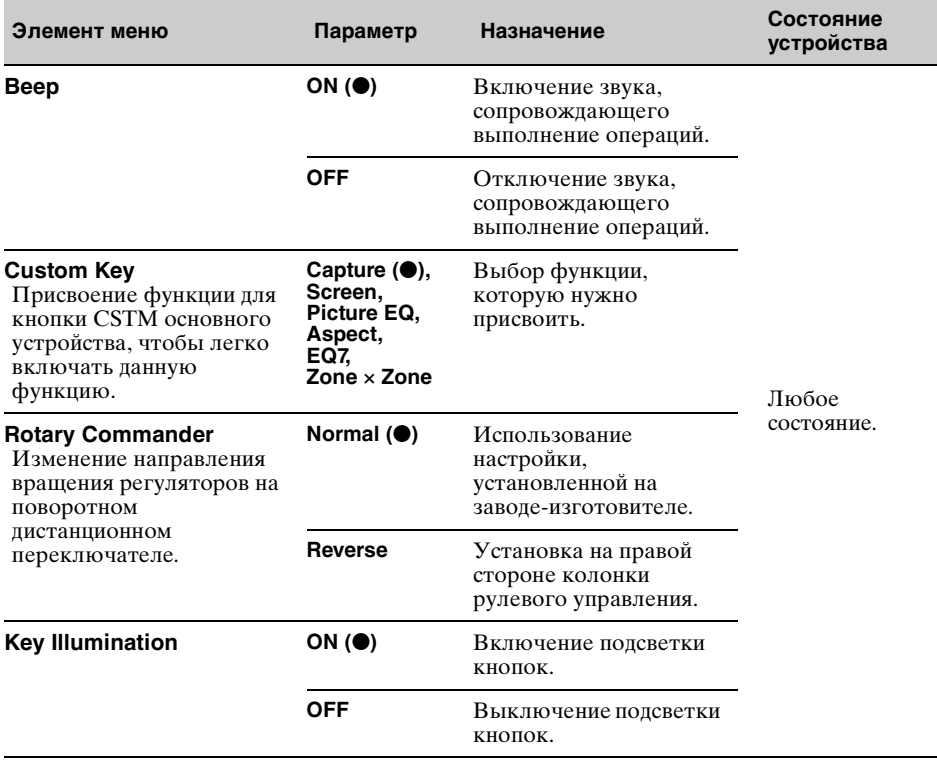

# **AUX Setting** (Настройка AUX)

<span id="page-49-0"></span>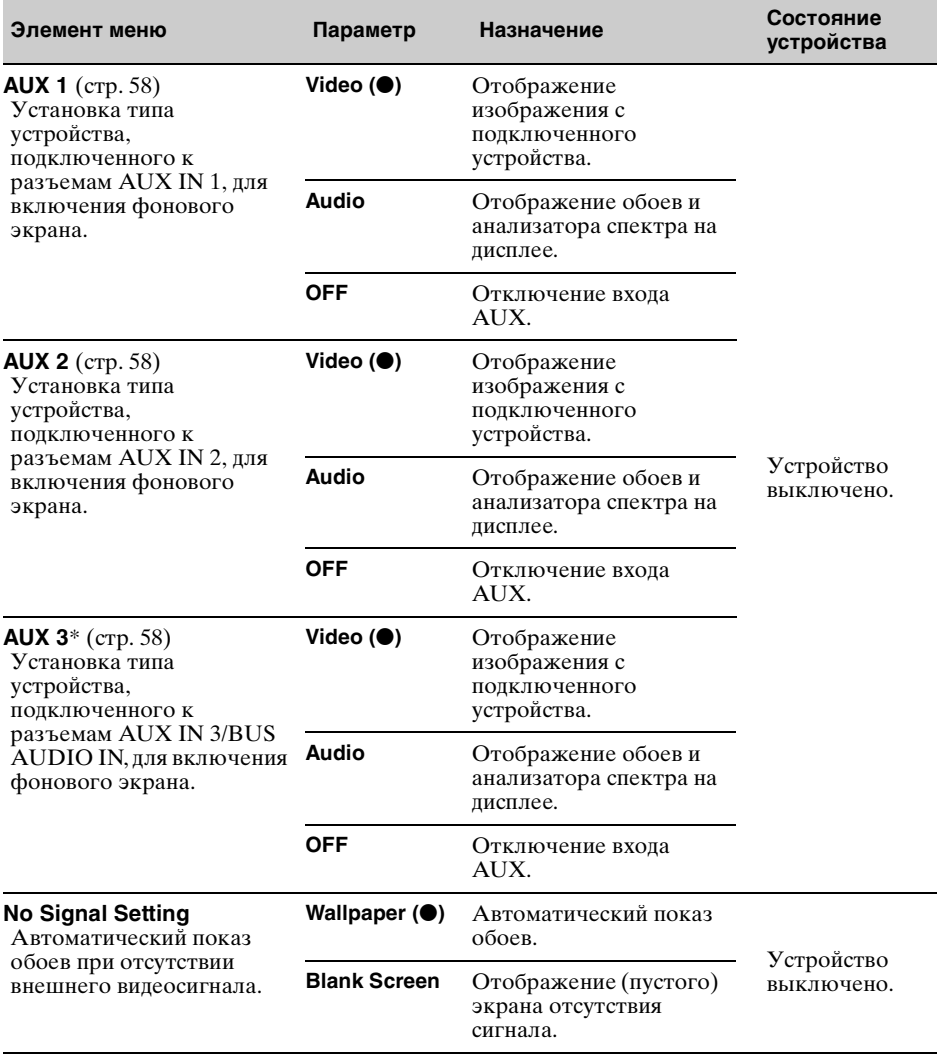

<span id="page-50-0"></span>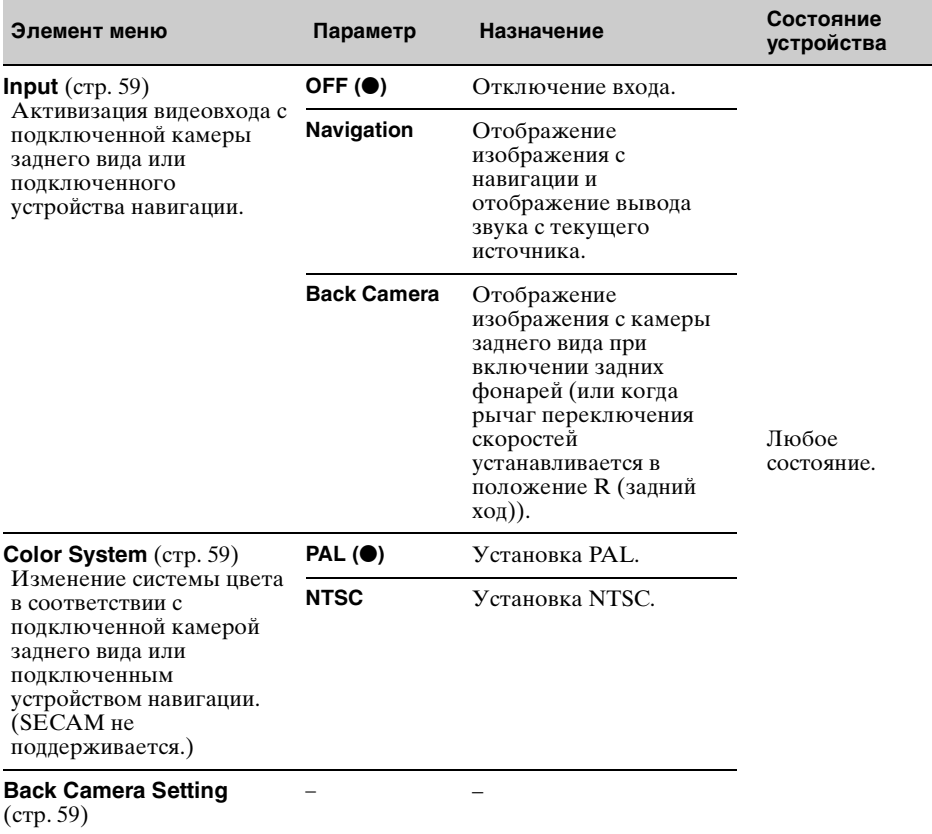

# **External Video Setting** (Настройка внешнего видео)

<span id="page-50-1"></span>\* Когда устройство подключено к разъему BUS CONTROL IN, вместо "AUX 3" отображается "Sony BUS" и можно выбрать только параметры "Video" и "Audio".

# <span id="page-51-0"></span>**Настройки звука/громкоговорителя — Sound**

Выберите "SETUP"  $\rightarrow$  "Sound"  $\rightarrow$  нужную категорию  $\rightarrow$  нужный элемент  $\rightarrow$  нужный параметр. Для получения дополнительной информации о данной процедуре [см. в разделе](#page-46-1)  ["Основные операции настройки" на стр.](#page-46-1) 47.

Дополнительные сведения см. на указанной странице руководства. "• указывает настройки по умолчанию.

## **Sound Setting** (Настройка звука)

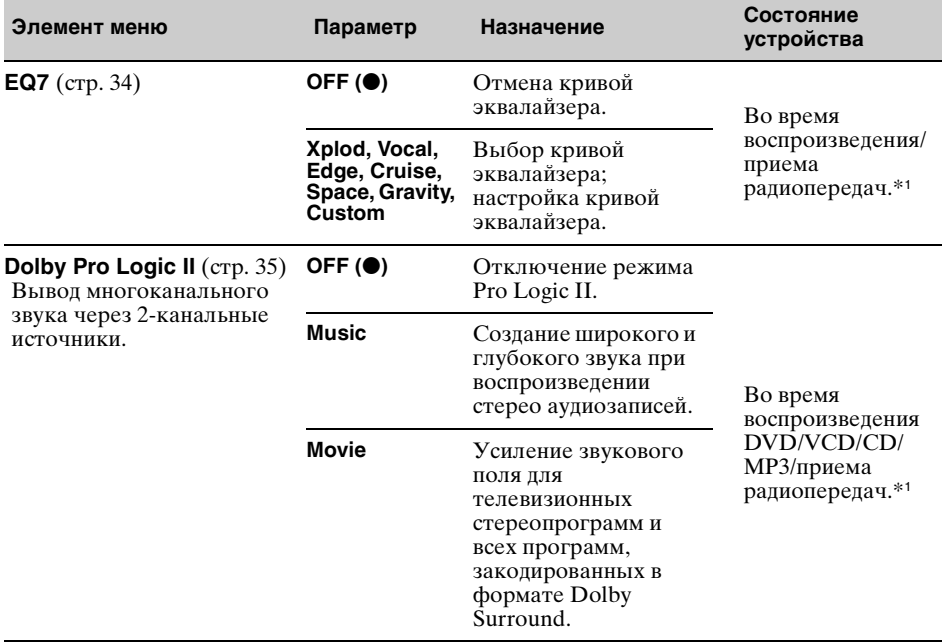

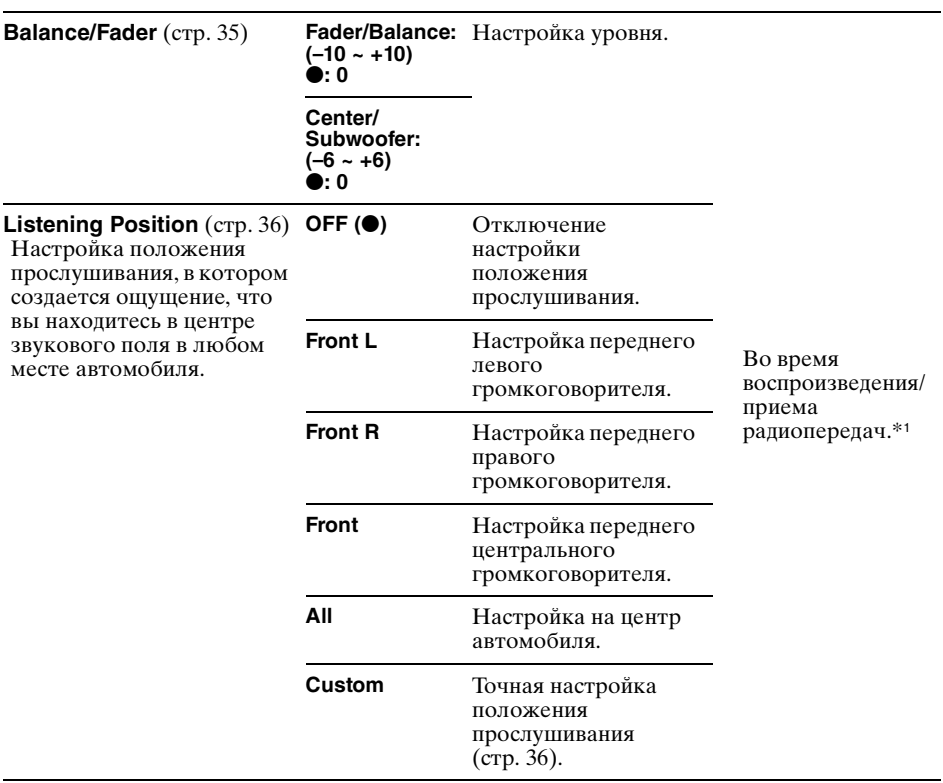

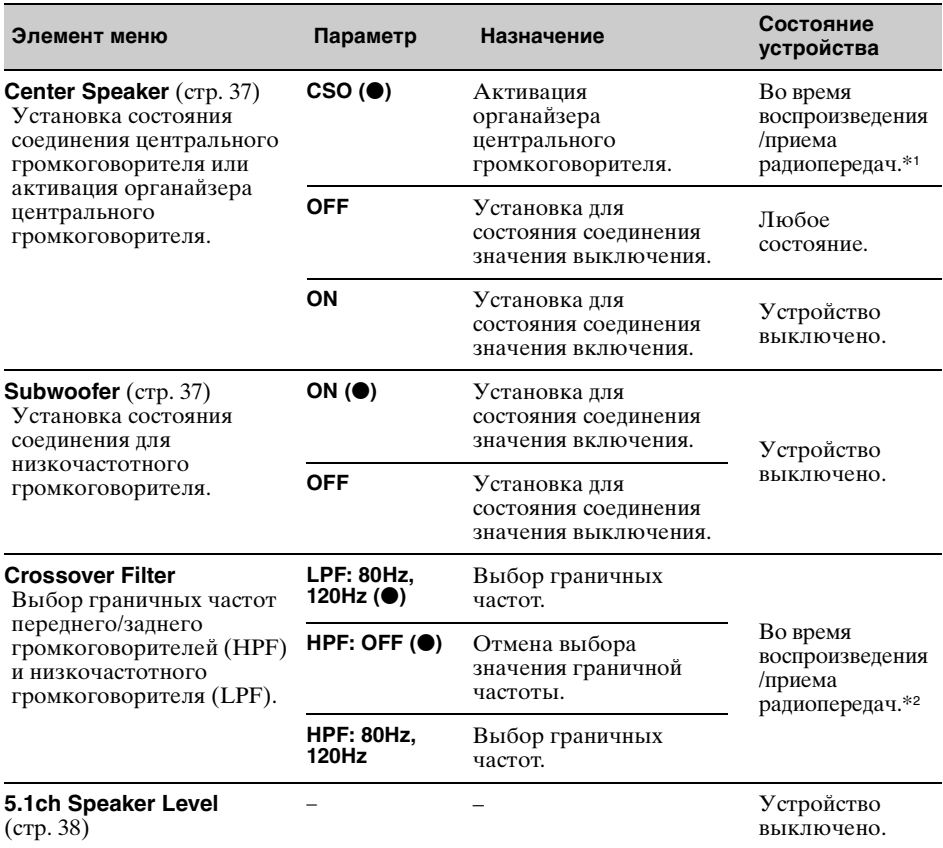

# **Speaker Setting** (Настройка громкоговорителей)

\*1 В зависимости от состояния других функций настройка может быть недоступна. Для получения более подробной информации см. страницы для справки и обратите внимание на инструкции в примечаниях.

\*2 Недоступно при использовании режима караоке ([стр. 27\)](#page-26-0) и при активации функции Zone *×* Zone [\(стр. 28\)](#page-27-0).

# <span id="page-54-0"></span>**Настройка экрана — Screen**

Выберите "SETUP"  $\rightarrow$  "Screen"  $\rightarrow$  нужную категорию  $\rightarrow$  нужный элемент  $\rightarrow$  нужный параметр. Для получения дополнительной информации о данной процедуре [см. в разделе](#page-46-1)  ["Основные операции настройки" на стр.](#page-46-1) 47.

Дополнительные сведения см. на указанной странице руководства. "• указывает настройки по умолчанию.

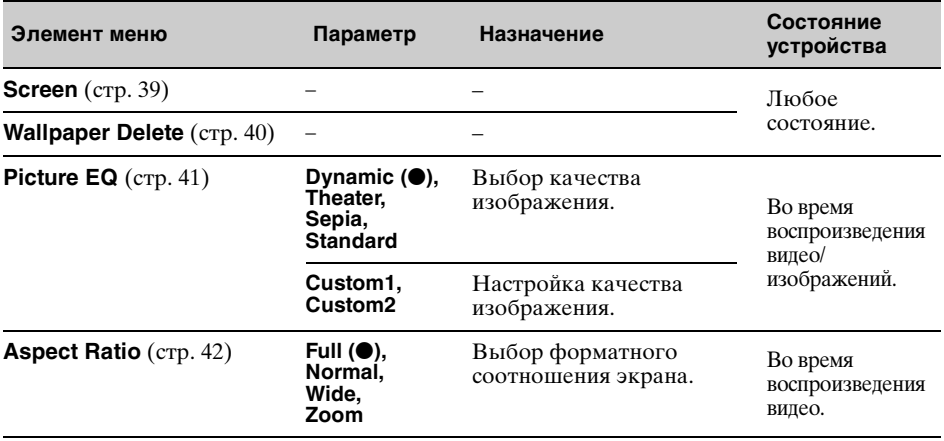

# **Screen Setting 1** (Настройка экрана 1)

# **Screen Setting 2** (Настройка экрана 2)

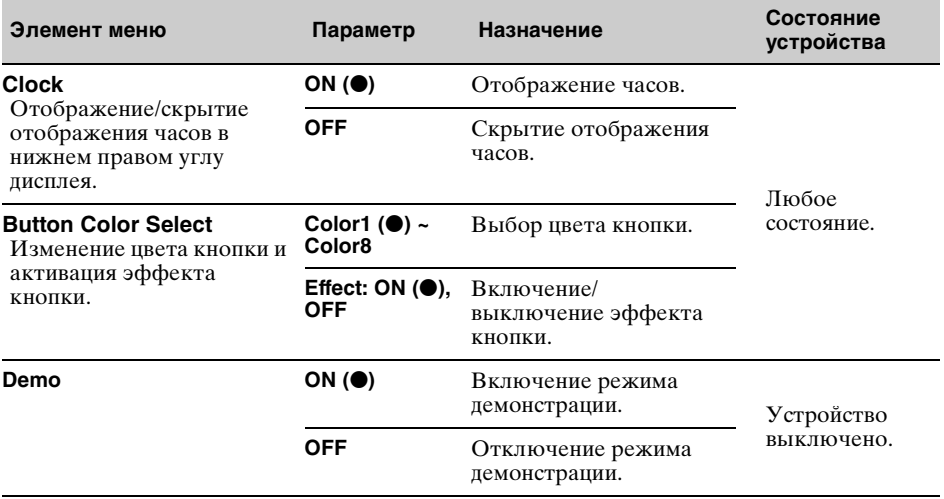

# <span id="page-55-0"></span>**Настройка воспроизведения диска — Disc**

Выберите "SETUP"  $\rightarrow$  "Disc"  $\rightarrow$  нужную категорию  $\rightarrow$  нужный элемент  $\rightarrow$  нужный параметр. Для получения дополнительной информации о данной процедуре [см. в разделе](#page-46-1)  ["Основные операции настройки" на стр.](#page-46-1) 47.

Дополнительные сведения см. на указанной странице руководства. "• указывает настройки по умолчанию.

# **Disc Setting 1** (Настройка диска 1)

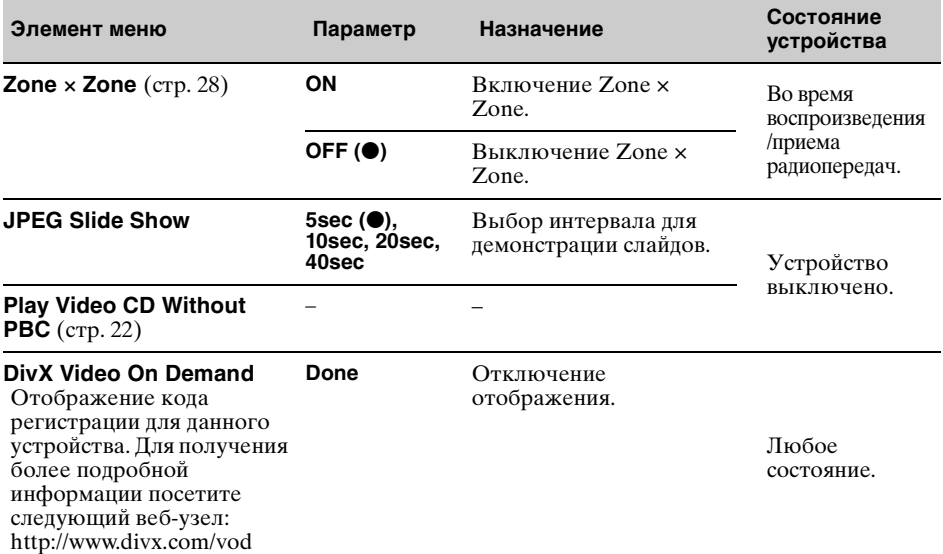

# **Disc Setting 2** (Настройка диска 2)

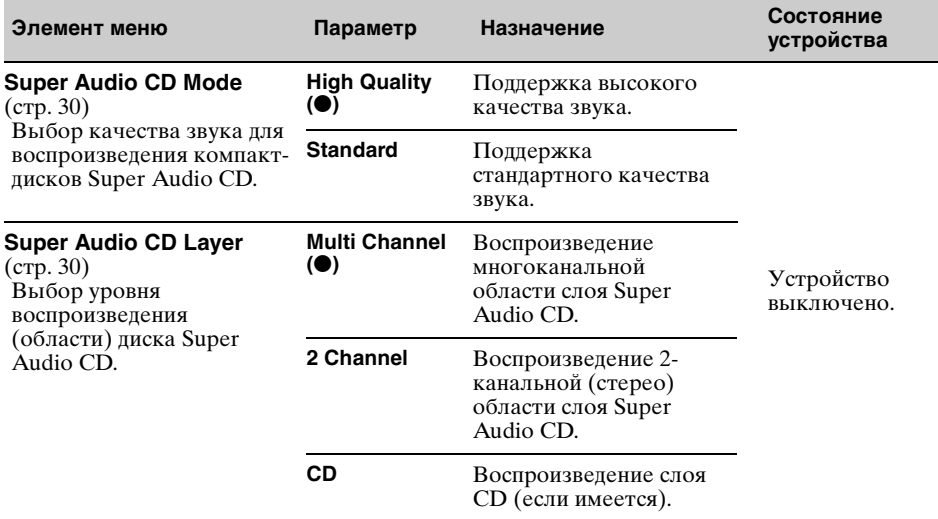

# <span id="page-56-0"></span>**Установка защитного кода**

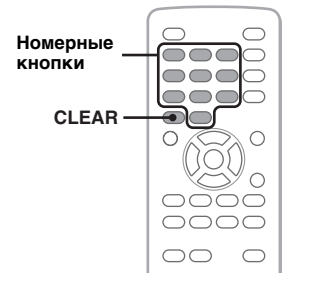

Данное устройство имеет функцию защиты для предотвращения кражи. В качестве защитного кода введите 4 значное число.

Если функция защиты включена, необходимо ввести защитный код для включения устройства после его переустановки в другой автомобиль или замены батареи.

# **Включение функции защиты**

- **1 Коснитесь "SETUP", а затем выберите вкладку "System".** Отобразится дисплей "System Setting".
- **2 Коснитесь "Security Control".** Отобразится дисплей настройки защитного кода.

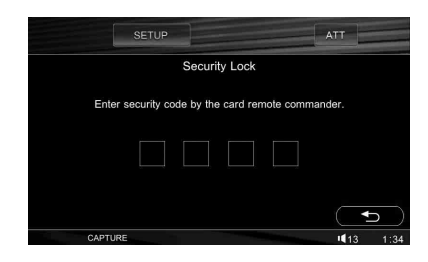

- **3 Нажмите номерные кнопки на пульте дистанционного управления для ввода защитного кода.**
- **4 Для подтверждения нажмите номерные кнопки, чтобы повторно ввести защитный код.** Настройка завершена.

При включении устройства после переустановки в другой автомобиль или замены батареи отобразится запрос на ввод 4-значного числа. Введите защитный код, касаясь номерных кнопок.

Чтобы удалить введенную цифру, нажмите кнопку (CLEAR) на пульте дистанционного управления. Для возврата к предыдущему дисплею коснитесь  $\bigstar$ . Чтобы закрыть меню настройки, коснитесь "SETUP".

## **Отключение функции защиты**

### **1 Повторите действия 1 - 2, приведенные выше.**

Отобразится дисплей снятия защиты.

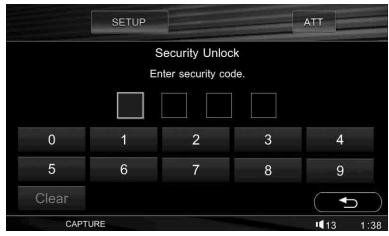

### **2 Введите защитный код, касаясь номерных кнопок.**

Отобразится дисплей подтверждения.

## **3 Коснитесь "Yes".**

Отобразится индикация "Security canceled." и функция защиты будет выключена.

Чтобы удалить введенную цифру, коснитесь "Clear". Для возврата к предыдущему дисплею коснитесь Э. Чтобы закрыть меню настройки, коснитесь "SETUP".

# <span id="page-57-0"></span>**Установка часов**

Часы данного устройства имеют 24 часовую индикацию.

- **1 Коснитесь "SETUP", а затем выберите вкладку "System".** Отобразится дисплей "System Setting".
- **2 Коснитесь "Clock Adjust".** Отобразится дисплей настройки.

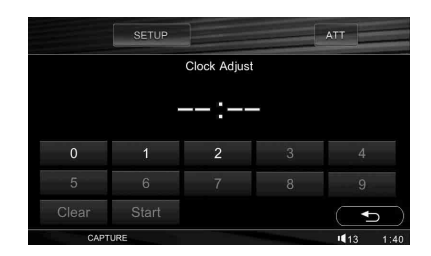

### **3 Установите часы и минуты.**

Например, чтобы установить время 8:30, коснитесь "0830".

## **4 Коснитесь "Start".**

Настройка завершена.

Чтобы удалить введенную цифру, коснитесь "Clear". Для возврата к предыдущему дисплею коснитесь . Чтобы закрыть меню настройки,

коснитесь "SETUP".

# Использование дополнительного оборудования

# <span id="page-57-1"></span>Дополнительное аудио/ видеооборудование

Можно подключить до 3 дополнительных устройств, например, переносной проигрыватель мультимедиа, игровую приставку и т.п., к разъемам AUX IN 1, AUX IN 2 и AUX IN 3/BUS AUDIO IN на устройстве.

## **Выбор дополнительного устройства**

**1** Коснитесь "SOURCE LIST", а затем "AUX".

Отобразится дисплей AUX.

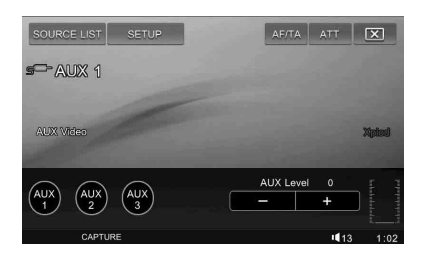

**2** Коснитесь "AUX 1", "AUX 2" или "AUX 3" для выбора устройства. Включается самим переносным устройством.

## **Регулировка уровня громкости**

Перед воспроизведением выполните регулировку громкости для каждого подключенного устройства. Уровень громкости обычно настраивается для "AUX 1", "AUX 2" и "AUX 3".

### *Примечание*

Уровень входного сигнала может быть высоким при возникновении искажения звука во входном гнезде AUX. Проверьте уровень входного сигнала с помощью индикатора уровня в правом нижнем углу дисплея.

Если индикатор показывает пиковое значение, следует понизить уровень входного сигнала.

- **1** Уменьшите громкость на устройстве.
- **2** Коснитесь "SOURCE LIST", а затем "ALIX"

Отобразится дисплей AUX.

- **3** Начните воспроизведение на переносном устройстве при умеренной громкости.
- **4** Установите обычный уровень громкости для прослушивания на устройстве.
- **5** Касайтесь –/+ в окне "AUX Level", чтобы отрегулировать уровень громкости. Уровень настраивается в диапазоне от –6 до +18.

# **Выбор типа устройства**

При выборе типа (видео или аудио) каждого подключенного устройства фоновый экран изменяется соответствующим образом. Чтобы установить тип, когда устройство выключено, выберите "SETUP" > "System"  $\rightarrow$  "AUX Setting"  $\rightarrow$  "AUX 1", "AUX" 2" или "AUX 3" (устройство)  $\rightarrow$  "Video" или "Audio".

Подробную информацию см. на [стр. 50.](#page-49-0)

# Камера заднего вида/ устройство навигации

При подключении дополнительной камеры заднего вида или устройства навигации к разъему NAVI/CAMERA IN можно отобразить изображение с камеры заднего вида/устройства навигации.

# <span id="page-58-0"></span>**Отображение изображения**

Для отображения изображения с камеры заднего вида/устройства навигации необходимо активировать внешний видеовход.

Для активации выберите "SETUP" > "System"  $\rightarrow$  "External Video Setting"  $\rightarrow$ "Input"  $\rightarrow$  "Back Camera" или "Navigation". Подробную информацию см. на [стр. 51.](#page-50-0)

Для отображения изображения с устройства навигации выберите "SETUP"  $\rightarrow$  "Screen"  $\rightarrow$  "Screen"  $\rightarrow$  "Navigation". На фоновом экране отобразится дисплей навигации и будет выводиться звук с текущего источника.

Подробную информацию см. на [стр. 39.](#page-38-1)

Изображение с камеры заднего вида отображается, как только загораются задние фонари (или когда рычаг переключения скоростей устанавливается в положение R (задний ход)).

### *Примечания*

- При включении заднего хода внимательно следите за окружающими объектами для обеспечения собственной безопасности. Не используйте только камеру заднего вида.
- Изображение с камеры заднего вида/ устройства навигации не отображается на мониторе заднего вида.

# <span id="page-58-1"></span>**Установка системы цвета**

Переключение системы цвета на NTSC или PAL может быть необходимым в зависимости от камеры заднего вида/ устройства навигации. Чтобы выполнить переключение, выберите "SETUP"  $\rightarrow$  "System"  $\rightarrow$ "External Video Setting"  $\rightarrow$  "Color System" → "NTSC" или "PAL". Подробную информацию см. на [стр. 51.](#page-50-1)

# <span id="page-58-2"></span>**Настройка камеры заднего вида**

Можно отобразить элементы настройки на изображении с камеры заднего вида для упрощения управления.

- **1 Коснитесь "SETUP", выберите вкладку "System", затем нажимайте кнопку , пока не отобразится дисплей "External Video Setting".**
- **2 Коснитесь "Back Camera Setting".** Отобразятся элементы установки.

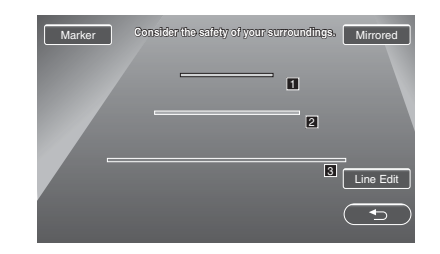

# **Отображение линий маркировки**

Коснитесь "Marker". Снова коснитесь "Marker", чтобы скрыть линии маркировки.

# **Реверсирование изображения**

Коснитесь "Mirrored". Отображается зеркально развернутого изображения.

# **Редактирование линий**

**1** Коснитесь "Line Edit".

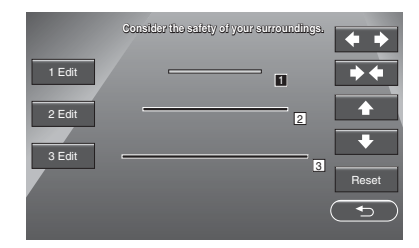

- **2** Выберите линию для редактирования. Коснитесь параметра "1 Edit", "2 Edit" или "3 Edit", соответствующий линии для редактирования.
- **3** Выполните редактирование линии. Чтобы увеличить длину, коснитесь  $\blacklozenge$ . Чтобы уменьшить длину, коснитесь → Чтобы отрегулировать положение, коснитесь  $\mathbf{\hat{+}}$  или  $\mathbf{\hat{+}}$ . Чтобы восстановить установку по умолчанию, коснитесь "Reset".

Для возврата к предыдущему дисплею коснитесь  $\bigcirc$ . Чтобы закрыть меню настройки, коснитесь "SETUP".

# Проигрыватель компактдисков

# **Выбор проигрывателя**

**1** Коснитесь "SOURCE LIST", а затем "Changer".

**Номер альбома/диска/проигрывателя**

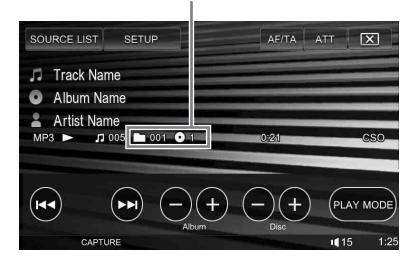

**2** Коснитесь "PLAY MODE", а затем "Next Changer". Повторяйте это действие, пока не отобразится нужный проигрыватель.

## **Пропуск альбомов и дисков**

Коснитесь следующих элементов на дисплее воспроизведения.

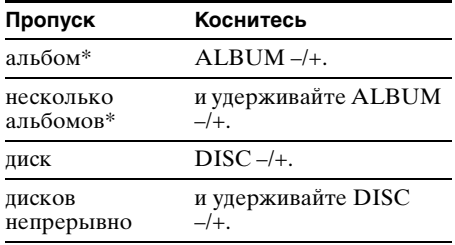

\* При воспроизведении файлов в формате MP3.

## **Повторное воспроизведение и воспроизведение в случайной последовательности**

**1** Во время воспроизведения коснитесь "PLAY MODE", затем коснитесь параметра "Repeat" или "Shuffle", чтобы отобразился нужный параметр.

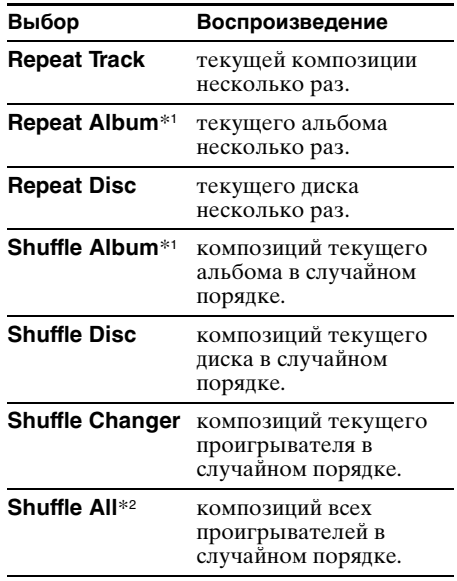

- \*1 При воспроизведении файлов в формате MP3.
- \*2 При подключении двух или более проигрывателей компакт-дисков.

Чтобы вернуться в режим обычного воспроизведения, выберите "OFF".

# Поворотный дистанционный переключатель RM-X4S

## **Наклеивание ярлычка**

Наклейте ярлычок индикации на поворотный дистанционный переключатель в зависимости от того, где он устанавливается.

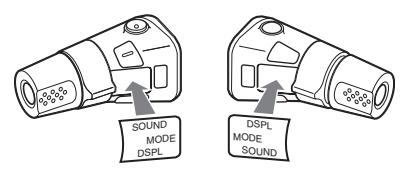

## **Расположение органов управления**

Соответствующие кнопки на поворотном дистанционном переключателе выполняют те же функции, что и кнопки на дисплее, пульте дистанционного управления или на основном устройстве.

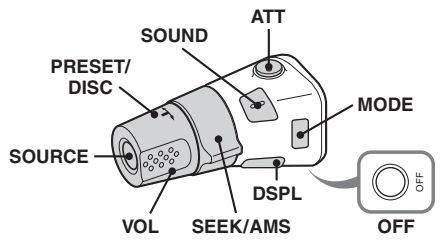

Следующие органы управления на поворотном дистанционном переключателе отличаются от функций на устройстве.

### • **Регулятор PRESET/DISC**

Выполняет ту же функцию, что и кнопка ALBUM  $-$ /+ на дисплее или кнопка  $\uparrow$ / $\downarrow$ на пульте дистанционного управления (нажмите и поверните).

• **Регулятор VOL (громкость)** Выполняет ту же функцию, что и кнопка (VOL) –/+ на основном устройстве или на пульте дистанционного управления (поверните).

- **Регулятор SEEK/AMS** Выполняет ту же функцию, что и кнопка  $\overline{M}$   $\rightarrow$   $\overline{M}$   $\rightarrow$   $\rightarrow$   $\rightarrow$  на лисплее или на пульте дистанционного управления (поверните или поверните и удерживайте).
- **Кнопка DSPL**

Выполняет ту же функцию, что и кнопка (SCREEN) на пульте дистанционного управления (нажмите кнопку).

## **Смена направления вращения**

Направление вращения регуляторов установлено изготовителем и показано ниже.

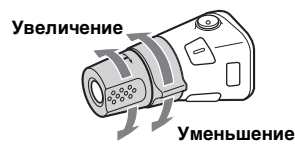

Если необходимо смонтировать поворотный дистанционный переключатель на правой стороне колонки рулевого управления, то можно изменить направление вращения регуляторов на обратное.

**1** При нажатии регулятора VOL нажмите и удерживайте кнопку (SOUND).

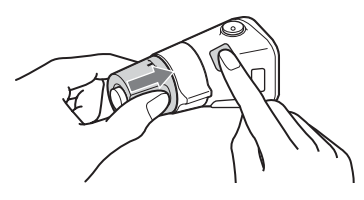

## Дополнительная информация

# Меры предосторожности

- Если автомобиль был припаркован в солнечном месте, не включайте устройство до тех пор, пока оно не охладится.
- При работе устройства автоматически выдвигается антенна с электрическим приводом.

### **Конденсация влаги**

В дождливый день или в месте с повышенной влажностью на линзах или дисплее устройства может конденсироваться влага. Это может привести к неправильной работе устройства. В этом случае извлеките диск и подождите приблизительно час, пока не испарится влага.

### **Для поддержания высокого качества звука**

Будьте осторожны и не проливайте сок или другие напитки на устройство или диски.

# **Примечания по панели ЖКД**

- Не нажимайте на панель ЖКД, т.к. при этом изображение может быть искажено или могут возникнуть неполадки (т.е. изображение может стать нечетким или панель ЖКД может быть повреждена).
- Касайтесь панели ЖКД только пальцами, прикосновение другими предметами может привести к повреждению или поломке панели ЖКД.
- Для чистки панели ЖКД используйте мягкую сухую ткань. Не пользуйтесь растворителями, такими как бензин, разбавитель, а также имеющимися в продаже чистящими средствами или антистатическими аэрозолями.
- Не используйте устройство при температуре, выходящей за пределы диапазона 5 - 45 ºC.
- Если автомобиль припаркован в холодном или жарком месте, изображение может быть нечетким. Однако это не означает, что монитор поврежден, и изображение станет четким после того, как температура в автомобиле будет нормальной.
- На мониторе могут появляться неподвижные синие, красные и зеленые точки. Они называются яркими точками и могут отображаться на любой панели ЖКД. Панель ЖКД произведена с высокой степенью точности и более 99,99 % ее сегментов являются функционирующими. Однако, возможно, что некоторые сегменты (обычно не более 0,01 %) могут подсвечиваться ненадлежащим образом. Это не помешает просмотру.

## **Примечания относительно дисков**

- Чтобы диск оставался чистым, не касайтесь его поверхности. Диск следует брать за края.
- Если диски не используются, храните их в футлярах или в папках для дисков.
- Не подвергайте диски воздействию тепла/ высокой температуры. Старайтесь не оставлять их в припаркованной машине или на приборной доске/полочке за задним сиденьем.
- Не прикрепляйте наклейки и не используйте диски с остатками чернил или клея на них. Использование таких дисков может привести к остановке их вращения, неправильной работе или повреждению.

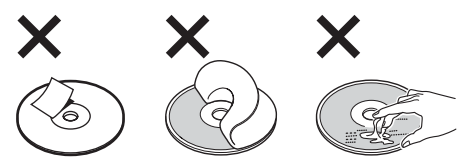

• Не используйте диски с ярлыками и наклейками.

В результате использования таких дисков могут возникнуть следующие неполадки.

- Невозможность извлечения диска (так как отклеился ярлык или наклейка, что привело к затору в механизме извлечения диска).
- Невозможность правильного чтения аудиоданных (например, скачки при воспроизведении или отсутствие воспроизведения) из-за того, что ярлык или наклейка деформировались от тепла, что привело к перекосу диска.
- Диски нестандартной формы (например, в форме сердца, квадрата, звезды) нельзя воспроизводить на этом устройстве. В противном случае это может привести к повреждению устройства. Не пользуйтесь такими дисками.
- Перед воспроизведением протрите компакт-диск имеющейся в продаже чистящей тканью. Протирайте компакт-диск в направлении от центра к краям. Не пользуйтесь растворителями, такими как бензин, разбавитель, а

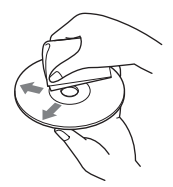

также имеющимися в продаже чистящими средствами или антистатическими аэрозолями, предназначенными для виниловых пластинок.

## **Примечание относительно операций воспроизведения дисков DVD и VCD**

Некоторые операции воспроизведения дисков DVD и VCD могут быть преднамеренно зафиксированы фирмамиизготовителями программного обеспечения. Поскольку данное устройство воспроизводит диски DVD и VCD в соответствии с содержимым программного обеспечения фирм-изготовителей, некоторые функции воспроизведения могут быть недоступными. См. также инструкции, прилагаемые к дискам DVD или VCD.

## <span id="page-62-1"></span>**Примечания относительно дисков DATA CD и DATA DVD**

- Некоторые диски DATA CD/DATA DVD (в зависимости от оборудования, на котором выполнялась запись, или состояния самого диска), возможно, на данном устройстве воспроизвести не удастся.
- Для некоторых дисков необходимо выполнить закрытие сессий [\(стр. 63](#page-62-0)).
- Это устройство совместимо со следующими станлартами.
	- Для дисков DATA CD
	- Формат ISO 9660 level 1/level 2, Joliet/ Romeo в формате расширения
	- Multi Session
	- Для дисков DATA DVD
	- Формат UDF Bridge (объединенный с UDF и ISO 9660)
	- Multi Border
- Максимальное количество
- папок (альбомов): 256 (включая корневую и пустые папки).
- файлов (композиций/изображений/ видеозаписей) и папок, записанных на компакт-диске: 2000 (если названия папок/файлов состоят из большого числа символов, это количество может стать менее 2000).
- отображаемых символов в названии папки/файла: 64 (Joliet/Romeo).

## <span id="page-62-0"></span>**Примечания относительно закрытия сессий дисков**

Для воспроизведения на этом устройстве необходимо закрыть сессии следующих дисков.

- DVD-R/DVD-R DL (в режиме видео/ режиме VR)
- DVD-RW в режиме видео
- DVD+R/DVD+R DL
- $\bullet$  CD-R
- CD-RW

Следующие диски можно воспроизводить без закрытия сессий.

- $\overrightarrow{DVD}$ +RW сессии диска закрыты автоматически.
- DVD-RW в режиме VR закрытие сессий не требуется.

Подробнее см. руководство, прилагаемое к этому диску.

## **Примечания относительно компакт-дисков в формате Multi Session/дисков DVD в формате Multi Border**

На данном устройстве можно воспроизводить компакт-диски в формате Multi Session/диски DVD в формате Multi Border при выполнении следующих условий. Следует иметь в виду, что сессии диска должны быть закрыты.

• Если диск в формате CD-DA (цифровая запись на компакт-диске) записывается в первой сессии:

устройство распознает диск, как диск в формате CD-DA, и воспроизводится только диск в формате CD-DA первой сессии, даже если другой формат (например, MP3) записан в других сессиях.

- Если диск в формате CD-DA записывается не в первой сессии: устройство распознает диск, как диск DATA CD или DATA DVD, и все сессии CD-DA пропускаются.
- Если записывается диск в формате MP3/ WMA/JPEG/DivX®: воспроизводятся только сессии, которые содержат выбранный тип файла (аудио/ видео/изображение)\* (если существуют данные в формате CD-DA или другие данные, они пропускаются).
- \* Дополнительную информацию о выборе типа файла см. на [стр. 29.](#page-28-0)

### **Музыкальные диски, закодированные с помощью технологий защиты авторских прав**

Этот продукт предназначен для воспроизведения дисков, отвечающих требованиям стандарта Compact Disc (CD). В последнее время некоторые фирмы звукозаписи выпускают музыкальные диски, закодированные с использованием технологии защиты авторского права. Помните, что некоторые из таких дисков не отвечают требованиям стандарта CD и их нельзя воспроизводить с помощью данного устройства.

## Примечание относительно дисков **DualDiscs**

DualDisc — это двусторонний диск, на одной стороне которого записан материал в формате DVD, а на другой стороне аудиоматериалы. Однако поскольку сторона с аудиоматериалами не отвечает требованиям стандарта Compact Disc (CD), воспроизведение на этом устройстве не гарантируется.

# **Порядок воспроизведения файлов MP3/WMA/JPEG/DivX®**

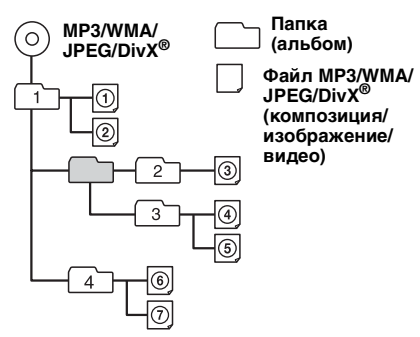

# <span id="page-63-0"></span>**О файлах MP3**

- MP3 является сокращением от MPEG-1 Audio Layer-3 и представляет собой стандарт формата сжатия музыкальных файлов. Этот формат обеспечивает сжатие данных аудио компакт-дисков приблизительно до 1/10 исходного размера.
- Тег ID3 версий 1.0, 1.1, 2.2, 2.3 и 2.4 применим только к MP3. В теге ID3: 15/30 символов (1.0 и 1.1) или 63/126 символов  $(2.2, 2.3 \text{ и } 2.4)$ .
- При указании имени файла MP3 не забудьте добавить к нему расширение ".mp3".
- При воспроизведении или перемещении вперед/назад файла MP3 с VBR (переменная скорость передачи в битах) оставшееся время воспроизведения может отображаться неточно.

# *Примечание относительно формата MP3*

При воспроизведении файла MP3 с высокой скоростью передачи бит, например 384 кбит/с, звучание может быть прерывистым.

# **О файлах WMA**

- WMA является сокращением от Windows Media Audio и представляет собой стандарт формата сжатия музыкальных файлов. Этот формат обеспечивает сжатие данных аудио компакт-дисков приблизительно до 1/22\* исходного размера.
- В теге WMA 63 символа.
- При указании имени файла WMA не забудьте добавить к нему расширение ".wma".
- При воспроизведении или перемещении вперед/назад файла WMA с VBR (переменная скорость передачи в битах) оставшееся время воспроизведения может отображаться неточно.
- \* только для 64 Кбит/с

### *Примечание относительно WMA*

Воспроизведение следующих файлов WMA не поддерживается:

- сжатие без потерь;
- защищенные авторским правом.

# **О файлах JPEG**

- JPEG является сокращением от Joint Photographic Experts Group и представляет собой стандарт формата сжатия файлов изображений. Этот формат обеспечивает сжатие неподвижных изображений приблизительно от 1/10 до 1/100 от исходного размера.
- При указании имени файла JPEG не забудьте добавить к нему расширение ".jpg".

#### *Примечание относительно формата JPEG* Воспроизведение следующих файлов JPEG не поддерживается:

- сжатие без потерь;
- защищенные авторским правом.

# **О файлах DivX®**

 $DivX^{\circledR}$  является сокращением от Digital Video Express и представляет собой стандарт формата сжатия цифровых видеофайлов, разработанный компанией DivX, Inc.

# Уход за устройством

## **Замена литиевой батарейки пульта дистанционного управления**

При нормальных условиях эксплуатации срок действия батареи составляет приблизительно 1 год. (Срок службы может быть меньше в зависимости от условий эксплуатации.)

Когда батарейка разряжается, дальность действия пульта дистанционного управления уменьшается. Замените батарейку новой литиевой батарейкой CR2025. При использовании другой батарейки существует опасность возгорания или взрыва.

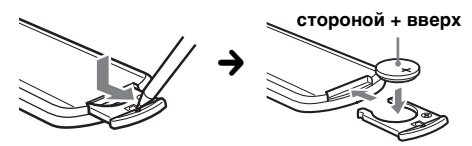

### *Примечания относительно литиевой батарейки*

- Храните литиевую батарейку в недоступном для детей месте. Если ребенок случайно проглотит батарейку, немедленно обратитесь к врачу.
- Для обеспечения надежного контакта протрите батарейку сухой тканью.
- При установке батарейки соблюдайте полярность.
- Не берите батарейку металлическим пинцетом это может вызвать короткое замыкание.

# **ВНИМАНИЕ!**

При неправильном обращении батарейка может взорваться. Не перезаряжать, не разбирать, не подносить к огню.

# **Замена предохранителя**

При замене предохранителей обязательно используйте только те, которые соответствуют силе тока, указанной на изначально установленном предохранителе. Если перегорел предохранитель, **(10 А)** проверьте подключение

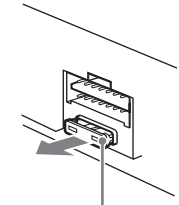

**Предохранитель** 

питания и замените предохранитель. Если после замены предохранитель снова перегорел, это может означать неисправность устройства. В этом случае обратитесь к ближайшему дилеру Sony.

# Извлечение устройства

**1 Снимите защитную манжету.**

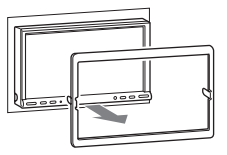

# **2 Извлеките устройство.**

1Вставьте одновременно оба ключа для демонтажа до щелчка.

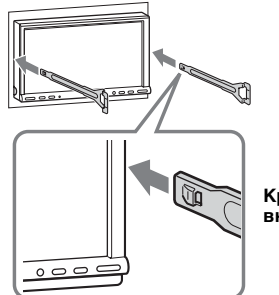

**Крючком внутрь.**

2Потяните ключи для демонтажа, чтобы извлечь устройство.

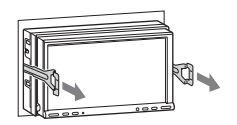

3Выдвиньте аппарат из монтажной панели.

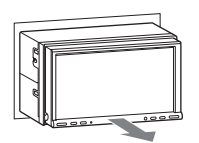

# Технические характеристики

## **Отделение для монитора**

**Тип дисплея:** цветной широкоэкранный монитор ЖКД **Размеры:** 7,0 дюйма **Система:** активная матрица TFT **Количество пикселей:** 1152000 пикселей **Система цвета:** автоматический выбор PAL/ NTSC/SECAM

(за исключением тех случаев, когда выбрана камера заднего вида/устройство навигации.)

# **Проигрыватель DVD/CD**

**Отношение "сигнал-шум":** 120 дБ **Диапазон воспроизводимых частот:** 10 – 20000 Гц **Низкочастотная и высокочастотная детонация:** ниже уровня обнаружения **Коэффициент гармонических искажений:**

 $0.01 \%$ 

# **Тюнер**

### **FM**

**Диапазон настройки:** 87,5 – 108,0 МГц **Антенное гнездо:** разъем внешней антенны **Промежуточная частота:** 10,7 МГц/450 кГц **Используемая чувствительность:** 9 дБф **Избирательность:** 75 дБ при 400 кГц **Отношение "сигнал-шум":** 67 дБ (стерео), 69 дБ (моно) **Коэффициент гармонических искажений при 1 кГц:** 0,5 % (стерео), 0,3 % (моно) **Разделение:** 35 дБ при 1 кГц **Диапазон воспроизводимых частот:**  $30 - 15000$   $\Gamma$ H

## **MW/LW**

**Диапазон настройки:** MW: 531 – 1602 кГц LW: 153 – 279 кГц **Антенное гнездо:** разъем внешней антенны **Промежуточная частота:** 10,7 МГц/450 кГц **Чувствительность:** MW: 30 мкВ, LW: 40 мкВ

## **Усилитель мощности**

**Выходы:** выходы громкоговорителей (с соединительными фиксаторами)

**Полное сопротивление громкоговорителей:** 4 – 8 Ом

**Максимальная выходная мощность:** 52 Вт × 4 (при 4 Ом)

## **Общая информация**

### **Выходы:**

терминал видеовыхода (задний) терминалы аудиовыхода (передняя/задняя панель) терминалы аудиовыхода Z×Z терминал центрального выхода терминал выхода сабвуфера терминал релейного управления антенной с электрическим приводом терминал управления усилителем **Входы:** терминал управления функцией Telephone ATT терминал управления подсветкой терминалы аудиовхода канала BUS входной терминал разъема управления BUS входной терминал пульта дистанционного управления входной разъем антенны терминал управления стояночным тормозом входной терминал микрофона терминал реверсивного входа терминал входа устройства навигации/ камеры терминалы аудиовхода AUX терминалы видеовхода AUX **Требования к источнику питания:** автомобильный аккумулятор 12 В постоянного тока (с отрицательным заземлением) **Размеры:** прибл. 178 × 100 × 189 мм (ш/в/г) **Монтажные размеры:** прибл. 182 × 111 × 164 мм  $(\text{III/B}/\text{F})$ **Масса:** прибл. 2,4 кг **Входящие в комплект принадлежности:** пульт дистанционного управления: RM-X160 детали для установки и подключений (1 комплект) удлинительный кабель для терминалов аудио/видеовыхода AUX

# **Дополнительные принадлежности/**

**оборудование:**  поворотный дистанционный переключатель: RM-X4S кабель BUS (поставляется в комплекте с кабелем с разъемами RCA): RC-61 (1 м), RC-62 (2 м) проигрыватель компакт-дисков (10 дисков): CDX-757MX проигрыватель компакт-дисков (6 дисков): CDX-T70MX, CDX-T69 селектор источника: XA-C40 переключатель AUX-IN: XA-300 интерфейсный адаптер для iPod: XA-110IP

Некоторые перечисленные выше принадлежности могут отсутствовать у дилера. Обратитесь к дилеру для получения подробной информации.

Патенты США и других стран по лицензии компании Dolby Laboratories.

Лицензия на технологию звуковой кодировки MPEG Layer-3 и патенты получена от Fraunhofer IIS и Thomson.

DivX, DivX Certified и соответствующие логотипы являются товарными знаками компании DivX, Inc. и используются по лицензии.

### *Примечание*

Это устройство нельзя подключать к цифровому предусилителю или эквалайзеру, совместимому с системой Sony BUS.

Конструкция и технические характеристики могут изменяться без предварительного уведомления.

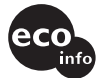

- В некоторых печатных платах галогенированные огнезащитные составы не используются.
- Для корпусов галогенированные огнезащитные составы не используются.
- В качестве упаковочных прокладок используется бумага.
- Для печати на картоне используются краски на основе растительных масел, не содержащие летучих органических соединений (VOC).

# Поиск и устранение неисправностей

Приводимый ниже проверочный перечень поможет устранить большинство проблем, которые могут возникнуть при эксплуатации устройства.

Перед ознакомлением с нижеприведенной таблицей обратитесь к разделам по подключению и эксплуатации устройства.

## **Общая информация**

### **На устройство не подается питание.**

- •Проверьте подключение. Если все соединения выполнены правильно, проверьте предохранитель.
- •Если устройство выключено и дисплей погас, то устройством невозможно будет управлять с помощью пульта дистанционного управления. tВключите устройство.

### **Антенна с электрическим приводом не выдвигается.**

В антенне с электрическим приводом отсутствует реле.

### **Не слышен звуковой сигнал.**

- •Функция звукового сигнала отключена [\(стр. 49\)](#page-48-1).
- •Подключен дополнительный усилитель мощности, а встроенный не используется.

### **Удалены данные из памяти.**

- •Была нажата кнопка сброса. **→ Занесите данные в память еще раз.**
- •Отсоединился провод питания или извлечена батарейка.
- •Плохо подсоединен провод питания.

### **Из памяти удалены запрограммированные радиостанции и установка времени. Перегорел предохранитель. Слышен шум при изменении положения**

**переключателя зажигания.**

Провода неправильно подсоединены к дополнительному разъему питания вспомогательного оборудования автомобиля.

### **Дисплей исчезает с/не отображается на мониторе.**

- •Для диммера установлено значение "ON" [\(стр. 48\)](#page-47-1).
- •Дисплей исчезает, если нажать и удерживать кнопку (OFF).
	- **+ Нажмите кнопку (OFF) на устройстве еще** раз и удерживайте ее нажатой, пока дисплей не отобразится снова.
- $\boxed{\mathsf{x}}$  нажата и активирована функция выключения монитора [\(стр. 11\)](#page-10-0).
	- → Коснитесь любой области дисплея, чтобы снова включить монитор.

#### **Дисплей не отвечает при правильном касании.**

- •Не касайтесь одновременно более чем одной области дисплея. Если одновременно коснуться двух или более областей, дисплей будет работать неправильно.
- •Отрегулируйте точку прикосновения на дисплее [\(стр. 39\)](#page-38-0).

### **Функция автоотключения не работает.**

Устройство включено. Функция автоотключения активизируется после выключения устройства.

**+ Выключите устройство.** 

#### **Выполнение операции с помощью пульта дистанционного управления невозможно.**

- •Если активирована функция выключения монитора (не горит), выполнение операций с помощью пульта дистанционного управления невозможно ([стр. 11](#page-10-0)).
- •Проверьте, снята ли изоляционная пленка [\(стр. 14](#page-13-1)).

### **Невозможно выбрать элементы меню.**

Недоступные элементы меню отображаются серым.

#### **AUX невозможно выбрать в качестве источника.**

Для всех параметров входа AUX установлено значение "OFF".

 $\rightarrow$  Установите для параметров "AUX 1"/"AUX 2"/"AUX 3" значение "Video" или "Audio" ([стр. 50\)](#page-49-0).

### **Изображение**

#### **Изображение отсутствует/на изображении помехи.**

- •Подключение выполнено неправильно.
- •Проверьте подключение оборудования, а затем установите переключатель входа оборудования на источник, соответствующий этому устройству.
- •Диск загрязнен или поврежден.
- •Неправильная установка.
	- tУстанавливайте устройство под углом не более 45°, в том месте автомобиля, которое не подвержено вибрации.
- •Стояночный кабель (светло-зеленый) не подключен к кабелю переключателя стояночного тормоза или стояночный тормоз не используется.

### **Изображение выходит за пределы экрана.**

Форматное соотношение экрана задано на DVD.

#### **Изображение не отображается на мониторе заднего вида.**

- •Выбран источник/режим, для которого не выполнено подключение. Если входной сигнал отсутствует, изображение на мониторе заднего вида не отображается.
- •На устройстве отображается изображение с камеры заднего вида/устройства навигации.  $\rightarrow$  **На мониторе заднего вида не** 
	- отображается изображение, если на устройстве отображается изображение с камеры заднего вида/устройства навигации.

### **Звук**

#### **Отсутствует звук/провалы звука/звуковые помехи.**

- •Подключение выполнено неправильно.
- •Проверьте подключение оборудования, а затем установите переключатель входа оборудования на источник, соответствующий этому устройству.
- •Диск загрязнен или поврежден.
- •Неправильная установка.
	- tУстанавливайте устройство под углом не более 45°, в том месте автомобиля, которое не подвержено вибрации.
- •Файлы MP3 записаны с частотой дискретизации, отличной от 16, 22,05, 24, 32, 44,1 или 48 кГц.
- •Файл WMA записан с частотой дискретизации, отличной от 32, 44,1 или 48 кГц.
- •Файлы MP3 записаны со скоростью передачи бит, которая выходит за рамки диапазона от 8 до 384 Кбит/с.
- •Файл WMA записан со скоростью передачи в битах, отличной от 32 до 384 Кбит/с.
- •Устройство находится в режиме паузы/ перемещения вперед/назад.
- •Неправильно настроены параметры вывода.
- •Уровень выходного сигнала DVD слишком низкий [\(стр. 24\)](#page-23-1).
- •Уровень громкости слишком низкий.
- •Включена функция ATT или Telephone ATT (при подключении интерфейсного кабеля автомобильного телефона к проводу ATT).
- •Настройка центрального или низкочастотного громкоговорителя выполнена неправильно [\(стр. 37\)](#page-36-1).
- •Регулятор фейдера "Fader" не установлен для системы с 2 громкоговорителями.
- •Проигрыватель компакт-дисков не совместим с диском (MP3/WMA).
- tВоспроизведение на данном устройстве.

### **Звуковые помехи.**

- •Не допускайте контакта кабелей.
- •При воспроизведении диска Super Audio CD и установке для параметра "Super Audio CD Mode" значения "High Quality", а не "Standard" [\(стр. 30\)](#page-29-0).

### **Операции с диском**

### **Не удается вставить диск.**

- •Уже вставлен другой диск.
- •Диск вставлен с усилием, не той стороной или неправильно.

### **Не воспроизводится диск.**

- •Диск загрязнен или поврежден.
- •Используется неверный диск.
- •Используется неверный диск DVD, поскольку он имеет несоответствующий код региона.
- •Сессии диска не закрыты [\(стр. 63\)](#page-62-0).
- •Формат диска и версия файла несовместимы с данным устройством [\(стр. 8](#page-7-0), [63](#page-62-1)).
- → Нажмите кнопку ▲, чтобы извлечь диск.

#### **Файлы MP3/WMA/JPEG/DivX® не воспроизводятся.**

- •Запись не была выполнена в соответствии с форматом ISO 9660 level 1 или level 2, Joliet или Romeo в формате расширения (DATA CD) или в формате UDF Bridge (DATA DVD) ([стр. 63](#page-62-1)).
- •Расширение файла неверное [\(стр. 64\)](#page-63-0).
- •Файлы не сохранены в формате MP3/WMA/ JPEG/DivX®.
- •Если на диске содержатся различные типы файлов, воспроизводиться могут только выбранные типы файлов (аудио/видео/ изображения).
	- tВыберите в списке соответствующий тип файлов ([стр. 29](#page-28-0)).

### **Для воспроизведения файлов MP3/WMA/ JPEG/DivX® требуется больше времени, чем для других файлов.**

Может потребоваться больше времени до начала воспроизведения следующих дисков:

- диск, записанный с использованием сложной разветвленной структуры папок;
- диск, записанный в формате Multi Session/ Multi Border;
- диск, на который можно добавлять данные.

#### **Воспроизведение диска начинается не с начала.**

Производится возобновление воспроизведения или многодискового воспроизведения ([стр. 46](#page-45-2)).

#### **Невозможно выполнить определенные функции.**

Для некоторых дисков могут не работать функции остановки, поиска, повторного воспроизведения или воспроизведения в произвольном порядке. Подробнее см. руководство, прилагаемое к этому диску.

### **Невозможно изменить язык звуковой дорожки/субтитров или ракурс.**

- •Используйте меню DVD вместо кнопки прямого выбора на пульте дистанционного управления [\(стр. 15\)](#page-14-0).
- •Многоязыковые дорожки, многоязыковые субтитры или несколько ракурсов не записаны на диск DVD.
- •На DVD диске невозможно вносить изменения.

### **Не работают кнопки управления. Диск не извлекается.**

Нажмите кнопку сброса [\(стр. 14\)](#page-13-2).

### **Забыт пароль для защиты от просмотра.**

Введите "5776" на дисплее ввода пароля, чтобы выполнить разблокировку [\(стр. 24\)](#page-23-0).

### **Прием радиостанций**

#### **Не удается принять радиостанции. Звук сопровождается помехами.**

- •Соедините провод управления антенной с электрическим приводом (синий) или провод питания устройства (красный) с проводом питания усилителя антенны автомобиля (если на заднем/боковом стекле имеется встроенная антенна диапазона FM/MW/LW).
- •Проверьте подсоединение автомобильной антенны.
- •Не выдвигается автомобильная антенна.
	- tПроверьте подсоединение провода управления антенной с электрическим приводом.
- •Проверьте частоту.

#### **Не удается выполнить предварительную настройку.**

- •Сохраните в памяти правильную частоту.
- •Передаваемый радиосигнал слишком слаб.

#### **Не удается выполнить автоматическую настройку.**

- •Неправильная установка режима местного поиска.
	- **→ Настройка прерывается слишком часто:** Установите параметр "Local ON" ([стр. 20](#page-19-0)).
	- $\rightarrow$  При настройке пропускается станция: Установите параметр "Mono ON" [\(стр. 20\)](#page-19-0).
- •Передаваемый радиосигнал слишком слаб. tВыполните настройку вручную.

#### **При приеме FM-радиостанций мигает индикация "Stereo".**

- •Выполните точную настройку частоты.
- •Передаваемый радиосигнал слишком слаб.  $\rightarrow$  Установите параметр "Mono ON" [\(стр. 20\)](#page-19-0).

### **Стреопрограммы в диапазоне FM принимаются как монофонические.**

Устройство находится в режиме монофонического приема радиостанций.  $\rightarrow$  Установите параметр "Mono OFF" ([стр. 20](#page-19-0)).

## **RDS**

#### **После нескольких секунд прослушивания включается функция поиска.**

Станция не передает данные TP или передает слишком слабый сигнал.

 $\rightarrow$  Отключите ТА ([стр. 32](#page-31-1)).

### **Дорожные сообщения не передаются.**

- •Включите функцию TA ([стр. 32](#page-31-1)).
- •Станция не транслирует дорожных сообщений, хотя и относится к типу TP. **+ Настройтесь на другую станцию.**

### **Для PTY отображается значение "None".**

- •Принимаемая станция не передает данные RDS.
- •Данные RDS не принимаются.
- •Станция не указывает тип программы.

# **Индикация/сообщения об ошибках**

### **На основном устройстве**

### **Error**\*<sup>1</sup>

- •Компакт-диск загрязнен или вставлен стороной для воспроизведения вверх.\*<sup>2</sup> → Почистите или правильно вставьте диск.
- Вставлен пустой лиск.
- •Диск не воспроизводится по какой-либо причине.
	- **→ Вставьте другой диск.**
- Писк несовместим с ланным устройством. tУстановите совместимый диск.
- •Нажмите кнопку А, чтобы извлечь диск.

### **Failure**

Громкоговорители/усилители подключены неправильно.

tДля проверки подключения см. прилагаемое руководство по установке/подсоединению.

### **Loading**

- Проигрыватель загружает диск.
- tДождитесь завершения процесса загрузки.

### **Local Seek Up/Down**

Во время автоматической настройки включен режим местного поиска.

### **NO AF**

Для выбранной в данный момент станции не используется альтернативная частота.

 $\rightarrow$  **Коснитесь**  $\blacktriangleright$  $\blacktriangleright$  $\blacktriangleright$ , когда мигает название программной услуги. Устройство начнет поиск другой частоты с теми же данными PI (программная идентификация) (появится индикация "PI Seek").

### **No playable disc in disc changer.**

Диск не вставлен в проигрыватель компактдисков.

tВставьте диск в проигрыватель.

### **No magazine in disc changer.**

В проигрыватель компакт-дисков не вставлен магазин для дисков.

tВставьте магазин в проигрыватель.

### **No playable data.**

Диск не содержит музыкальных файлов.

tВставьте компакт-диск в это устройство или в проигрыватель, способный воспроизводить файлы MP3.

### **NO TP**

Устройство продолжит поиск станций, передающих TP.

### **Offset**

- Это может означать неисправность устройства.
- tПроверьте подключение. Если сообщение об ошибке не исчезает с дисплея, обратитесь к ближайшему дилеру Sony.

### **Reading**

Устройство считывает с диска всю

информацию о файле/альбоме (папке). tДождитесь завершения процесса

считывания. Воспроизведение начнется автоматически. В зависимости от структуры диска, перед началом воспроизведения может пройти более одной минуты.

### **Please push RESET.**

Работа устройства и проигрывателя компактдисков невозможна из-за какой-то причины.  $\rightarrow$ Нажмите кнопку сброса ([стр. 14\)](#page-13-2).

### **" " или " "**

Во время перемещения вперед или назад достигнуто начало или конец диска, и продолжение невозможно.

**" "**

Устройство не может отобразить такой символ.

### **Playback prohibited by region code.**

Воспроизведение диска DVD запрещено, так как он имеет несоответствующий код региона.

### **Cannot play this disc.**

- •Диск несовместим с данным устройством.
- •Сессии диска не закрыты.

### **No playable data.**

На диске отсутствуют данные для воспроизведения.

### **Cannot read this disc.**

- •По какой-то причине устройству не удается прочитать диск.
- •Данные повреждены.
- \*1 При возникновении ошибки во время воспроизведения номер диска не отображается на дисплее.
- \*2 На дисплее отобразится номер диска, являющегося причиной неполадки.

Если в результате предлагаемых действий не удастся устранить неполадку, обратитесь к ближайшему дилеру Sony.

Если устройство сдается в ремонт в случае какой-либо неполадки, возникшей при воспроизведении диска, необходимо иметь при себе диск, при воспроизведении которого обнаружилась неисправность.

# Глоссарий

## **DivX**®

Технология цифрового видео, созданная компанией DivX, Inc. Видеозаписи, закодированные с помощью технологии  $DivX^{\omega}$ , отличаются высочайшим качеством и относительно маленьким размером файла.

### **Dolby Digital**

Технология сжатия цифрового звука, разработанная фирмой Dolby Laboratories. Эта технология поддерживает 5.1-канальный объемный звук. Задний канал является стереофоническим, причем в этом формате отдельный канал выделяется для низкочастотного громкоговорителя. Dolby Digital предоставляет такое же 5.1-канальное высококачественное цифровое звучание, что и кинематографические аудиосистемы Dolby Digital. Четкое разделение каналов и невысокие значения искажений достигаются благодаря тому, что данные всех каналов записываются раздельно и обрабатываются цифровым способом.

### **Dolby Pro Logic II**

Dolby Pro Logic II обеспечивает преобразование 2-канального источника звука в пять полнополосных выходных каналов. Это достигается за счет использования усовершенствованного декодера объемного звучания со сверхчистой матрицей, который извлекает пространственные свойства оригинальной записи без добавления новых звуков или тональных окрасок.

### **DTS**

Технология сжатия цифрового звука разработана фирмой Digital Theater Systems, Inc. Эта технология поддерживает 5.1 канальный объемный звук. Этот формат включает задний стереофонический канал, причем для сабвуфера в этом формате выделяется отдельный канал. DTS предоставляет такое же 5.1-канальное высококачественное цифровое звучание. Четкое разделение каналов достигаются благодаря тому, что данные всех каналов записываются раздельно и обрабатываются цифровым способом.

## **DVD**

Этот диск содержит до 8 часов видеозаписей, несмотря на то, что его диаметр равен диметру обычного компакт-диска. Объем данных на однослойном одностороннем диске DVD составляет 4,7 ГБ (гигабайт), что в 7 раз больше, чем на компакт-диске. Объем данных двухслойного одностороннего диска DVD составляет 8,5 ГБ, однослойного двустороннего DVD - 9,4 ГБ, а двухслойного двустороннего DVD - 17 ГБ.

Для хранения данных изображения используется формат MPEG 2, один из всемирных стандартов технологии цифрового сжатия. Информация об изображении сжимается до 1/40 своего первоначального размера. Кроме того, DVD использует технологию переменной скорости кодирования, что позволяет изменять способ обработки данных в зависимости от состояния изображения.

Аудиоданные записываются в многоканальном формате, например Dolby Digital, что создает ощущение присутствия от звучания.

Более того, диски DVD имеют различные усовершенствованные функции, такие как различные ракурсы, многоязычная поддержка и родительский контроль доступа.

### **Super Audio CD**

Диск Super Audio CD - это новый стандарт высококачественных аудиодисков, на которые музыка записывается в формате DSD (Прямой цифровой поток) (обычные диски CD записываются в формате PCM). Благодаря использованию в формате DSD частоты дискретизации, в 64 раза превышающей частоту обычных дисков CD, и 1-битовой дискретизации достигается широкий частотный и динамический диапазон во всем слышимом частотном диапазоне и обеспечивается воспроизведение музыки, максимально приближенной к оригинальному звучанию.

## **VIDEO CD**

Компакт-диск, содержащий видеозаписи. Для хранения данных изображения используется формат MPEG 1, один из всемирных стандартов технологии цифрового сжатия. Данные изображения сжимаются до 1/140 своего первоначального размера. Благодаря этому диск VIDEO CD диаметром 12 см может содержать видеозаписи, продолжительностью до 74 минут.

Диски VIDEO CD также содержат сжатые аудиоданные. Звуки, не воспринимаемые человеческим ухом, сжимаются. Звуки, которые человек способен различать, остаются несжатыми. На диски VIDEO CD можно записать в 6 раз больше аудиоинформации, чем на обычные аудио компакт-диски.

Существуют 3 версии дисков VIDEO CD.

- Версия 1.0, 1.1: можно воспроизводить только видеоизображение и звук.
- Версия 2.0: можно воспроизводить неподвижные изображения с высоким разрешением, а также использовать функции PBC.

Это устройство поддерживает все 3 версии, перечисленные выше.

### **Альбом**

Часть музыкальных произведений или изображений на диске DATA CD/DVD, содержащем звуковые дорожки MP3/WMA или файлы JPEG.

### **Глава**

Наибольшие участки изображения или музыкального фрагмента на диске DVD (фильм и т.д.), если речь идет о видеопрограммах, или целый альбом, если речь идет об аудиопрограммах.

### **Диск DVD-RW**

DVD-RW - это записываемый диск с возможностью перезаписи, такого же размера, как DVD VIDEO. Диск DVD-RW имеет два различных режима: режим VR и режим видео. Диски DVD-RW, созданные в режиме видео, имеют тот же формат, что и диски DVD VIDEO, в то время как на дисках, созданных в режиме VR (видеозапись), можно программировать или редактировать их содержимое.

## **Диск DVD+RW**

DVD+RW (плюс RW) - это записываемый диск с возможностью перезаписи. DVD+RW диски используют формат записи, совместимый с форматом DVD VIDEO.

### **Кинопрограмма, видеопрограмма**

Диски DVD можно разделить на кино- и видеопрограммы. Диски DVD кинопрограмм содержат такие же изображения (24 кадра в секунду), как и те, что демонстрируются в кинотеатрах. На дисках DVD с видеопрограммами, например, телевизионными драматическими и комедийными сериалами, отображаются изображения со скоростью 30 кадров (или 60 полей) в секунду.

### **Композиция**

Часть картины или музыкального произведения на диске VIDEO CD, CD, Super Audio CD или MP3/WMA. Альбом состоит из нескольких композиций (только MP3/WMA).

### **Раздел**

Подразделение композиции на диске DVD. Глава состоит из нескольких разделов.

### **Сцена**

На диске VIDEO CD с функциями PBC (контроля воспроизведения) экраны меню, подвижные и неподвижные изображения подразделяются на части, которые называются "сценами".

### **Файл**

Дорожка в формате MP3/WMA, изображение JPEG или видео  $DivX^{\circledast}$  на диске DATA CD/DATA DVD. ("Файл" является исключительным определением, используемым для этого устройства.) Один файл содержит одну композицию, изображение или фильм.
### <span id="page-72-1"></span>**Список кодов языков**

Написание названий языков соответствует стандарту ISO 639: 1988 (E/F).

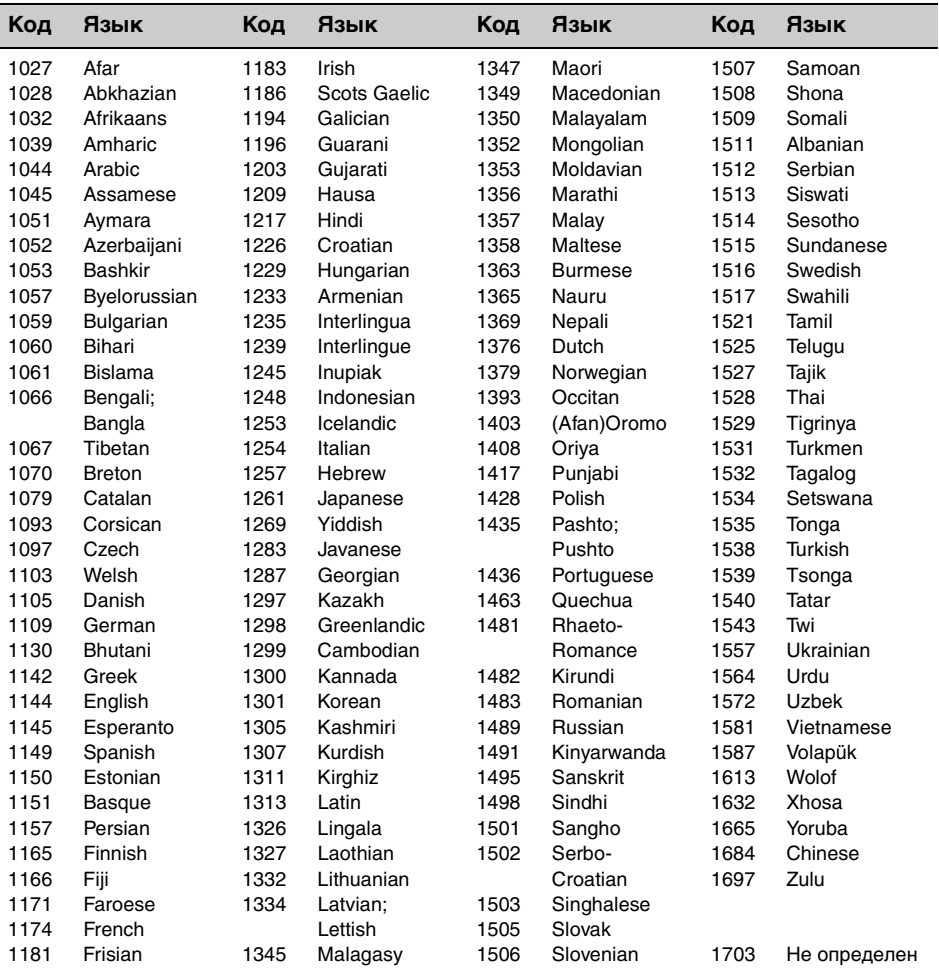

#### <span id="page-72-0"></span>**Список кодов зон**

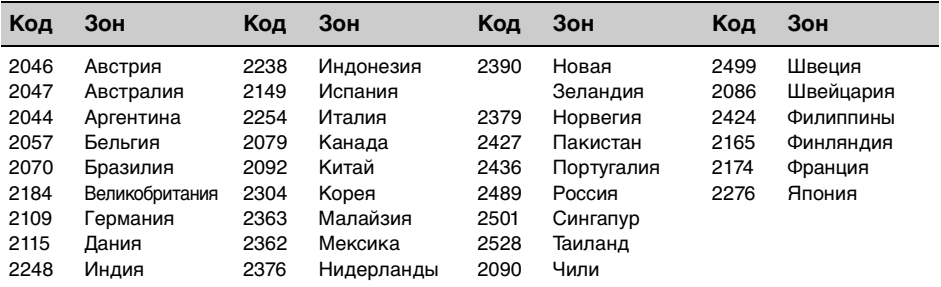

## Указатель

## **ЧИСЛЕННЫЕ ЗНАЧЕНИЯ**

[16:9 45](#page-44-0) [2000MP3 6](#page-5-0) [2000WMA 6](#page-5-1) [4:3 Letter Box 45](#page-44-1) [4:3 Pan Scan 45](#page-44-2) [5.1-канальное звучание](#page-43-0)  (5.1ch Output) 44 5.1-канальный уровень громкости громкоговорителя [\(5.1ch Speaker Level\) 38](#page-37-0)

## **D**

[DivX](#page-8-0)® 9, [65](#page-64-0) [Dolby Digital 22,](#page-21-0) [24](#page-23-0) [Dolby Pro Logic II 35,](#page-34-0) [52](#page-51-0) [DTS 24](#page-23-1)

## **E**

[EQ7 34,](#page-33-0) [52](#page-51-1)

### **J**

[JPEG 9,](#page-8-1) [65](#page-64-1)

### **M**

[MP3 9,](#page-8-2) [64](#page-63-0)

### **N**

[NTSC 51](#page-50-0)

### **P**

[PAL 51](#page-50-1)

### **S**

Super Audio CD [качество звука \(Super](#page-29-0)  [Audio CD Mode\) 30,](#page-29-0) [56](#page-55-0) [слой \(Super Audio CD](#page-29-1)  [Layer\) 30,](#page-29-1) [56](#page-55-1)

### **W**

[WMA 9,](#page-8-3) [64](#page-63-1)

### **Z**

Zone  $\times$  [Zone 28,](#page-27-0) [56](#page-55-2)

## **А**

Автоматическое [выключение \(Auto OFF\) 48](#page-47-0) [Альтернативные частоты](#page-31-0)  (AF) 32 [Анализатор спектра 39](#page-38-0) [Аудиоканал \(Sound\) 23](#page-22-0)

## **Б**

[Баланс](#page-34-1)  [\(Balance/Fader\) 35,](#page-34-1) [53](#page-52-0)

### **В**

Видео DivX по запросу [\(DivX Video On Demand\) 56](#page-55-3) [Внешний видеовход](#page-50-2)  [\(Input\) 51,](#page-50-2) [59](#page-58-0) Возобновление многодискового [воспроизведения](#page-5-2)  [\(Multi Disc Resume\) 6,](#page-5-2) [46](#page-45-0) Возобновленное [воспроизведение 17](#page-16-0) Воспроизведение без PBC [\(Play Video CD Without PBC\)](#page-21-1)   $22$ Воспроизведение в [произвольном порядке](#page-25-0)  (Shuffle) 26 [Воспроизведение списка](#page-45-1)  воспроизведения (Playlist Play) 46 [Время на часах](#page-31-1)  [\(CT\) 32,](#page-31-1) [33,](#page-32-0) [48](#page-47-1)

### **Г**

[Глава \(Title\) 27](#page-26-0) [Главное меню диска DVD](#page-14-0)  [\(Top Menu\) 15,](#page-14-0) [17](#page-16-1) Громкость [громкоговоритель 38](#page-37-1) [микрофон 27](#page-26-1) [основное устройство](#page-9-0)  10 [сообщения о движении](#page-31-2)  транспорта 32 [эхо 28](#page-27-1) [Громкость сабвуфера](#page-34-2)  [\(Balance/Fader\) 35,](#page-34-2) [53](#page-52-1) [Громкость центрального](#page-34-3)  громкоговорителя [\(Balance/Fader\) 35,](#page-34-3) [53](#page-52-2)

## **Д**

[Демонстрация \(Demo\) 55](#page-54-0) [Диапазон \(Audio DRC\) 44](#page-43-1) [Диск DVD в формате Multi](#page-62-0)  Border 63 [Диски 8](#page-7-0) Диски для [воспроизведения 8](#page-7-1) [Дополнительное](#page-57-0)  оборудование 58 [Дополнительные настройки](#page-49-0)  [\(AUX 1, 2, 3\) 50,](#page-49-0) [59](#page-58-1) [Дополнительный уровень](#page-57-1)  (AUX Level) 58

## **З**

Замедленное [воспроизведение 17](#page-16-2) [Защитная функция](#page-56-0)  (Security Control) 57 [Звуковой сигнал \(Beep\) 49](#page-48-0)

### **И**

[Именной поиск \(LIST\) 29](#page-28-0) Интеллектуальное [согласование времени 36](#page-35-0) [Интервал демонстрации](#page-55-4)  слайдов (JPEG Slide Show) 56 [Исходные установки](#page-13-0)  (Initial Setting) 14

# **К**

[Калибровка сенсорной](#page-38-1)  панели (Touch Panel Adjust) 39 [Камера заднего вида 59](#page-58-2) [Караоке 27](#page-26-2) [Кнопка настройки](#page-9-1)  [\(Custom Key\) 10,](#page-9-1) [49](#page-48-1) [Код зонa 73](#page-72-0) [Код региона 9](#page-8-4) [Код языка 73](#page-72-1) [Компакт-диск в формате](#page-62-1)  Multi Session 63 [Контроль воспроизведения](#page-21-2)  (PBC) 22

### **Л**

[Литиевая батарейка 65](#page-64-2)

## **М**

Меню настройка DVD [\(DVD SETUP\) 43](#page-42-0) [настройка \(SETUP\) 47](#page-46-0) режим [воспроизведения](#page-16-3)  (PLAY MODE) 17 управление DVD [\(DVD CONTROL\) 17](#page-16-4) [Меню диска DVD 15](#page-14-1) [Меню настройки DVD](#page-42-0)  (DVD SETUP) 43 [Меню настройки](#page-46-0)  (SETUP) 47 Меню режима [воспроизведения](#page-16-3)  (PLAY MODE) 17 [Меню управления DVD](#page-16-4)  (DVD CONTROL) 17 [Монофонический режим](#page-19-0)  (Mono) 20

# **Н**

Настройка [воспроизведения диска](#page-55-5)  (Disc) 56 [Настройка диммера](#page-47-2)  (Dimmer) 48 [Настройка камеры заднего](#page-58-3)  вида (Back Camera Setting) 59 [Настройка при отсутствии](#page-49-1)  сигнала (No Signal Setting) 50 [Настройка сабвуфера](#page-13-1)  [\(Subwoofer\) 14,](#page-13-1) [37,](#page-36-0) [54](#page-53-0) [Настройка центрального](#page-13-2)  громкоговорителя [\(Center Speaker\) 14,](#page-13-2) [37,](#page-36-0) [54](#page-53-1) [Настройка экрана](#page-54-1)  (Screen) 55 [Настройки аудио/настройки](#page-43-2)  отображения (A/V Setting) 44 Настройки звука/ [громкоговорителя](#page-51-2)  (Sound) 52 [Настройки режима](#page-45-2)  воспроизведения (Play Mode) 46 [Настройки родительского](#page-23-2)  контроля доступа [\(Parental Control\) 24,](#page-23-2) [45](#page-44-3) [Настройки системы](#page-47-3)  (System) 48 Настройки языка [\(Language Setting\) 44](#page-43-3)

# **О**

[Обои 39,](#page-38-2) [40](#page-39-0) [Органайзер центрального](#page-36-1)  громкоговорителя [\(CSO\) 37,](#page-36-1) [54](#page-53-2) [Отключение монитора 11](#page-10-0) [Отображение часов](#page-10-1)  [\(Clock\) 11,](#page-10-1) [55](#page-54-2)

## **П**

[Память оптимальной](#page-30-0)  настройки (BTM) 31 [Поворот изображения](#page-16-5)  (Image Turn) 17 Поворотный дистанционный [переключатель](#page-48-2)  [\(Rotary Commander\) 49,](#page-48-2) [61](#page-60-0) [Повтор воспроизведения](#page-25-1)  (Repeat) 26 Подсветка кнопок [\(Key Illumination\) 49](#page-48-3) [Положение прослушивания](#page-35-1)  [\(Listening Position\) 36,](#page-35-1) [53](#page-52-3) [Предохранитель 65](#page-64-3) Программа о текущей [ситуации на дорогах \(TP\) 32](#page-31-3) [Проигрыватель компакт](#page-59-0)дисков 60 [Прямой поиск во время](#page-25-2)  воспроизведения [\(Direct Search\) 26,](#page-25-2) [46](#page-45-3) [Пульт дистанционного](#page-11-0)  [управления 12,](#page-11-0) [14,](#page-13-3) [65](#page-64-4)

## **Р**

[Раздел \(Chapter\) 27](#page-26-3) [Ракурс \(Angle\) 17](#page-16-6) [Региональная \(Regional\) 32](#page-31-4) [Регулировка уровня DVD](#page-23-3)  (DVD Level) 24 [Режим местного поиска](#page-19-1)  (Local) 20

# **С**

Сброс настройки DVD [\(Reset DVD SETUP\) 46](#page-45-4) [Сброс \(Reset\) 14](#page-13-4) [Система радиоданных](#page-30-1)  (RDS) 31 [Система цвета](#page-50-3)  [\(Color System\) 51,](#page-50-3) [59](#page-58-4) [Слой \(Super Audio CD Layer\)](#page-29-1)  [30,](#page-29-1) [56](#page-55-1) Сообщения о текущей [ситуации на дорогах \(TA\) 32](#page-31-5) [Съемка \(CAPTURE\) 40](#page-39-1)

# **Т**

Тип монитора [\(Monitor Type\) 45](#page-44-4) [Типы программ \(PTY\) 32,](#page-31-6) [33](#page-32-1)

## **У**

[Угол наклона монитора](#page-37-2)  (Monitor Angle) 38 Удаление обоев [\(Wallpaper Delete\) 40](#page-39-2) [Управление динамическим](#page-43-4)  диапазоном (DRC) 44 [Уровень диммера](#page-47-4)  (Dimmer Level) 48 [Установка часов](#page-57-2)  (Clock Adjust) 58 [Устройство навигации 59](#page-58-5)

## **Ф**

[Фейдер](#page-34-4)  [\(Balance/Fader\) 35,](#page-34-4) [53](#page-52-4) [Фильтр высоких частот](#page-53-3)  (HPF) 54 [Фильтр кроссовера](#page-53-4)  (Crossover Filter) 54 [Фильтр низких частот](#page-53-5)  (LPF) 54 [Фоновый экран \(Screen\) 39](#page-38-3) [Формат аудио \(Audio\) 22](#page-21-3) [Форматное соотношение](#page-41-0)  [экрана \(Aspect Ratio\) 42,](#page-41-0) [55](#page-54-3) [Форматы 9](#page-8-5)

# **Ц**

[Цвет кнопки и эффект](#page-54-4)  (Button Color Select) 55

## **Э**

Эквалайзер [звук \(EQ7\) 34,](#page-33-0) [52](#page-51-1) [изображение](#page-40-0)  [\(Picture EQ\) 41,](#page-40-0) [55](#page-54-5) [Эквалайзер изображения](#page-40-0)  [\(Picture EQ\) 41,](#page-40-0) [55](#page-54-5)

## **Я**

[Язык аудио \(Audio\) 22,](#page-21-4) [44](#page-43-5) [Язык меню \(Menu\) 44](#page-43-6) [Язык субтитров](#page-12-0)  [\(Subtitle\) 13,](#page-12-0) [17,](#page-16-7) [44](#page-43-7)

# Застереження

**Щоб уникнути пожару або небезпеки ураження струмом, не залишайте пристрій під дощем або у вологих місцях.**

**Щоб уникнути ураження струмом, не відкривайте корпус. Щодо обслуговування звертайтеся тільки до кваліфікованого персоналу.**

### **ПОПЕРЕДЖЕННЯ**

Використання оптичних інструментів під час користування даним продуктом збільшить шкоду для очей. Оскільки лазерний промінь, що використовується у даному програвачі CD/DVD, є шкідливим для очей, не намагайтеся розібрати корпус. Щодо обслуговування звертайтеся тільки до кваліфікованого персоналу.

### CLASS<sub>1</sub> **LASER PRODUCT**

Цей надпис розташований у нижній частині корпусу.

**CAUTION :CLASS 1M VISIBLE/INVISIBLE LASER RADIATION WHEN OPEN AND INTERLOCKS DEFEATED. DO NOT VIEW DIRECTLY WITH OPTICAL INSTRUMENTS.**

Ця етикетка розташована на внутрішній стороні монтажної панелі приводу.

#### Дата виготовлення пристрою

Той же номер, що і серійний номер пристрою, вказаний на наклейці зі штрих кодом на картонній упаковці.

Щоб дізнатися дату виготовлення, див. символи "P/D:" на наклейці зі штрих кодом на картонній упаковці.

$$
P/D{:}\underbrace{XXX}{\stackrel{1}{1}\ \ \stackrel{1}{2}}
$$

1. Місяць виготовлення 2. Рік виготовлення A-0, B-1, C-2, D-3, E-4, F-5, G-6, H-7, I-8, J-9

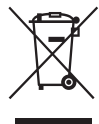

Переробка старого електричного та електронного обладнання (діє у межах країн Європейського союзу та інших країн Європи з окремими системами збору)

#### **Застереження для випадків, коли запалювання вашого автомобіля не має положення ACC**

Обов'язково установіть функцію Автоматичне вимкнення ([стор. 46](#page-119-0)). Пристрій вмикатиме живлення повністю й автоматично у встановлений час після того, як пристрій було вимкнено, що запобігає розрядженню акумулятора. Якщо функція Автоматичне вимкнення не активована, щоразу під час вимикання запалювання натискайте та утримуйте (OFF), доки дисплей не погасне.

Щоб відмінити демонстраційний екран (Demo), див. [стор. 53](#page-126-0).

Якщо після скидання параметрів пристрою ви не змогли внаслідок помилки або не встигли встановити початкові параметри динаміка, параметри можна налаштувати з інших меню. Щоб установити стан підключення динаміка, див. [стор. 37](#page-110-0). Щоб установити розташування слухача, див. [стор. 35.](#page-108-0)

### **Про безпеку**

- Не порушуйте місцеві правила дорожнього руху, закони та дотримуйтесь інструкцій.
- Перебуваючи за кермом
	- Не дивіться на пристрій та не оперуйте ним, оскільки це може спричинити розсіювання уваги та дорожньотранспортну пригоду. Щоб переглянути пристрій або виконати операції на ньому, припаркуйте автомобіль у безпечному місці.
	- Не користуйтеся меню параметрів або іншими функціями, які можуть відволікти вашу увагу від дороги.
	- **Починаючи рух заднім ходом, обов'язково уважно подивіться назад та навкруги для забезпечення безпеки, навіть якщо камера заднього виду підключена. Не покладайтеся лише на камеру заднього виду.**
- Під час виконання операцій
	- Не вставляйте руки, пальці або сторонні предмети у пристрій під час його роботи, оскільки це може призвести до травм або пошкодження пристрою.
	- Тримайте дрібне приладдя у місцях, недоступних для дітей.
	- Обов'язково застібніть ремені безпеки, щоб уникнути травм під час раптових рухів автомобіля.

### **Запобігання ДТП**

Зображення та режим караоке доступні лише тоді, коли автомобіль припаркований та увімкнене стоянкове гальмо.

Якщо автомобіль починає рухатися під час відтворення відео або під час активного режиму караоке, зображується наведене нижче попередження, а потім відображається фон робочого стола.

Монітор, підключений до REAR VIDEO OUT, активний, поки автомобіль рухається.

Зображення на дисплеї заміщується фоновим рисунком, а режим караоке вимикається, проте джерело звуку залишається чутним.

- **"Video blocked for your safety."**
- **"KARAOKE function blocked."**
- **"Video and KARAOKE function blocked for your safety."**

Перебуваючи за кермом, не оперуйте пристроєм та не дивіться на монітор.

### **Про встановлення**

- Ми рекомендуємо доручити встановлення цього пристрою кваліфікованому працівнику або обслуговуючому персоналу.
	- Якщо ви намагаєтеся установити цей пристрій самотужки, звертайтеся до посібника з установлення/підключення, що надається у комплекті, та установіть пристрій належним чином.
	- Неправильна установка може призвести до розрядження акумулятора або короткого замикання.
- Якщо пристрій не працює належним чином, спочатку перевірте підключення, звертаючись до наданого у комплекті посібника з установлення/підключення. Якщо все гаразд, перевірте запобіжник.
- Оберігайте поверхню пристрою від пошкоджень.
	- Не піддавайте поверхню пристрою дії хімічних речовин, зокрема інсектицидів, лаку для волосся, засобів від комах тощо.
	- Не залишайте пристрій у контакті з гумовими або пластиковими матеріалами протягом тривалого часу. Інакше може статися деформація пристрою або пошкодження його покриття.
- Установлюючи пристрій, надійно закріпіть його.
- Під час установлення запалювання автомобіля повинно бути вимкнене. Установлення пристрою з увімкненим запалюванням може призвести до розрядження акумулятора або короткого замикання.
- Користуючись свердлом під час установлення, не пошкодьте деталі автомобіля, зокрема трубки, патрубки, паливний бак та обшивку, оскільки це може спричинити пожежу або ДТП.

ЦЕЙ ПРИСТРІЙ ЛІЦЕНЗОВАНО ЗГІДНО З ЛІЦЕНЗІЄЮ НА ПАКЕТ ПАТЕНТІВ MPEG-4 VISUAL, ЩО ПЕРЕДБАЧАЄ ОСОБИСТЕ І НЕКОМЕРЦІЙНЕ ВИКОРИСТАННЯ ДЛЯ ДЕКОДУВАННЯ ФАЙЛІВ MPEG-4, ЗАКОДОВАНИХ СПОЖИВАЧЕМ В РЕЗУЛЬТАТІ ІНДИВІДУАЛЬНОЇ ТА НЕКОМЕРЦІЙНОЇ ДІЯЛЬНОСТІ ТА/АБО ОТРИМАНИХ ВІД ПОСТАЧАЛЬНИКА ВІДЕОПРОДУКЦІЇ, ЩО МАЄ ЛІЦЕНЗІЮ MPEG LA НА ПОСТАЧАННЯ ВІДЕОЗАПИСІВ У ФОРМАТІ MPEG-4. НА ВИКОРИСТАННЯ В ІНШИХ ЦІЛЯХ ЖОДНІ ЛІЦЕНЗІЇ НЕ НАДАЮТЬСЯ ТА НЕ РОЗПОВСЮДЖУЮТЬСЯ. ДОДАТКОВІ ВІДОМОСТІ, ВКЛЮЧАЮЧИ ВІДОМОСТІ ПРО ВИКОРИСТАННЯ З РЕКЛАМНОЮ, СЛУЖБОВОЮ ТА КОМЕРЦІЙНОЮ МЕТОЮ, А ТАКОЖ ПРО ЛІЦЕНЗУВАННЯ МОЖНА ОТРИМАТИ У КОМПАНІЇ MPEG LA, LLC. ДИВ. HTTP://WWW.MPEGLA.COM

# Зміст

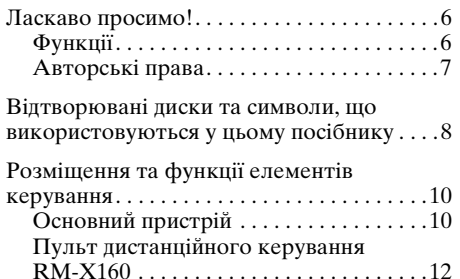

# *[Початок роботи](#page-87-0)*

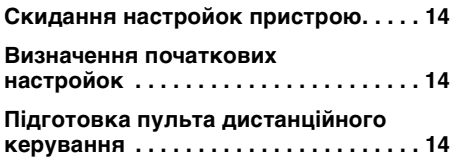

# *[Основні операції](#page-88-0)*

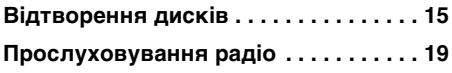

### **[Використання об'ємного звуку](#page-94-0)**

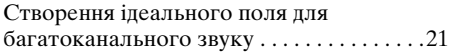

## **[Додаткові операції — Диски](#page-95-0)**

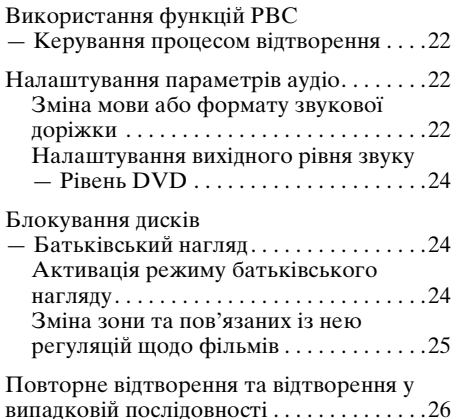

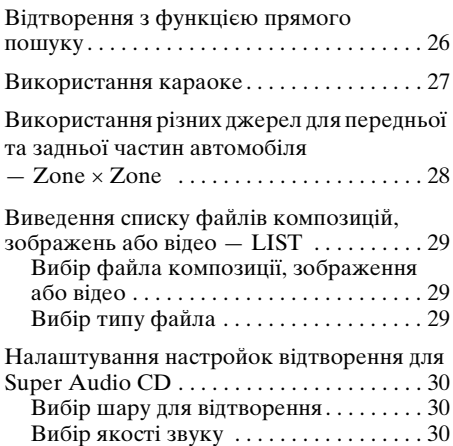

# **[Додаткові операції — Радіо](#page-104-0)**

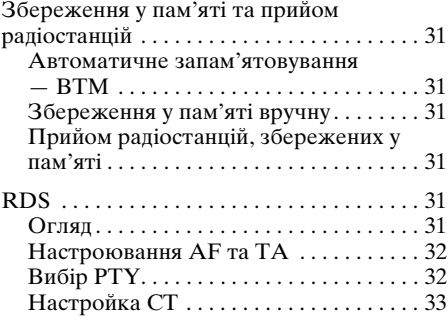

### **[Настройки звуку](#page-106-1)**

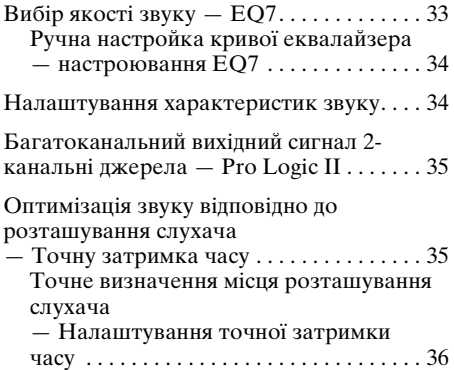

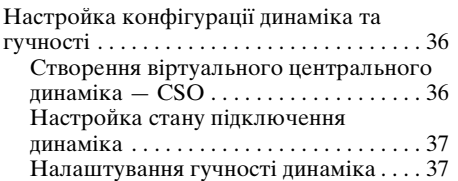

## **[Настройки монітора](#page-111-0)**

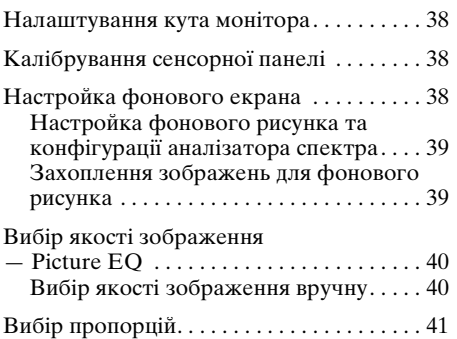

## **[Загальні настройки](#page-115-0)**

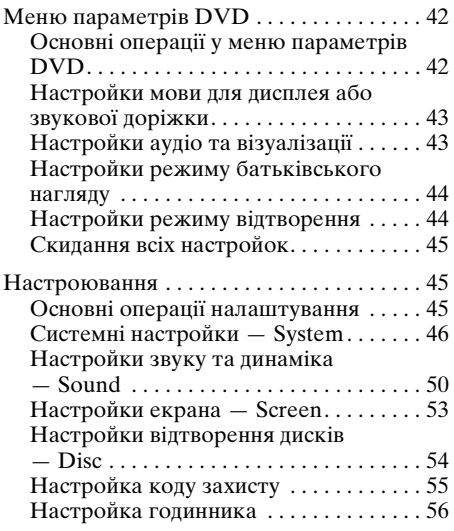

### **[Використання додаткового](#page-129-1)  обладнання**

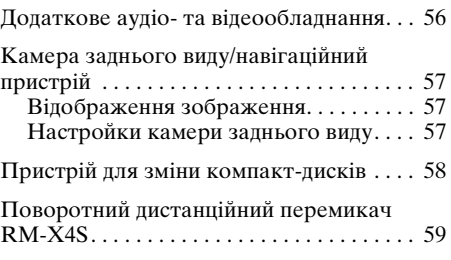

# **[Додаткова інформація](#page-133-0)**

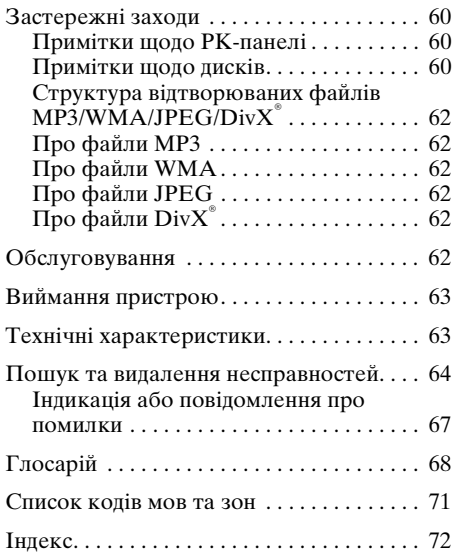

Для отримання інформації про встановлення та підключення див. посібник з встановлення/підключення, який надається у комплекті.

# <span id="page-79-0"></span>Ласкаво просимо!

Дякуємо за придбання аудіовідеоцентру Sony. Перш ніж користуватися цим пристроєм, уважно прочитайте цей посібник та збережіть його як довідник для отримання довідок у майбутньому.

## <span id="page-79-1"></span>**Функції**

Детальнішу інформацію див. на вказаних сторінках.

#### **Сенсорний TFT-монітор VGA**\*<sup>1</sup> **шириною 7 дюймів**

Наглядно демонструє операції на сенсорній панелі, а також відтворює кольорове відео з високою роздільною здатністю за допомогою нашого новітнього процесора G-Processor\*2.

#### **Функція захоплення**  $\rightarrow$   $\text{crop. }39$

Можна захопити й зберігати до 4 зображень із диска, що містить відеозаписи або зображення, (або з додаткового відеопристрою) та встановити їх як фоновий рисунок.

#### **Відтворення DVD, VCD, Super Audio CD, CD**  $\rightarrow$  [стор. 8](#page-81-0)

Сумісний з різноманітними форматами дисків.

#### **2000MP3, 2000WMA**

Можна відтворювати до 2000 композицій\*3, записаних на DVD-R DL/ DVD+R DL у форматі MP3/WMA.

#### **Відтворення багатьох дисків з місця попередньої зупинки**  $→$  [стор. 44](#page-117-2)

Пристрій запам'ятовує місце, на якому відтворення зупинено, для максимум 5 дисків, а також може відновити відтворення DVD VIDEO/VCD навіть після того, як диск був вийнятий.

### *MULTI·CH DECODER*

Для об'ємного звуку, як, наприклад Dolby Digital, Pro Logic II, система об'ємного звуку DTS, багатоканальний звук системи Super Audio CD тощо; дозволяє 5.1-канальну звукову систему, з'єднуючи підсилювач з динаміками.

### **DO DOLBY** DIGITAL<br>PROTOCIC III

#### $\rightarrow$  [стор. 35](#page-108-1)

Застосовуючи новітній декодер об'ємного звуку з високороздільною матрицею, видає 5 вихідних каналів з повним спектром частот із 2-канальних джерел.

#### **X-DSP**

Цей новий звуковий пристрій компанії Sony створює в автомобілі ідеальне звукове поле з цифровою обробкою сигналу.

X-DSP включає перелічені нижче функціональні можливості.

### EQ7

#### $\rightarrow$  [стор. 33](#page-106-2)

7 стандартних кривих еквалайзера, які можна настроювати вручну у процесі використання, налаштовуючи 7 частотних діапазонів.

#### Intelligent Time Alignment  $\rightarrow$  [стор. 35](#page-108-2)

Змінює місце фокусування звуку за допомогою функції затримки звуку з кожного з динаміків та створює відчуття перебування в центрі звукового поля, в якому б місці автомобіля ви не перебували.

### cso

#### $\rightarrow$  [стор. 36](#page-109-2)

Створює віртуальний центральний динамік та симулює поле багатоканального звуку без центрального динаміка.

## **Picture EQ**

#### $\rightarrow$  [стор. 40](#page-113-0)

Тон зображення можна вибирати зі стандартних настройок відповідно до внутрішнього освітлення та зовнішнього світла автомобіля.

## **KARA**RE  $\rightarrow$  [стор. 27](#page-100-0)

Можна приєднати мікрофон (у комплекті не надається) та користуватися функцією караоке.

# ZONE<br>Zone

#### $\rightarrow$  [стор. 28](#page-101-0)

У передній та задній частинах автомобіля можна одночасно прослуховувати різні записи.

#### **3 AV IN та NAVI/CAMERA IN**  $\rightarrow$  [стор. 56](#page-129-2)

**3 AV IN дозволяє приєднувати спереду (використовуючи наданий у комплекті подовжувальний шнур) до 3 додаткових пристроїв, як, наприклад, портативний програвач медіафайлів, ігрову приставку тощо.**

**Детальнішу інформацію див. у посібнику зі встановлення/підключення.**

NAVI/CAMERA IN дозволяє приєднати камеру заднього виду або навігаційний пристрій та відповідно перемикати вхідний сигнал. Якщо у якості вхідного сигналу вибрано камеру заднього виду, зображення заднього виду автоматично з'являтиметься разом з увімкненням ламп заднього ходу.

- $*1$  Абревіатура від Video Graphics Array (800  $\times$  $RGB \times 480 = 1$  152 000).
- \*2 Спеціалізований процесор, який подає на екран графічний інтерфейс користувача у рирпроекційний спосіб.
- \*3 Залежно від довжини композицій та частоти дискретизації запису.

## <span id="page-80-0"></span>**Авторські права**

Цей продукт включає технологію захисту авторських прав, захищену патентами США та іншими нормами, що регулюють права на інтелектуальну власність. Використання цієї технології захисту авторських прав може відбуватися тільки з дозволу компанії Macrovision та передбачає домашнє та інші обмежені способи користування, за винятком ситуацій, коли інший спосіб користування дозволено компанією Macrovision. Зворотне проектування чи демонтаж заборонені.

ПО **DOLBY** Вироблено за ліцензією Dolby Laboratories. **DIGITAL PRO LOGIC II** "Dolby", "Pro Logic" Ta символ подвійної літери D є торговими марками Dolby Laboratories.

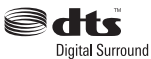

Виготовлено згідно з ліцензією і патентами в США: 5 451 942; 5 956 674; 5 974 380; 5 978 762; 6 487 535; та іншими

патентами, що діють в США та у всьому світі, які було видано і які очікують на видавання. DTS та DTS Digital Surround є зареєстрованими товарними знаками, а логотипи і символ DTS є товарними знаками компанії DTS, Inc. © 1996-2007 DTS, Inc. Всі права захищено.

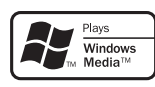

Логотипи Microsoft, Windows Media i Windows є торговими марками або зареєстрованими

торговими марками корпорації Microsoft у США і/або інших країнах.

"DVD VIDEO", "DVD-R", "DVD-RW", "DVD+R", та "DVD+RW" є торговими марками.

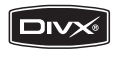

"DivX" та "DivX Certified" є зареєстрованими торговими марками або торговими марками компанії DivX, Inc.

## <span id="page-81-0"></span>Відтворювані диски та символи, що використовуються у цьому посібнику

Цей пристрій може відтворювати різноманітні відео- та аудіодиски. Наведена нижче таблиця допомагає перевірити, чи підтримується певний диск цим пристроєм, а також вказує, які функції доступні для диска цього типу.

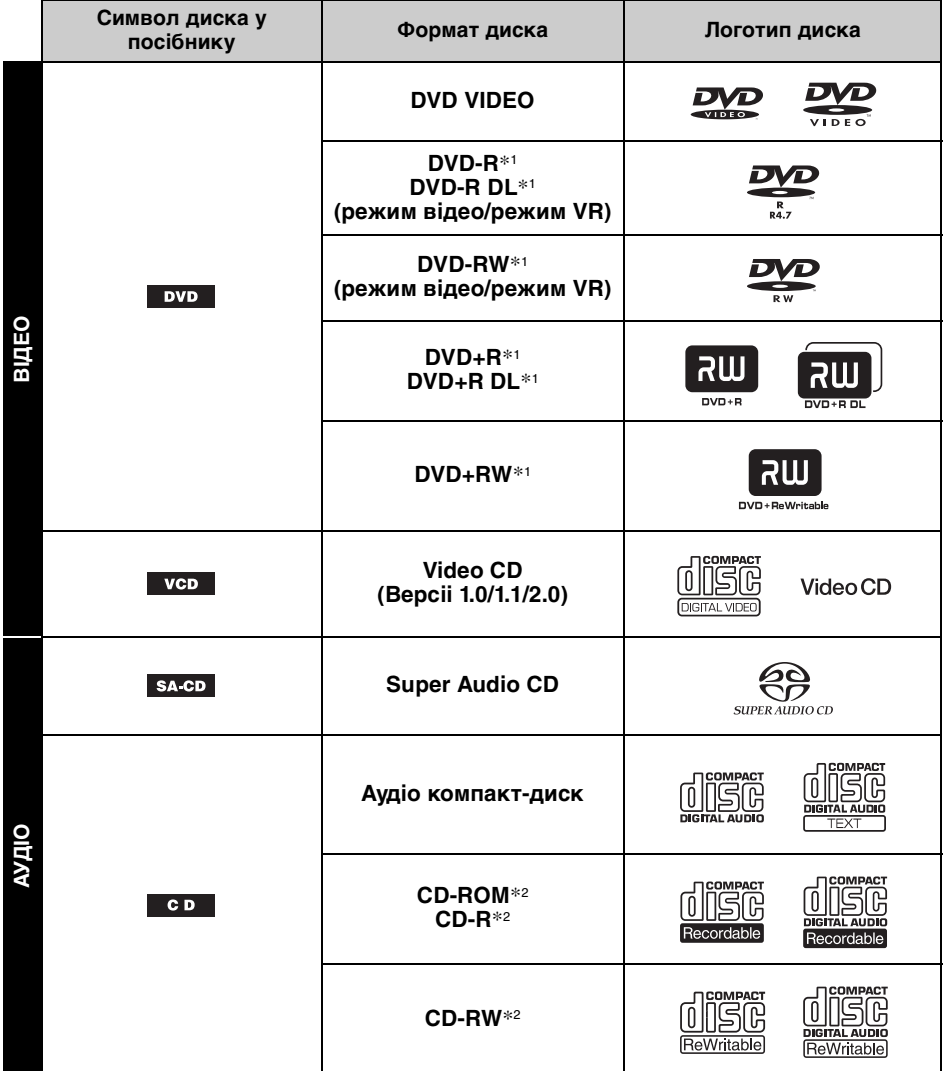

\*1 Аудіофайли теж можна зберігати у пам'яті. Детальнішу інформацію див. на [стор. 9.](#page-82-0)

\*2 Відеофайли/файли зображень теж можна зберігати в пам'яті. Детальнішу інформацію див. на [стор. 9](#page-82-0).

#### *Примітка*

Термін "DVD" може вживатися в цьому посібнику як загальний термін для DVD VIDEO, DVD-R/DVD-RW та DVD+R/DVD+RW.

<span id="page-82-0"></span>У поданій нижче таблиці наведені підтримувані формати стискання, типи їх файлів та типи дисків, на яких можуть зберігатися вказані типи файлів.

Доступні функції відрізняються залежно від формату та незалежно від типу дисків. Біля опису функції, доступної для цього формату, наводяться символи формату, наведені нижче.

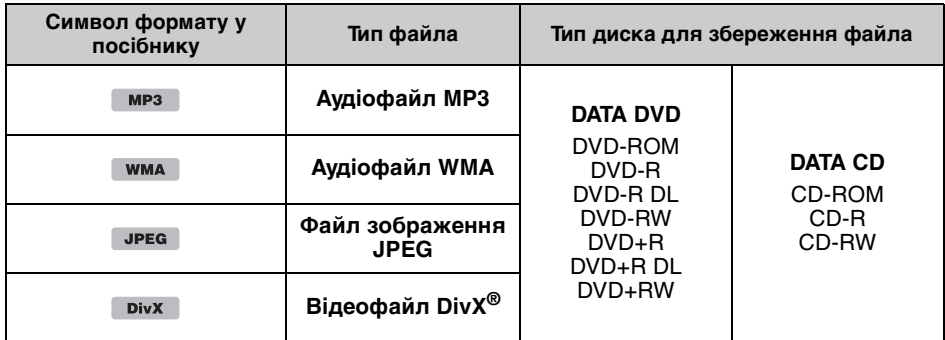

#### *Порада*

Детальнішу інформацію щодо форматів стискання див. на [стор.](#page-135-1) 62.

### **Непідтримувані диски**

Наведені нижче диски не можна відтворювати на цьому пристрої.

- Диски діаметром 8 см
- Диски діаметром 12 см, що використовують тільки частину даних, записану на внутрішніх 8 см (решта площі диска прозора)
- CD-ROM, що містить файли форматів, відмінних від MP3/WMA/JPEG/DivX**®**
- CD-G
- Photo-CD
- VSD (Video Single Disc)
- DVD-ROM, що містить файли форматів, відмінних від MP3/WMA/JPEG/DivX**®**
- DVD-RAM
- DVD-Audio
- Active-Audio (Дані)
- SVCD (Super Video CD)
- CDV
- Диски, створені у форматі Packet Write

#### *Примітка*

Навіть сумісні диски можуть не відтворюватися цим пристроєм — це залежить від умов запису.

### **Код зони**

Система коду зони використовується для захисту авторських прав на програмну продукцію.

Код зони розташований у нижній частині пристрою і дозволяє відтворення на цьому пристрої тільки дисків DVD з ідентичним кодом зони.

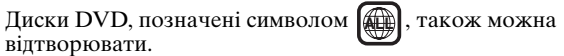

Спроба відтворити будь-який інший диск DVD призведе до появи повідомлення "Playback prohibited by region code." Залежно від DVD на диску може не бути коду зони, навіть якщо відтворення цього DVD заборонено на цій території.

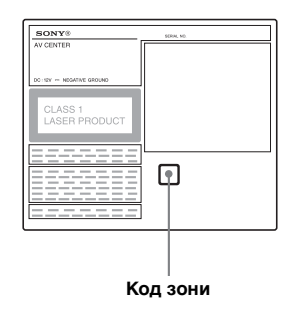

# <span id="page-83-1"></span><span id="page-83-0"></span>**Основний пристрій**

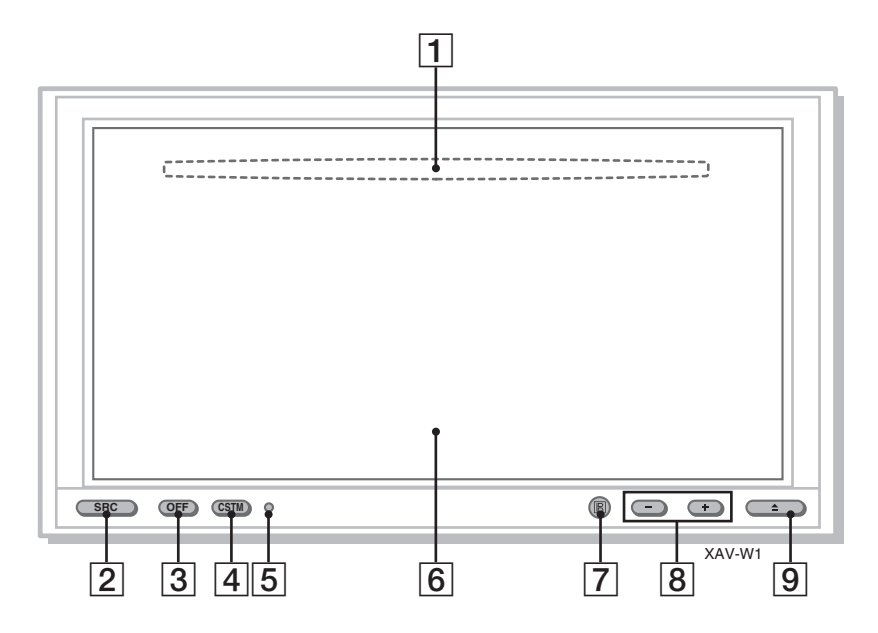

Детальніше див. на вказаних сторінках.

- A **Гніздо диска** (розташоване позаду передньої панелі) [15](#page-88-2) Служить для вставляння диска.
- B **Кнопка SRC (Джерело)** [14](#page-87-4) Вмикає пристрій; змінює джерело\* (Радіо/диск/ $A\overline{U}X$ ).
- C **Кнопка OFF** [14](#page-87-4), [15](#page-88-3), [22](#page-95-4) Вимикає пристрій/зупиняє джерело (якщо натиснути); вимикає пристрій повністю (якщо натиснути та утримувати).
- **4 Кнопка CSTM (Настроювана)** [47](#page-120-0)

Виконує призначену функцію (одну з нижченаведених).

#### **Capture:** [40](#page-113-2)

Захоплює та зберігає у пам'яті зображення під час відтворення відео або зображення, щоб установити його як фоновий рисунок.

#### **Screen:** [38](#page-111-4)

Перемикає фоновий екран.

# **Picture EQ:** [40](#page-113-3)

Служить для вибору якості зображення.

#### **Aspect:** [41](#page-114-1)

- Служить для вибору формату екрана. **EQ7:** [33](#page-106-3)
	- Служить для вибору типу еквалайзера (Xplod/Vocal/Edge/
	- Cruise/Space/Gravity/Custom/OFF).

#### **Zone × Zone:** [28](#page-101-1) Вмикає режим Zone × Zone.

- **Б Кнопка Скинути [14](#page-87-1)**
- **6 Вікно дисплея/сенсорна панель**
- G **Приймач сигналів від пульта дистанційного керування**
- H **Кнопки VOL (Гучність) –/+** Служать для налаштування гучності.
- $\boxed{9}$  **Кнопка ▲ (Відкрити/Закрити)** [15](#page-88-4) Відкриває й закриває передню панель; служить для виймання вставленого диска.

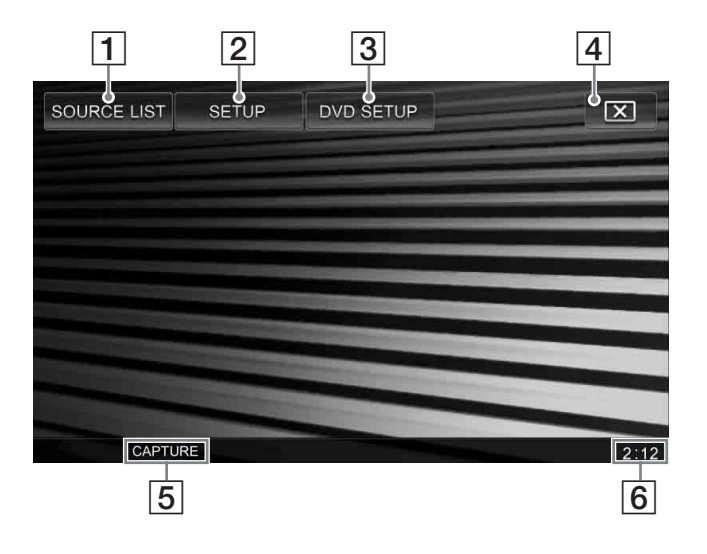

- A **Клавіша SOURCE LIST** [19](#page-92-1), [31](#page-104-7), [58](#page-131-1) Служить для відкриття списку джерел та зміни джерела\* (Рaдіo/Диск/AUX).
- B **Клавіша SETUP** [45](#page-118-3)

Відкриває меню параметрів.

C **Клавіша DVD SETUP** [42](#page-115-3)

Відкриває меню параметрів DVD.

- **<u>[4]</u>** Клавіша  $\boxed{x}$  (Вимкнути монітор) Вимикає монітор та підсвічення кнопок. Щоб знову увімкнути монітор, торкніть дисплей у будь-якому місці.
- E **Назва функції на кнопці CSTM** [47](#page-120-0) Показує назву функції, вибраної наразі для кнопки CSTM на основному пристрої.
- **6** Відображення годинника [53](#page-126-2)

\* Якщо до терміналів BUS приєднано додатковий пристрій (зокрема пристрій для зміни компактдисків або адаптер інтерфейсу для iPod XA-110IP), можна вибрати також додатковий пристрій.

# <span id="page-85-0"></span>**Пульт дистанційного керування RM-X160**

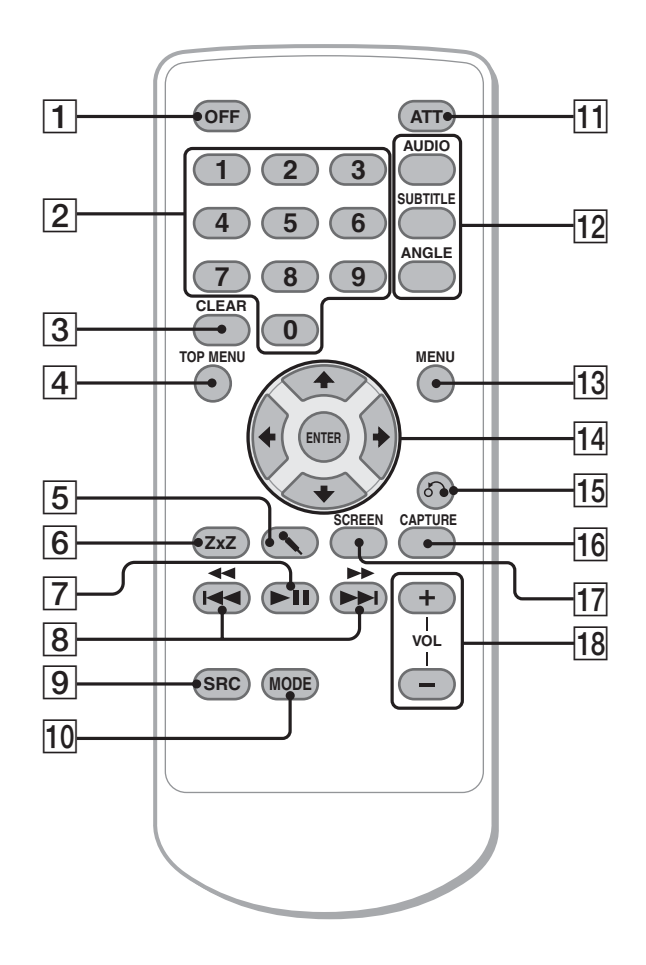

Пульт дистанційного керування можна використовувати для полегшення операцій з елементами керування аудіосистеми. Для операцій із меню використовуйте сенсорну панель.

Детальніше див. на вказаних сторінках. Перед використанням видаліть ізоляційну плівку ([стор. 14\)](#page-87-3).

### **1 Кнопка ОFF** [14](#page-87-4), [15](#page-88-3), [22](#page-95-4)

Вимикає пристрій/зупиняє джерело (якщо натиснути); вимикає пристрій повністю (якщо натиснути та утримувати).

### B **Цифрові кнопки** [22,](#page-95-5) [24,](#page-97-3) [27](#page-100-1), [55](#page-128-1)

#### Диск:

Служать для знаходження назви диска/ розділу/композиції.

Радіо:

Допомагають знаходити збережені у пам'яті радіостанції (якщо натиснути); допомагають зберігати радіостанції у пам'яті (якщо натиснути та утримувати).

#### **B** Кнопка CLEAR

Видаляє введений номер.

- **Q** Кнопка ТОР MENU Відкриває головне меню на диску DVD.
- E **Кнопка** m **(Мікрофон)** Вмикає режим караоке.
- $\overline{6}$  **Kнопка Z**×**Z** (Zone × Zone) Вмикає режим Zone × Zone.
- **[7] Кнопка ►II (Відтворення/Пауза)** Запускає та призупиняє відтворення.

**B** Кнопки **144 44/>>>>** 

Диск:

Пропускає розділ, композицію, сцену або файл (якщо натиснути); прокручує диск вперед або назад (якщо натиснути та утримувати протягом короткого часу); прокручує композицію вперед або назад (якщо натиснути та утримувати).\*<sup>1</sup>

Радіо:

Служить для автоматичного настроювання радіостанцій (якщо натиснути); допомагає знайти радіостанцію вручну (якщо натиснути та утримувати).

### I **Кнопка SRC (Джерело)** [14](#page-87-4)

Вмикає пристрій; змінює джерело\*<sup>2</sup> (Рaдіo/Диск/AUX).

#### 10 Кнопка MODE

Служить для вибору діапазону радіочастот (FM/MW/LW); а також для вибору зовнішнього пристрою\*3.

#### K **Кнопка ATT (Приглушити)**

Виконує функцію приглушення звуку (щоб відмінити, натисніть повторно).

#### L **Кнопки настроювання відтворення DVD**

(AUDIO): [23](#page-96-0) Змінює настройки мови й формату звучання. (У випадку VCD/CD/MP3/WMA змінює аудіоканал.) (SUBTITLE): Змінює мову субтитрів. (ANGLE): Змінює кут перегляду.

### **ПЗ Кнопка MENU**

Відкриває меню на диску.

### $\overline{14}$  Кнопки ←/<sup>4</sup>/↓→ (Kvpcop)/ENTER

Переміщують курсор для встановлення настройок.

O **Кнопка** O **(Повернутися)** [22](#page-95-6) Повертає до попереднього екрана; повертає до меню на VCD\*4.

### **П6 Кнопка CAPTURE [39](#page-112-2)**

Захоплює та зберігає у пам'яті зображення під час відтворення відео або зображення, щоб установити його як фоновий рисунок.

### $\overline{17}$  Кнопка SCREEN

Перемикає фоновий екран.

### R **Кнопки VOL (Гучність) +/–**

Служать для налаштування гучності.

- \*1 Операції можуть бути різними залежно від диска ([стор. 17](#page-90-0)).
- \*2 Якщо до терміналів BUS приєднано додатковий пристрій (зокрема пристрій для зміни компакт-дисків або адаптер інтерфейсу для iPod XA-110IP), можна вибрати також додатковий пристрій.
- \*3 Коли використовуються два або більше зовнішніх пристроїв.
- \*4 Відтворення з функцією PBC.

#### *Примітка*

Якщо пристрій вимкнено й екран згасає, пристроєм не можна керувати з пульта дистанційного керування, доки на основному пристрої не натиснути (SRC) або не вставити диск, щоб спочатку активувати пристрій.

#### *Порада*

Детальніше про заміну акумулятора [див. "Заміна](#page-135-6)  [літієвого акумулятора пульта дистанційного](#page-135-6)  [керування" на стор.](#page-135-6) 62.

### <span id="page-87-0"></span>Початок роботи

# <span id="page-87-1"></span>Скидання настройок пристрою

Перед першим використанням пристрою або після заміни акумулятора автомобіля чи зміни з'єднань потрібно скинути настройки пристрою.

Натисніть кнопку скидання настройок за допомогою предмета з гострим кінцем, наприклад кулькової ручки.

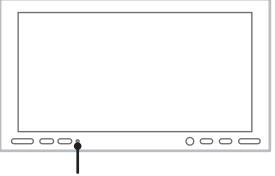

#### **Кнопка Скинути**

#### *Примітка*

Натискання кнопки скидання видалить настройки годинника та деякі дані, збережені у пам'яті.

## <span id="page-87-2"></span>Визначення початкових настройок

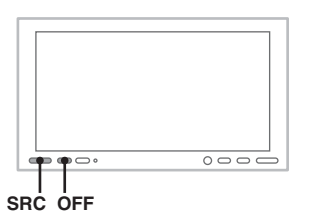

Після скидання настройок з'являється екран початкових настройок динаміка.

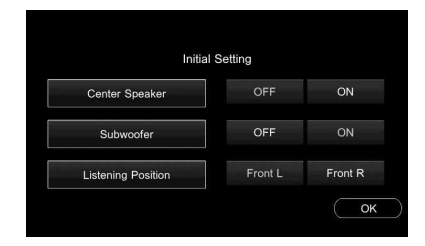

Щоб користуватися різноманітними функціями цього пристрою, пов'язаними зі звуком, виконайте настроювання правильно, дотримуючись наведеної нижче процедури.

<span id="page-87-4"></span>Щоб пропустити початкові настройки, натисніть (OFF)/(SRC) або вставте диск.

#### *Примітка*

Якщо протягом 30 секунд не виконано жодної операції, екран початкових настройок автоматично зникає.

Якщо під час процедури визначення настройок 15 секунд не виконувати жодних дій, процедуру буде скасовано.

- **1 Вкажіть стан підключення центрального динаміка.** Торкніть "ON", якщо центральний динамік приєднано, або "OFF", якщо ні.
- **2 Встановіть стан підключення низькочастотного динаміка.** Торкніть "ON", якщо низькочастотний динамік підключений, або "OFF", якщо ні.
- **3 Вкажіть розташування слухача.** Торкніть "Front L ", якщо ви перебуваєте спереду ліворуч, або "Front R", якщо спереду праворуч.

#### **4 Торкніть "OK".**

Після завершення настроювання з'явиться список джерел.

Пізніше цю настройку можна змінити в меню параметрів.

Для отримання докладнішої інформації щодо настроювання стану підключення динаміка [див. "Настройка стану](#page-110-1)  [підключення динаміка" на стор. 37.](#page-110-1) Для отримання докладнішої інформації щодо розташування слухача [див. "Оптимізація](#page-108-2)  [звуку відповідно до розташування слухача](#page-108-2)  [— Точну затримка часу" на стор. 35](#page-108-2).

#### *Примітка*

Якщо встановити "Center Speaker ON", не приєднавши центральний динамік, не буде чутно високі частоти, а якщо встановити "Subwoofer ON", не приєднавши низькочастотний динамік, не буде чутно низькі частоти.

# <span id="page-87-3"></span>Підготовка пульта дистанційного керування

Перед першим використанням пульта дистанційного керування зніміть ізоляційну плівку.

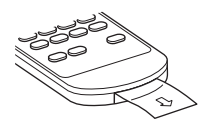

### <span id="page-88-0"></span>Основні операції

## <span id="page-88-1"></span>Відтворення дисків

Залежно від диска деякі операції можуть бути різними або обмеженими. Зверніться до інструкцій з користування, що надаються разом із диском.

# <span id="page-88-4"></span>**1 Натисніть** Z **на основному пристрої.**

Передня панель відкриється автоматично.

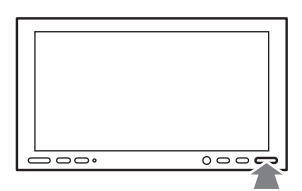

## <span id="page-88-2"></span>**2 Вставте диск (підписаною стороною догори).**

Передня панель закриється автоматично, потім автоматично почнеться відтворення.

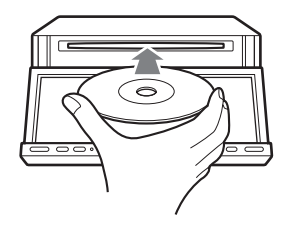

### **Якщо з'являється меню DVD**

Для вибору пунктів меню торкніть дисплей у потрібному місці, щоб з'явилися елементи керування.

Торкніть  $\triangleleft/\triangle$ / $\nabla$ / $\triangleright$ , щоб перемістити курсор, а потім "Enter" для підтвердження.

Якщо елементи керування не з'являються після торкання дисплея, скористайтеся пультом дистанційного керування.

#### **Якщо на диску є файли формату JPEG**

Автоматично почнеться показ слайдів.

#### **Щоб зупинити відтворення**

<span id="page-88-3"></span>Натисніть (OFF).

### **Щоб вийняти диск**

- **1** Натисніть ▲ на основному пристрої. Автоматично відкриється передня панель, і диск можна буде витягнути.
- **2 Щоб закрити передню панель, натисніть на основному пристрої** Z**.**

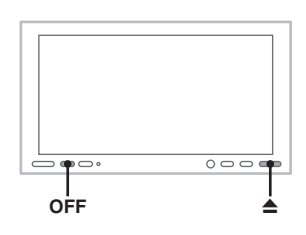

#### *Примітка*

Після того, як прозвучить сигнал попередження, передня панель автоматично закриється.

#### **Про меню DVD**

Диск DVD розділений на кілька секцій, з яких складається графічний або музичний продукт. Ці секції називаються "заголовками". Під час відтворення диска DVD, який містить кілька заголовків, можна вибрати бажаний заголовок за допомогою головного меню DVD. Якщо диск DVD передбачає вибір таких пунктів меню, як мова (мови) субтитрів або звукової доріжки, виберіть ці пункти меню за допомогою меню DVD.

### **Екрани та елементи керування режиму відтворення**

Для відеодисків або дисків із зображеннями після торкання дисплея з'являється наведений нижче екран.

Для аудіодисків під час відтворення з'являється наведений нижче екран.

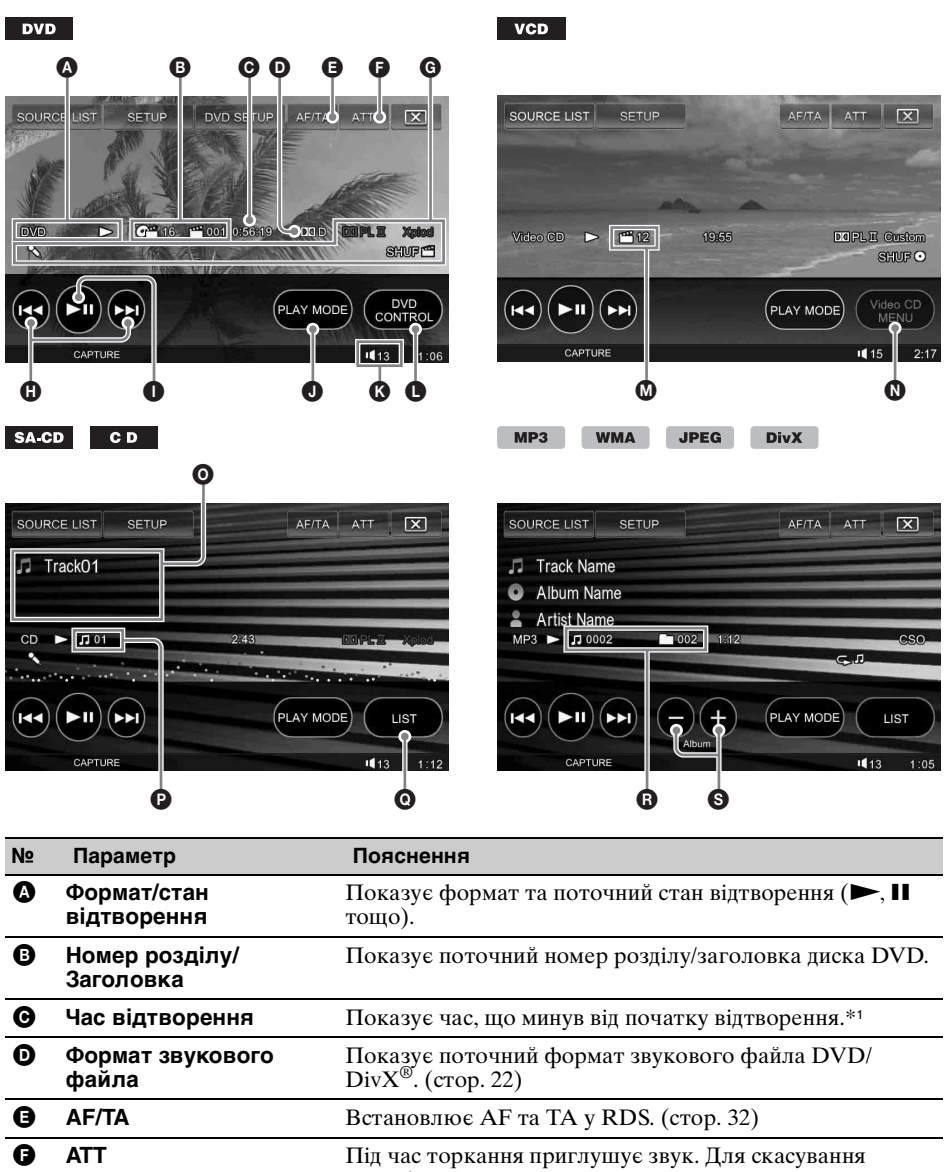

<span id="page-90-0"></span>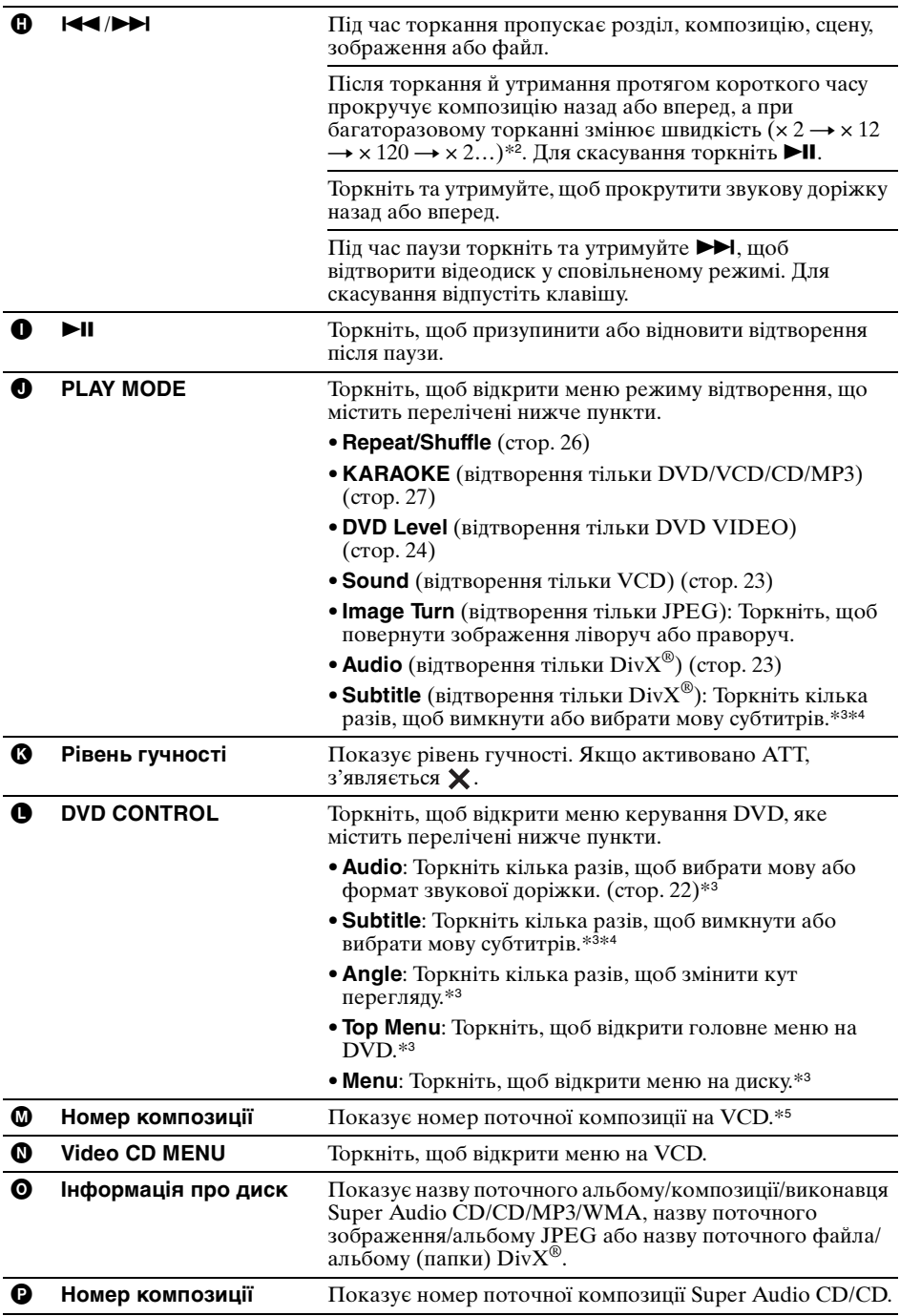

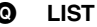

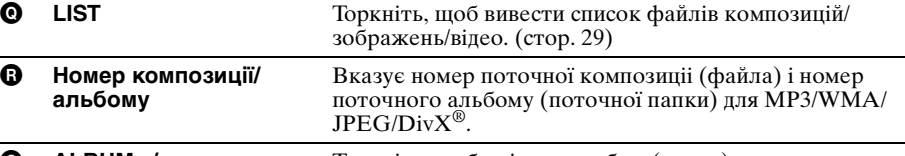

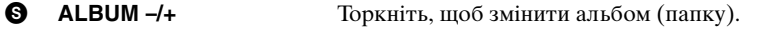

\*1 Під час відтворення JPEG або відтворення VCD з увімкненою функцією PBC не відображається ніякої індикації.

\*2 Швидкість залежить від формату та умов запису.

\*3 Недоступне залежно від диска.

\*4 Якщо з'явилося вікно запиту 4 цифр, введіть код бажаної мови [\(стор. 71](#page-144-1)).

\*5 Під час відтворення VCD з активованою функцією РВС ([стор. 22\)](#page-95-1) цей індикатор не з'являється.

#### *Примітка*

Якщо диск містить файли різних типів, відтворюватися може тільки вибраний тип файла (аудіо/відео/ зображення). Детальніше про вибір типу файла [див. "Вибір типу файла" на стор.](#page-102-2) 29.

#### *Примітка щодо файлів DivX®*

DivX*®* — це технологія стискання відеоінформації, розроблена компанією DivX, Inc. Цей продукт є офіційним сертифікованим продуктом DivX*®* і може відтворювати всі версії відеоформату DivX*®* (включаючи DivX*®* 6) у режимі стандартного відтворення медіафайлів DivX*®*.

#### *Примітка щодо відтворення JPEG*

• Повертання зображення великого розміру може тривати більше часу, перш ніж воно відобразиться.

• Файли прогресивного формату JPEG не відображаються.

<span id="page-92-1"></span><span id="page-92-0"></span>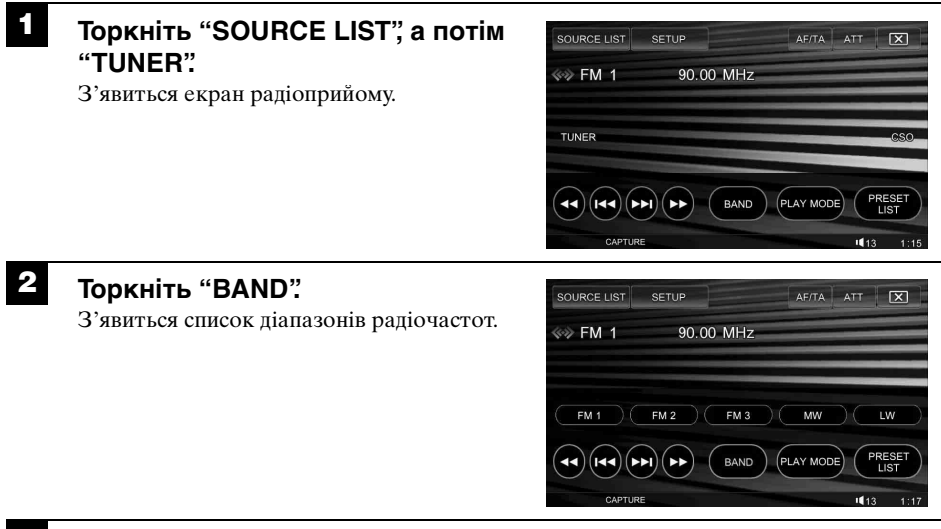

## **3 Торкніть бажаний діапазон радіочастот (FM 1, FM 2, FM 3, MW або LW).**

Щоб закрити список діапазонів радіочастот, торкніть "BAND".

# **4 Виконайте настроювання частоти радіостанції.**

## **Щоб настроїти частоту радіостанції автоматично**

Торкніть ./>.

Сканування зупиняється, коли пристрій знаходить радіостанцію. Повторюйте цю процедуру, доки не приймете сигнал бажаної станції.

#### **Щоб настроїти частоту радіостанції вручну**

 $T$ оркайтеся  $\leftrightarrow$  кілька разів, локи не знайдете бажану частоту. Щоб постійно пропускати частоти, торкніть та утримуйте  $\leftrightarrow$ 

**продовження на наступній сторінці** t

### **Екран радіоприйому та елементи керування ним**

Наведений нижче екран з'являється під час радіоприйому.

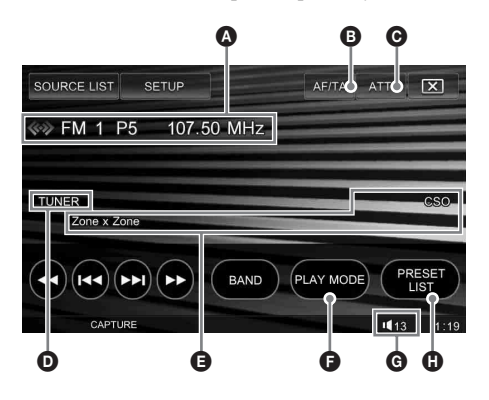

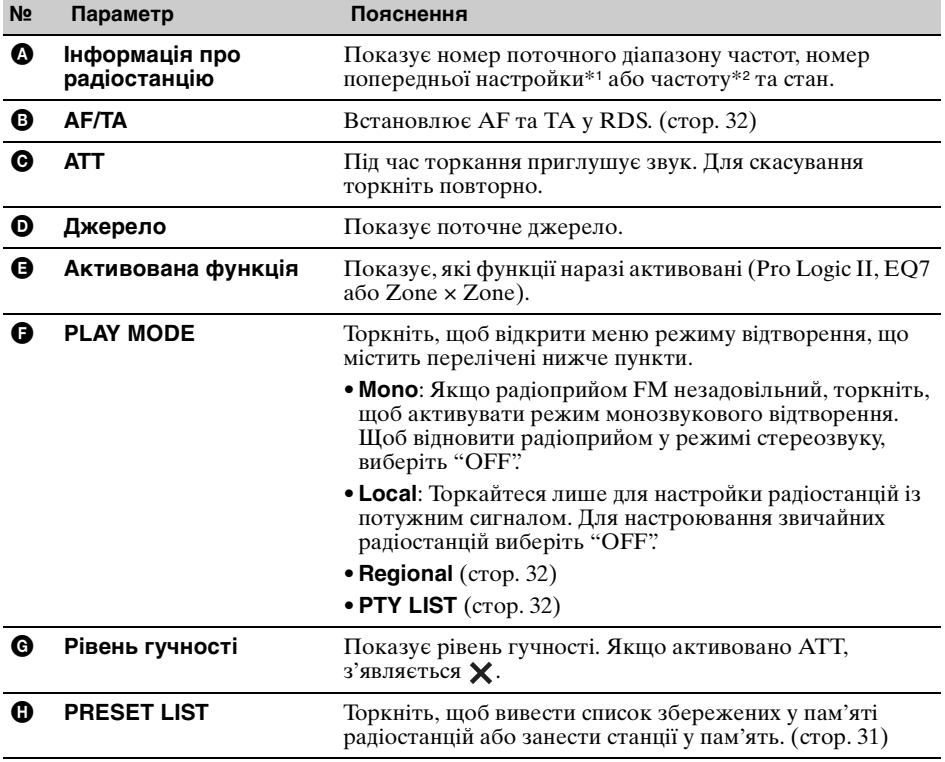

\*1 З'являється тільки під час прийому сигналу радіостанції, попередньо збереженої у пам'яті.

\*2 Якщо відбувається радіоприйом станції RDS, з'являється службова назва програми. Для детальнішої інформації [див. "RDS" на стор. 31](#page-104-5).

*Порада*

Детальніше про інші функції радіо [див. "Додаткові операції — Радіо" на стор.](#page-104-0) 31.

### <span id="page-94-0"></span>Використання об'ємного звуку

# <span id="page-94-1"></span>Створення ідеального поля для багатоканального звуку

У цьому розділі описаний приклад процедури створення ідеального поля для багатоканального (5.1-канального) звуку. Детальнішу інформацію див. на вказаних сторінках.

## 1 **Підготовка**

- **1 Настройте конфігурацію динаміка.** Вкажіть стан з'єднання центрального динаміка та низькочастотного динаміка.
	- tЧерез початкові настройки [\(стор. 14\)](#page-87-2)  $\rightarrow$ Через меню параметрів ([стор. 37\)](#page-110-1)
- **2 Виберіть розташування слухача.**

### **Вибір серед попередньо визначених параметрів**

 $\rightarrow$  [стор. 35](#page-108-2)

**Точна калібрація**

 $\rightarrow$  [стор. 36](#page-109-0)

- **3 Налаштуйте рівень гучності кожного з приєднаних динаміків.** Налаштуйте гучність усіх динаміків так, щоб рівні їх гучності з місця слухача було чутно як однакові.  $\rightarrow$  [стор. 37](#page-110-2)
- **4 Встановіть граничні частоти переднього та заднього динаміків (HPF) та низькочастотного динаміка (LPF).**

 $\rightarrow$  [стор. 52](#page-125-0)

#### 2 **Відтворення багатоканального звуку на 2-канальних джерелах**

#### ■ Для відтворення VCD/CD/MP3/AUX **та радіоприйому**

- **Активуйте режим Dolby Pro Logic II.**  $\rightarrow$ етор. 35
- 2Якщо центральний динамік не підключений, активуйте CSO.  $\rightarrow$ [стор. 36](#page-109-2)

### **8** Використання **багатоканальних джерел**

- **Для відтворення DVD/CD у багатоканальному форматі (Dolby Digital, DTS тощо)**
	- 1Якщо центральний динамік не підключений, активуйте CSO.  $\rightarrow$  [стор. 36](#page-109-2)
- x **Для відтворення у багатоканальній зоні Super Audio CD**
	- 1Виберіть для параметра "Super Audio CD Mode" значення "High Ouality?

 $\rightarrow$  [стор. 30](#page-103-2)

#### *Примітка*

Якщо вибрано "High Quality", настройки HPF/ LPF [\(стор.](#page-125-0) 52) деактивуються.

### 4 **Налаштування характеристик звуку**

Налаштуйте вказані нижче параметри відповідно до власних вподобань.

**1 Налаштуйте EQ7**\***.**

\* Недоступно, якщо активовано CSO.  $\rightarrow$  [стор. 33](#page-106-2)

**2 Налаштуйте баланс та мікшер динаміків.**

 $\rightarrow$  [стор. 34](#page-107-1)

# <span id="page-95-0"></span>Додаткові операції — Диски

Цей розділ складається з перерахованих нижче частин.

- **Операції, специфічні для відео**\*  $→$  [стор.](#page-95-1) 22 – [25](#page-98-1)
- **Операції, спільні для відео**\***/аудіо**  $\rightarrow$  [стор.](#page-99-0) 26 − [29](#page-102-3)
- **Операції, специфічні для аудіо**  $\rightarrow$   $\text{crop. }30$
- \* Включаючи операції з JPEG.

# <span id="page-95-1"></span>Використання функцій РBC — Керування процесом відтворення

#### **VCD**

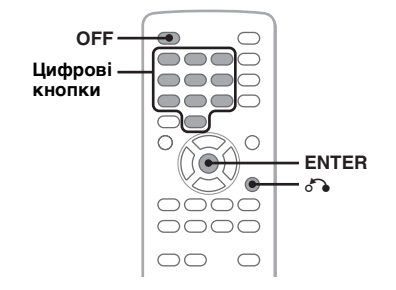

Під час відтворення VCD, сумісного з РВС, меню РВС інтерактивно допомагає керувати операціями.

- **1 Розпочніть відтворення VCD, сумісного з РВС.** З'являється меню РВС.
- <span id="page-95-5"></span>**2 Виберіть бажаний пункт за допомогою цифрових кнопок, а потім натисніть** (ENTER)**.**
- **3 Для виконання інтерактивних операцій дотримуйтесь інструкцій у меню.**

<span id="page-95-6"></span>Щоб повернутися до попереднього екрана, натисніть O.

### **Відтворення без використання функцій РВС**

<span id="page-95-4"></span>**1 Під час відтворення натисніть**  (OFF)**.**

Відтворення зупиняється.

**2 Торкніть "SETUP", а потім вкладку "Disc".**

З'явиться екран "Disc Setting 1".

**3 Торкніть "Play Video CD Without PBC".**

Розпочинається відтворення. Під час відтворення меню РВС не з'являється.

#### *Примітки*

- Пункти в меню та операції відрізняються залежно від диска.
- Під час відтворення на екрані відтворення PBC не з'являються номер композиції, пункт меню відтворення тощо.
- Під час відтворення без РВС відтворення з місця попередньої зупинки недоступне.

#### *Порада*

Щоб продовжити відтворення з РВС з місця попередньої зупинки, зупиніть відтворення, натиснувши  $(\overline{OFF})$ , а потім натисніть  $\nblacktriangleright$ II.

## <span id="page-95-2"></span>Налаштування параметрів аудіо

#### <span id="page-95-3"></span>**Зміна мови або формату звукової доріжки DivX**

 $\bigcap$ ◯  $\bigcirc \bigcirc \bigcirc \bullet$ **AUDIO**OOOO  $\circ$  $\bigcirc$  $\circ$  $\subset$  $\circ$ 0000  $\bigcirc$  $\bigcirc$  $\bigcap$ 

Якщо диск DVD записано зі звуковими доріжками різними мовами, мову звукової доріжки можна змінити. На DVD/Div $\mathrm{X}^{\circledast}$ можна змінити формат звукової доріжки, якщо відтворюється диск, записаний у кількох форматах звукової доріжки (наприклад, Dolby Digital).

### **Для DVD**

- **1 Під час відтворення торкніть "DVD CONTROL".**
- **2 Торкніть "Audio" кілька разів, доки не з'явиться бажана мова або формат.**

#### **Мова звукової доріжки**

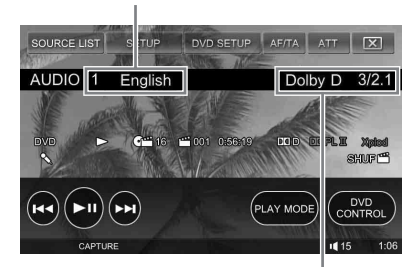

**Формат звукової доріжки/номер каналу**\*

Мова звукової доріжки вибирається серед доступних мов.

Якщо з'явилося вікно запиту 4 цифр, введіть код бажаної мови ([стор.](#page-144-1) 71). Якщо та сама мова відображена два або більше разів, диск записаний у кількох аудіоформатах.

\* Назва формату та номери каналів мають вигляд, наведений нижче. Приклад: Dolby Digital 5.1 ch

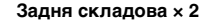

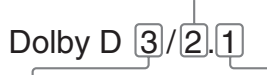

**Передня складова × 2 + Центральна складова × 1 LFE складова × 1**

Щоб закрити меню керування DVD, торкніть "DVD CONTROL".

#### <span id="page-96-2"></span>**Для DivX®**

**1 Під час відтворення торкніть "PLAY MODE", тоді кілька разів торкніть "Audio", доки не з'явиться бажаний формат звукової доріжки.**

Щоб закрити меню режиму відтворення, торкніть "PLAY MODE".

### <span id="page-96-1"></span>**Зміна каналу звукової доріжки**

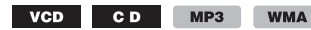

Під час відтворення VCD/CD/MP3/WMA можна вибрати лівий або правий звуковий канал, щоб слухати через обидва динаміки — лівий та правий. Опиїї навелено нижче.

**Stereo**: Звичайний стереозвук (за замовчуванням) **1/Left**: Звук лівого каналу (монофонічний) **2/Right**: Звук правого каналу (монофонічний)

**Для VСD**

**1 Під час відтворення торкніть "PLAY MODE", тоді кілька разів торкніть "Sound", доки не з'явиться бажаний формат звукової доріжки.**

**Канал звукової доріжки**

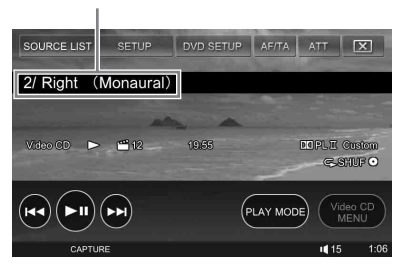

Щоб закрити меню режиму відтворення, торкніть "PLAY MODE".

#### **Для CD/MP3/WMA**

<span id="page-96-0"></span>**1 Під час відтворення кілька разів натискайте** (AUDIO) **на пульті дистанційного керування, доки не з'явиться бажаний канал звукової доріжки.**

#### *Примітка*

Можливо, змінити настройки звукової доріжки не вдасться — це залежить від диска.

#### *Порада*

Операції за допомогою пульта дистанційного керування (під час багаторазового натиснення (AUDIO)) теж доступні для відеодисків.

### <span id="page-97-0"></span>**Налаштування вихідного рівня звуку — Рівень DVD**

Вихідний рівень звуку може бути різний — це залежить від формату запису. Щоб зменшити різницю між рівнями гучності диска та джерела, можна налаштувати вихідний рівень звуку відповідно до формату запису. Рівень за замовчуванням установлено для формату РСМ, а рівень для форматів Dolby Digital та DTS можна налаштувати окремо від рівня за замовчуванням.

- **1 Під час відтворення торкніть "PLAY MODE", а потім "DVD Level".**
- **2 Торкніть "DVD Level" і встановіть для нього значення "ON".**
- **3 Торкніть –/+ кілька разів, щоб налаштувати вихідний рівень звуку для "Dolby Level" та "DTS Level".** Вихідний рівень звуку налаштовується по одному кроку між –10 та +10.

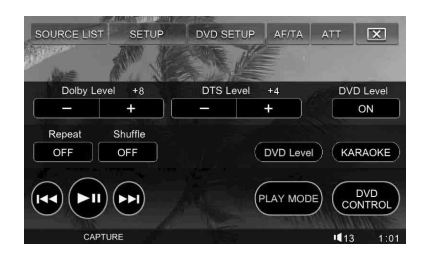

Щоб закрити меню режиму відтворення, торкніть "PLAY MODE".

# <span id="page-97-1"></span>Блокування дисків — Батьківський нагляд

#### DVD 8

\* За винятком DVD-R/DVD-R DL/DVD-RW у режимі VR.

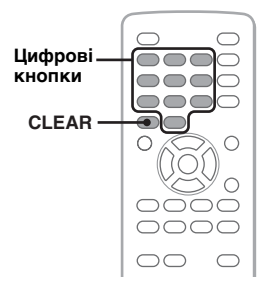

Можна заблокувати диск або встановити обмеження відтворення відповідно до попередньо визначеного рівня, як, наприклад, вік глядача. Якщо відтворюваний DVD підтримує режим батьківського нагляду, заборонені сцени можна заблокувати або замінити їх іншими сценами.

### <span id="page-97-2"></span>**Активація режиму батьківського нагляду**

**1 Коли пристрій вимкнено або відтворюється DVD, торкніть "DVD SETUP".**

З'явиться меню параметрів DVD.

**2** Торкніть  $\triangleright$  кілька разів, доки не **з'явиться екран "Parental Control", а потім торкніть "Lock/Unlock".** З'явиться екран встановлення пароля.

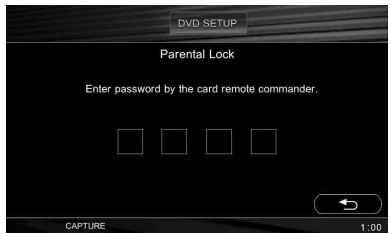

<span id="page-97-3"></span>**3 Введіть пароль за допомогою цифрових кнопок на пульті дистанційного керування.**

**4 Для підтвердження введіть пароль повторно, натиснувши ті самі цифрові кнопки.**

Настройку завершено.

Щоб видалити введений номер, натисніть (CLEAR) на пульті дистанційного

керування.

Щоб повернутися до попереднього екрана, торкніть Э.

Щоб закрити меню параметрів DVD, торкніть "DVD SETUP".

### **Вимкнення режиму батьківського нагляду**

#### **1 Повторіть кроки 1 та 2, наведені вище.**

З'явиться екран скасування режиму батьківського нагляду.

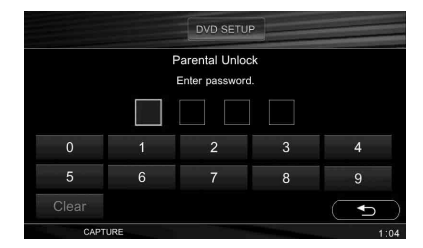

**2 Введіть ваш поточний пароль, торкаючись цифрових клавіш.** З'явиться напис "Parental control canceled." — це означає, що режим батьківського нагляду вимкнено.

Щоб видалити введений номер, торкніть "Clear".

Щоб повернутися до попереднього екрана, торкніть  $\bigcirc$ .

Щоб закрити меню параметрів DVD, торкніть "DVD SETUP".

### **Зміна пароля**

Вимкніть режим батьківського нагляду, а потім активуйте його знову, використавши інший пароль.

### <span id="page-98-0"></span>**Зміна зони та пов'язаних із нею регуляцій щодо фільмів**

Рівень обмежень можна встановити залежно від зони та пов'язаних із нею регуляцій щодо фільмів.

#### **1 Торкніть "DVD SETUP", потім кілька**  разів торкніть (D), доки не з'явиться **екран "Parental Control".**

### **2 Торкніть "Area Select".**

Якщо режим батьківського нагляду вже активований, з'явиться екран введення пароля. Щоб змінити настройку, введіть свій пароль. З'являться опції.

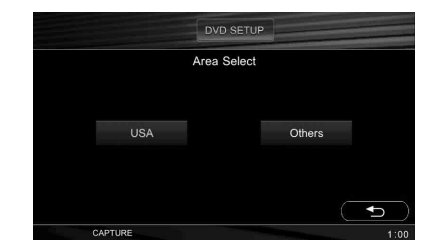

#### **3 Торкніть бажану зону, щоб присвоїти їй обмеження щодо фільмів.**

Вибравши "Others", введіть за допомогою цифрових кнопок код зони із ["Список кодів зон" на стор.](#page-144-2) 71. Зону вибрано; знову з'явиться екран "Parental Control".

**4 Торкніть "Rating Level".** З'являться опиїї.

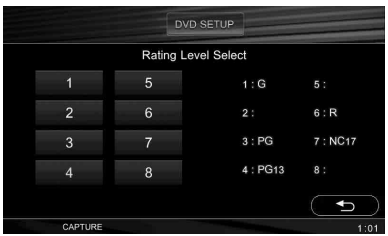

Чим менше число, тим жорсткіший рівень обмеження.

**5 Торкніть бажаний рівень обмежень.** Настройку завершено.

<span id="page-98-1"></span>Щоб повернутися до попереднього екрана, торкніть  $\bigcirc$ . Щоб закрити меню параметрів DVD, торкніть "DVD SETUP".

# <span id="page-99-0"></span>Повторне відтворення та відтворення у випадковій послідовності

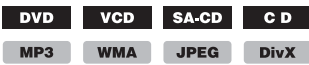

**1 Під час відтворення торкніть "PLAY MODE", а потім кілька разів торкніть "Repeat" або "Shuffle", доки не відобразиться бажана опція.**

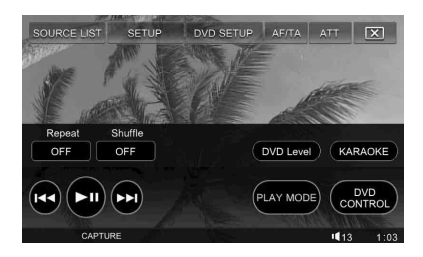

Розпочнеться повторне відтворення або відтворення у випадковій послідовності.

Щоб закрити меню режиму відтворення, торкніть "PLAY MODE".

Опції повторного відтворення та порядок переключення для кожного диска/ формату наведено нижче.

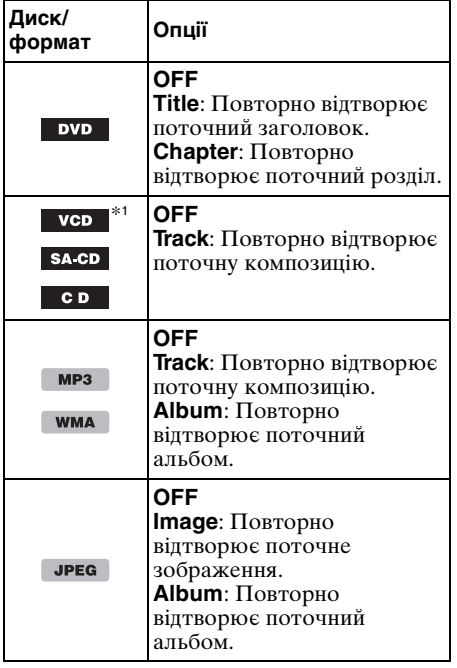

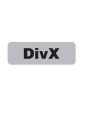

**OFF File**: Повторно відтворює поточний відеофайл. **Album**: Повторно відтворює поточний альбом (папку).

Опції відтворення у випадковій послідовності та порядок переключення для кожного диска/формату наведено нижче.

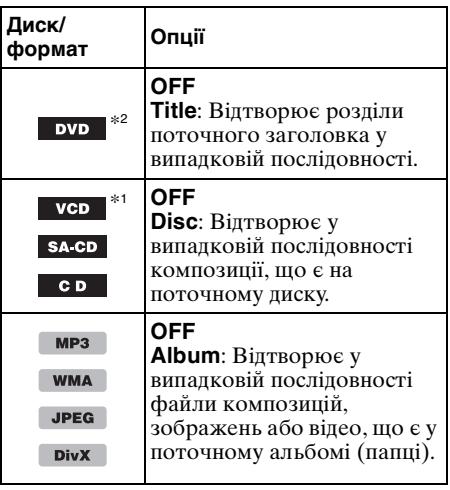

\*1 Доступні тільки під час відтворення VCD версії 1.0/1.1 або версії 2.0 без функції РВС.

\*2 За винятком DVD-R/DVD-R DL/DVD-RW у режимі VR.

Щоб повернутися до звичайного режиму відтворення, виберіть "OFF".

# <span id="page-99-1"></span>Відтворення з функцією прямого пошуку

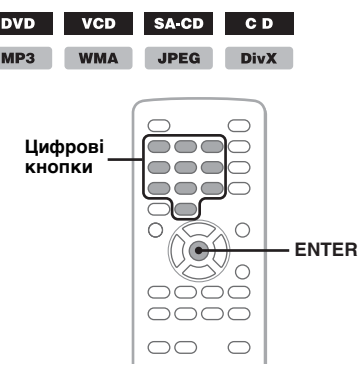

Можна безпосередньо знайти бажаний об'єкт для відтворення, вказавши номер заголовка, номер розділу тощо.

<span id="page-100-1"></span>**1 Під час відтворення віднайдіть номер об'єкта (композиції, заголовка тощо) за допомогою цифрових кнопок та натисніть**  (ENTER)**.**

Відтворення почнеться з початку вибраного об'єкта.

Об'єкти пошуку можуть бути різними залежно від диска/формату, як зазначено нижче.

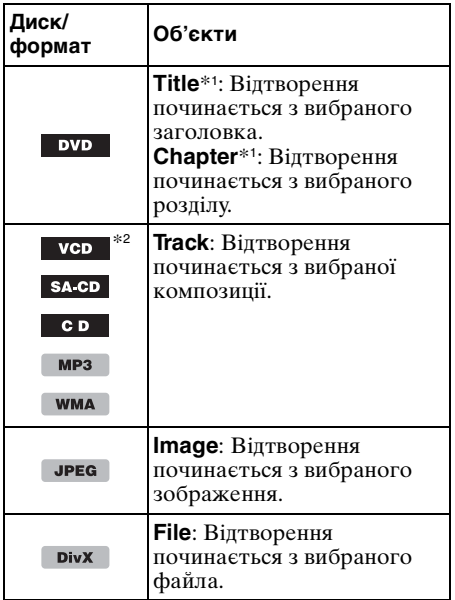

- \*1 Об'єкти пошуку залежать від настройок у меню параметрів DVD.
- \*2 Доступна тільки під час відтворення VCD без функції РВС.

### **Встановлення об'єкта пошуку (тільки DVD)**

Під час відтворення DVD об'єкт пошуку (заголовок або розділ) можна встановити наперед у меню параметрів DVD.

**1 Коли пристрій вимкнено або відтворюється DVD, торкніть "DVD SETUP".**

З'явиться меню параметрів DVD.

**2** Торкніть  $\Theta$  кілька разів, доки не **з'явиться екран "Play Mode", а потім торкніть "Direct Search".**

#### **3 Торкніть "Title" або "Chapter".** Настройку завершено.

Щоб повернутися до попереднього екрана, торкніть •. Щоб закрити меню параметрів DVD, торкніть "DVD SETUP".

<span id="page-100-0"></span>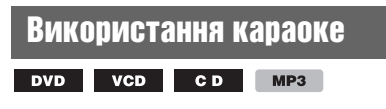

До пристрою можна підключити мікрофон (у комплекті не надається) та користуватись караоке (співати під час відтворення диска), установивши пристрій у режим караоке.

Спочатку підключіть мікрофон до пристрою через вхідне гніздо МІС.

**1 Під час відтворення торкніть "PLAY MODE", а потім "KARAOKE".**

Відобразиться меню режиму караоке.

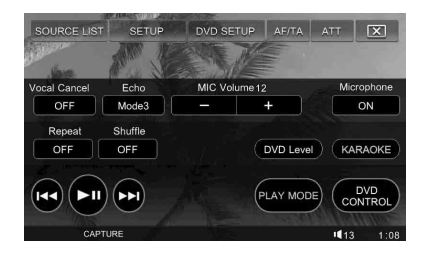

### **2 Торкніть "Microphone" і встановіть для нього значення "ON".**

Будуть активовані мікрофон та ефекти відлуння.

Коли відтворення зупиняється, вхідний сигнал MIC вимикається.

Щоб повернутися до звичайного режиму відтворення, виберіть "OFF". Щоб закрити меню режиму відтворення, торкніть "PLAY MODE".

### **Скасування відтворення вокалу**

У меню режиму караоке торкніть "Vocal Cancel" і встановіть для нього значення "ON".

### **Налаштування гучності мікрофона**

У меню режиму караоке кілька разів торкніть –/+ у вкладці "MIC Volume". Рівень звуку на виході налаштовується по одному кроку між 0 та 20.

**продовження на наступній сторінці** t

### **Налаштування відлуння**

У меню режиму караоке торкніть вкладку "Echo", щоб вибрати бажаний рівень. Рівень відлуння налаштовується по одному кроку між 1 та 6.

Щоб скасувати ефект відлуння, виберіть "OFF".

#### *Примітки*

- На деяких дисках DVD/VCD/CD інструменти записані на одному каналі, а вокал на іншому, і може з'явитися запит про вибір каналу (Лівий, Правий або Стерео). У такому разі установіть "Microphone ON" та кілька разів натисніть на пульті дистанційного керування (AUDIO), щоб встановити канал.
- Деякі диски DVD/VCD/CD з караоке можуть мати меню керування, в якому можна відключити вокал тощо. У такому разі дотримуйтесь інструкцій на диску.
- Якщо режим караоке активований, багатоканальні джерела трансформуються у 2 канальні, а наведені нижче функції вимикаються.
	- EQ7 [\(стор. 33](#page-106-2))
	- Pro Logic II [\(стор. 35\)](#page-108-1)
	- Точну затримка часу ([стор. 35](#page-108-2))
	- CSO ([стор. 36\)](#page-109-2)
	- HPF, LPF [\(стор. 52](#page-125-0))
- Вихідний сигнал SUB OUT
- Функція караоке недоступна для дисків формату DTS.

## <span id="page-101-0"></span>Використання різних джерел для передньої та задньої частин автомобіля Zone  $\times$  Zone

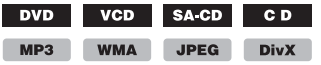

У передній та задній частинах автомобіля можна одночасно прослуховувати різні записи.

Джерела, які можна вибирати для цього пристрою (спереду) та заднього монітора (ззаду), наведено нижче.

**Спереду**: Будь-яке джерело. **Ззаду**: Диск, вставлений у цей пристрій.

- **1 Вставте диск, щоб прослуховувати у задній частині автомобіля.**
- **2 Виберіть джерело, щоб слухати у передній частині автомобіля.**
- **3 Торкніть "SETUP", а потім вкладку "Disc".**

З'явиться екран "Disc Setting 1".

## **4 Торкніть "Zone × Zone".**

З'являться опиїї.

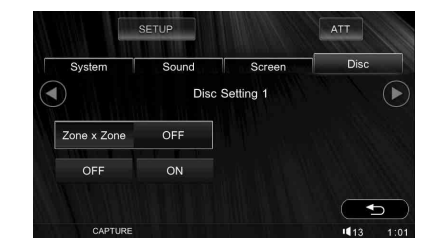

#### **5 Щоб активувати Zone × Zone, торкніть "ON".**

Для керування переднім джерелом використовуйте сенсорну панель та кнопки на основному пристрої. Щоб керувати джерелом, сидячи у задній частині автомобіля, використовуйте пульт дистанційного керування.

Щоб повернутися до попереднього екрана, торкніть  $\bigcirc$ .

Щоб закрити меню параметрів, торкніть "SETUP".

### **Щоб вимкнути режим Zone × Zone**

Виберіть "SETUP"  $\rightarrow$  "Disc"  $\rightarrow$  "Zone  $\times$ Zone"> "OFF".

#### *Примітки*

- Режим Zone *×* Zone вимикається, як тільки на основному пристрої або на пульті дистанційного керування натиснуто (OFF).
- Поки режим Zone *×* Zone активований, перелічені нижче кнопки на пульті дистанційного керування будуть нефункціональні. (SRC), (MODE), (ATT), (VOL) +/–, (CAPTURE), (SCREEN), (CLEAR), цифрові кнопки,
- Поки режим Zone *×* Zone активований, перелічені нижче функції будуть недоступні.
	- EQ7 ([стор. 33\)](#page-106-2)
	- Баланс/мікшер [\(стор. 34](#page-107-1))
	- Pro Logic II ([стор. 35\)](#page-108-1) – Точну затримка часу [\(стор. 35](#page-108-2))
	- CSO [\(стор. 36](#page-109-2))
	- HPF, LPF [\(стор. 52](#page-125-0))
	- Вихідний сигнал SUB OUT

#### *Порада*

<span id="page-101-1"></span>Якщо функція "Zone *×* Zone" призначена кнопці (CSTM) на основному пристрої, натисніть її, щоб активувати або вимкнути. Детальніше про те, як встановити цю функцію кнопці (CSTM), див. на [стор.](#page-120-0) 47.

# <span id="page-102-0"></span>Виведення списку файлів композицій, зображень або відео — LIST

### <span id="page-102-1"></span>**Вибір файла композиції, зображення або відео**

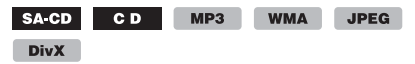

Можна виводити на екран список альбомів, папок, композицій або відеофайлів та вибирати їх для відтворення.

Ця функція особливо зручна для дисків формату MP3/WMA/JPEG/DivX®, які містять багато альбомів, композицій тощо.

### **1 Під час відтворення торкніть "LIST".**

Відобразиться список композицій, зображень або відеофайлів поточного диска, альбому\* або папки\*.

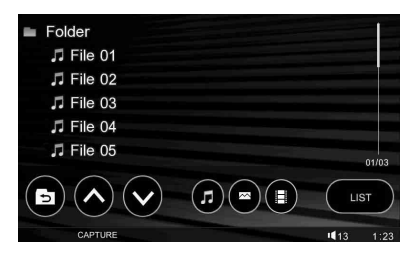

Щоб перейти на вищий рівень, торкніть  $\blacksquare$ .\*

Щоб прокрутити сторінку вгору/вниз, торкніть Л/V.

- \* Тільки під час відтворення MP3/WMA/JPEG/ DivX*®*.
- **2 Торкніть бажану композицію, зображення або відеофайл.**

Розпочнеться відтворення вибраної композиції, зображення або відеофайла.

#### *Примітка*

Список дисків у пристрої для зміни компактдисків (якщо він підключений) не виводиться.

## <span id="page-102-2"></span>**Вибір типу файла**

MP3 WMA JPEG DivX

Якщо диск містить файли різних типів, відтворюватися може тільки вибраний тип файла (аудіо/відео/зображення). Згідно з пріоритетом порядку відтворення відносно типів файлів у базових настройках, спочатку відтворюються звукові файли, далі відео, а потім зображення (наприклад, якщо диск містить відеофайли та файли зображень, відтворюватимуться тільки відеофайли). Можна вибрати тип файлів, що включатимуться у список, а потім вибрати бажаний файл для відтворення.

- **1 Під час відтворення торкніть "LIST".**
- **2 Щоб вивести список певного типу файлів, торкніть піктограму цього типу.**

Щоб вивести список файлів MP3 та WMA, торкніть . Щоб вивести список файлів  $DivX^{\otimes}$ , торкніть  $\boxplus$ . Щоб вивести список файлів JPEG, торкніть  $\sim$ .

### <span id="page-102-3"></span>**3 Торкніть бажаний файл.**

Розпочнеться відтворення вибраного файла.

## <span id="page-103-0"></span>Налаштування настройок відтворення для Super Audio CD

#### SA CD

## <span id="page-103-1"></span>**Вибір шару для відтворення**

Деякі Super Audio CD складаються з 2 шарів: шар Super Audio CD та шар CD, а шар Super Audio CD складається з 2 ділянок: 2-канальної та багатоканальної ділянки.

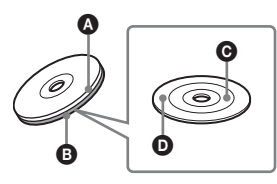

#### A Шар CD

- Шар, що зчитується звичайним програвачем CD.
- **B** IIIap Super Audio CD Шар високощільного сигналу.
- C 2-канальна ділянка Ділянка, на якій записуються 2 канальні стереозвукові композиції.
- D Багатоканальна ділянка Ділянка, на якій записуються багатоканальні (до 5.1 каналів) композиції.

Якщо диск містить різносортний вміст на різних шарах, можна вибрати шар (наприклад, щоб порівняти якість звуку). Опції для "Super Audio CD Layer" наведено нижче.

**Multi Channel**: Відтворює багатоканальну ділянку шару Super Audio CD. **2 Channel**: Відтворює 2-канальну (стерео) ділянку шару Super Audio CD. **CD**: Відтворює шар CD.

**1 Торкніть "SETUP", вкладку "Disc", а потім для продовження.** З'явиться екран "Disc Setting 2".

**2 Торкніть "Super Audio CD Layer".** З'являться опий.

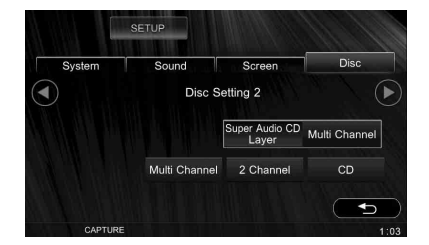

#### **3 Торкніть бажану опцію.** Настройку завершено.

Щоб повернутися до попереднього екрана, торкніть  $\bigcirc$ .

Щоб закрити меню параметрів, торкніть "SETUP".

#### *Примітка*

Для дисків Super Audio CD, що складаються лише з шару Super Audio CD, цей шар відтворюється незалежно від настройок.

### <span id="page-103-2"></span>**Вибір якості звуку**

Цей пристрій дозволяє зміну якості звуку, відтворюваного з Super Audio CD шляхом перемикання частоти дискретизації. Опції для "Super Audio CD Mode" наведено нижче.

**High Quality**: Вихідний звук за частоти дискретизації 176,4 кГц (висока якість звуку).

**Standard**: Вихідний звук за частоти дискретизації 44,1 кГц (стандартна якість звуку CD).

Процедура встановлення така сама, як і для встановлення шару відтворення ([стор.](#page-103-1) 30).

Виберіть "SETUP" → "Disc" → "Super Audio CD Mode"  $\rightarrow$  "High Quality" або "Standard".

#### *Примітка*

Якщо встановлено "High Quality", настройки EQ7 ([стор.](#page-106-2) 33), CSO [\(стор.](#page-109-2) 36), Точну затримка часу ([стор.](#page-108-2) 35) та HPF/LPF [\(стор.](#page-125-0) 52) вимикаються. Щоб активувати їх, установіть "Standard".

# <span id="page-104-1"></span><span id="page-104-0"></span>Збереження у пам'яті та прийом радіостанцій

### **Попередження**

Якщо ви настроюєте станції, перебуваючи за кермом, для зменшення ризику ДТП використовуйте функцію Best Tuning Memory (BTM).

#### <span id="page-104-2"></span>**Автоматичне запам'ятовування — BTM**

<span id="page-104-7"></span>**1 Торкніть "SOURCE LIST", а потім "TUNER".**

Щоб змінити діапазон частот, торкніть "BAND", а потім виберіть бажаний діапазон радіочастот (FM 1, FM 2, FM 3, MW або LW).

<span id="page-104-8"></span>**2 Торкніть "PRESET LIST", а потім "BTM".**

Пристрій зберігає у пам'яті впорядковані за частотою радіостанції у списку попередніх настройок (Р1 – Р6).

Під час збереження лунає звуковий сигнал.

### <span id="page-104-3"></span>**Збереження у пам'яті вручну**

- **1 Під час прийому радіостанції, яку потрібно зберегти у пам'яті, торкніть "PRESET LIST".**
- **2 Торкніть "Memory", а потім торкніть номер у списку (Р1 – Р6).** На дисплеї з'являться номер та екран підтвердження.
- **3 Торкніть "Yes".** Станцію збережено у пам'яті.

#### *Примітка*

Спроба зберегти іншу станцію під тим самим номером призведе до заміщення попередньої станції.

#### *Порада*

Якщо зберігається станція RDS, збережеться також настройка AF/TA [\(стор.](#page-105-0) 32).

### <span id="page-104-4"></span>**Прийом радіостанцій, збережених у пам'яті**

- **1 Виберіть частотний діапазон, а потім торкніть "PRESET LIST".**
- **2 Торкніть бажаний номер (Р1 Р6).**

# <span id="page-104-5"></span>RDS

### <span id="page-104-6"></span>**Огляд**

FM-станції з послугою Система передання інформації по радіо (RDS) транслюють разом зі звичайним сигналом радіопередачі нечутну цифрову інформацію.

### **Індикатори на дисплеї**

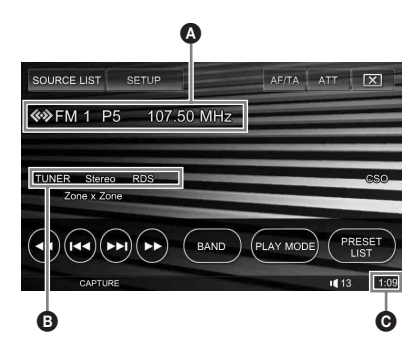

- A Номер діапазону частот, номер попередньої настройки, частота (назва послуги), дані RDS, TA\*<sup>1</sup>
- $\Theta$  Джерело, стерео\*2, RDS\*3, ТР\*4
- C Відображення годинника
- \*1 Під час передачі інформації про дорожній рух.
- \*2 Під час прийому FM.
- \*3 Під час прийому RDS.

\*4 Під час прийому програми про дорожній рух.

### **Послуги RDS**

Цей пристрій автоматично надає послуги RDS, як зазначено нижче:

#### **AF** (Альтернативні частоти)

Вибирає та перенастроює станцію з найсильнішим сигналом у мережі. Використовуючи цю функцію, можна неперервно слухати одну ту саму передачу протягом поїздки на довгу відстань, не піклуючись про ручну настройку цієї станції.

#### **продовження на наступній сторінці** t

**TA** (Повідомлення про стан дорожнього руху)/**TP** (Програма про стан дорожнього руху)

Транслює інформацію або передачі про поточний стан дорожнього руху. Будь-яка інформація або програма, що приймається, перерве поточно вибране джерело.

#### **PTY** (Типи програм)

Відображає тип передачі, що наразі приймається. Також шукає вибраний вами тип передачі.

#### **CT** (Час годинника)

Дані СТ, що передаються через RDS, налаштовують годинник.

#### *Примітки*

- Можуть бути доступні не всі функції RDS це залежить від країни або регіону.
- RDS не працюватиме, якщо сигнал надто слабкий або станція, яку ви настроюєте, не передає дані RDS.

### <span id="page-105-0"></span>**Настроювання AF та TA**

- **1 Під час відтворення або радіоприйому торкніть "AF/TA".**
- **2 Торкніть "AF" або "TA", щоб установити їх у положення "ON" або "OFF".**

Щоб закрити меню AF/TA, торкніть "AF/ TA".

#### **Збереження у пам'яті станцій RDS із використанням настройок AF та TA**

Можна попередньо встановити станції RDS разом із настройками AF/TA. Якщо використовується функція ВТМ, з тими самими настройками AF/TA зберігаються тільки станції RDS.

Якщо ви вручну налаштовуєте попередні настройки, можна установити попередньо як станції RDS, так і інші станції, з настройкою AF/TA для кожної з них.

**1** Установіть AF/TA, а потім збережіть станцію за допомогою ВТМ або вручну.

#### **Попереднє встановлення гучності повідомлень про поточну ситуацію на дорогах**

Можна попередньо установити рівень гучності повідомлень про поточну ситуацію на дорогах, щоб не пропустити їх.

- **1** Натисніть кілька разів (VOL) –/+ на основному пристрої, щоб налаштувати рівень гучності.
- **2** Торкніть "АF/TA", а потім  $\blacksquare$   $\blacksquare$

### **Прийом екстрених повідомлень**

Якщо включено AF та ТА, екстрені повідомлення автоматично перериватимуть поточне джерело.

### <span id="page-105-2"></span>**Прийом однієї регіональної передачі — Регіональна станція**

Якщо увімкнена функція AF: заводські настройки цього пристрою обмежують радіоприйом певним регіоном, тому пристрій не переключиться на іншу регіональну станцію із сильнішим сигналом.

Якщо ви покидаєте зону прийому цієї регіональної передачі, вимкніть функцію регіонального прийому під час прийому FM.

Торкніть "PLAY MODE", а потім у полі "Regional" встановіть "OFF".

#### *Примітка*

Ця функція не працює у Великобританії та деяких інших країнах.

#### **Функція Місцеве радіомовлення (тільки у Великобританії)**

Ця функція дозволяє вибирати інші локальні станції у певній зоні, навіть якщо вони не збережені на цифрових кнопках.

- **1** Під час прийому FM торкніть "PRESET LIST", а потім номер (Р $1 - P_0$ ), під яким збережена потрібна локальна станція.
- **2** Не пізніше ніж через 5 секунд торкніть знову номер цієї локальної станції. Повторюйте цю процедуру, доки не знайдете потрібну локальну станцію.

## <span id="page-105-1"></span>**Вибір PTY**

**1 Під час прийому FM торкніть "PLAY MODE", а потім "PTY LIST".** Якщо станція передає дані PTY, відобразиться список PTY.

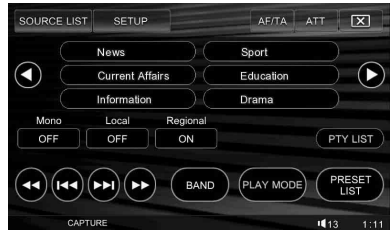

### **2 Торкніть бажаний тип передачі.**

Щоб повернутися або перейти до попереднього або наступного екрана, торкніть  $( \cdot ) / ( \cdot ).$ Пристрій шукатиме станцію, яка транслює вибраний тип передачі.

Щоб закрити меню режиму відтворення, торкніть "PLAY MODE".

### **Тип передачі**

**News** (Новини), **Current Affairs** (Поточні справи), **Information** (Інформація), **Sport** (Спорт), **Education** (Освіта), **Drama** (Драма), **Cultures** (Культура), **Science** (Наука), **Varied Speech** (Різні теми), **Pop Music** (Поп-музика), **Rock Music** (Рокмузика), **Easy Listening** (Легка музика), **Light Classics M** (Легка класична музика), **Serious Classics** (Класична музика), **Other Music** (Музика інших жанрів), **Weather & Metr** (Погода), **Finance** (Фінанси), **Children's Progs** (Програми для дітей), **Social Affairs**  (Суспільні справи), **Religion** (Релігія), **Phone In** (Дзвінки від слухачів), **Travel & Touring** (Подорожі), **Leisure & Hobby** (Дозвілля), **Jazz Music** (Джазова музика), **Country Music** (Музика кантрі), **National Music** (Етнічна музика), **Oldies Music** (Музика ретро), **Folk Music** (Народна музика), **Documentary** (Документальні передачі)

#### *Примітка*

Ця функція недоступна в країнах або регіонах, де не транслюються дані PTY.

### <span id="page-106-0"></span>**Настройка CT**

#### **1 У меню параметрів установіть "CT ON" [\(стор.](#page-119-2) 46).**

#### *Примітки*

- Функція СТ може не працювати навіть у випадку, коли відбувається прийом станції RDS.
- Справжній час та час, виставлений функцією СТ, можуть бути різними.

## <span id="page-106-1"></span>Настройки звуку

# <span id="page-106-2"></span>Вибір якості звуку — EQ7

Можна вибрати криву еквалайзера із 7 типів музики (Xplod, Vocal, Edge, Cruise, Space, Gravity та Custom).

### **1 Під час відтворення або радіоприйому торкніть "SETUP", а потім вкладку "Sound".**

З'явиться екран "Sound Setting".

**2 Торкніть "EQ7".** З'являться опції.

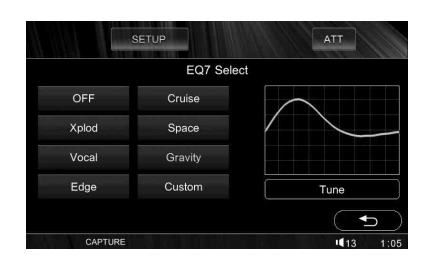

#### **3 Торкніть бажану криву еквалайзера.**

Настройку завершено.

Щоб відмінити криву еквалайзера, виберіть "OFF". Щоб повернутися до попереднього екрана,

торкніть  $\bigcirc$ .

Щоб закрити меню параметрів, торкніть "SETUP".

#### *Примітки*

- EQ7 не можна установити, якщо активовано режим караоке [\(стор.](#page-100-0) 27), Zone *×* Zone [\(стор.](#page-101-0) 28) або якщо у режимі "Super Audio CD Mode" вибрано "High Quality" [\(стор.](#page-103-2) 30).
- Якщо активовано EQ7, CSO перемикається у положення "OFF" [\(стор.](#page-109-2) 36).

#### *Порада*

<span id="page-106-3"></span>Якщо функція "EQ7" призначена кнопці (CSTM) на основному пристрої, для вибору кривої еквалайзера натискайте її кілька разів. Детальніше про те, як встановити цю функцію кнопці (CSTM), див. на [стор.](#page-120-0) 47.

### <span id="page-107-0"></span>**Ручна настройка кривої еквалайзера — настроювання EQ7**

Опція "Custom" у меню EQ7 дозволяє визначити власні настройки еквалайзера. Можна налаштувати рівень 7 різних частотних діапазонів: 62 Гц, 157 Гц, 396 Гц, 1 кГц, 2,5 кГц, 6,3 кГц та 16 кГц.

**1 Під час відтворення або радіоприйому торкніть "SETUP", потім вкладку "Sound", "EQ7", а потім "Custom".**

### **2 Торкніть "Tune".**

Відобразиться екран настройки еквалайзера.

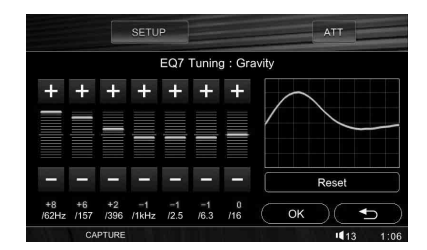

### **3 Торкайте +/– кожної з частот, щоб налаштувати їх рівень.**

Рівень налаштовується по одному кроку між –8 та +8. Щоб відновити заводські настройки кривої еквалайзера, торкніть "Reset".

#### **4 Торкніть "OK".**

Настройку завершено.

Щоб повернутися до попереднього екрана, торкніть Э.

Щоб закрити меню параметрів, торкніть "SETUP".

#### *Порада*

Можна налаштовувати також інші еквалайзери.

# <span id="page-107-1"></span>Налаштування характеристик звуку

Баланс звуку між лівим та правим динаміками ("Balance") та переднім та заднім динаміками ("Fader") теж можна налаштувати відповідно до своїх уподобань. Також можна налаштувати рівень гучності центрального та низькочастотного динаміків, якщо вони підключені.

- **1 Під час відтворення або радіоприйому торкніть "SETUP", а потім вкладку "Sound".** З'явиться екран "Sound Setting".
- **2 Торкніть "Balance/Fader".** Відобразиться екран настройок.

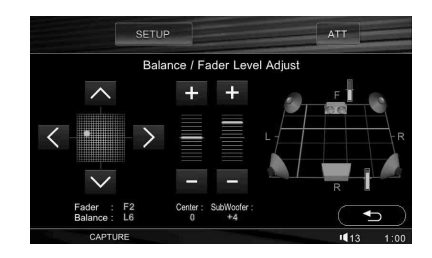

**3 Торкніть** I**/**i**, щоб налаштувати "Balance".**

Рівень налаштовується по одному кроку між $-10$  та $+10$ .

**4** Торкніть  $\wedge/\vee$ , щоб налаштувати **"Fader".**

Рівень налаштовується по одному кроку між $-10$  та  $+10$ .

**5 Натискайте +/– на вкладках "Center" та "Subwoofer", щоб налаштувати їх рівень гучності.**\*

Налаштовується лише у випадку, коли центральний динамік підключено та встановлено у положення "Center Speaker ON" [\(стор. 37](#page-110-1)), а низькочастотний динамік підключено та встановлено у положення "Subwoofer ON" [\(стор. 37](#page-110-1)).

Рівень налаштовується по одному кроку між –6 та +6.

Щоб повернутися до попереднього екрана, торкніть  $\bigcirc$ . Щоб закрити меню параметрів, торкніть "SETUP".

#### *Примітка*

"Balance/Fader" недоступний, якщо активований режим Zone *×* Zone.
# <span id="page-108-0"></span>Багатоканальний вихідний сигнал 2-канальні джерела — Pro Logic II

Dolby Pro Logic II видає із 2-канальних джерел 5 вихідних каналів із повним спектром частот. Це можливо завдяки новітньому декодеру об'ємного звуку з високороздільною матрицею, який витягає з оригінального запису просторові властивості звуку, не додаючи жодних нових звуків або тональних ефектів. Опції режиму Pro Logic II наведено нижче.

**Music**: Забезпечує глибокий, об'ємний звуковий простір для стереозвукових записів.

**Movie**: Забезпечує для телевізійних передач та будь-яких програм, кодованих у форматі Dolby Surround покращену спрямованість звукового поля, що сягає якості чіткого 5.1-канального звуку.

- **1 Під час відтворення або радіоприйому торкніть "SETUP", а потім вкладку "Sound".** З'явиться екран "Sound Setting".
- **2 Торкніть "Dolby Pro Logic II".** З'являться опції.

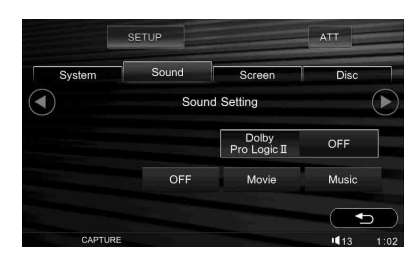

# **3 Торкніть бажану опцію.**

Щоб відключити режим Pro Logic II, виберіть "OFF".

Щоб повернутися до попереднього екрана, торкніть  $\bigcirc$ .

Щоб закрити меню параметрів, торкніть "SETUP".

### *Примітки*

- Ця функція недоступна для Super Audio CD, WMA, JPEG, DivX*®* та дисків формату Dolby Digital (окрім 2-канальних) або DTS.
- Режим Pro Logic II недоступний, якщо активовано режим караоке ([стор.](#page-100-0) 27) або Zone *×* Zone ([стор.](#page-101-0) 28).

# <span id="page-108-1"></span>Оптимізація звуку відповідно до розташування слухача — Точну затримка часу

Цей пристрій може змінювати локалізацію звуку, що виходить із кожного динаміка, затримуючи його, щоб налаштувати його згідно розташуванню слухача та створити природне звукове поле й відчуття, ніби слухач перебуває всередині цього поля, незалежно від його положення в автомобілі.

Опції для "Listening Position" наведено нижче.

**Front L** ( $\bullet$ ): Спереду ліворуч

**Front R (2): Спереду** праворуч **Front** (3): Спереду у

центрі

**All** (4): У центрі салону автомобіля

**Custom**: Точно вказане місце розташування [\(стор. 36\)](#page-109-0)

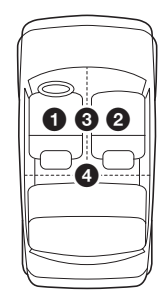

- **1 Під час відтворення або радіоприйому торкніть "SETUP", а потім вкладку "Sound".** З'явиться екран "Sound Setting".
- **2 Торкніть "Listening Position".** Відобразиться екран настройок.

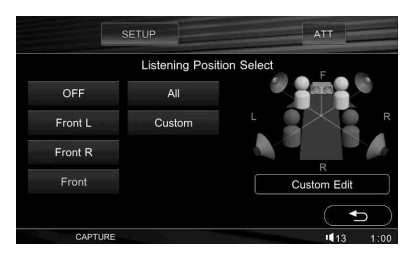

### **3 Торкніть бажану опцію.** Настройку завершено.

Щоб вимкнути функцію Точної затримки часу, виберіть "OFF".

Щоб повернутися до попереднього екрана, торкніть  $\bigcirc$ .

Щоб закрити меню параметрів, торкніть "SETUP".

### *Примітка*

Точну затримку часу не можна установити, якщо активовано режим караоке [\(стор.](#page-100-0) 27) або Zone *×* Zone [\(стор.](#page-101-0) 28), або "Super Audio CD Mode" встановлений у положення "High Quality" [\(стор.](#page-103-0) 30).

## <span id="page-109-0"></span>**Точне визначення місця розташування слухача — Налаштування точної затримки часу**

Можна точно вказати положення слухача відносно кожного з динаміків, щоб затримка звуку краще йому відповідала.

Перед тим, як розпочати, виміряйте відстань від слухача до кожного з динаміків.

- **1 Під час відтворення або радіоприйому торкніть "SETUP", потім вкладку "Sound", "Listening Position", а потім "Custom".**
- **2 Торкніть "Custom Edit".** Відобразиться екран настройок.

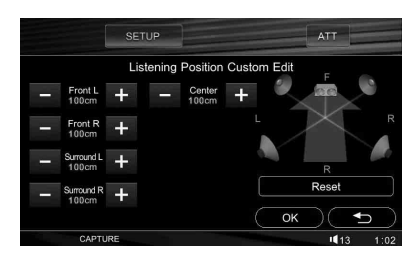

#### **3 Торкніть –/+ кожного динаміка, щоб вказати відстань між ним та слухачем.**

Відстань налаштовується з кроком 2 см від 0 до 400 см. Щоб відновити настройку за замовчуванням, торкніть "Reset".

## **4 Торкніть "OK".**

Настройку завершено.

Щоб повернутися до попереднього екрана, торкніть Э.

Щоб закрити меню параметрів, торкніть "SETUP".

### *Примітка*

Настройка починає діяти тільки після торкання "OK".

# <span id="page-109-2"></span>Настройка конфігурації динаміка та гучності

## <span id="page-109-1"></span>**Створення віртуального центрального динаміка — CSO**

Щоб вповні використовувати об'ємний звук, треба мати 5 динаміків (передні лівий і правий, задні лівий і правий та центральний) та один низькочастотний динамік. CSO (Організатор центрального динаміка) дозволяє створити віртуальний центральний динамік, навіть якщо він не підключений.

- **1 Під час відтворення або радіоприйому торкніть "SETUP", потім вкладку "Sound", а потім (-).** З'явиться екран "Speaker Setting".
- **2 Торкніть "Center Speaker".** З'являться опції.

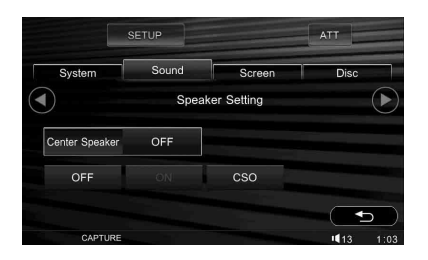

## **3 Торкніть "CSO".**\*

\* Якщо "Center Speaker" попередньо встановлений у положення "ON", "CSO" буде недоступним.

Настройку завершено.

Щоб повернутися до попереднього екрана, торкніть  $\mathbf{\Sigma}$ .

Щоб закрити меню параметрів, торкніть "SETUP".

### *Примітки*

- CSO не можна активувати, якщо активовано режим караоке [\(стор.](#page-100-0) 27) або Zone *×* Zone [\(стор.](#page-101-0) 28), або "Super Audio CD Mode" встановлений у положення "High Quality" [\(стор.](#page-103-0) 30).
- Якщо CSO активований, настройка кривої еквалайзера перемикається у положення "OFF" [\(стор.](#page-106-0) 33).
- "Center Speaker" не можна встановити у положення "ON" під час відтворення або радіоприйому.

## <span id="page-110-0"></span>**Настройка стану підключення динаміка**

Відслідковуючи стан настройки центрального та низькочастотного динаміків, пристрій відповідно налаштовує параметри настройок. Наприклад, якщо стан підключення центрального динаміка встановлений як вимкнений, можна активувати віртуальний центральний динамік ([стор.](#page-109-1) 36), а якщо він встановлений як увімкнений, можна налаштувати його рівень гучності.

### **1 Коли пристрій вимкнено, торкніть "SETUP", потім вкладку "Sound", а потім**  $\odot$ .

З'явиться екран "Speaker Setting". Настройки стану підключення центрального динаміка та низькочастотного динаміків, визначені у початкових настройках ([стор.](#page-87-0) 14), наведено нижче.

### **2 Торкніть "Center Speaker" або "Subwoofer", а потім "ON" або "OFF".** Настройку завершено.

Щоб повернутися до попереднього екрана, торкніть •.

Щоб закрити меню параметрів, торкніть "SETUP".

#### *Примітка*

Якщо встановити "Center Speaker ON", не приєднавши центральний динамік, не буде чутно високі частоти, а якщо встановити "Subwoofer ON", не приєднавши низькочастотний динамік, не буде чутно низькі частоти.

# <span id="page-110-1"></span>**Налаштування гучності динаміка**

Можна налаштувати рівень гучності кожного з підключених динаміків. До динаміків, які можна налаштовувати, належать "Front R" (передній правий), "Front L" (передній лівий), "Surround  $\hat{L}$ " (задній лівий), "Surround R" (задній правий), "Center"\* та "Subwoofer"\*.

- \* Налаштовується лише у випадку, коли центральний динамік підключено та встановлено у положення "Center Speaker ON" [\(стор. 37](#page-110-0)), а низькочастотний динамік підключено та встановлено у положення "Subwoofer ON" ([стор. 37\)](#page-110-0).
- **1 Коли пристрій вимкнено, торкніть "SETUP", потім вкладку "Sound", а потім**  $\odot$ . З'явиться екран "Speaker Setting".
- **2 Торкніть "5.1ch Speaker Level".**
- Відобразиться екран настройок.

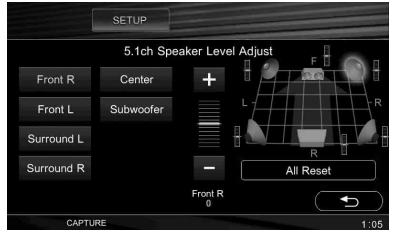

## **3 Щоб налаштувати рівень, виберіть динамік, а потім торкніть +/–.**

Повторіть цей крок, щоб налаштувати гучність усіх динаміків. Щоб відновити настройку за замовчуванням, торкніть "All Reset".

Щоб повернутися до попереднього екрана, торкніть  $\bigcirc$ .

Щоб закрити меню параметрів, торкніть "SETUP".

## Настройки монітора

# <span id="page-111-0"></span>Налаштування кута монітора

Кут, під яким розташований монітор, можна налаштувати для кращого перегляду.

- **1 Торкніть "SETUP", вкладку "System", а потім для продовження.** З'явиться екран "Monitor Setting".
- **2 Торкніть "Monitor Angle".** Відобразиться екран настройок.

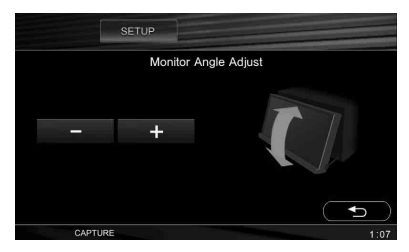

**3 Щоб налаштувати кут, торкніть –/+.** Налаштування збережено у пам'яті. Монітор зберігає вказаний кут навіть після відкривання й закривання передньої панелі.

Щоб повернутися до попереднього екрана, торкніть  $\bigcirc$ .

Щоб закрити меню параметрів, торкніть "SETUP".

# <span id="page-111-1"></span>Калібрування сенсорної панелі

Калібрування сенсорної панелі необхідне, коли місце торкання не відповідає розташуванню потрібного об'єкта.

- **1 Торкніть "SETUP", вкладку "System", а потім для продовження.** З'явиться екран "Monitor Setting".
- **2 Торкніть "Touch Panel Adjust".** Відобразиться екран настройок.

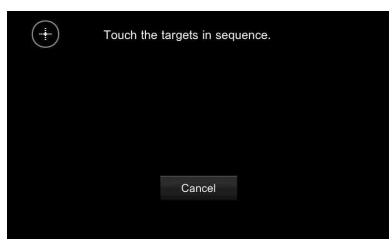

## **3 Послідовно торкніть відповідні пункти.**

Калібрування завершено.

Щоб відмінити калібрування, торкніть "Cancel".

Щоб закрити меню параметрів, торкніть "SETUP".

# <span id="page-111-2"></span>Настройка фонового екрана

Фоновий екран може відображатися під час відтворення звукових файлів. Можна вибирати з трьох типів фонового екрана ("Screen1", "Screen2" або "Screen3"), кожен з яких складається з фонового рисунка та конфігурації аналізатора спектра. В якості фонового екрана можна вибрати також екран навігації ("Navigation"), якщо навігаційний пристрій підключено, а "Input" встановлено у положення "Navigation" [\(стор. 49\)](#page-122-0).

**1 Торкніть "SETUP", а потім вкладку "Screen".**

З'явиться екран "Screen Setting 1".

**2 Торкніть "Screen".** З'являться опиїї.

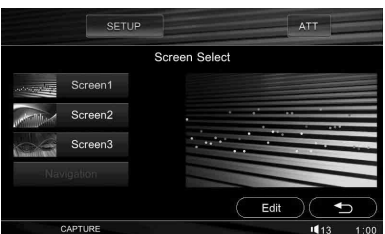

# **3 Торкніть бажану опцію.**

Щоб повернутися до попереднього екрана, торкніть  $\bigcirc$ .

Щоб закрити меню параметрів, торкніть "SETUP".

#### *Порада*

Якщо функція "Screen" призначена кнопці (CSTM) на основному пристрої, для зміни фонового екрана натисніть її кілька разів. Детальніше про те, як встановити цю функцію кнопці (CSTM), див. на [стор.](#page-120-0) 47.

## **Настройка фонового рисунка та конфігурації аналізатора спектра**

Фоновий рисунок та конфігурацію аналізатора спектра, встановлені у "Screen1", "Screen2" та "Screen3", можна змінити.

Опції фонового рисунка наведено нижче.

**Wallpaper1 – 4**: Попередньо збережені зображення.

**User1 – 4**: Захоплені зображення [\(стор. 39](#page-112-0)).

**All**: Відображає одне за одним усі попередньо збережені та захоплені зображення.

**User All**: Відображає одне за одним усі захоплені зображення.

- **1 Торкніть "SETUP", вкладку "Screen", а потім "Screen".**
- **2 Торкніть "Screen1", "Screen2" або "Screen3" залежно від того, для якого з них потрібно зберегти нову настройку.**

## **3 Торкніть "Edit".**

Відобразиться екран "Wallpaper Select".

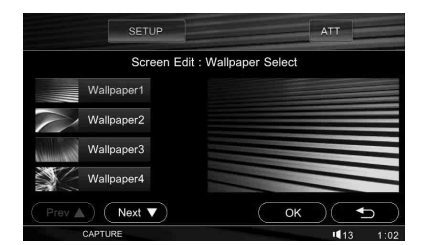

**4 Торкніть бажаний фоновий рисунок, а потім "OK".**

Для прокручування опцій торкніть "Prev  $\blacktriangle$ " або "Next  $\nabla$ ".

**5 Торкніть бажану конфігурацію аналізатора спектра, а потім "OK".** Щоб вимкнути аналізатор спектра, виберіть "OFF".

Нова настройка зберігається за вибраною опцією.

Нова настройка починає діяти, коли ви торкаєте "SETUP", щоб закрити меню параметрів.

Щоб повернутися до попереднього екрана, торкніть  $\bigcirc$ .

Щоб закрити меню параметрів, торкніть "SETUP".

## <span id="page-112-0"></span>**Захоплення зображень для фонового рисунка**

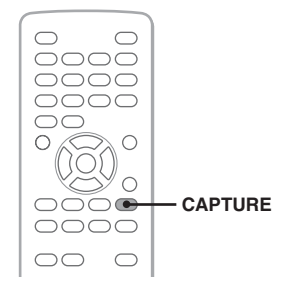

Під час відтворення відео або зображень можна захоплювати зображення, зберігати їх у пам'яті (до 4 зображень) та встановлювати їх як фоновий рисунок. Також можна захоплювати зображення з додаткових відеопристроїв, якщо вони підключені.

- **1 Розпочніть відтворення диска або відтворення на додатковому відеопристрої.**
- **2 Торкніть** (CAPTURE) **на пульті дистанційного керування, коли відобразиться бажана сцена або зображення.**

Відобразиться екран підтвердження.

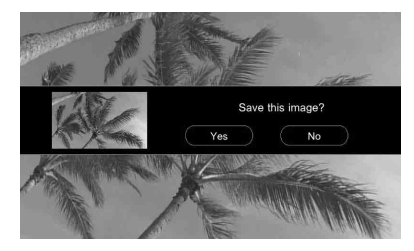

**3 Щоб зберегти зображення у пам'яті, торкніть "Yes".**

Зображення збережено у пам'яті пристрою.

#### *Примітки*

- Не вимикайте пристрій, доки не завершиться процес збереження зображення, оскільки зображення може не зберегтись.
- Збережене зображення можна використовувати тільки для приватних потреб. Публічне або комерційне використання вимагають дозволу власників авторських прав.
- Пропорції збережених зображень можуть відрізнятися від оригінальних, або деякі символи можуть відображатися некоректно внаслідок стиснення або витягування.

### *Порада*

Якщо "Capture" встановлено на кнопку (CSTM) на основному пристрої, торкніть цю кнопку для захоплення зображення. Детальніше про те, як встановити цю функцію кнопці (CSTM), див. на [стор.](#page-120-0) 47.

## <span id="page-113-1"></span>**Видалення захоплених зображень**

Збережені у пам'яті зображення можна видаляти.

- **1 Торкніть "SETUP", вкладку "Screen", а потім "Wallpaper Delete".**
- **2 Торкніть зображення, яке потрібно**  видалити, а потім  $\mathbb{m}$ .

Для підтвердження операції обране зображення відобразиться у правій частині екрана. Щоб видалити інші зображення, повторіть цей крок.

**3 Торкніть "OK".**

Відобразиться екран підтвердження.

**4 Торкніть "Yes".**

Обране (-ні) зображення видалено.

Щоб повернутися до попереднього екрана, торкніть  $\bigcirc$ .

Щоб закрити меню параметрів, торкніть "SETUP".

# <span id="page-113-2"></span>Вибір якості зображення — Picture EQ

Можна вибрати якість зображення, яка відповідає яскравості внутрішнього освітлення в автомобілі. Опиїї навелено нижче.

**Dynamic**: Яскраве зображення зі світлими й чіткими кольорами.

**Theater**: Робить монітор яскравішим; підходить для фільмів, знятих у темних тонах.

**Sepia**: Застосовує до зображення тональність сепія.

**Standard**: Стандартна якість зображення. **Custom1, Custom2**: Настройки, вказані користувачем ([стор. 40](#page-113-0)).

**1 Під час відтворення відео або зображення торкніть "SETUP", а потім вкладку "Screen".**

З'явиться екран "Screen Setting 1".

## **2 Торкніть "Picture EQ".**

 $3'$ являться опиії.

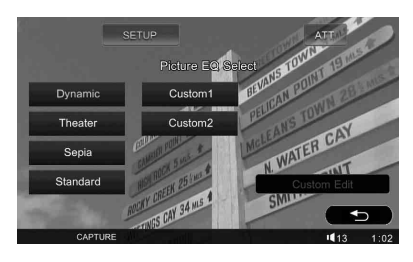

## **3 Торкніть бажану опцію.**

Щоб повернутися до попереднього екрана, торкніть .

Щоб закрити меню параметрів, торкніть "SETUP".

### *Порада*

Якщо функція "Picture EQ" призначена кнопці (CSTM) на основному пристрої, для зміни якості зображення натисніть її кілька разів. Детальніше про те, як встановити цю функцію кнопці (CSTM), див. на [стор.](#page-120-0) 47.

# <span id="page-113-0"></span>**Вибір якості зображення вручну**

Опції "Custom1" та "Custom2" функції Picture EQ дозволяють здійснювати власну настройку якості зображення, налаштовуючи тональність зображення.

- **1 Торкніть "SETUP", вкладку "Screen", а потім "Picture EQ".**
- **2 Торкніть "Custom1" або "Custom2", а потім "Custom Edit".** Відобразиться екран настройок.

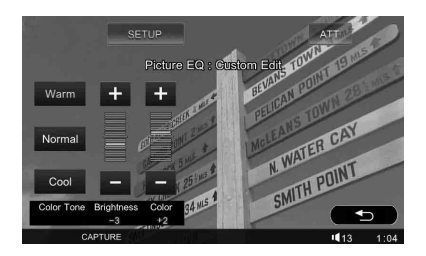

- **3 Щоб вибрати "Color Tone", торкніть "Warm", "Normal" або "Cool".**
- **4 Щоб налаштувати рівні функцій "Brightness" та "Color", торкайте +/–.**

Щоб повернутися до попереднього екрана, торкніть  $\bigcirc$ . Щоб закрити меню параметрів, торкніть

"SETUP".

#### *Примітка*

Налаштувати якість зображення додаткової камери або навігаційного пристрою не можна.

# <span id="page-114-0"></span>Вибір пропорцій

Формат екрана можна змінювати. Опції наведено нижче.

**Normal**: Зображення з пропорцією 4:3 (стандартне зображення).

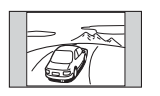

**Wide**: Зображення з пропорцією 4:3, збільшене за шириною екрана, в якому нижній та верхній краї, що виходять за межі екрана, обрізано за розмірами екрана.

**Full**: Зображення з пропорцією 16:9.

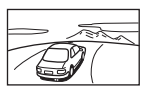

**Zoom**: Зображення з пропорцією 4:3, збільшене за шириною екрана.

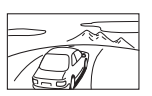

- **1 Під час відтворення відео торкніть "SETUP", а потім вкладку "Screen".** З'явиться екран "Screen Setting 1".
- **2 Торкніть "Aspect Ratio".** З'являться опції.

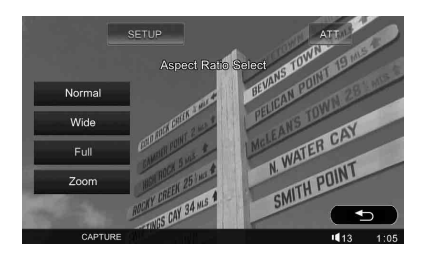

## **3 Торкніть бажану опцію.**

Щоб повернутися до попереднього екрана, торкніть  $\blacktriangleright$ .

Щоб закрити меню параметрів, торкніть "SETUP".

### *Примітка*

Змінити формат екрана додаткової камери або навігаційного пристрою не можна.

### *Порада*

Якщо функція "Aspect" призначена кнопці (CSTM) на основному пристрої, для зміни пропорцій натисніть її кілька разів. Детальніше про те, як встановити цю функцію кнопці (CSTM), див. на [стор.](#page-120-0) 47.

# Загальні настройки

З наведених нижче двох меню параметрів можна настроювати різноманітні функції.

- **Меню параметрів DVD [\(стор.](#page-115-0) 42)** Дозволяє налаштування параметрів, що стосуються здебільшого відтворення DVD.
- **Меню параметрів [\(стор.](#page-118-0) 45)** Дозволяє налаштування системних параметрів.

# <span id="page-115-0"></span>Меню параметрів DVD

Меню параметрів DVD включає вказані нижче категорії.

- **Language Setting**: Визначає меню, мову субтитрів тощо [\(стор. 43\)](#page-116-0).
- **A/V Setting**: Налаштовує параметри звуку та монітора ([стор. 43\)](#page-116-1).
- **Parental Control**: Налаштовує параметри режиму батьківського нагляду [\(стор. 44\)](#page-117-0).
- **Play Mode**: Налаштовує параметри відтворення ([стор. 44](#page-117-1)).
- **Reset DVD SETUP**: Скидає всі настройки у меню параметрів DVD [\(стор. 45\)](#page-118-1).

## <span id="page-115-1"></span>**Основні операції у меню параметрів DVD**

У цьому меню можна встановлювати параметри за допомогою описаної нижче процедури.

Наприклад, щоб призначити параметру "Monitor Type" значення "4:3 Pan Scan".

**1 Коли пристрій вимкнено або відтворюється DVD, торкніть "DVD SETUP".**

З'явиться меню параметрів DVD.

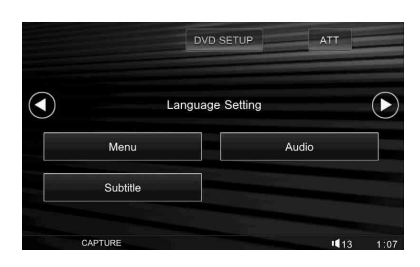

## **2 Торкніть**  $\odot$ .

З'явиться екран "A/V Setting".

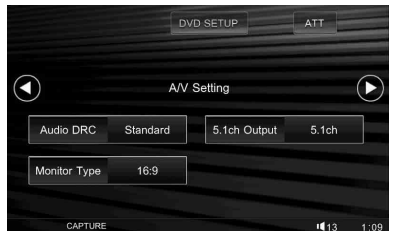

### **3 Торкніть "Monitor Type".** З'являться опиїї.

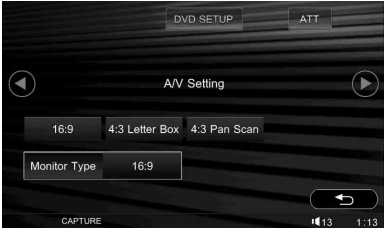

**4 Торкніть "4:3 Pan Scan".** Настройку завершено.

Щоб прокрутити опції (тільки у випадку потреби), торкніть "Prev  $\blacktriangle$ " або "Next  $\blacktriangledown$ ". Щоб повернутися до попереднього екрана, торкніть  $\mathbf{\Sigma}$ . Щоб закрити меню параметрів DVD,

торкніть "DVD SETUP".

#### <span id="page-116-0"></span>**Настройки мови для дисплея або звукової доріжки DivX**

Виберіть "DVD SETUP"  $\rightarrow$  "Language Setting"  $\rightarrow$  бажану мову  $\rightarrow$  бажану опцію. Детальніше про цю процедуру [див. "Основні операції у меню параметрів DVD" на стор.](#page-115-1) 42.

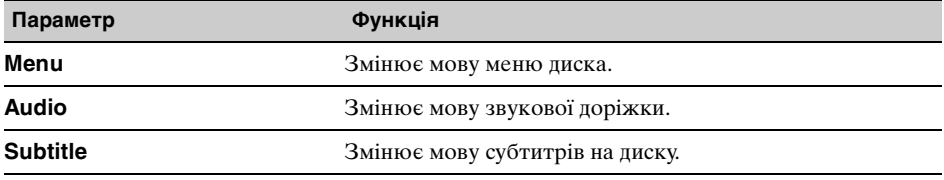

# <span id="page-116-1"></span>**Настройки аудіо та візуалізації**

Виберіть "DVD SETUP"  $\rightarrow$  "A/V Setting"  $\rightarrow$  бажану мову  $\rightarrow$  бажану опцію. Детальніше про цю процедуру [див. "Основні операції у меню параметрів DVD" на стор.](#page-115-1) 42.

"• позначає настройку за замовчуванням.

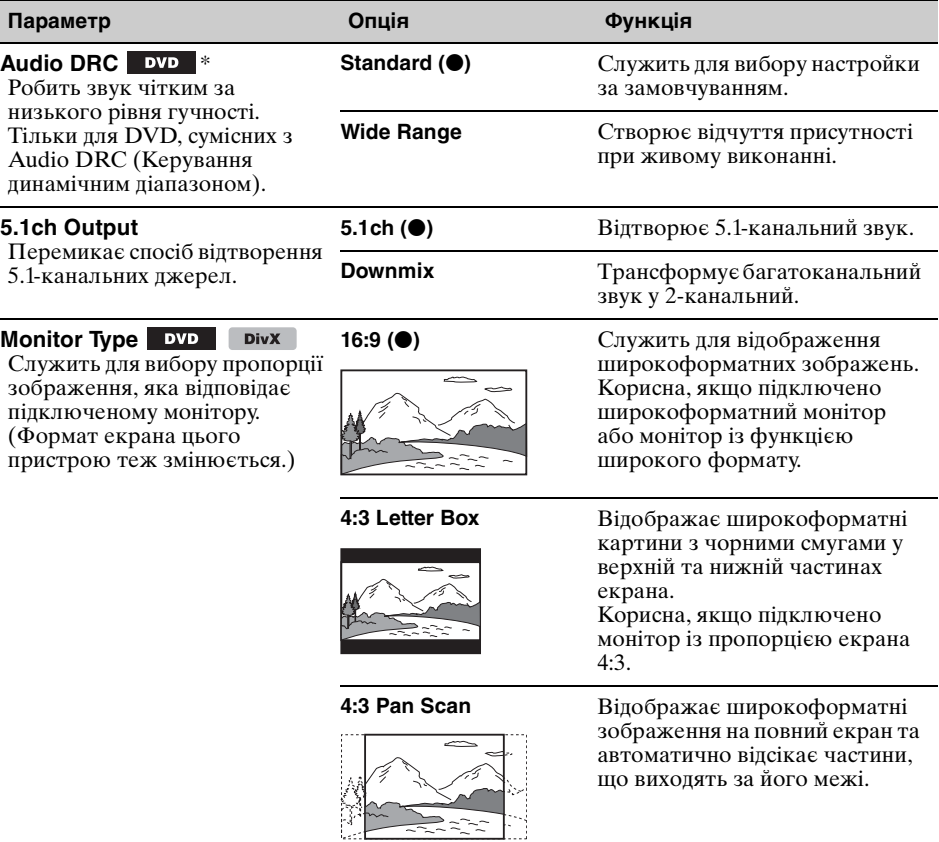

\* За винятком DVD-R/DVD-R DL/DVD-RW у режимі VR.

# <span id="page-117-0"></span>**Настройки режиму батьківського нагляду** \*

Виберіть "DVD SETUP" > "Parental Control" > бажаний пункт > бажану опцію. Детальніше про цю процедуру [див. "Основні операції у меню параметрів DVD" на](#page-115-1)  [стор.](#page-115-1) 42.

Детальнішу інформацію див. на вказаних сторінках.

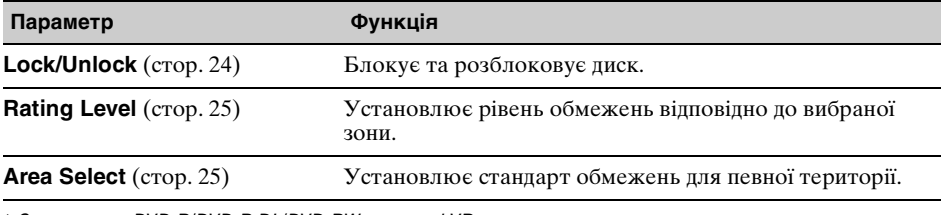

\* За винятком DVD-R/DVD-R DL/DVD-RW у режимі VR.

## <span id="page-117-1"></span>**Настройки режиму відтворення**

Виберіть "DVD SETUP"  $\rightarrow$  "Play Mode"  $\rightarrow$  бажаний пункт  $\rightarrow$  бажану опцію. Детальніше про цю процедуру [див. "Основні операції у меню параметрів DVD" на стор.](#page-115-1) 42.

Детальнішу інформацію див. на вказаних сторінках. "• позначає настройку за замовчуванням.

<span id="page-117-2"></span>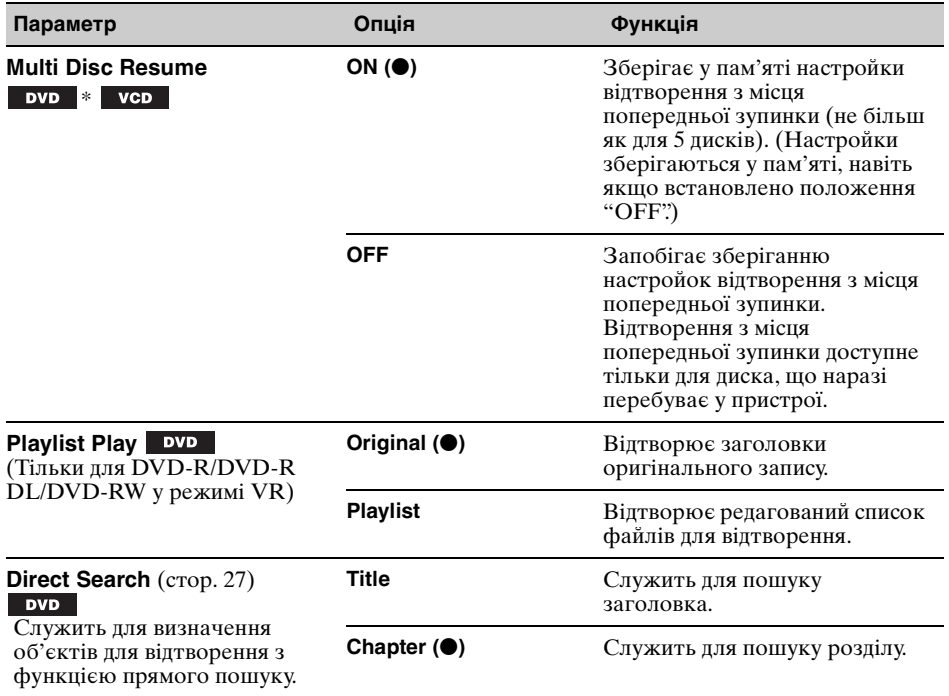

\* Тільки DVD VIDEO.

#### *Примітка*

**44**

Якщо встановлений режим батьківського нагляду, відтворення з місця попередньої зупинки буде неможливим. У такому разі, коли вставлено диск, відтворення відбуватиметься з початку диска.

# <span id="page-118-1"></span>**Скидання всіх настройок**

Усі настройки (окрім настройок режиму батьківського нагляду) у параметрах DVD можна скинути.

Виберіть "DVD SETUP"  $\rightarrow$  "Reset DVD  $SETUP''$   $\rightarrow$  "Reset All Settings"  $\rightarrow$  "Yes". Детальніше про цю процедуру [див.](#page-115-1)  ["Основні операції у меню параметрів](#page-115-1)  [DVD" на стор. 42.](#page-115-1)

### *Примітка*

Не вимикайте живлення пристрою під час скидання, оскільки цей процес триває кілька секунд.

# <span id="page-118-0"></span>Настроювання

Меню параметрів включає вказані нижче категорії.

- **System**: Системні настройки ([стор. 46\)](#page-119-0)
- **Sound**: Настройки звуку та динаміка ([стор. 50](#page-123-0))
- **Screen**: Настройки екрана [\(стор. 53\)](#page-126-0)
- **Disc**: Настройки відтворення дисків ([стор. 54](#page-127-0))

## <span id="page-118-2"></span>**Основні операції налаштування**

У цьому меню можна встановлювати параметри за допомогою описаної нижче процедури.

Приклад: встановлення режиму демонстрації

### **1 Коли пристрій вимкнено, торкніть "SETUP".**

З'явиться меню параметрів.

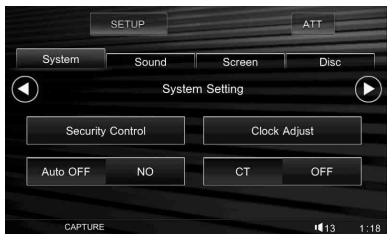

## **2 Торкніть вкладку "Screen".**

Відобразиться екран "Screen Setting 1".

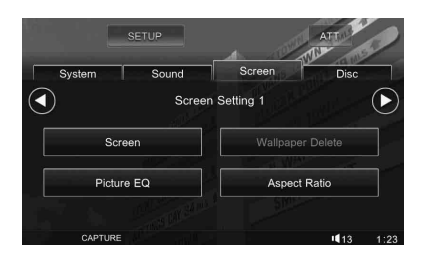

## **3** Торкніть  $\odot$ .

Відобразиться екран "Screen Setting 2".

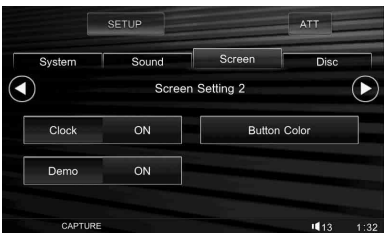

# **4 Торкніть "Demo".**

З'являться опції.

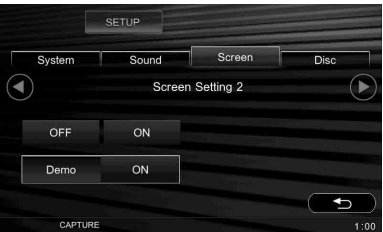

### **5 Торкніть "ON" або "OFF".** Настройку завершено.

Щоб прокрутити опції (тільки у випадку потреби), торкніть "Prev  $\blacktriangle$ " або "Next  $\blacktriangledown$ ". Щоб повернутися до попереднього екрана, торкніть  $\bigcirc$ .

Щоб закрити меню параметрів, торкніть "SETUP".

## <span id="page-119-0"></span>**Системні настройки — System**

Виберіть "SETUP"  $\rightarrow$  "System"  $\rightarrow$  бажану категорію  $\rightarrow$  бажаний параметр  $\rightarrow$  бажану опцію. Детальніше про цю процедуру [див. "Основні операції налаштування" на стор.](#page-118-2) 45.

Детальнішу інформацію див. на вказаних сторінках. "•" позначає настройку за замовчуванням.

## **System Setting** (Системна настройка)

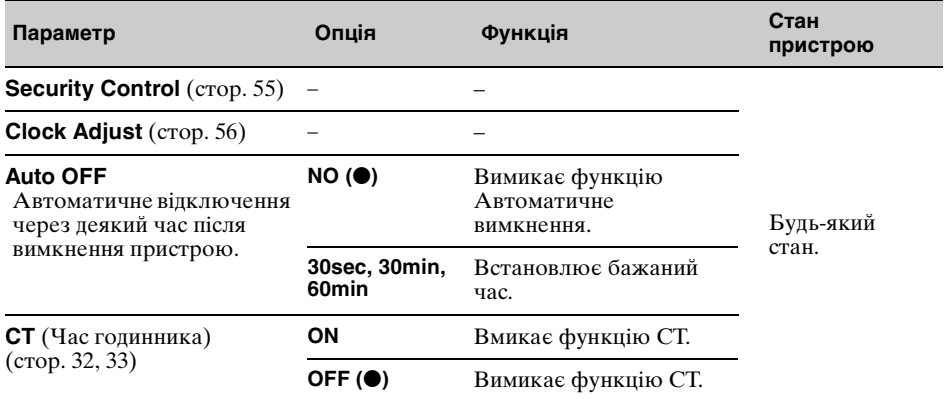

## **Monitor Setting** (Налаштування монітора)

<span id="page-119-1"></span>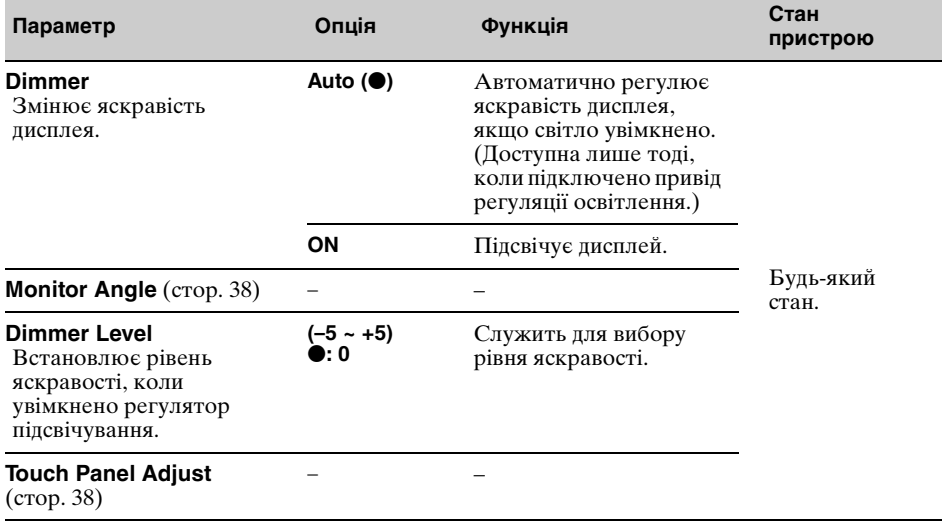

# **Key Setting** (Настройки клавіш)

<span id="page-120-1"></span><span id="page-120-0"></span>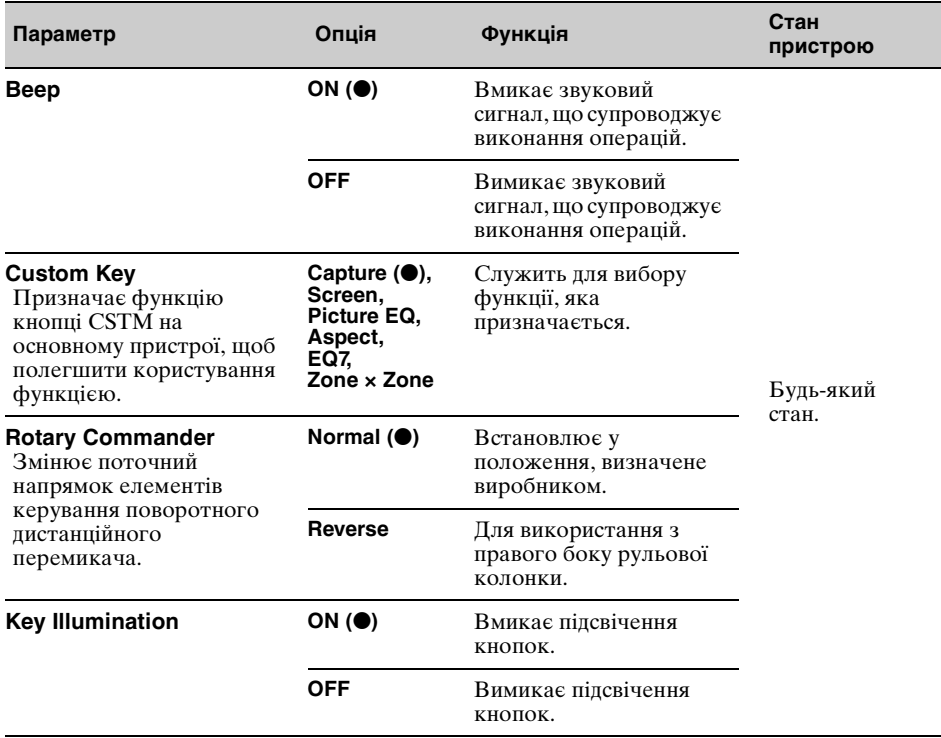

# **AUX Setting** (Настройка AUX)

<span id="page-121-0"></span>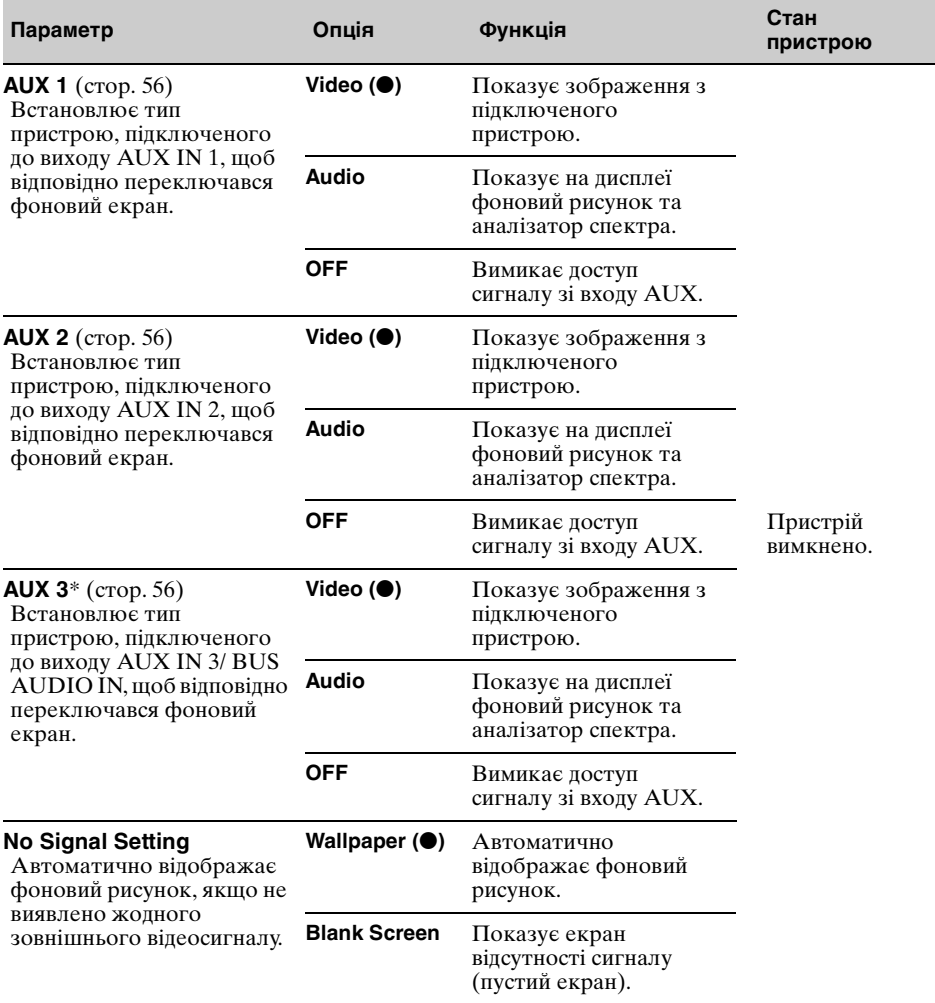

<span id="page-122-0"></span>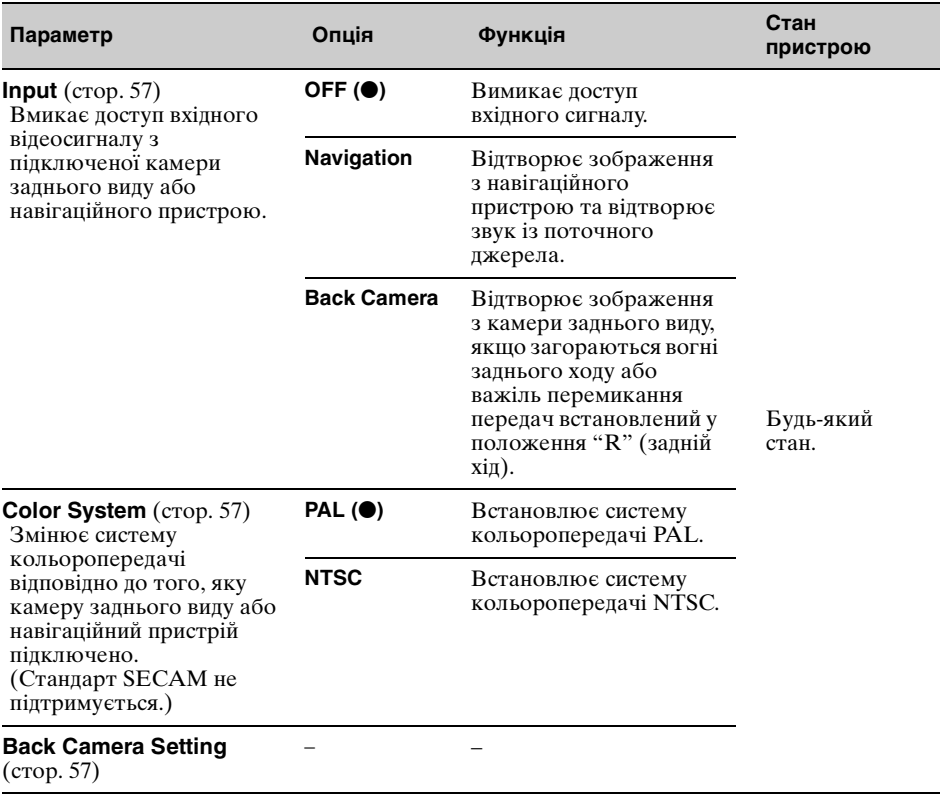

**External Video Setting** (Настройка зовнішнього відеопристрою)

<span id="page-122-1"></span>\* Якщо додатковий пристрій підключено через BUS CONTROL IN, замість "AUX 3" відображатиметься "Sony BUS", а доступними для вибору будуть лише опції "Video" та "Audio".

## <span id="page-123-0"></span>**Настройки звуку та динаміка — Sound**

Виберіть "SETUP" → "Sound" → бажану категорію → бажаний параметр → бажану опцію. Детальніше про цю процедуру [див. "Основні операції налаштування" на стор.](#page-118-2) 45.

Детальнішу інформацію див. на вказаних сторінках. "•" позначає настройку за замовчуванням.

## **Sound Setting** (Налаштування звуку)

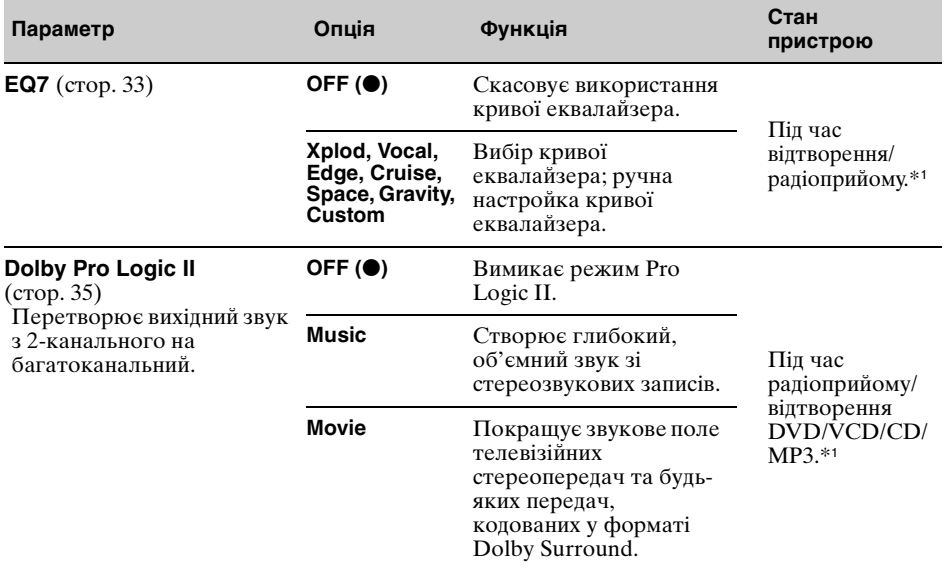

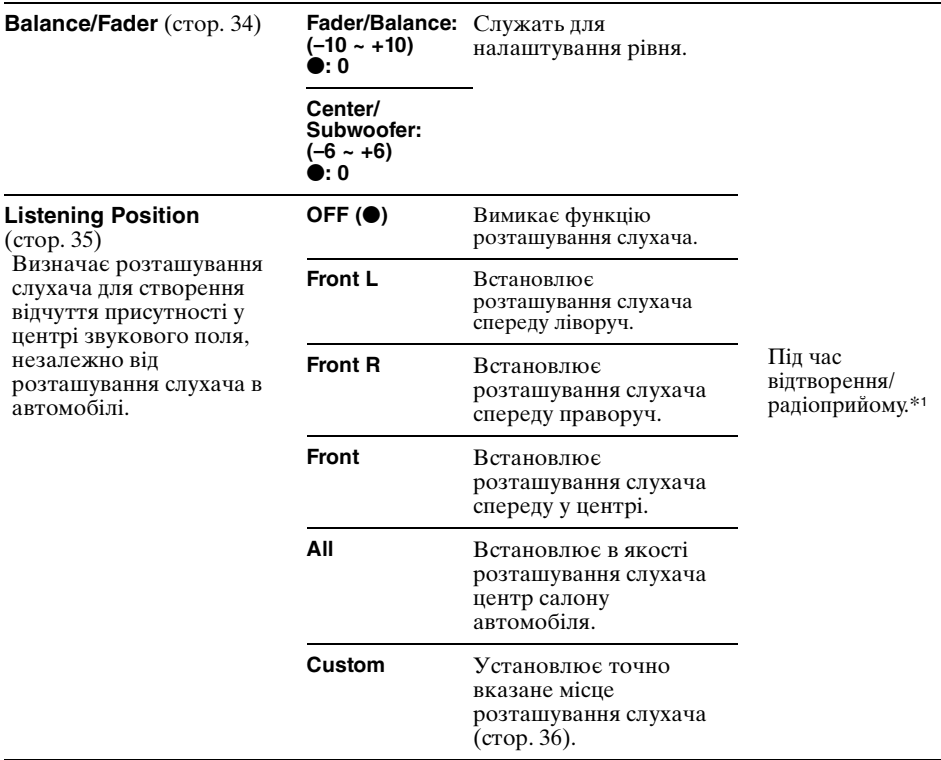

## **Speaker Setting** (Настройка динаміка)

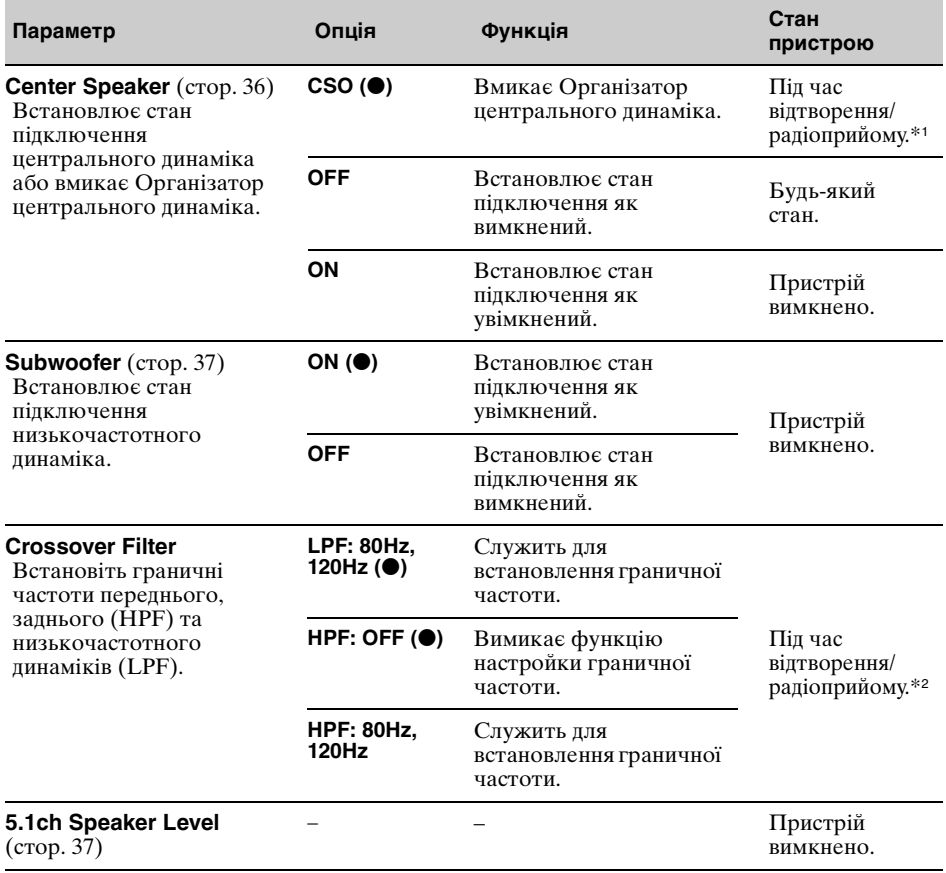

\*1 Конфігурація може бути недоступною — це залежить від настройок інших функцій. Детальнішу інформацію див. на вказаних сторінках та поясненнях у примітках.

\*2 Недоступна, коли активовано режим караоке [\(стор. 27](#page-100-0)) або Zone *×* Zone [\(стор. 28](#page-101-0)).

## <span id="page-126-0"></span>**Настройки екрана — Screen**

Виберіть "SETUP"  $\rightarrow$  "Screen"  $\rightarrow$  бажану категорію  $\rightarrow$  бажаний параметр  $\rightarrow$  бажану опцію. Детальніше про цю процедуру [див. "Основні операції налаштування" на стор.](#page-118-2) 45.

Детальнішу інформацію див. на вказаних сторінках. "•" позначає настройку за замовчуванням.

## **Screen Setting 1** (Настройка 1 екрана)

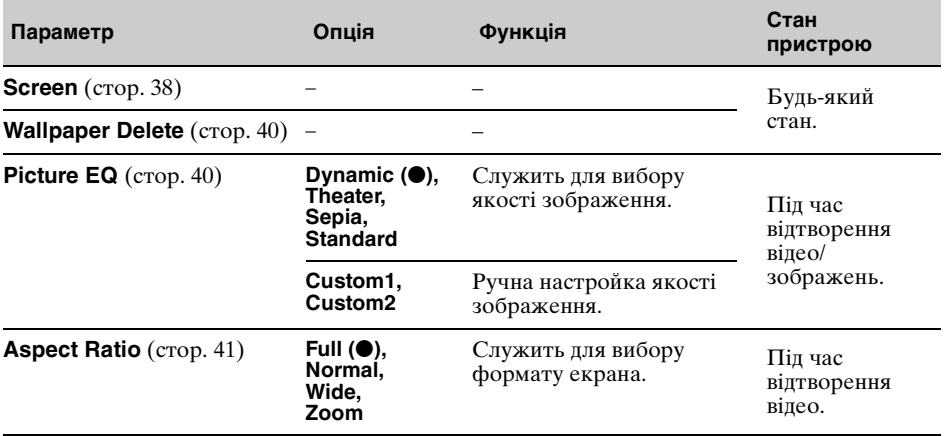

## **Screen Setting 2** (Настройка 2 екрана)

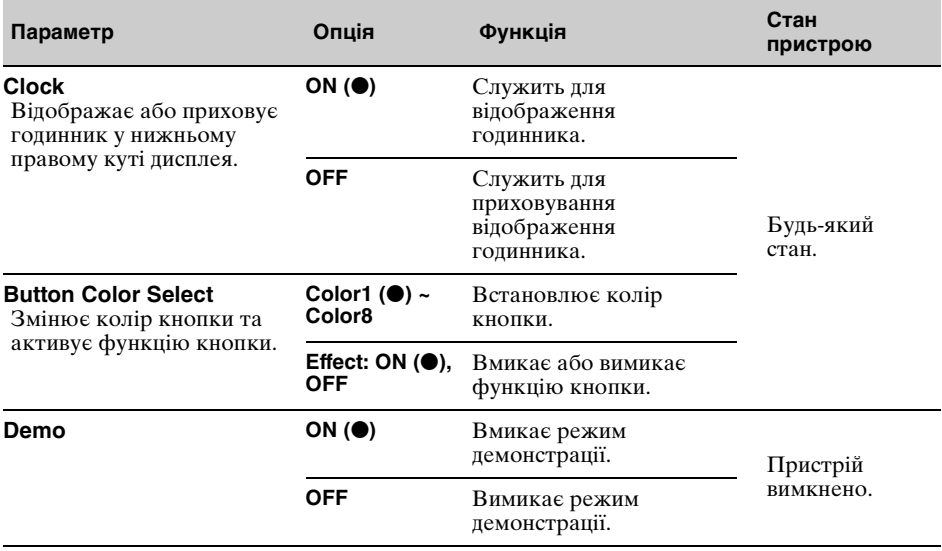

# <span id="page-127-0"></span>**Настройки відтворення дисків — Disc**

Виберіть "SETUP"  $\rightarrow$  "Disc"  $\rightarrow$  бажану категорію  $\rightarrow$  бажаний параметр  $\rightarrow$  бажану опцію. Детальніше про цю процедуру [див. "Основні операції налаштування" на стор.](#page-118-2) 45.

Детальнішу інформацію див. на вказаних сторінках. "•" позначає настройку за замовчуванням.

## **Disc Setting 1** (Настройка 1 диска)

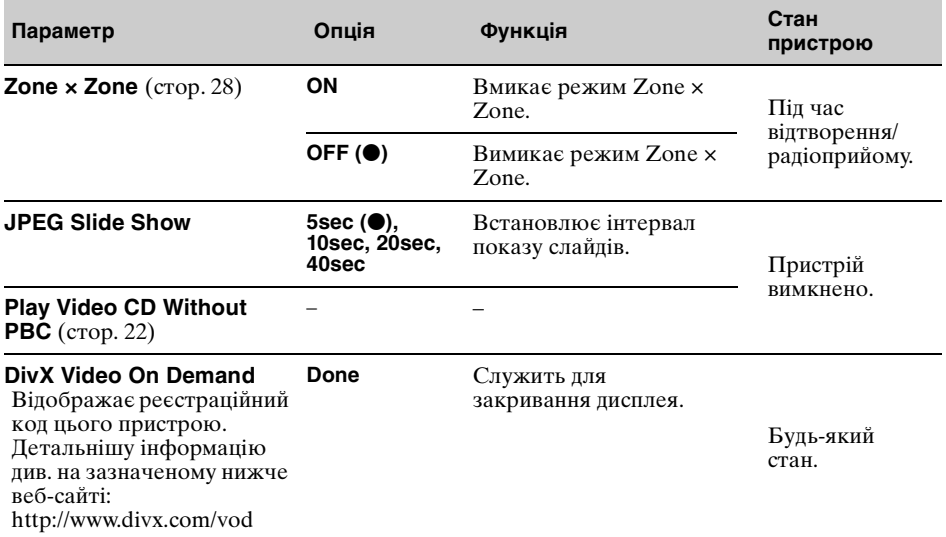

## **Disc Setting 2** (Настройка 2 диска)

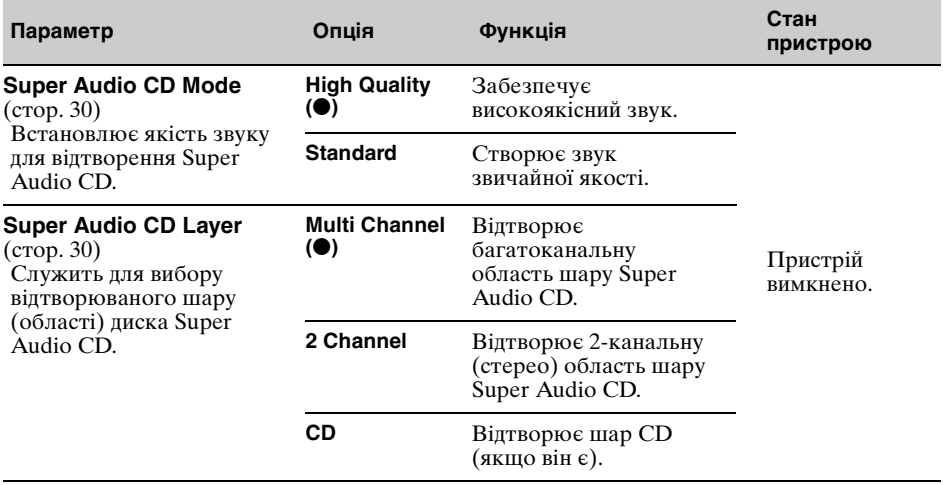

## <span id="page-128-0"></span>**Настройка коду захисту**

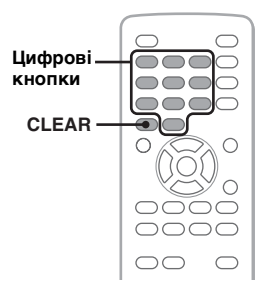

Цей пристрій обладнаний функцією захисту для запобігання крадіжкам. Введіть 4-цифровий номер — ваш код захисту.

Якщо функція захисту активована, для увімкнення пристрою після його переустановлення в інший автомобіль або зарядки акумулятора необхідно ввести код захисту.

## **Активація функції захисту**

**1 Торкніть "SETUP", а потім вкладку "System".**

З'явиться екран "System Setting".

**2 Торкніть "Security Control".**

З'явиться екран встановлення коду захисту.

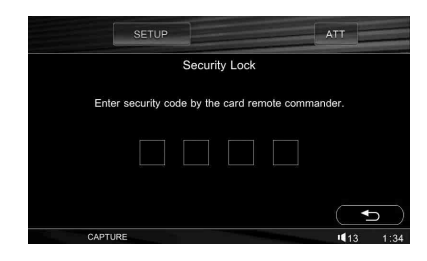

- **3 Введіть код захисту, торкаючись цифрових кнопок на пульті дистанційного керування.**
- **4 Для підтвердження введіть код захисту повторно, натиснувши ті самі цифрові кнопки.**

Настройку завершено.

Під час увімкнення пристрою після його переустановлення в інший автомобіль або зарядки акумулятора відобразиться 4 цифрове вікно запиту. Щоб ввести свій код захисту, торкніть цифрові клавіші на екрані.

Щоб видалити введений номер, натисніть (CLEAR) на пульті дистанційного керування. Щоб повернутися до попереднього екрана,

торкніть  $\bigstar$ .

Щоб закрити меню параметрів, торкніть "SETUP".

## **Вимкнення функції захисту**

**1 Повторіть кроки 1 та 2, наведені вище.**

З'явиться екран скасування функції захисту.

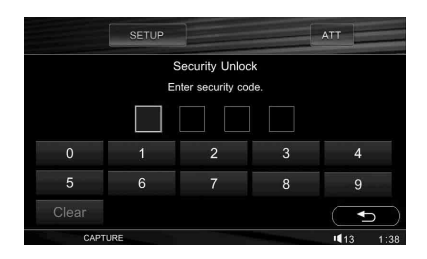

**2 Щоб ввести свій код захисту, торкніть цифрові клавіші на екрані.** Відобразиться екран підтвердження.

## **3 Торкніть "Yes".**

Відобразиться "Security canceled.", а функція захисту вимкнеться.

Щоб видалити введений номер, торкніть "Clear".

Щоб повернутися до попереднього екрана, торкніть Э.

Щоб закрити меню параметрів, торкніть "SETUP".

# <span id="page-129-0"></span>**Настройка годинника**

Годинник пристрою відображає час у 24-годинному форматі.

**1 Торкніть "SETUP", а потім вкладку "System".**

З'явиться екран "System Setting".

## **2 Торкніть "Clock Adjust".**

Відобразиться екран настройок.

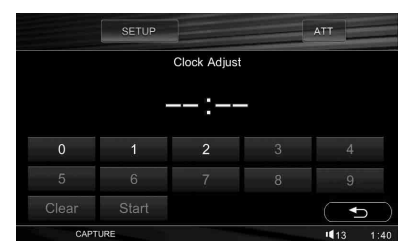

### **3 Встановіть години та хвилини.** Наприклад, щоб установити час на 8:30,

- торкніть "0830".
- **4 Торкніть "Start".** Настройку завершено.

Щоб видалити введений номер, торкніть "Clear".

Щоб повернутися до попереднього екрана, торкніть  $\bigcirc$ .

Щоб закрити меню параметрів, торкніть "SETUP".

# Використання додаткового обладнання

# <span id="page-129-1"></span>Додаткове аудіо- та відеообладнання

До виходів AUX IN 1, AUX IN 2 та AUX IN 3/BUS AUDIO IN пристрою можна підключити до 3 додаткових пристроїв наприклад, портативний програвач медіафайлів, ігрову приставку тощо.

# **Вибір додаткового пристрою**

**1** Торкніть "SOURCE LIST", а потім "AUX".

Відобразиться екран AUX.

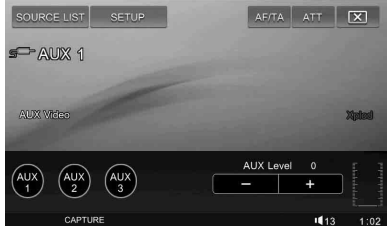

**2** Щоб вибрати додатковий пристрій, торкніть "AUX 1", "AUX 2" або "AUX 3". Налаштуйте також і додатковий пристрій.

## **Налаштування рівня гучності**

Перед відтворенням налаштуйте гучність кожного підключеного додаткового пристрою.

Рівень гучності є спільним для виходів "AUX 1", "AUX 2" та "AUX 3".

### *Примітка*

Спотворення звуку, що входить через AUX, може бути ознакою надто високого рівня вхідного звукового сигналу. Перевірте рівень вхідного сигналу за допомогою датчика рівня, що знаходиться у правому нижньому куті дисплея. Якщо датчик показує максимальне значення, знизьте рівень вхідного сигналу.

- **1** Зменште гучність сигналу на пристрої.
- **2** Торкніть "SOURCE LIST", а потім "AUX". Відобразиться екран AUX.
- **3** Розпочніть відтворення на портативному пристрої за середнього рівня гучності.
- **4** Встановіть на цьому пристрої звичайний рівень гучності.
- **5** Щоб налаштувати рівень, кілька разів торкніть –/+ у вкладці "AUX Level". Рівень налаштовується по одному кроку між –6 та +18.

### **Настройка типу додаткового пристрою**

Під час встановлення типу (відео або аудіо) кожного приєднаного додаткового пристрою можна відповідно перемикати фоновий екран.

Щоб встановити тип, коли пристрій вимкнено, виберіть "SETUP"  $\rightarrow$  "System"  $\rightarrow$ "AUX Setting"  $\rightarrow$  "AUX 1", "AUX 2" або "AUX 3" (додатковий пристрій)  $\rightarrow$  "Video" або "Audio".

Детальнішу інформацію див. на [стор. 48](#page-121-0).

# Камера заднього виду/ навігаційний пристрій

Підключивши додаткову камеру заднього виду або навігаційний пристрій через вихід NAVI/CAMERA IN, можна відображати зображення, що надходить від них.

# <span id="page-130-0"></span>**Відображення зображення**

Щоб відобразити зображення з камери заднього виду або навігаційного пристрою, потрібно активувати доступ зовнішнього відеосигналу. Для активації виберіть " $\text{SETUP}$ "  $\rightarrow$ "System"  $\rightarrow$  "External Video Setting"  $\rightarrow$ "Input"  $\rightarrow$  "Back Camera" або "Navigation". Детальнішу інформацію див. на [стор. 49](#page-122-0).

Щоб відобразити зображення з навігаційного пристрою, виберіть "SETUP"  $\rightarrow$  "Screen"  $\rightarrow$  "Screen"  $\rightarrow$ "Navigation".

Навігаційний екран з'являється на фоновому екрані, а звук подається з поточного джерела.

Детальнішу інформацію див. на [стор. 38](#page-111-2).

Зображення з камери заднього виду з'являється, коли загораються вогні заднього ходу або важіль перемикання передач перебуває у положення "R" (задній хід).

#### *Примітки*

- Починаючи рухатися заднім ходом, уважно дивіться навкруги для забезпечення безпеки. Не покладайтеся лише на камеру заднього виду.
- Зображення з камери заднього виду або навігаційного пристрою не з'являється на моніторі заднього виду.

## <span id="page-130-1"></span>**Настройка кольоропередачі**

Можливо, знадобиться перемикання стандарту кольоропередачі на NTSC або PAL — це залежить від камери заднього виду або навігаційного пристрою. Для перемикання виберіть "SETUP"  $\rightarrow$ "System"  $\rightarrow$  "External Video Setting"  $\rightarrow$ "Color System"  $\rightarrow$  "NTSC" або "PAL" Детальнішу інформацію див. на [стор. 49.](#page-122-1)

## <span id="page-130-2"></span>**Настройки камери заднього виду**

Для полегшення операції можна відобразити елементи настройки зображення з камери заднього виду.

- **1 Торкніть "SETUP", вкладку "System",**  а потім кілька разів (»), доки не **відобразиться екран "External Video Setting".**
- **2 Торкніть "Back Camera Setting".** Відобразяться параметри настройки.

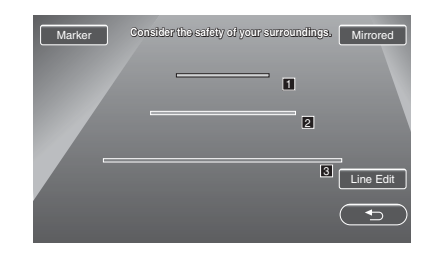

# **Відображення маркерних ліній**

Торкніть "Marker". Щоб приховати маркерні лінії, торкніть "Marker" ще раз.

## **Перевертання зображення**

Торкніть "Mirrored". З'явиться дзеркальне відображення зображення.

# **Редагування ліній**

**1** Торкніть "Line Edit".

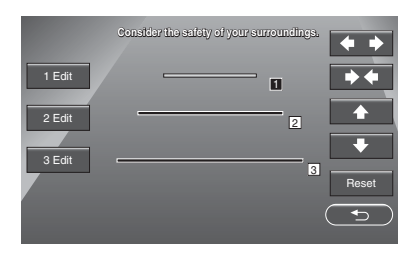

- **2** Виберіть лінію для редагування. Торкніть "1 Edit", "2 Edit" або "3 Edit", що відповідають лінії для редагування.
- **3** Відредагуйте лінію.

Щоб збільшити довжину лінії, торкніть  $\bullet$ 

Щоб зменшити довжину лінії, торкніть  $\bullet$ 

Щоб налаштувати розташування лінії, торкніть  $\triangleq$  або  $\blacktriangleright$ .

Щоб відновити настройку за замовчуванням, торкніть "Reset".

Щоб повернутися до попереднього екрана, торкніть  $\blacktriangleright$ .

Щоб закрити меню параметрів, торкніть "SETUP".

# Пристрій для зміни компактдисків

## **Вибір пристрою для зміни компакт-дисків**

**1** Торкніть "SOURCE LIST", а потім "Changer".

> **Номер альбому, диска або пристрою для зміни компакт-дисків**

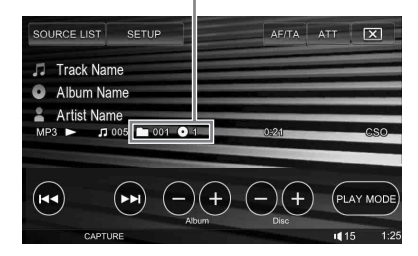

**2** Торкніть "PLAY MODE", а потім "Next Changer".

Повторюйте цей крок, доки у лотку пристрою для зміни компакт-дисків не з'явиться потрібний диск.

# **Пропускання альбомів та дисків**

Торкніть вказані нижче елементи на екрані відтворення.

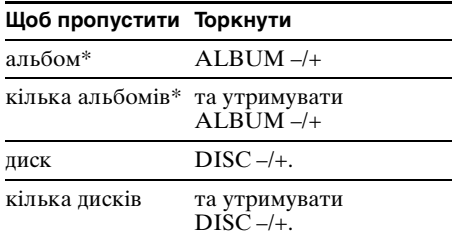

\* Під час відтворення MP3.

## **Повторне відтворення та відтворення у випадковій послідовності**

**1** Під час відтворення торкніть "PLAY MODE", а потім кілька разів торкніть "Repeat" або "Shuffle", доки не відобразиться бажана опція.

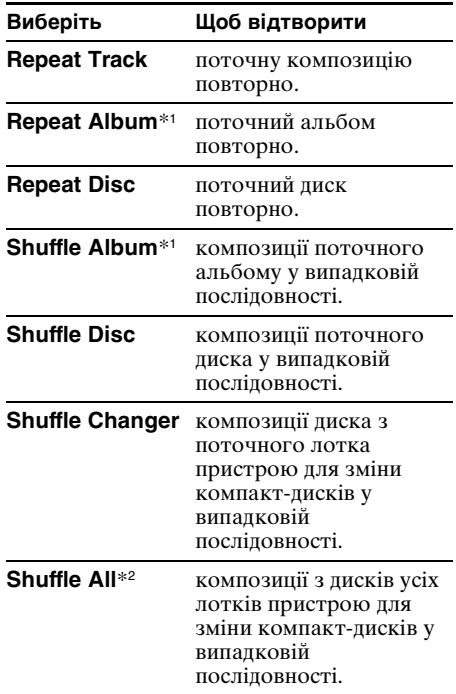

- \*1 Під час відтворення MP3.
- \*2 Якщо підключено два або більше пристроїв для зміни компакт-дисків.

Щоб повернутися до звичайного режиму відтворення, виберіть "OFF".

# Поворотний дистанційний перемикач RM-X4S

## **Прикріплення етикетки**

Прикріпіть індикаторну етикетку відповідно до того, як закріплено поворотний дистанційний перемикач.

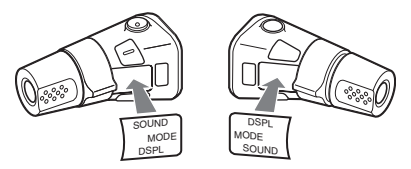

## **Розташування елементів керування**

Відповідні кнопки на поворотному дистанційному перемикачі виконують ті самі функції, що й кнопки на дисплеї, пульті дистанційного керування та основному пристрої.

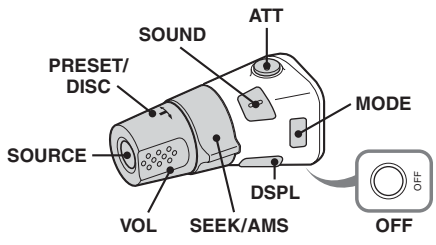

Наведені нижче елементи керування на поворотному дистанційному перемикачі виконують інші операції, ніж елементи на основному пристрої.

- **Елемент керування PRESET/DISC** Те саме, що й ALBUM –/+ на дисплеї або  $\uparrow$  на пульті дистанційного керування (втисніть та поверніть).
- **Елемент керування VOL (гучність)** Те саме, що й (VOL) –/+ на основному пристрої або пульті дистанційного керування (поверніть).
- **Елемент керування SEEK/AMS** Те саме, що й  $\overline{A}$   $\overline{A}$   $\rightarrow$   $\overline{A}$  aбо  $\overline{A}$  $\rightarrow$  на дисплеї або пульті дистанційного керування (поверніть або поверніть та утримуйте).

• **Кнопка DSPL**

Те саме, що й (SCREEN) на пульті дистанційного керування (натисніть).

## **Зміна поточного напрямку**

Поточний напрямок кнопок керування встановлений виробником, як показано нижче.

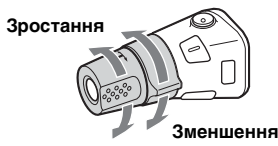

Якщо потрібно закріпити поворотний дистанційний перемикач з правого боку рульової колонки, можна змінити поточний напрямок.

**1** Втиснувши елемент керування VOL, натисніть та утримуйте (SOUND).

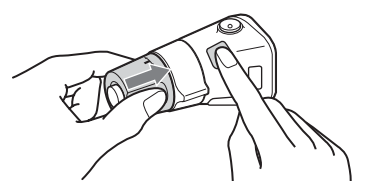

# Додаткова інформація

# Застережні заходи

- Якщо ваш автомобіль перебував під прямими сонячними променями, перед початком роботи дайте пристрою охолонути.
- Антена з електричним приводом висувається автоматично під час роботи пристрою.

## **Конденсація вологи**

У дощовий день або в умовах дуже вологої місцевості всередині лінз та дисплея пристрою може конденсуватись волога. Якщо таке станеться, пристрій не працюватиме належним чином. У такому разі вийміть диск та почекайте близько години, доки волога не випарується.

## **Забезпечення високої якості звуку**

Будьте обережні, щоб не розлити сік або інші безалкогольні напої на пристрій або диски.

# **Примітки щодо РК-панелі**

- Не натискайте на РК-панель, оскільки може спотворити зображення або спричинити неправильну роботу (тобто зображення може стати нечітким або РК-панель може пошкодитися).
- Не торкайтеся РК-панелі нічим, окрім пальців, щоб не пошкодити і не розбити її.
- Чистьте РК-панель сухою м'якою тканиною. Не використовуйте розчинники, зокрема бензин, розріджувачі, наявні у продажу очисні засоби або антистатичний аерозоль.
- Використовуйте цей пристрій лише у діапазоні температур від 5 – 45 ºC.
- Якщо автомобіль перебував у холодному або спекотному місці, зображення може бути нечітким. Втім, монітор не пошкоджений, і зображення стане чітким після того, як температура у автомобілі стане нормальною.
- На моніторі можуть з'явитися деякі нерухомі сині, червоні або зелені крапки. Вони називаються "яскраві плями" і можуть виникати на будь-якому РКдисплеї. РК-панель є прецизійною, 99,99 % сегментів якої є функціональними. Проте невеликий відсоток (зазвичай 0,01 %) сегментів можуть висвічуватися неправильно. Однак на відображення це не впливатиме.

## **Примітки щодо дисків**

- Щоб диски залишалися чистими, не торкайтеся їх поверхні. Тримайте диск за краї.
- Якщо диски не використовуються, тримайте їх у футлярах або обоймі для дисків.
- Не залишайте диски в умовах спеки або високої температури. Не залишайте диски у припаркованому автомобілі або на передній чи задній панелях автомобіля.
- Не прикріпляйте етикетки та не користуйтеся диском, до якого прилипло чорнило або бруд. Такі диски можуть зупинятися під час використання, що може призвести до неполадок або поламати диск.

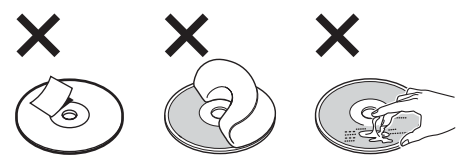

- Не використовуйте дисків із прикріпленими етикетками або наклейками. Внаслідок використання таких дисків можуть виникнути такі несправності:
	- Неможливість виймання диска (внаслідок відривання етикетки або наклейки та блокування ними механізму виймання дисків).
	- Неможливість коректного зчитування звукових даних (наприклад, пропуск або відсутність відтворення) внаслідок стискання наклейки або етикетки під дією температури, що призводить до деформації диска.
- На цьому пристрої не можна відтворювати диски нестандартної форми (наприклад, у формі серця, квадрата, зірки). Намагання відтворити їх може пошкодити пристрій. Не використовуйте такі диски.
- Перед використанням почистьте диски наявною у продажу тканиною для очистки. Витирайте кожний диск від центра до країв. Не використовуйте розчинників, зокрема бензолу, розріджувачів, наявних у продажу очисних засобів та антистатичного аерозолю, призначеного для аналогових дисків.

## **Примітки щодо операцій з відтворення дисків DVD та VCD**

Деякі операції з відтворення дисків DVD та VCD можуть спеціально встановлюватися розробниками програмної продукції. Оскільки цей пристрій відтворює диски DVD та VCD відповідно до вмісту, передбаченого розробниками програмної продукції, деякі функції відтворення можуть бути недоступними. Також перегляньте інструкції, що надаються разом із дисками DVD та VCD.

## <span id="page-134-1"></span>**Примітки щодо дисків DATA CD та DATA DVD**

- Леякі лиски DATA CD та DATA DVD (залежно від обладнання, що використовується для їх запису, та стану диска) можуть не відтворюватися на цьому пристрої.
- Деякі диски потребують фіналізації ([стор. 61](#page-134-0)).
- Цей пристрій підтримує зазначені нижче стандарти.
	- Для дисків DATA CD
- формат ISO 9660 рівня 1 та 2, Joliet/Romeo у форматі розширення
- Multi Session
- Для дисків DATA DVD
- Формат UDF Bridge (поєднані UDF та ISO 9660)
- Multi Border
- Максимальна кількість:
	- папок (альбомів): 256 (включаючи кореневий каталог та порожні папки).
	- файлів (композицій, зображень або відео) та папок, що містяться на диску: 2000 (якщо назви файлів або папок містять багато символів, ця кількість може бути меншою за 2000).
	- відображуваних символів для назви папки або файла: 64 (Joliet/Romeo).

## <span id="page-134-0"></span>**Примітки щодо фіналізації дисків**

Для відтворення на цьому пристрої наведені нижче диски потребують фіналізації.

- DVD-R/DVD-R DL (у режимі відео або VR)
- DVD-RW у режимі відео
- DVD+R/DVD+R DL
- CD-R
- CD-RW

Наведені нижче диски можна відтворювати без фіналізації.

- DVD+RW фіналізуються автоматично.
- DVD-RW у режимі  $VR \phi$ іналізація не потрібна.

Детальніше див. у посібнику, що надається разом із диском.

## **Примітки щодо дисків Multi Session CD/Multi Border DVD**

Цей пристрій може відтворювати диски Multi Session CD/Multi Border DVD за описаних нижче умов. Зауважте, що сесія повинна бути закрита, а диск — фіналізований.

- Якщо CD-DA (Цифрове аудіо компактдиска) записано під час першої сесії: Пристрій розпізнає диск як CD-DA і відтворюється тільки CD-DA першої сесії, навіть якщо під час наступних сесій записано інший формат (наприклад, MP3).
- Якщо CD-DA записано не під час першої сесії: Пристрій розпізнає диск як DATA CD або

DATA DVD, а всі сесії запису CD-DA пропускаються.

• Якщо записано MP3/WMA/JPEG/Div $X^{\textcircled{\tiny 8}}$ : Відтворюються лише сесії, що містять вибраний тип файлів (аудіо, відео або зображення)\* (якщо присутній формат CD-DA або інші дані на інших сесіях, всі вони пропускатимуться).

\* Детальніше вибір типу файла див. на [стор. 29](#page-102-0).

## **Музичні диски, кодовані з використанням технології захисту авторських прав**

Цей продукт відтворює додаткові диски, що відповідають стандарту Compact Disc (CD). Віднедавна звукозаписувальні компанії продають різноманітні музичні диски, кодовані з використанням технології захисту авторських прав. Будь ласка, зауважте, що деякі з цих дисків не відповідають стандарту CD та можуть не відтворюватися цим пристроєм.

## Примітка до DualDiscs

DualDisc - це двосторонній диск, який поєднує записаний матеріал у форматі DVD на одній стороні і цифровий аудіоматеріал на іншій стороні. Однак з огляду на те, що сторону з аудіоматеріалом не відповідає стандарту компакт-диску (CD), ми не можемо гарантувати можливість відтворення такого матеріалу на цьому продукті.

## **Структура відтворюваних файлів MP3/WMA/JPEG/DivX®**

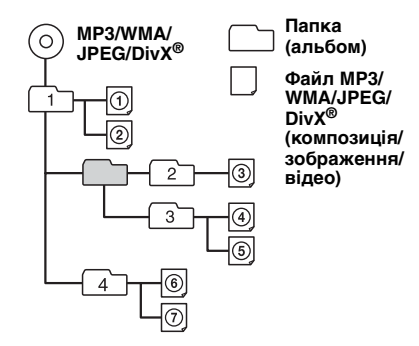

# <span id="page-135-0"></span>**Про файли МP3**

- MP3, що означає MPEG-1 Audio Layer-3, є стандартом формату стискання музичних файлів. Він дозволяє стиснути звукові дані CD приблизно у 10 разів.
- Тег ID3 версій 1.0, 1.1, 2.2, 2.3 та 2.4 застосовується лише для MP3. Тег ID3 містить 15/30 символів (1.0 та 1.1) або 63/126 символів (2.2, 2.3 та 2.4).
- Даючи назву файлу MP3, обов'язково додавайте до його назви розширення ".mp3".
- Під час відтворення або прокрутки назад або вперед файла VBR (зі змінною швидкістю передачі бітів) MP3 час, що минув від початку відтворення, може відображатися некоректно.

#### *Примітка щодо MP3*

Під час відтворення MP3 з високою швидкістю передачі бітів (наприклад, 384 Кбіт/с) звук може перериватися.

# **Про файли WMA**

- WMA, що означає Windows Media Audio, є стандартом формату стискання музичних файлів. Він дозволяє стискати звукові дані CD приблизно у 22\* рази.
- Тег WMA містить 63 символи.
- Даючи назву файлу WMA, обов'язково додайте до його назви розширення ".wma".
- Під час відтворення або прокрутки назад або вперед файла VBR (зі змінною швидкістю передачі бітів) WMA час, що минув від початку відтворення, може відображатися некоректно.
- \* тільки для 64 Кбіт/с

### *Примітка щодо WMA*

Відтворення наведених нижче файлів WMA не підтримується.

- з компресією без втрати даних
- захищених авторськими правами

# **Про файли JPEG**

- JPEG, що означає Joint Photographic Experts Group, є стандартом формату стискання файлів зображень. Він дозволяє стискати статичні зображення приблизно у 1/10 до 1/100 разів.
- Даючи назву файлу JPEG, обов'язково додайте до його назви розширення ".jpeg".

#### *Примітка щодо JPEG*

Відтворення наведених нижче файлів JPEG не підтримується.

- з компресією без втрати даних
- захищених авторськими правами

# **Про файли DivX®**

Div $X^\circledast$ , що означає Digital Video Express, є стандартом формату стискання цифрових відеофайлів, розробленим компанією DivX, Inc.

# Обслуговування

## **Заміна літієвого акумулятора пульта дистанційного керування**

За звичайних умов акумулятор працюватиме приблизно 1 рік. (Термін служби може бути коротшим — це залежить від умов використання.) Коли акумулятор розряджається, відстань дії

пульта дистанційного керування скорочується. Замініть акумулятор новим літієвим акумулятором CR2025.

Використання будь-якого іншого

акумулятора може призвести до займання або вибуху.

**стороною з позначкою + догори**

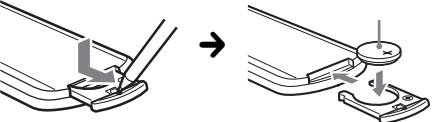

#### *Примітки щодо літієвого акумулятора*

- Тримайте літієвий акумулятор у місцях, недоступних для дітей. Якщо хтось проковтнув акумулятор, негайно зверніться до лікаря.
- Для забезпечення належного контакту витріть акумулятор сухою тканиною.
- Встановлюючи акумулятор, обов'язково слідкуйте за правильністю полярності.
- Не тримайте акумулятор металевим пінцетом, щоб не сталося коротке замикання.

## **ЗАСТЕРЕЖЕННЯ**

У випалку неправильного використання акумулятор може вибухнути. Не перезаряджайте, не розбирайте та не кидайте у вогонь.

## **Заміна запобіжника**

Замінюючи запобіжник, переконайтеся, що новий запобіжник розрахований на таку саму силу струму, як і оригінальний. Якщо запобіжник перегорає, перевірте підключення живлення та замініть запобіжник. Якщо запобіжник перегорає знову після заміни,

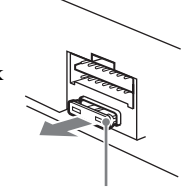

**Запобіжник (10 A)**

причиною цього може бути внутрішня неполадка. У такому разі зверніться до найближчого дилера Sony.

# Виймання пристрою

**1 Вийміть захисну манжету.**

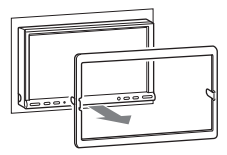

## **2 Вийміть пристрій.**

1Вставте обидва демонтажні ключі одночасно до клацання.

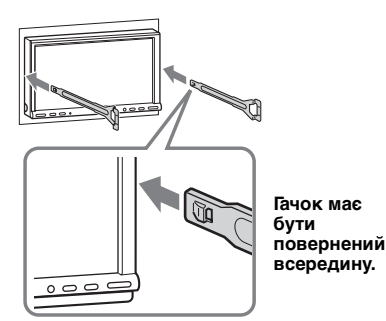

2Потягніть за демонтажні ключі та вийміть з місця посадки.

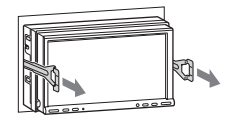

3Витягніть пристрій із гнізда.

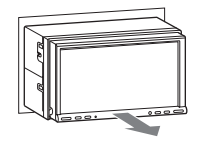

# Технічні характеристики

### **Монітор**

**Тип дисплея:** Широкоформатний кольоровий РК-монітор **Розміри:** 7,0 дюймів **Система:** Активна матриця TFT **Кількість пікселів:** 1 152 000 **Стандарт кольоропередачі:** Автоматичний вибір PAL, NTSC або SECAM (За винятком випадків, коли увімкнуто камеру заднього виду або навігаційний пристрій.)

## **Програвач DVD/CD**

**Відношення "сигнал-шум":** 120 дБ **Діапазон відтворюваних частот:** 10 – 20 000 Гц **Низькочастотна та високочастотна детонація:** Поза вимірюваними межами

**Коефіцієнт гармонійного спотворення:** 0,01 %

## **Тюнер**

### **FM**

**Діапазон настройки:** 87,5 – 108,0 МГц **Гніздо антени:** Гніздо зовнішньої антени **Проміжна частота:** 10,7 МГц/450 кГц **Використовувана чутливість:** 9 дБфВт **Вибірковість:** 75 дБ при 400 кГц **Відношення "сигнал-шум":** 67 дБ (стерео), 69 дБ (моно) **Коефіцієнт гармонійного спотворення при 1 кГц:** 0,5 % (стерео), 0,3 % (моно) **Розділення:** 35 дБ при 1 кГц **Діапазон відтворюваних частот:** 30 – 15 000 Гц **MW/LW Діапазон настройки:** MW: 531 – 1 602 кГц

LW: 153 – 279 кГц **Гніздо антени:**

Гніздо зовнішньої антени **Проміжна частота:** 10,7 МГц/450 кГц **Чутливість:** MW: 30 мкВ, LW: 40 мкВ

## **Підсилювач потужності**

**Виходи:** Виходи динаміків (ізольовані гнізда) **Повний опір динаміків:** 4 – 8 Ом **Максимальна потужність на виході:** 52 Вт × 4 (при 4 Ом)

## **Загальна інформація**

#### **Виходи:**

Гніздо відеовиходу (заднє) Гнізда аудіовиходів (переднє/заднє) Гнізда аудіовиходу Z×Z

Гніздо центрального виходу Термінал виходу низькочастотного динаміка

Термінал релейного керування антеною з електричним приводом

Термінал керування підсилювачем **Входи:**

> Термінал керування функцією Telephone ATT

Термінал керування підсвіченням Термінал аудіовходу каналу BUS Вхідний термінал гнізда керування BUS Вхідний термінал пульта дистанційного керування

Вхідне гніздо антени

Термінал моніторингу гальмівної системи паркінгу

Термінал входу мікрофона

Гніздо зворотного входу

Термінал входу навігаційного пристрою або камери

Гнізда аудіовходу AUX

Гнізла вілеовхолу AUX

**Вимоги до джерела живлення:** Автомобільний акумулятор постійного струму напругою 12 В (із заземленням негативного контакту)

- **Розміри:** Приблизно  $178 \times 100 \times 189$  мм (ш/в/д)
- **Монтажні розміри:** Приблизно 182 × 111 × 164 мм (ш/в/д)

**Маса:** Приблизно 2,4 кг

#### **Приладдя, що надається у комплекті:**

Пульт дистанційного керування: RM-X160 Деталі для встановлення та підключень (1 комплект)

Подовжувальний шнур для гнізд аудіо- та відеовходів AUX

#### **Додаткове приладдя та обладнання:**

Поворотний дистанційний перемикач: RM-X4S

Кабель BUS (надається разом із кабелем із гніздами RCA): RC-61 (1 м), RC-62 (2 м) Пристрій для зміни компакт-дисків (на 10 дисків): CDX-757MX Пристрій для зміни компакт-дисків (на 6 дисків): CDX-T70MX, CDX-T69 Селектор джерела: XA-C40 Селектор АUX-IN: XA-300 Адаптер інтерфейсу для iPod: XA-110IP

Ваш дилер може не мати у розпорядженні деяке з наведеного приладдя. Детальніше запитуйте у свого дилера.

Американські та закордонні патенти ліцензовані компанією Dolby Laboratories.

Технологія кодування звуку MPEG Layer-3 та патенти ліцензовані компаніями Fraunhofer IIS та Thomson.

DivX, DivX Certified та пов'язані з ним логотипи є торговими марками компанії DivX, Inc. і використовуються за ліцензіями.

### *Примітка*

Цей пристрій не можна підключити до цифрового попереднього підсилювача або еквалайзера, сумісного із системою Sony BUS.

Конструкція та технічні характеристики можуть бути змінені без попередження.

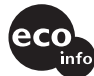

- Для деяких друкованих плат галогенізовані вогнезахисті сполуки не використовуються.
- Для корпусів галогенізовані вогнезахисті сполуки не використовуються.
- Для пакувальних прокладок використовується папір.
- Для друку на картонних коробках використовується рослинна олія, позбавлена летких органічних речовин.

# Пошук та видалення несправностей

Наведений нижче контрольний список допоможе вам вирішити проблеми, які можуть виникнути у пристрої.

Перед тим, як переглянути наведений нижче контрольний список, перевірте підключення та робочі процедури.

### **Загальна інформація**

#### **Пристрій не підключений до джерела живлення.**

- •Перевірте підключення. Якщо все гаразд, перевірте запобіжник.
- •Якщо пристрій вимкнено, а дисплей погас, операції з пульта дистанційного керування будуть неможливими.  $\rightarrow$  **Увімкніть пристрій.**

**Антена не висувається.**

Відсутній блок релейного керування антеною.

#### **Відсутній звуковий сигнал.**

- •Функцію звукового сигналу вимкнено [\(стор. 47\)](#page-120-1).
- •Підключено додатковий підсилювач потужності, а вбудований підсилювач не використовується.

#### **Вміст пам'яті стерто.**

- •Натиснута кнопка скидання параметрів. **→ Зробіть повторні записи у пам'яті.**
- •Шнур живлення або акумулятор від'єдналися.
- •Шнур живлення підключений неправильно.

#### **Збережені у пам'яті радіостанції та показник правильного часу стерті. Перегорів запобіжник.**

#### **У пристрої виникає шум під час зміни положення замка запалювання.**

Шнури неправильно підключені до додаткового гнізда живлення автомобіля.

#### **Вміст монітора зникає або не з'являється.**

- •Регулятор підсвічування встановлений у положення "ON" [\(стор. 46](#page-119-1)).
- •Вміст монітора зникає під час натискання та утримування (OFF).
	- **+ Натисніть та утримуйте кнопку (OFF) на** пристрої, доки не з'явиться вміст монітора.
- Торкнуто  $\boxed{\mathsf{x}}$  й активована функція Вимкнення монітора ([стор. 11](#page-84-0)).
	- $\rightarrow$  **Торкніть дисплей у будь-якому місці, щоб** увімкнути його знову.

#### **Дисплей некоректно реагує на доторкання.**

- •Торкайтеся одночасно лише до одного місця дисплея. Якщо відбувається доторкання у двох або більше місцях дисплея одночасно, він працюватиме некоректно.
- •Налаштуйте точку доторкання на дисплеї ([стор. 38](#page-111-1)).

#### **Функція Автоматичне вимкнення не працює.**

Пристрій увімкнений. Функція Автоматичне вимкнення активується після вимкнення пристрою.

**→ Вимкніть пристрій.** 

#### **Не вдається виконувати операції за допомогою пульта дистанційного керування.**

- •Якщо активована функція Вимкнення монітора (немає підсвічення), виконання операцій з пульта дистанційного керування неможливе [\(стор. 11](#page-84-0)).
- •Переконайтеся, що захисну плівку видалено ([стор. 14](#page-87-1)).

#### **Не вдається вибирати пункти меню.**

Недоступні пункти меню відображаються сірим кольором.

## **В якості джерела не вдається вибрати AUX.**

Всі настройки вводу AUX перебувають у положенні "OFF".

 $\rightarrow$  Встановіть "AUX 1"/"AUX 2"/"AUX 3" у положення "Video" або "Audio" [\(стор. 48\)](#page-121-0).

### **Зображення**

#### **Зображення не відображається або воно спотворене.**

- •Підключення виконано неправильно.
- •Перевірте підключення до підключеного обладнання та встановіть у селекторі джерела обладнання джерело, що відповідає цьому пристрою.
- •Диск пошкоджений або забруднений.
- •Неправильний монтаж.
	- **→ Встановіть пристрій на міцній частині** автомобіля під кутом, меншим за 45°.
- •Провід, що підключає стоянкове гальмо (світло-зелений), не з'єднаний із проводом контролю перемикача стоянкового гальма, або стоянкове гальмо не увімкнене.

#### **Зображення не вміщається на екрані.** Формат екрана у DVD фіксований.

#### **Зображення не відображається на задньому моніторі.**

- •Вибрано джерело або режим, які не підключені. Якщо немає вхідного сигналу, зображення не відображатиметься на задньому моніторі.
- •На цьому пристрої відображається зображення з камери заднього виду або навігаційного пристрою.
	- $\rightarrow$ **Зображення на задньому моніторі не** відображається, якщо підключена камера заднього виду або навігаційний пристрій.

### **Звук**

#### **Звук відсутній, пропускається або переривається.**

- •Підключення виконано неправильно.
- •Перевірте підключення до підключеного обладнання та встановіть у селекторі джерела обладнання джерело, що відповідає цьому пристрою.
- •Диск пошкоджений або забруднений.
- •Неправильний монтаж.
- **→ Встановіть пристрій на міцній частині** автомобіля під кутом, меншим за 45°.
- •Частота дискретизації файлів MP3 є відмінною від 16, 22,05, 24, 32, 44,1 або 48 кГц.
- •Частота дискретизації файлів WMA є відмінною від 32, 44,1 або 48 кГц.
- •Швидкість передачі бітів файла MP3 виходить за межі діапазону від 8 до 384 Кбіт/с.
- •Швидкість передачі бітів файла WMA виходить за межі діапазону від 32 до 384 Кбіт/с.
- •Пристрій перебуває в режимі паузи або прокручування вперед або назад.
- •Налаштування виходів виконано неправильно.
- •Рівень вихідного звуку DVD надто низький [\(стор. 24\)](#page-97-1).
- •Рівень гучності надто низький.
- •Активовано функцію ATT або Telephone ATT (якщо кабель інтерфейсу або автомобільний телефон підключені до гнізда ATT).
- •Конфігурація центрального динаміка або низькочастотного динаміка неправильна [\(стор. 37\)](#page-110-0).
- •Елемент керування мікшером "Fader" не встановлено у положення для системи з 2 динаміками.
- •Пристрій для зміни компакт-дисків несумісний із диском (MP3/WMA).
	- **→ Відтворюйте за допомогою цього** пристрою.

### **Звук супроводжується шумами.**

- •Стежте, щоб шнури та кабелі не переплітались.
- •Якщо відтворюється Super Audio CD, а "Super Audio CD Mode" встановлений у положення "High Quality", встановіть його у положення "Standard" ([стор. 30\)](#page-103-0).

### **Операції з дисками**

#### **Диск не завантажується.**

- •У пристрій вже завантажено інший диск.
- •Диск силоміць завантажений нижньою стороною догори або у неправильний спосіб.

#### **Диск не відтворюється.**

- •Диск пошкоджений або забруднений.
- •Невідповідний диск.
- •Диск DVD має невідповідний код зони.
- •Диск не фіналізований [\(стор. 61](#page-134-0)).
- •Формат диска та версія файла не підтримуються цим пристроєм [\(стор. 8](#page-81-0), [61\)](#page-134-1). → Натисніть А, щоб вийняти диск.

#### **Не відтворюються файли MP3/WMA/JPEG/ DivX®.**

- •Запис не був виконаний у відповідності до стандартів ISO 9660 рівню 1 або 2, Joliet або Romeo у форматі розширення (DATA CD) або форматі UDF Bridge (DATA DVD) [\(стор. 61\)](#page-134-1).
- •Розширення файла невідповідне [\(стор. 62\)](#page-135-0).
- •Файли збережено у форматі, відмінному від MP3/WMA/JPEG/DivX®.
- •Якщо диск містить файли різних типів, відтворюватися може тільки вибраний тип файла (аудіо/відео/зображення).
	- **→ Виберіть зі списку відповідний тип файла** ([стор. 29](#page-102-0)).

#### **Файли MP3/WMA/JPEG/DivX® потребують більше часу для початку відтворення, ніж інші.**

Наведені нижче диски потребують більше часу для початку відтворення.

- диск, записаний зі складною структурою дерева файлів.
- диск, записаний у режимі Multi Session/Multi Border.
- диск, на який можна додавати файли даних.

### **Відтворення диска починається не з початку.**

Можливо, для диска або для багатьох дисків активований режим відтворення з місця попередньої зупинки ([стор. 44](#page-117-2)).

#### **Деякі функції не виконуються.**

Можливо, не вдасться виконати деякі операції, зокрема зупинку, пошук, повторне відтворення або відтворення у випадковій послідовності це залежить від диска. Детальніше див. у посібнику, що надається разом із диском.

#### **Не вдається змінити кут або мову звукової доріжки чи субтитрів.**

- •Замість безпосереднього вибору за допомогою кнопки на пульті дистанційного керування скористайтеся меню DVD [\(стор. 15\)](#page-88-0).
- •На диску DVD не записані багатомовні звукові доріжки, багатомовні субтитри або кути.
- •DVD не дозволяє зміну.

#### **Кнопки операцій не функціонують. Диск не виймається.**

Натисніть кнопку скидання [\(стор. 14\)](#page-87-2).

#### **Ви забули пароль режиму батьківського нагляду.**

Щоб відмінити пароль, введіть у вікно введення пароля "5776" ([стор. 24](#page-97-0)).

### **Радіоприйом**

#### **Не приймаються сигнали радіостанцій. Звук супроводжується шумами.**

- •Підключіть провід керування антеною з електричним приводом (синій) або додатковий провід живлення (червоний) до проводу живлення підсилювача антени автомобіля (тільки якщо автомобіль обладнаний вбудованою у заднє або бокове скло антеною для хвиль FM/MW/LW).
- •Перевірте підключення автомобільної антени.
- •Автомобільна антена не висувається.
	- $\rightarrow$ **Перевірте підключення проводу керування** антеною з електричним приводом.
- •Перевірте частоту.

#### **Не вдається знайти попередньо налаштовані станції.**

•Зберігайте у пам'яті правильну частоту.

•Трансльований сигнал надто слабкий.

#### **Не вдається виконати автоматичне налаштування станції.**

- •Настройки режиму локального пошуку неправильні.
	- tНастройка станції зупиняється надто часто:
	- Встановіть "Local ON" ([стор. 20](#page-93-0)). **→ Настройка не зупиняється, коли станція** знайдена:
- Встановіть "Mono ON" ([стор. 20](#page-93-0)). •Трансльований сигнал надто слабкий.
- $\rightarrow$ **Виконайте ручне налаштування частоти.**

#### **Під час прийому хвиль FM загорається індикатор "Stereo".**

- •Виконайте точне налаштування частоти.
- •Трансльований сигнал надто слабкий.  $\rightarrow$  Встановіть "Mono ON" ([стор. 20](#page-93-0)).

## **Стереофонічна трансляція передачі у діапазоні FM сприймається як монофонічна.**

Пристрій перебуває в режимі прийому монофонічного сигналу.  $\rightarrow$ Встановіть "Mono OFF" [\(стор. 20](#page-93-0)).

### **RDS**

#### **Після кількох секунд прослуховування розпочинається пошук.**

Станція не є ТР-станцією або транслює слабкий сигнал.

 $\rightarrow$ Вимкніть ТА [\(стор. 32](#page-105-1)).

#### **Немає повідомлень про поточну ситуацію на дорогах.**

- •Активуйте TA ([стор. 32](#page-105-1)).
- •Дана станція не транслює повідомлення про поточну ситуацію на дорогах, незважаючи на те, що є ТР-станцією.
	- **→ Налаштуйте іншу станцію.**

### **PTY відображає "None".**

- •Поточна станція не є RDS-станцією.
- •Не отримано даних RDS.
- •Станція не вказує тип передачі.

## **Індикація або повідомлення про помилки**

#### **На основному пристрої**

#### **Error**\*<sup>1</sup>

- •Диск забруднений або вставлений нижньою стороною догори.\*<sup>2</sup>
	- → Почистьте диск або вставте його правильно.
- •Вставлено порожній диск.
- •Диск не може відтворюватися через проблему.  $\rightarrow$ **Вставте інший лиск.**
- •Диск не сумісний із цим пристроєм. **+ Вставте сумісний диск.**
- •Натисніть А, щоб вийняти диск.

#### **Failure**

Підключення динаміків або підсилювачів неправильне.

**→ Щоб перевірити підключення, див. посібник** зі встановлення та підключень, що надається в комплекті.

#### **Loading**

Пристрій для зміни компакт-дисків завантажує диск.

**→ Дочекайтеся завершення процесу** завантаження.

#### **Local Seek Up/Down**

Під час автоматичного налаштування станції увімкнений режим локального пошуку.

## **NO AF**

- Для цієї станції немає альтернативної частоти.
- $\rightarrow$  **Коли висвітиться назва передачі, торкніть**  $\blacktriangleright\blacktriangleright\blacktriangleright\blacksquare$ **.** Пристрій починає шукати іншу частоту з такими самими даними РІ (Ідентифікація програми) (з'являється "PI Seek").

#### **No playable disc in disc changer.**

Диск не вставлений у пристрій для зміни компакт-дисків.

 $\rightarrow$ **Вставте диски у пристрій для зміни компакт**дисків.

#### **No magazine in disc changer.**

Обойма для дисків не вставлена у пристрій для зміни компакт-дисків.

 $\rightarrow$ **Вставте обойму у пристрій для зміни** компакт-дисків.

#### **No playable data.**

- Диск не містить музичних файлів.
- tВставте у пристрій музичний диск або пристрій для зміни відтворюваних дисків MP3.

#### **NO TP**

Пристрій продовжуватиме пошук наявних ТРстанцій.

### **Offset**

Можливо, сталася внутрішня помилка.

tПеревірте підключення. Якщо індикація помилки не зникає з дисплея, проконсультуйтеся з найближчим дилером Sony.

#### **Reading**

Пристрій зчитує всю інформацію про файли та альбоми (папки) на диску.

**+ Дочекайтеся завершення зчитування** відтворення розпочнеться автоматично. Залежно від структури диска цей процес може тривати більше хвилини.

#### **Please push RESET.**

Керування цим пристроєм та пристроєм для зміни компакт-дисків неможливе через помилку.

tНатисніть кнопку скидання [\(стор. 14\)](#page-87-2).

## $L L L^{"abo"T T T"$

Під час прокручування диска назад або вперед досягнуто початку або кінця диска, подальше прокручування неможливе.

**" "**

Пристрій не може відобразити цей символ.

### **Playback prohibited by region code.**

Відтворення DVD заборонено через невідповідність коду регіону.

#### **Cannot play this disc.**

- •Диск несумісний із цим пристроєм.
- •Диск не фіналізований.

#### **No playable data.**

Диск не містить даних, придатних для відтворення.

#### **Cannot read this disc.**

- •З якоїсь причини пристрою не вдається зчитати дані.
- •Дані пошкоджено або спотворено.
- \*1 Якщо помилка відбувається під час відтворення, номер диска не відображається на дисплеї.
- \*2 Номер диска, що спричинив помилку, з'являється на дисплеї.

Якщо наведені поради не допомагають вирішити проблему, проконсультуйтеся з найближчим дилером Sony.

Відносячи диск у ремонт через проблему, пов'язану з відтворенням, захопіть із собою диск, під час відтворення якого виникла проблема.

# Глосарій

### **DivX**®

Цифрова технологія відео, створена компанією DivX, Inc. Відеозаписи, кодовані за допомогою технології DivX®, належать до найкращих за якістю і мають відносно невеликий розмір.

### **Dolby Digital**

Технологія стискання цифрових аудіоданих, розроблена компанією Dolby Laboratories. Ця технологія забезпечує об'ємний 5.1 канальний звук. Задній канал є стереозвуковим; крім того, цей формат має окремий канал низькочастотного динаміка. Dolby Digital забезпечує такі самі 5.1 дискретні канали високоякісного цифрового звуку, що й кінематографічні системи Dolby Digital. Добре розділення каналів досягається завдяки записуванню кожного з цих каналів окремо; при цьому втрата якості звуку досить незначна, оскільки весь процес обробки даних каналів є цифровим.

### **Dolby Pro Logic II**

Dolby Pro Logic II створює із 2-канальних джерел 5 вихідних каналів із повним спектром частот. Це можливо завдяки новітньому декодеру об'ємного звуку з високороздільною матрицею, який витягає з оригінального запису просторові властивості звуку, не додаючи жодних нових звуків або тональних ефектів.

#### **DTS**

Технологія стискання цифрових аудіоданих, розроблена компанією Digital Theater Systems, Inc. Ця технологія забезпечує об'ємний 5.1-канальний звук. Цей формат передбачає задній стереоканал, а також містить окремий канал для низькочастотного динаміка. DTS забезпечує такі самі 5.1 окремих каналів високоякісного цифрового звуку. Добре розділення каналів досягається завдяки записуванню всіх каналів окремо та їх цифровій обробці.

## **DVD**

Диск, що містить до 8 годин рухомих зображень, хоча його діаметр дорівнює діаметру звичайного компакт-диска. Ємність одного одношарового та одностороннього диска DVD становить 4,7 Гб (гігабайт), що у 7 разів більше за розмір звичайного компакт-диска. Ємність двошарового одностороннього диска DVD становить 8,5 Гб, а одношарового двостороннього — 9,4 Гб; двошаровий двосторонній диск DVD містить 17 Гб даних. Для відеоданих використовується формат MPEG 2, що є одним із поширених в усьому світі стандартів цифрової технології стискання. Розмір стиснутих відеоданих становить (у середньому) 1/40 частину вихідних відеоданих. DVD також використовує різнорівневу технологію кодування, що змінює дані відповідно до стану зображення. Звукова інформація записується у багатоканальному форматі, такому як Dolby Digital, що дозволяє досягати якості звуку з яскравіше вираженим ефектом присутності.

Окрім того, DVD забезпечує також різноманітні додаткові функції, такі як багатокутність, багатомовність та батьківський контроль.

### **DVD-RW**

Диск DVD-RW дозволяє записування та перезаписування даних і має такі самі розміри, як і диск DVD VIDEO. DVD-RW має два різні режими: режим VR та режим відео. Диски DVD-RW, створені у режимі відео, мають такий самий формат, як і DVD VIDEO, позаяк диски, створені у режимі VR (Записування відео) дозволяють програмування або редагування вмісту.

#### **DVD+RW**

Диск DVD+RW (плюс RW) дозволяє записування та перезаписування даних. Для дисків DVD+RW використовується формат запису, порівнянний із форматом DVD VIDEO.

#### **Super Audio CD**

Super Audio CD — це новий стандарт дисків із високоякісним звуком, за якого музика записується у форматі DSD (Прямий цифровий потік) (традиційні диски CD записуються у форматі РСМ). Формат DSD, в якому використовується частота дискретизації у 64 рази вища, ніж у традиційних компакт-дисках, та 1-бітне квантування, забезпечує широкий діапазон частот і широкий динамічний діапазон по всьому чутному діапазону частот, і, відтак, забезпечує відтворення музики з якістю, надзвичайно близькою до оригінального звуку.

## **VIDEO CD**

Компакт-диск, що містить рухомі зображення.

Для даних зображень використовується формат MPEG 1, що є одним із поширених в усьому світі стандартів технології цифрового стискання. Дані стиснутого зображення становлять (у середньому) 1/140 частину даних вихідного зображення. Завдяки цьому 12-сантиметровий VIDEO CD може містити до 74 хвилин рухомих зображень.

VIDEO CD також містять стиснуті звукові дані. Звуки, що виходять за межі слухових можливостей людини, стискаються, позаяк звуки, які людина чує, не стискаються. Диск VIDEO CD може містити у 6 разів більше інформації, ніж традиційний звуковий компакт-диск.

Існує 3 версії дисків VIDEO CD.

- Версія 1.0, 1.1: дає змогу відтворювати тільки рухомі зображення та звук.
- Версія 2.0: дає змогу відтворювати фотографії з високою роздільною здатністю та використовувати функції РВС. Цей пристрій підтримує всі 3 наведені вище версії.

#### **Альбом**

Група музичних даних або зображень на диску DATA CD/DVD, що містить звукові композиції MP3/WMA або файли у форматі JPEG.

#### **Заголовок**

Найбільший розділ вмісту зображень або музики на диску DVD, кінострічка тощо на диску відеопродукції або увесь альбом на диску програмної аудіопродукції.

#### **Композиція**

Розділ вмісту зображень або музики на диску VIDEO CD, CD, Super Audio CD або MP3/ WMA. Альбом складається з кількох композицій (тільки MP3/WMA).

#### **Програмна кінопродукція, програмна відеопродукція**

DVD можна класифікувати як програмну кінопродукцію або програмну відеопродукцію. Кінопродукція DVD містить такі самі зображення (24 кадри на секунду), як і ті, що демонструються у кінотеатрах. Відеопродукція DVD, така як телевізійні фільми та передачі, відображає 30 кадрів (або 60 полів) на секунду.

#### **Розділ**

Підрозділ заголовка на диску DVD. Заголовок складається з кількох розділів.

## **Сцена**

На диску VIDEO CD із функціями РВС (керування відтворенням) екрани меню, рухомі зображення та фотографії розділені на частини, що називаються "сценами".

### **Файл**

Файлом є композиція формату MP3/WMA, зображення формату JPEG або відео<br>формату DivX® на диску DATA CD/DATA DVD. (Таке визначення терміну "Файл" стосується тільки цього пристрою.) Один файл складається з однієї композиції, зображення або фільму.
#### <span id="page-144-1"></span>**Список кодів мов**

Написання назв мов відповідають стандарту ISO 639: стандарт (E/F) 1988 року.

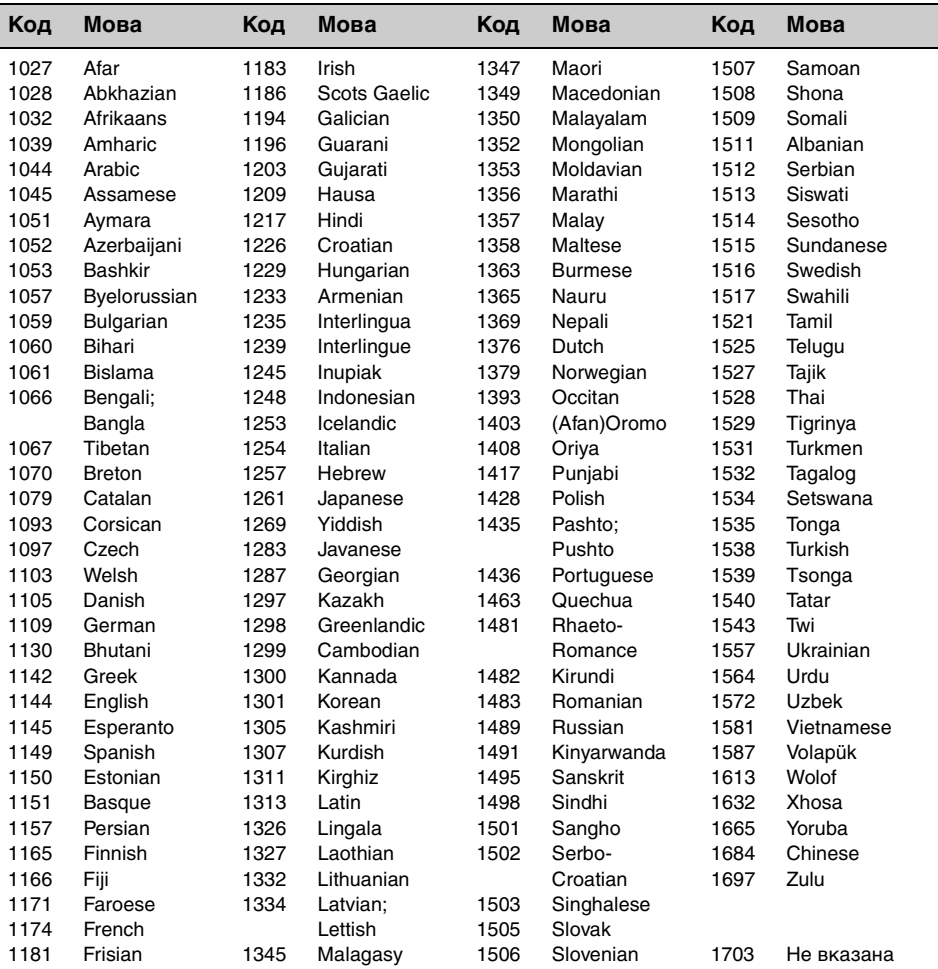

### <span id="page-144-0"></span>**Список кодів зон**

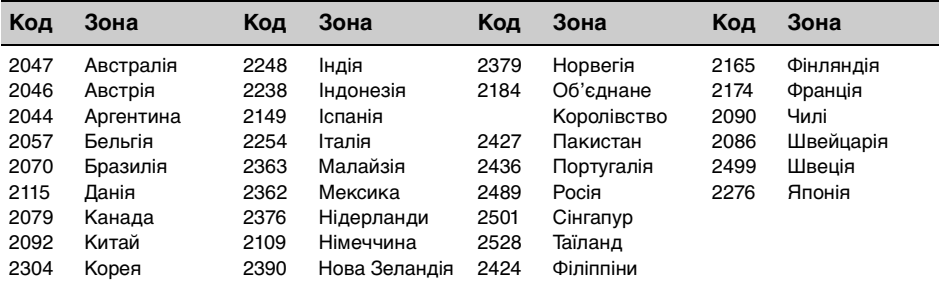

## Індекс

### **Цифрові ключі**

[16:9 43](#page-116-0) [2000MP3 6](#page-79-0) [2000WMA 6](#page-79-1) [4:3 Letter Box 43](#page-116-1) [4:3 Pan Scan 43](#page-116-2) [5.1-канальний вихідний](#page-116-3)  звук (5.1ch Output) 43

### **D**

[DivX](#page-82-0)® 9, [62](#page-135-0) [Dolby Digital 22,](#page-95-0) [24](#page-97-0) [Dolby Pro Logic II 35,](#page-108-0) [50](#page-123-0) [DTS 24](#page-97-1)

### **E**

[EQ7 33,](#page-106-0) [50](#page-123-1)

### **J**

[JPEG 9,](#page-82-1) [62](#page-135-1)

### **M**

[MP3 9,](#page-82-2) [62](#page-135-2) [Multi Border DVD 61](#page-134-0) [Multi Session CD 61](#page-134-1)

### **N**

[NTSC 49](#page-122-0)

### **P**

[PAL 49](#page-122-1)

### **S**

Super Audio CD [Шар \(Super Audio CD](#page-103-0)  [Layer\) 30,](#page-103-0) [54](#page-127-0) [Якість звуку \(Super](#page-103-1)  [Audio CD Mode\) 30,](#page-103-1) [54](#page-127-1)

#### **W**

[WMA 9,](#page-82-3) [62](#page-135-3)

### **Z**

Zone  $\times$  [Zone 28,](#page-101-0) [54](#page-127-2)

#### **А**

[Автоматичне відключення](#page-119-0)  (Auto OFF) 46 [Альтернативні частоти](#page-104-0)  [\(AF\) 31,](#page-104-0) [32](#page-105-0) [Аналізатор спектра 39](#page-112-0)

## **Б**

[Баланс](#page-107-0)  [\(Balance/Fader\) 34,](#page-107-0) [51](#page-124-0)

### **В**

Відео у форматі DivX за запитом [\(DivX Video On Demand\) 54](#page-127-3) [Відновлення відтворення](#page-90-0)  17 [Відображення годинника](#page-84-0)  [\(Clock\) 11,](#page-84-0) [53](#page-126-0) Відтворення багатьох [дисків з місця попередньої](#page-79-2)  зупинки [\(Multi Disc Resume\) 6,](#page-79-2) [44](#page-117-0) [Відтворення без РВС \(Play](#page-95-1)  Video CD Without PBC) 22 [Відтворення з функцією](#page-99-0)  прямого пошуку [\(Direct Search\) 26,](#page-99-0) [44](#page-117-1) [Відтворення списку файлів](#page-117-2)  для відтворення (Playlist Play) 44 [Відтворення у випадковій](#page-99-1)  послідовності (Shuffle) 26 Відтворення у [сповільненому режимі 17](#page-90-1) [Відтворювані диски 8](#page-81-0) [Виведення списку \(LIST\) 29](#page-102-0) [Видалення фонового](#page-113-0)  рисунка (Wallpaper Delete) 40 [Вимк. монітор 11](#page-84-1)

### **Г**

[Головне меню DVD](#page-88-0)  [\(Top Menu\) 15,](#page-88-0) [17](#page-90-2) Граничні частоти [низькочастотного динаміка](#page-125-0)  (LPF) 52 Граничні частоти [переднього та заднього](#page-125-1)  динаміків (HPF) 52

Гучність [Відлуння 28](#page-101-1) [Динамік 37](#page-110-0) [Мікрофон 27](#page-100-0) [Основний пристрій 10](#page-83-0) Повідомлення про [поточну ситуацію на](#page-105-1)  дорогах 32 [Гучність низькочастотного](#page-107-1)  динаміка [\(Balance/Fader\) 34,](#page-107-1) [51](#page-124-1) [Гучність центрального](#page-107-2)  динаміка [\(Balance/Fader\) 34,](#page-107-2) [51](#page-124-2)

# **Д**

[Диски 8](#page-81-1) [Додаткове обладнання 56](#page-129-0)

## **Е**

Еквалайзер [Звук \(EQ7\) 33,](#page-106-0) [50](#page-123-1) [Зображення](#page-113-1)  [\(Picture EQ\) 40,](#page-113-1) [53](#page-126-1) [Еквалайзер зображення](#page-113-1)  [\(Picture EQ\) 40,](#page-113-1) [53](#page-126-1)

### **З**

[Заголовок \(Title\) 27](#page-100-1) [Запобіжник 63](#page-136-0) [Захоплення \(CAPTURE\) 39](#page-112-1) [Звуковий сигнал \(Beep\) 47](#page-120-0) [Зовнішній вхідний](#page-122-2)  [відеосигнал \(Input\) 49,](#page-122-2) [57](#page-130-0)

### **I**

[Iнтервал показу слайдів](#page-127-4)  (JPEG Slide Show) 54

## **К**

[Калібрування сенсорної](#page-111-0)  панелі (Touch Panel Adjust) 38 [Камера заднього виду 57](#page-130-1) [Канал звукової доріжки](#page-96-0)  (Sound) 23 [Караоке 27](#page-100-2) [Керування динамічним](#page-116-4)  аудіодіапазоном (Audio DRC) 43 [Керування динамічним](#page-116-5)  діапазоном (DRC) 43 [Керування процесом](#page-95-2)  [відтворення \(РВС\) 22](#page-95-2)

[Кнопка Custom](#page-83-1)  [\(Custom Key\) 10,](#page-83-1) [47](#page-120-1) [Код зони 9](#page-82-4) [Код місцевості 71](#page-144-0) [Код мови 71](#page-144-1) [Колір та функції кнопок](#page-126-2)  (Button Color Select) 53 [Кут \(Angle\) 17](#page-90-3) Кут монітора [\(Monitor Angle\) 38](#page-111-1)

### **Л**

[Літієвий акумулятор 62](#page-135-4)

## **М**

[Мікшер](#page-107-3)  [\(Balance/Fader\) 34,](#page-107-3) [51](#page-124-3) Меню Керування DVD [\(DVD CONTROL\) 17](#page-90-4) [Меню параметрів DVD](#page-115-0)  (DVD SETUP) 42 [Настроювання](#page-118-0)  (SETUP) 45 [Режим відтворення](#page-90-5)  (PLAY MODE) 17 [Меню DVD 15](#page-88-1) [Меню керування DVD](#page-90-4)  (DVD CONTROL) 17 [Меню параметрів](#page-118-0)  (SETUP) 45 [Меню параметрів DVD](#page-115-0)  (DVD SETUP) 42 [Меню режиму відтворення](#page-90-5)  (PLAY MODE) 17 [Мова звукової доріжки](#page-95-3)  [\(Audio\) 22,](#page-95-3) [43](#page-116-6) [Мова меню \(Menu\) 43](#page-116-7) [Мова субтитрів](#page-86-0)  [\(Subtitle\) 13,](#page-86-0) [17,](#page-90-6) [43](#page-116-8)

## **Н**

[Навігаційний пристрій 57](#page-130-2) [Налаштування годинника](#page-129-1)  (Clock Adjust) 56 [Налаштування рівня DVD](#page-97-2)  (DVD Level) 24 Налаштування регулятора [підсвічування \(Dimmer\) 46](#page-119-1) [Настройка за відсутності](#page-121-0)  сигналу (No Signal Setting) 48 Настройки аудіо та [візуалізації \(A/V Setting\) 43](#page-116-9) [Настройки відтворення](#page-127-5)  дисків (Disc) 54

[Настройки додаткових](#page-121-1)  пристроїв [\(AUX 1, 2, 3\) 48,](#page-121-1) [57](#page-130-3) [Настройки екрана](#page-126-3)  (Screen) 53 Настройки звуку та [динаміка \(Sound\) 50](#page-123-2) [Настройки камери заднього](#page-130-4)  виду (Back Camera Setting) 57 Настройки мови [\(Language Setting\) 43](#page-116-10) Настройки режиму [батьківського нагляду](#page-97-3)  [\(Parental Control\) 24,](#page-97-3) [44](#page-117-3) Настройки режиму [відтворення \(Play Mode\) 44](#page-117-4) Настроювання [низькочастотного динаміка](#page-87-0)  [\(Subwoofer\) 14,](#page-87-0) [37,](#page-110-1) [52](#page-125-2) Настроювання [центрального динаміка](#page-87-1)  [\(Center Speaker\) 14,](#page-87-1) [37,](#page-110-1) [52](#page-125-3)

# **О**

[Організатор центрального](#page-109-0)  [динаміка \(CSO\) 36,](#page-109-0) [52](#page-125-4)

# **П**

[Підсвічення кнопок](#page-120-2)  (Key Illumination) 47 Пам'ять найякісніше [вловлюваних частот](#page-104-1)  (BTM) 31 Повідомлення про стан [дорожнього руху \(TA\) 32](#page-105-2) [Поворот зображення](#page-90-7)  (Image Turn) 17 [Поворотний дистанційний](#page-120-3)  перемикач [\(Rotary Commander\) 47,](#page-120-3) [59](#page-132-0) [Повторне відтворення](#page-99-2)  (Repeat) 26 [Початкові настройки](#page-87-2)  (Initial Setting) 14 [Пристрій для зміни](#page-131-0)  компакт-дисків 58 Програма про стан [дорожнього руху \(TP\) 32](#page-105-3) [Пульт дистанційного](#page-85-0)  [керування 12,](#page-85-0) [14,](#page-87-3) [62](#page-135-5)

## **Р**

Рівень 5.1-канального динаміка [\(5.1ch Speaker Level\) 37](#page-110-2) [Рівень гучності додаткового](#page-129-2)  пристрою (AUX Level) 56

[Рівень підсвічування](#page-119-2)  (Dimmer Level) 46 [Регіональна станція](#page-105-4)  (Regional) 32 [Режим демонстрації](#page-126-4)  (Demo) 53 [Режим монозвуку \(Mono\) 20](#page-93-0) [Режим пошуку місцевих](#page-93-1)  радіостанцій (Local) 20 [Розділ \(Chapter\) 27](#page-100-3) [Розташування слухача](#page-108-1)  [\(Listening Position\) 35,](#page-108-1) [51](#page-124-4)

# **С**

[Система кольоропередачі](#page-122-3)  [\(Color System\) 49,](#page-122-3) [57](#page-130-5) Система передання [інформації по радіо](#page-104-2)  (RDS) 31 [Системні настройки](#page-119-3)  (System) 46 [Скидання параметрів DVD](#page-118-1)  (Reset DVD SETUP) 45 [Скинути \(Reset\) 14](#page-87-4)

## **Т**

Тип монітора [\(Monitor Type\) 43](#page-116-11) [Типи програм \(PTY\) 32](#page-105-5) [Точну затримка часу 35,](#page-108-2) [36](#page-109-1)

### **Ф**

Фільтр кросовера [\(Crossover Filter\) 52](#page-125-5) [Фоновий екран \(Screen\) 38](#page-111-2) [Фоновий рисунок 39](#page-112-2) [Формат екрана](#page-114-0)  [\(Aspect Ratio\) 41,](#page-114-0) [53](#page-126-5) [Формат звукової доріжки](#page-95-4)  (Audio) 22 [Формати 9](#page-82-5) Функція захисту [\(Security Control\) 55](#page-128-0)

### **Ч**

[Час годинника](#page-105-6)  [\(CT\) 32,](#page-105-6) [33,](#page-106-1) [46](#page-119-4)

### **Ш**

[Шар \(Super Audio CD Layer\)](#page-103-0)  [30,](#page-103-0) [54](#page-127-0)

http://www.sony.net/

Sony Corporation Printed in Thailand

п